#### **MLP–Trim User Manual** 0001-0129 Revision B

#### **Technical Assistance**

If you have comments or questions concerning the operation of the MLP–Trim, please call us. A member of our Technical Support Staff will be happy to assist you. Ask for Technical Support: (763) 424-7800 or 1-800-342-4411

## **Contrex®**

**8900 Zachary Lane North Maple Grove, Minnesota 55369**

**Copyright © 1999 Contrex**

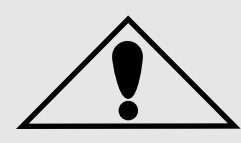

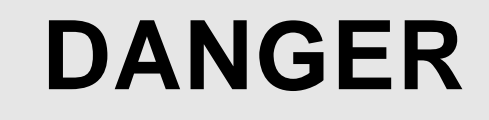

**Improper installation can cause severe injury, death or damage to your system.**

**Integrate this motion control unit into your system with caution.**

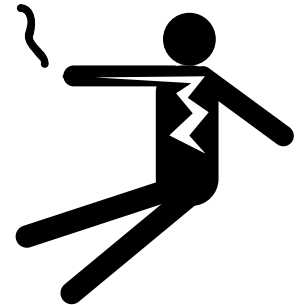

**Operate this motion control unit only under the conditions prescribed in this manual. Any other use shall be deemed inappropriate.**

**Comply with the National Electrical Code and all applicable local and national codes.**

### **Table of Contents**

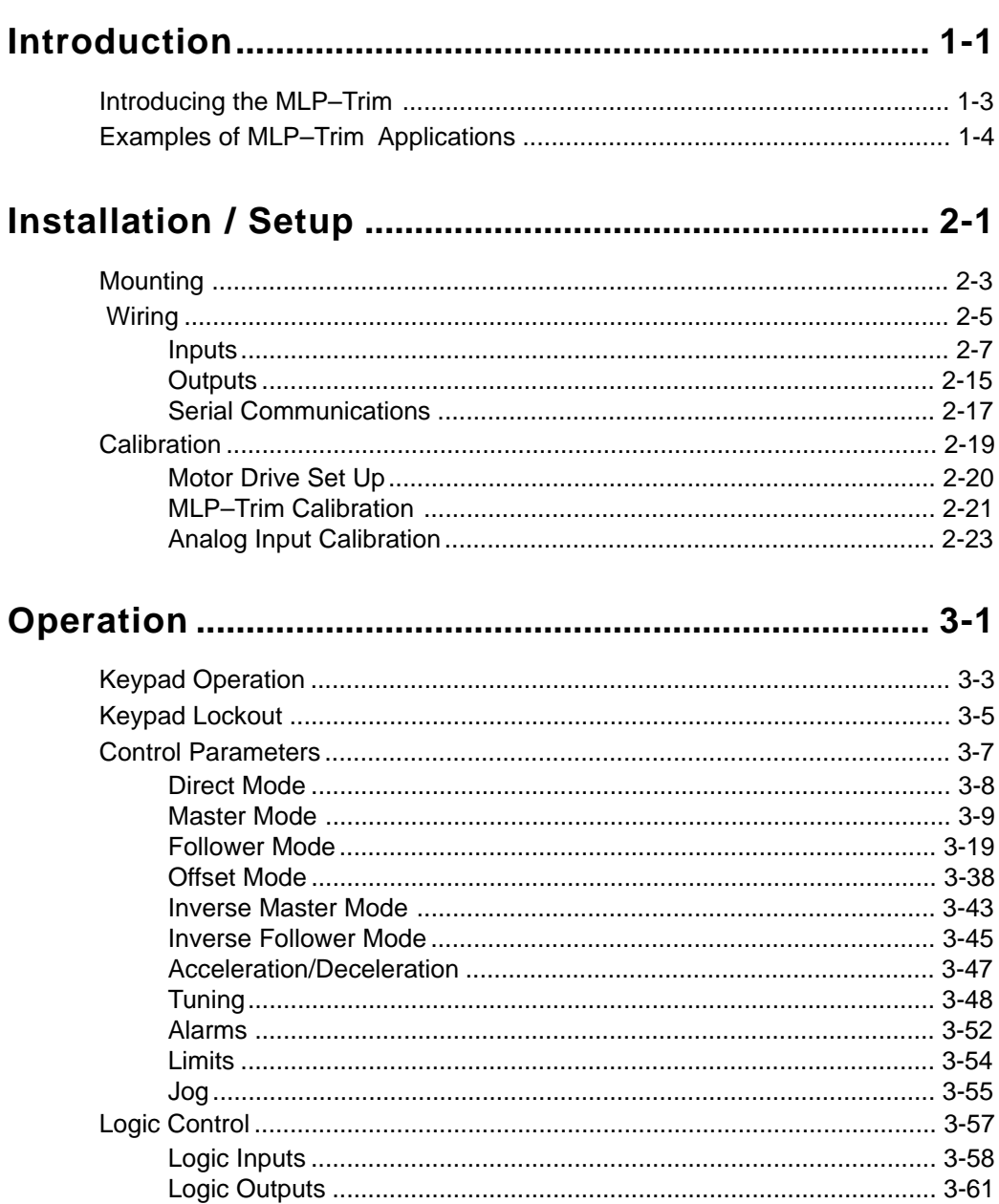

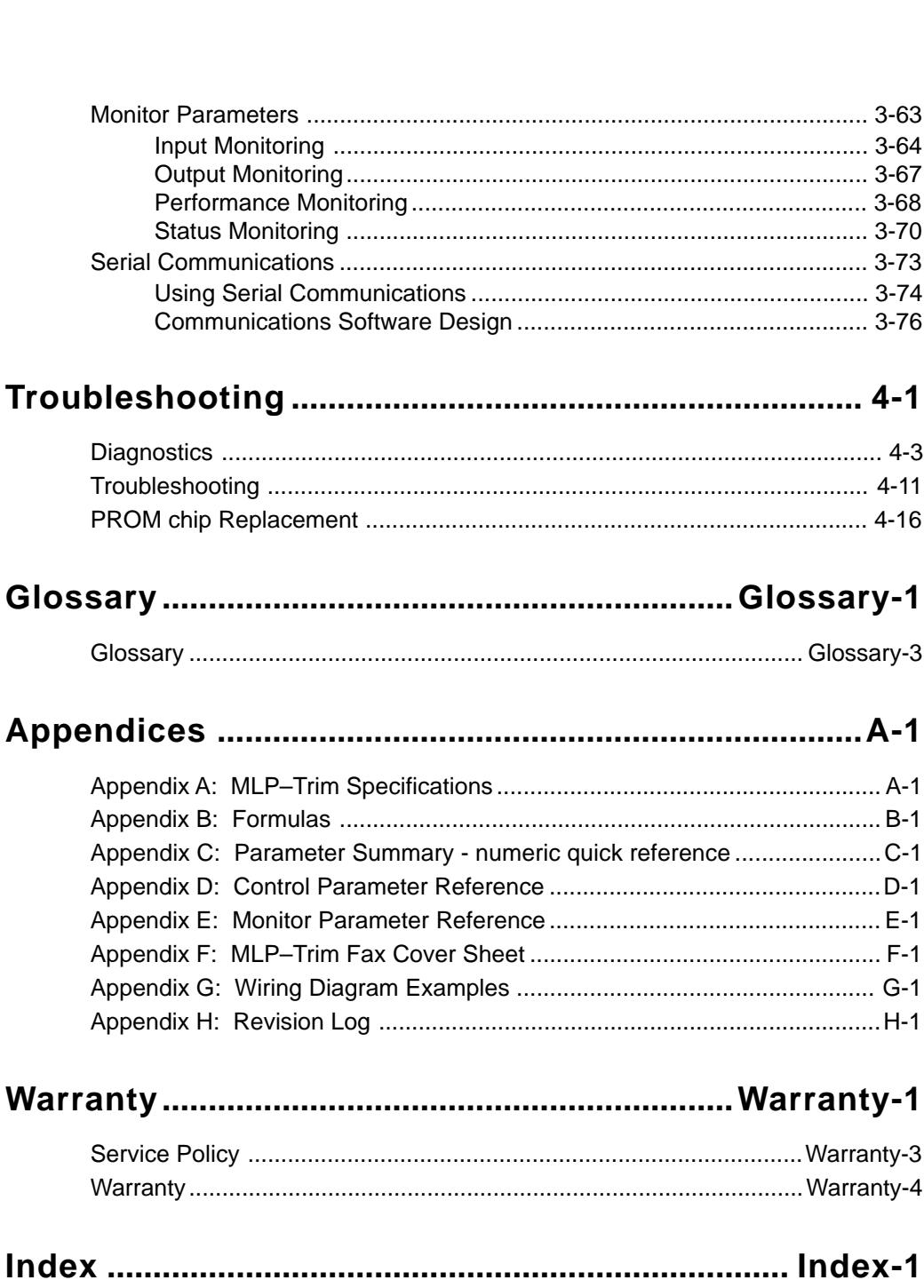

#### 

## **List of Illustrations**

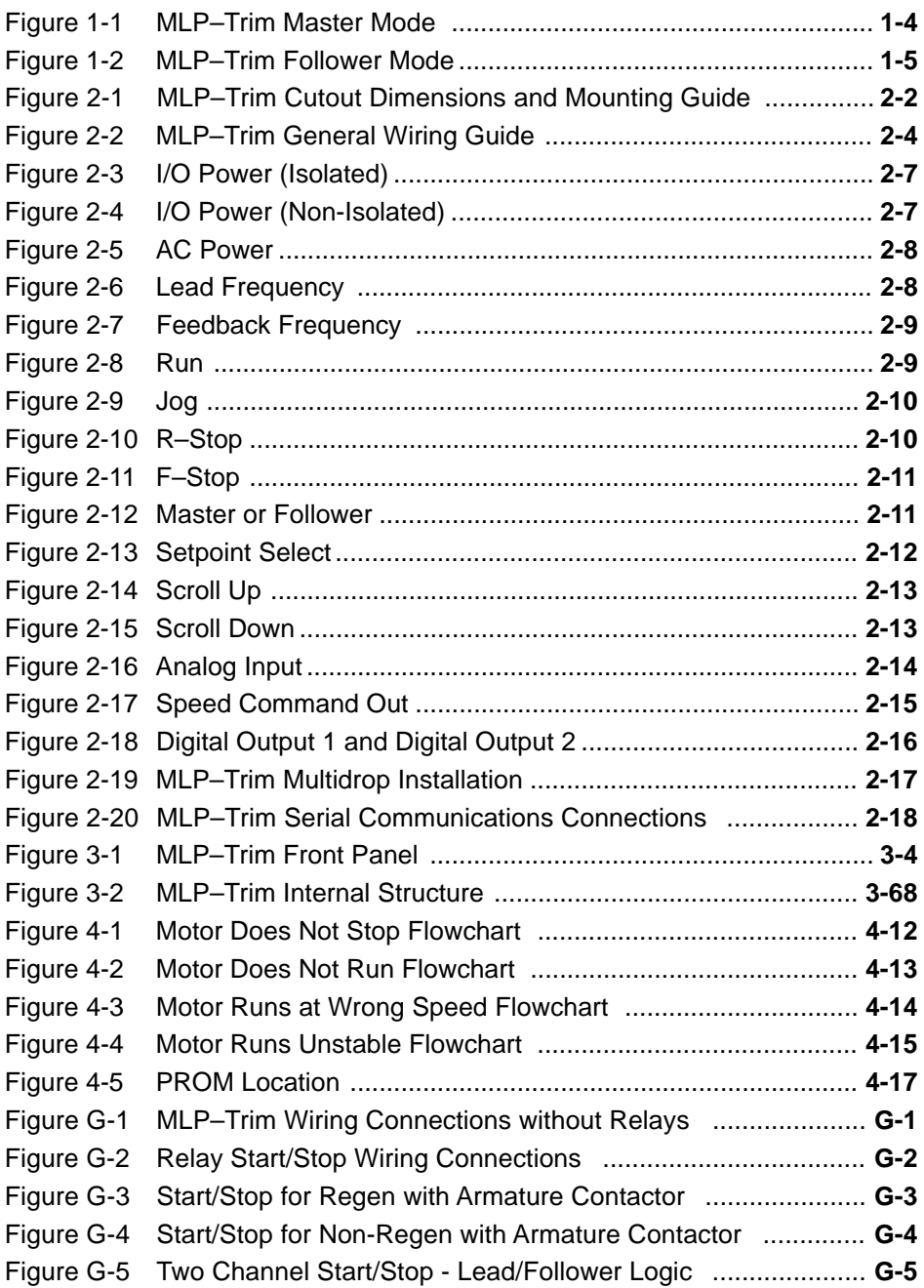

## **List of Tables**

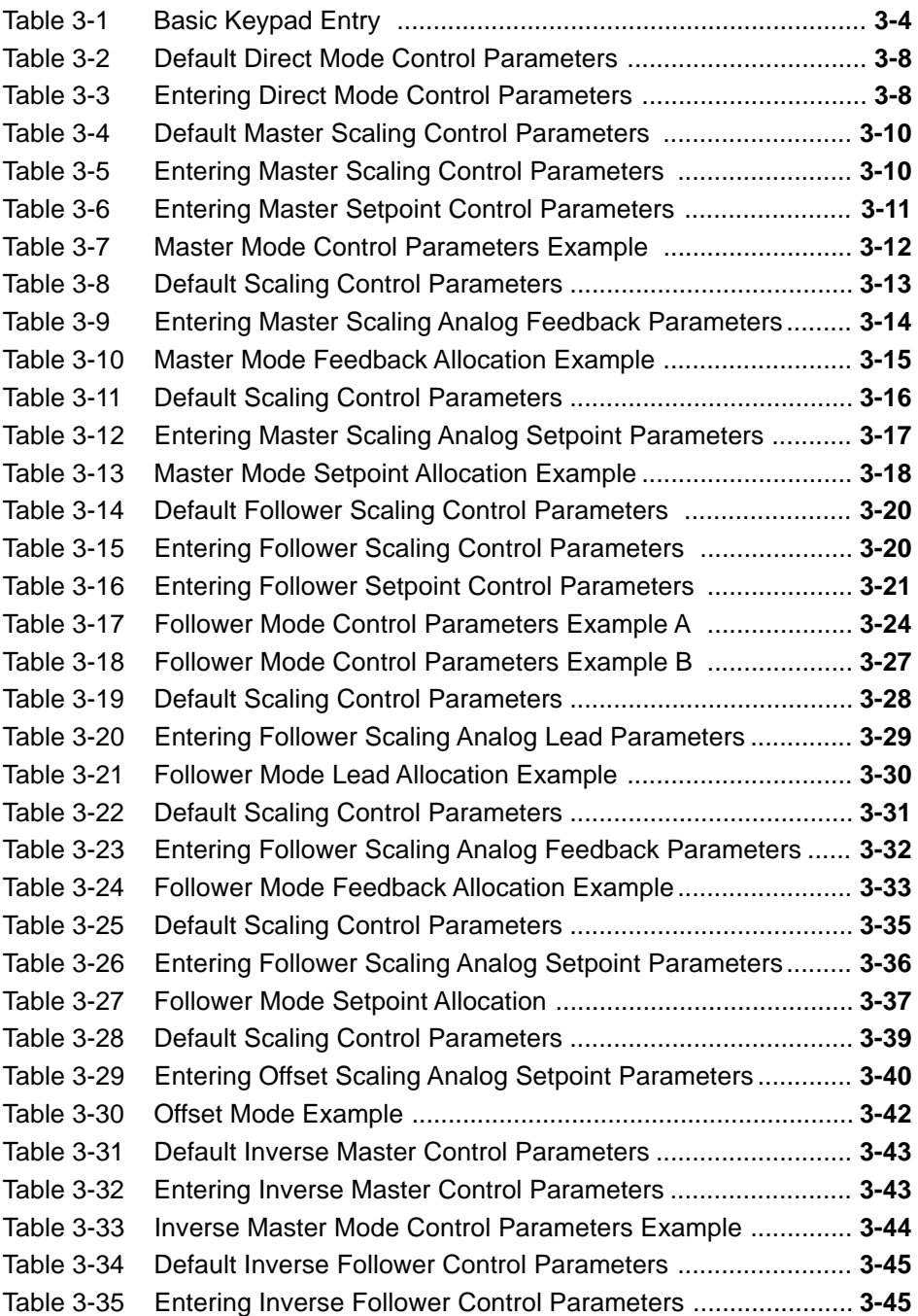

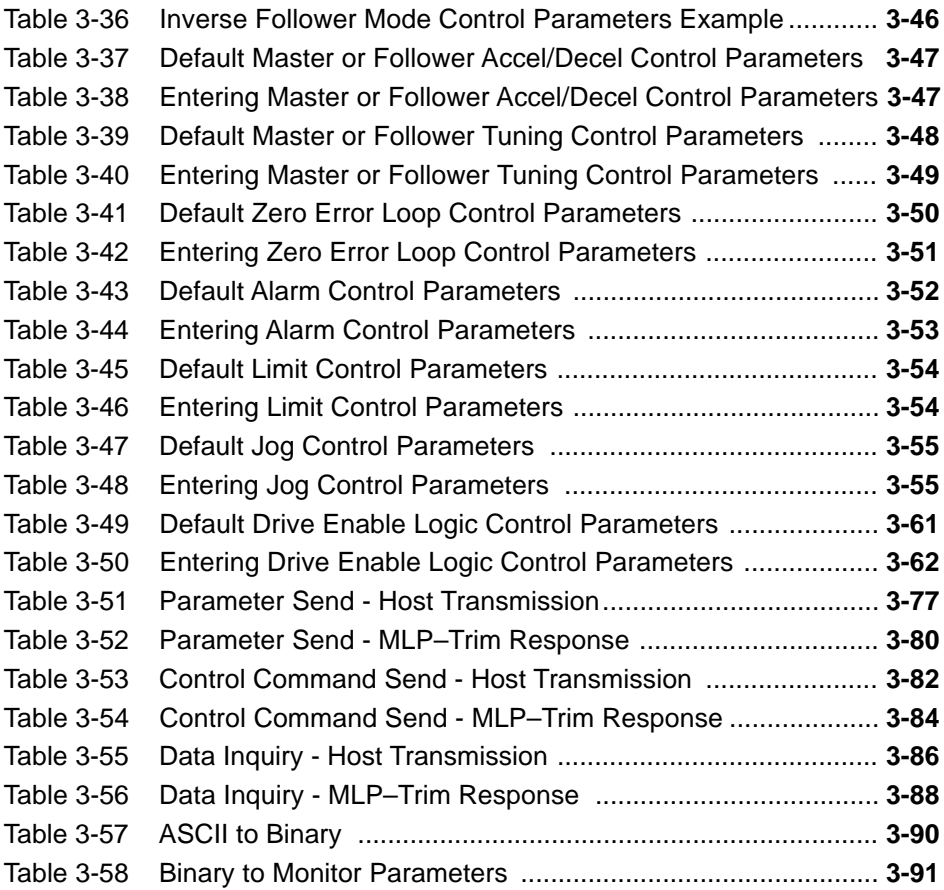

 $-NOTES-$ 

## **Introduction**

**Introducing the MLP–Trim Examples of MLP–Trim Applications**

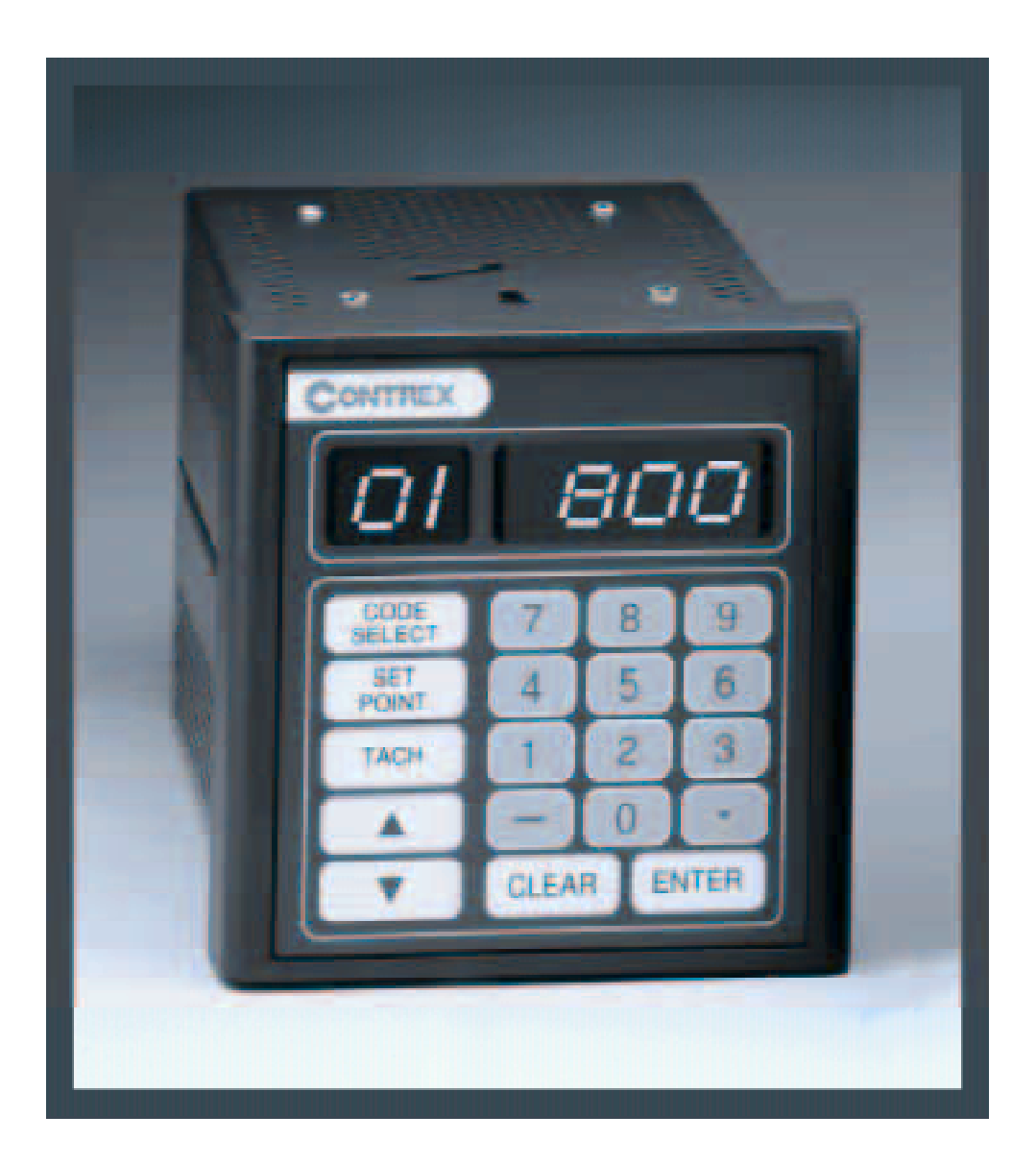

## **INTRODUCING THE MLP–TRIM**

The MLP–Trim is a highly accurate, digital, motor controller. It has advanced embedded software that is capable of solving a great variety of speed control tasks. It operates as either a stand-alone control of a single motor (Master mode), as a part of a complex multi-drive system (Follower mode) or Follower mode with analog trim (Offset mode).

The MLP–Trim is ideal for motor control applications where your present open loop or rudimentary closed loop operations are inaccurate or where there is inadequate load regulation. The MLP–Trim adds accurate digital control to virtually any AC, DC, Servo, Flux Vector or Clutch drives. The MLP–Trim is also at the forefront in digitally accurate Follower applications. See Figure 1-1 and Figure 1-2 for examples of Master and Follower applications.

The MLP–Trim is unique among its competition because the MLP–Trim has preprogramed software that integrates with your system with little effort from you. The MLP–Trim will also allow you to enter data that is unique to your system's specific needs (e.g., maximum RPMs, setpoints, acceleration/deceleration ramp rates). Using Control Parameters (CPs), this data is entered through either the MLP–Trim's integrated keypad or though a host computer via the RS485 Serial Communications port. In addition to the Control Parameters that allow you to customize for your systems specific needs, the MLP–Trim's Monitor Parameters (MPs) allow you to monitor your system's performance.

The MLP–Trim's multiple scaling formats allow you to enter the setpoints and monitor speed in the Engineering Units (e.g., RPMs, gallons per hour, feet per minute) that are unique to your system. Among the MLP–Trim's advanced capabilities is the flexibility to preset up to four setpoint entries.

Integrating the MLP–Trim's applied intelligence with your system puts precise speeds and perfect synchronization at your fingertips, quickly, easily and cost effectively.

## **EXAMPLES OF MLP–TRIM APPLICATIONS**

Figure 1-1 is an example of a Master mode of operation for a pump application. The scaling format allows the operator to enter a setpoint in Engineering Units of gallons per minute. The MLP–Trim compares the sensor shaft feedback to the scaled setpoint and calculates any speed error. When the MLP–Trim finds speed error, the control algorithm adjusts the Speed Command Out to the motor drive and reduces the error to zero.

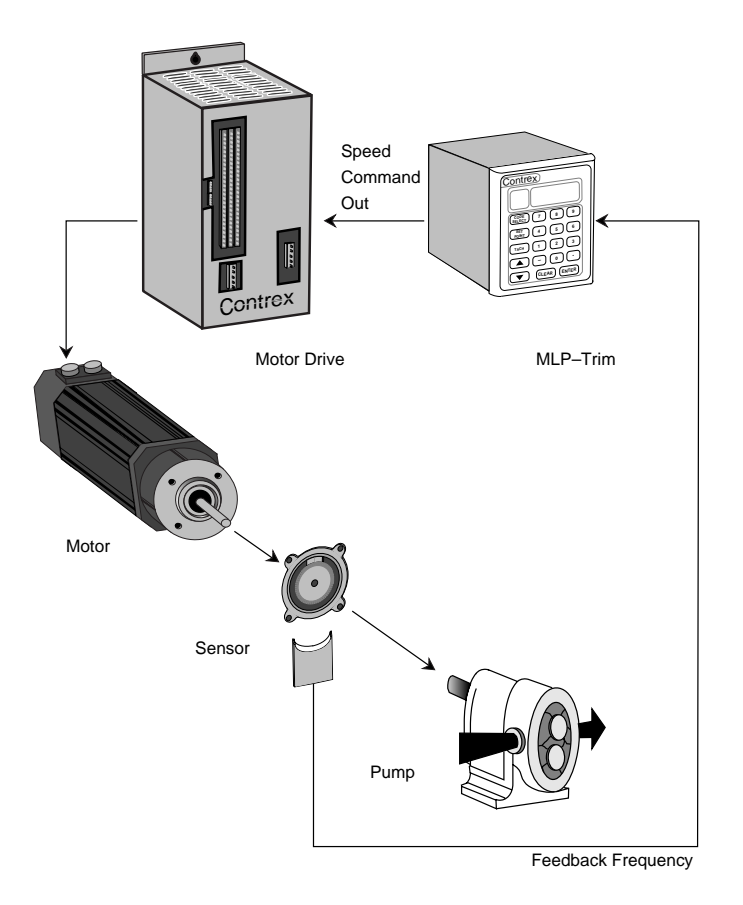

**Figure 1-1 MLP–Trim Master Mode**

Figure 1-2 is an example of the Follower mode of operation in a pump application. The scaling format allows the operator to enter the setpoint as a ratio of ingredient B to ingredient A. The MLP–Trim compares the setpoint ratio to the Follower sensor shaft feedback and Lead sensor shaft feedback to calculate any speed error. When the MLP–Trim finds speed error, the control algorithm adjusts the Speed Command Out to the motor drive and reduces the error to zero.

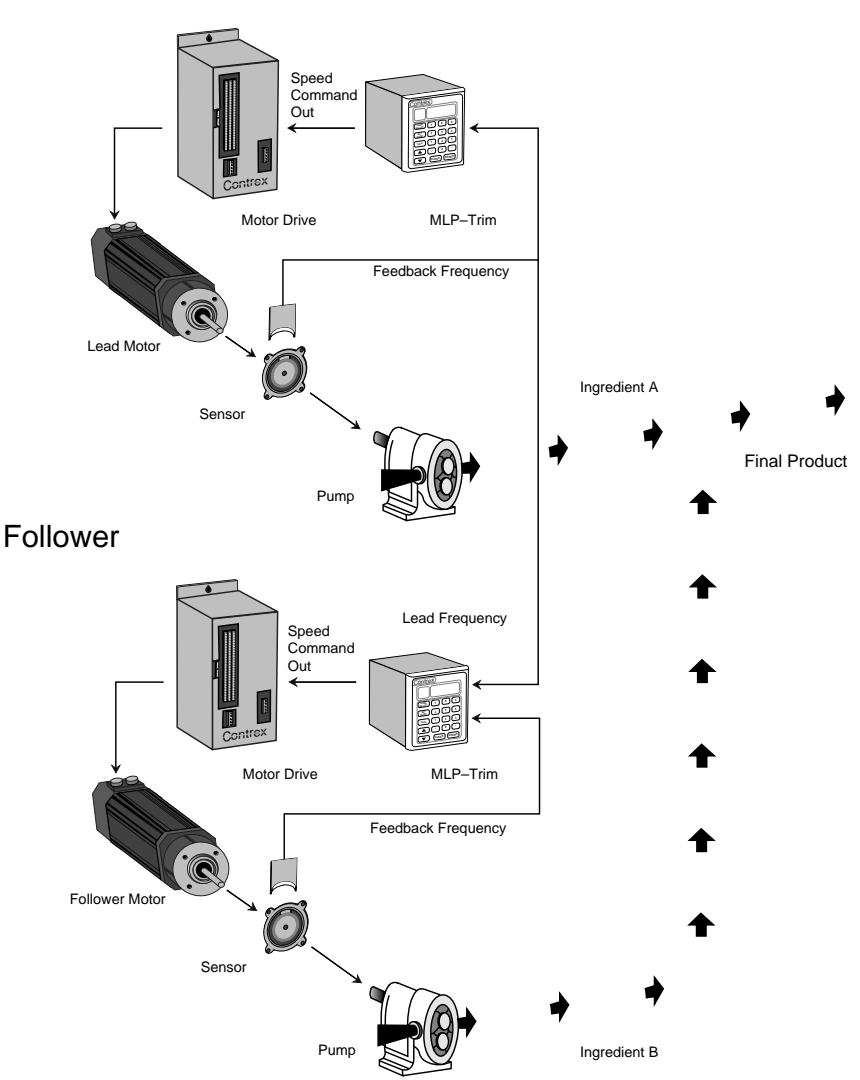

Lead

**Figure 1-2 MLP–Trim Follower Mode**

$$
- \text{NOTES} -
$$

# **Installation / Setup**

#### **Mounting**

#### **Wiring**

**Inputs**

**Outputs**

**Serial Communications**

#### **Calibration**

**Motor Drive Setup MLP–Trim Calibration Analog Input Calibration**

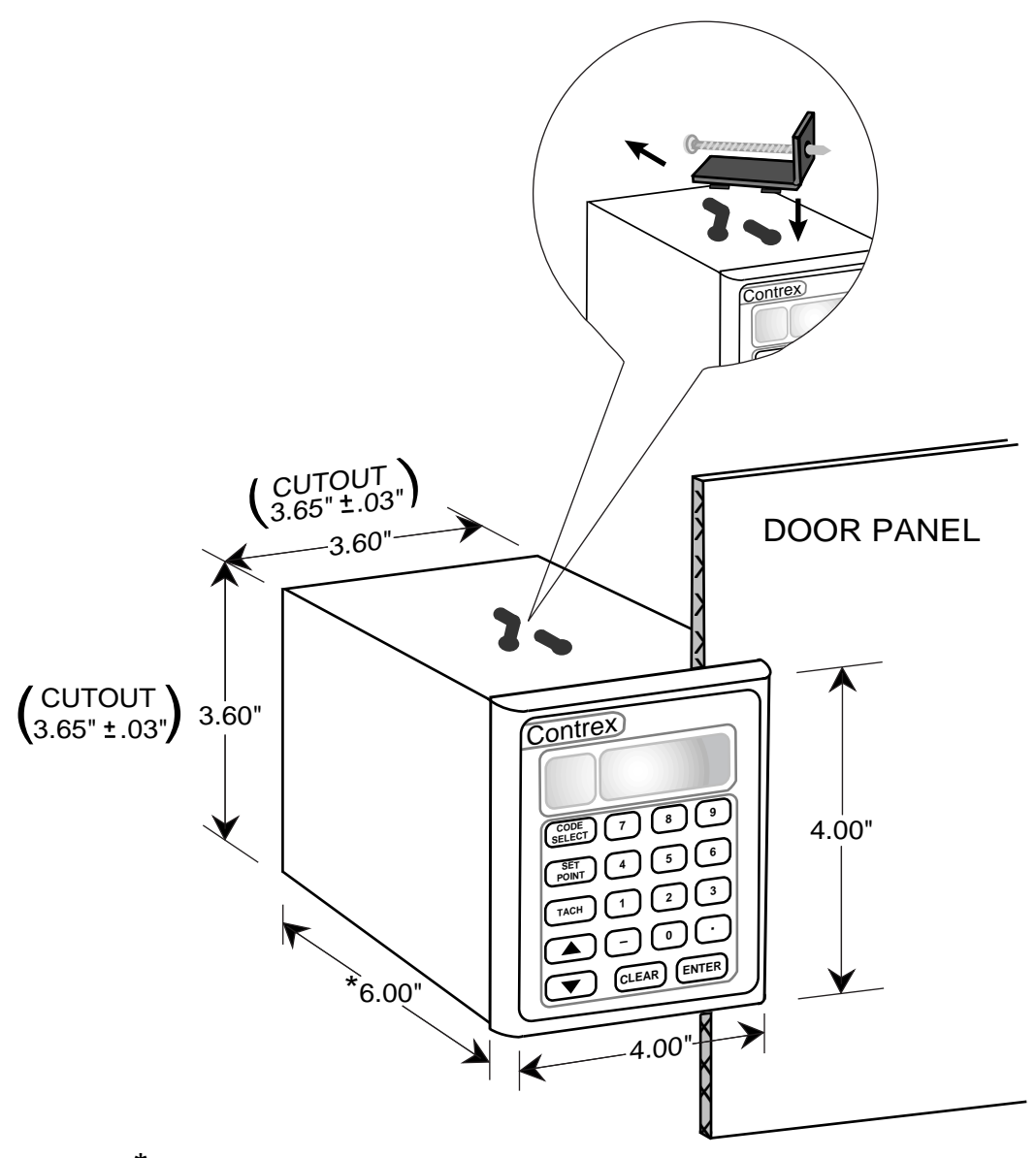

\* From the rear of the door panel to the back of the connectors

#### **Figure 2-1 MLP–Trim Cutout Dimensions and Mounting Guide**

## **MOUNTING**

This section contains instructions for mounting the MLP–Trim in the door panel of a NEMA Industrial Electrical enclosure. The MLP–Trim is packaged in a compact 1/4 DIN Vertical Instrument Enclosure that mounts easily in the door of your Industrial Electrical Enclosure. The Electrical Enclosure must have an IP54 rating or higher to comply with CE installations.

To mount the MLP–Trim:

1) The NEMA Industrial Electrical Enclosure that will house the MLP–Trim must conform to the following environmental conditions:

> Temperature: 0 - 55 degrees C (Internal NEMA enclosure temperature)

Humidity: 0 - 95% RH non-condensing

Environment: Pollution degree 2 macro - environment

Altitude: To 3300 feet (1000 meters)

NOTE: Allow adequate spacing between the MLP–Trim and other equipment to provide for proper heat convection. Placing the MLP–Trim too close to adjacent equipment could cause the interior ambient temperature to exceed 55 degrees C. Spacing requirements depend on air flow and enclosure construction.

- 2) The dimensions for the door panel cutout are  $3.65" + .03" \times 3.65 + .03"$ (see Figure 2-1). Allow two inches of clearance on all sides of the cutout for mounting clamp attachments, wire routing and heat convection.
- 3) Insert the MLP–Trim through the door panel cutout until the gasket and bezel are flush with the door panel (see Figure 2-1).
- 4) Slide the mounting clamps into the slots that are located on the top and bottom of the MLP–Trim. Tighten the mounting screws until the MLP–Trim is mounted securely in the NEMA Electrical Enclosure. Do not overtighten.

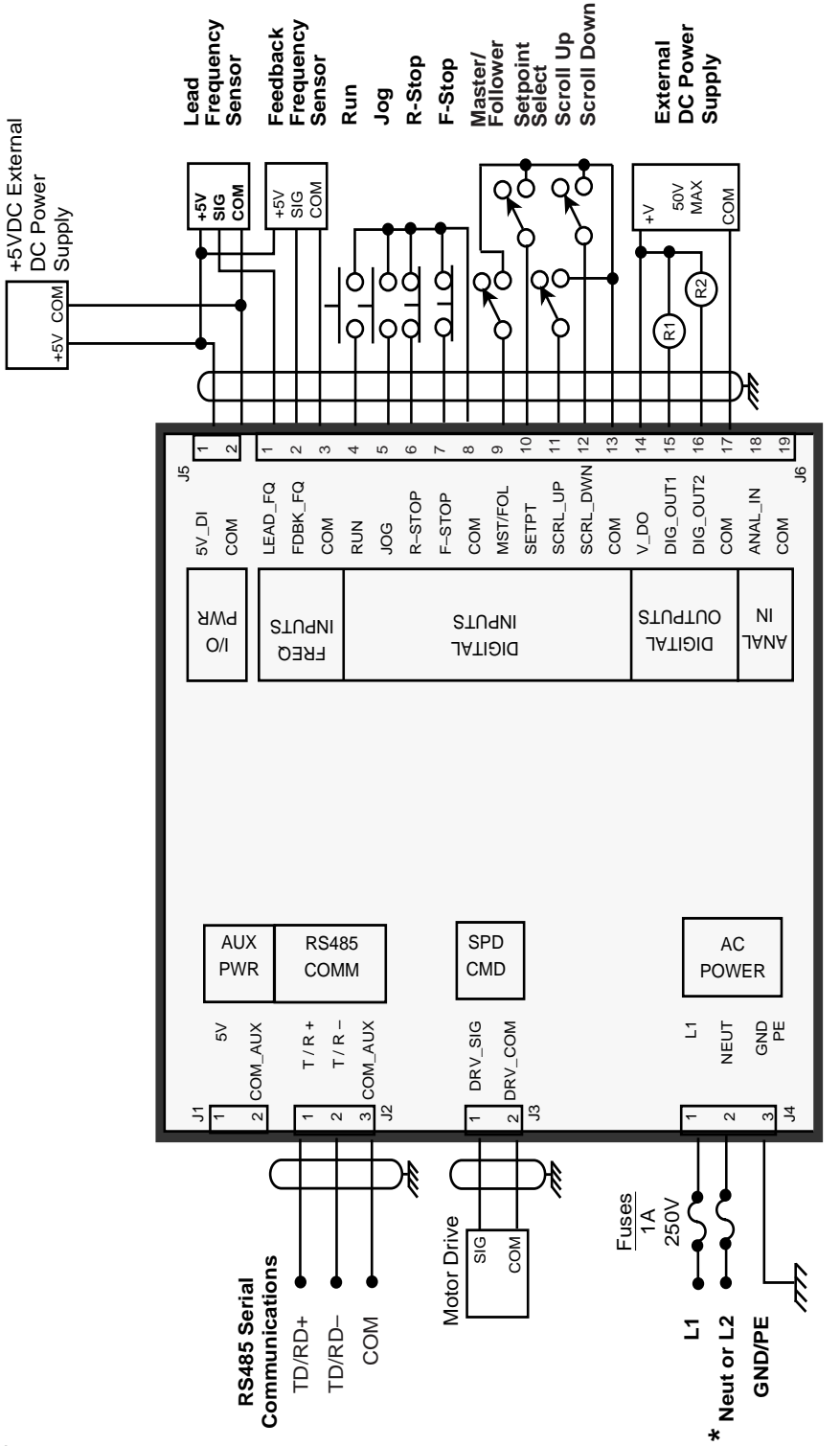

# Figure 2-2 MLP-Trim General Wiring **Figure 2-2 MLP–Trim General Wiring**

\* Use 115 VAC with MLP-Trim model # 3200-1936 Use 115 VAC with MLP-Trim model # 3200-1936 Use 230 VAC with MLP-Trim model # 3200-1937

Use 230 VAC with MLP-Trim model # 3200-1937

**2 - 4**

## **WIRING**

<span id="page-20-0"></span>This section contains the input, output and serial communications wiring information for the MLP–Trim. Please read this section prior to wiring the MLP–Trim to ensure that you make the appropriate wiring decisions.

**NOTE**: The installation of this motor control must conform to area and local electrical codes. See The National Electrical Code (NEC,) Article 430 published by the National Fire Protection Association, or The Canadian Electrical Code (CEC). Use local codes as applicable.

Use a minimum wire gauge of 18 AWG.

Use shielded cable to minimize equipment malfunctions from electrical noise.

Keep the AC power wiring (J4) physically separated from all other wiring on the MLP–Trim. Failure to do so could result in additional electrical noise and cause the MLP–Trim to malfunction.

A hand operated supply disconnect device must be installed in the final application. The primary disconnect device must meet EN requirements.

Inductive coils on relay, contactors, solenoids that are on the same AC power line or housed in the same enclosure should be suppressed with an RC network across the coil. For the best results, use resistance (r) values of 50 ohms and capacitance (c) values of 0.1 microfarads.

Install an AC line filter or isolation transformer to reduce excessive EMI noise, such as line notches or spikes, on the AC power line.

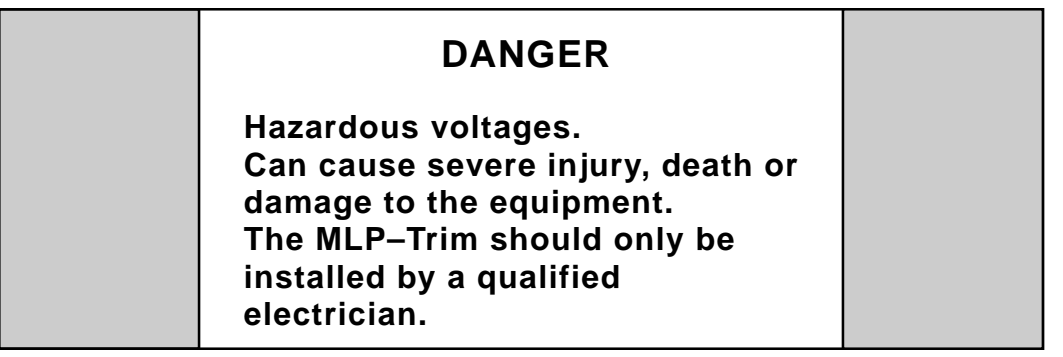

#### <span id="page-22-0"></span>**INPUTS**

**NOTE**: The installation of this motor control must conform to area and local electrical codes. See The National Electrical Code (NEC,) Article 430 published by the National Fire Protection Association, or The Canadian Electrical Code (CEC). Use local codes as applicable.

#### **I/O Power (J5 pins 1, 2)**

For isolated operations, the Frequency Inputs (J6 pins 1, 2, 3), the Digital Inputs (J6 pins 4-13 ), the Digital Outputs (J6 pins 14-17) and Analog Input (J6 pins 18,19) require an external source of +5VDC power.

**CAUTION: The MLP-Trim is shipped from the factory nonisolated with J1 and J5 jumpers. You must remove the J1 and J5 jumpers before you connect the External Power Supply or you can damage the equipment. The external supply should be free of ripple and noise to prevent analog signal bounce. Do not exceed +5VDC on the I/O Power input.**

Use the Auxiliary Power Output (J1 pins 1, 2) to supply power to non-isolated operations. The MLP-Trim is shipped from the factory with the wiring in the nonisolated operation.

**NOTE: The MLP-Trim should be wired in the isolated mode when using the analog input for precision applications (setpoint or frequency replacement). References: Appendix A, MLP–Trim Specifications.**

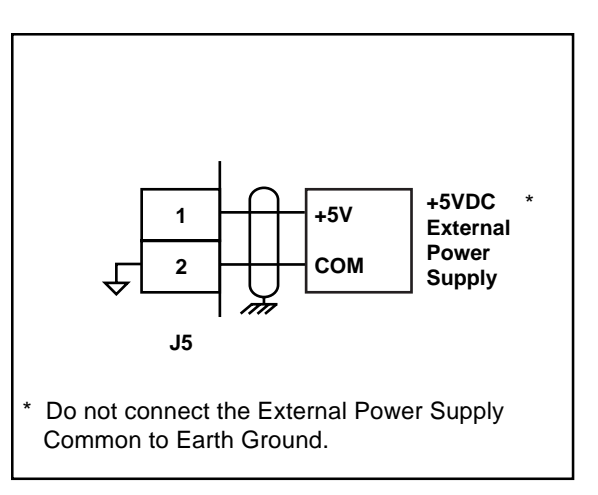

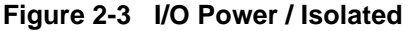

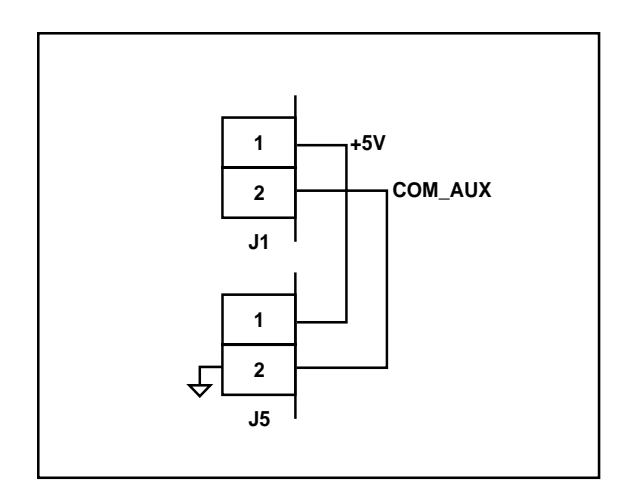

**Figure 2-4 I/O Power / Non-Isolated**

#### **AC Power (J4 pins 1, 2, 3)**

The MLP–Trim model #3200-1936 operates on 115 VAC  $\pm$  15%, 0.1 Amp., 50/60 Hz. The MLP–Trim model #3200-1937 operates on 230 VAC + 15%, 0.1 Amp., 50/60 Hz.

> \* Fuse L1 for 115VAC applications. Fuse L1 and L2 for 230VAC applications. Use 1 Amp 250V normal blow fuses.

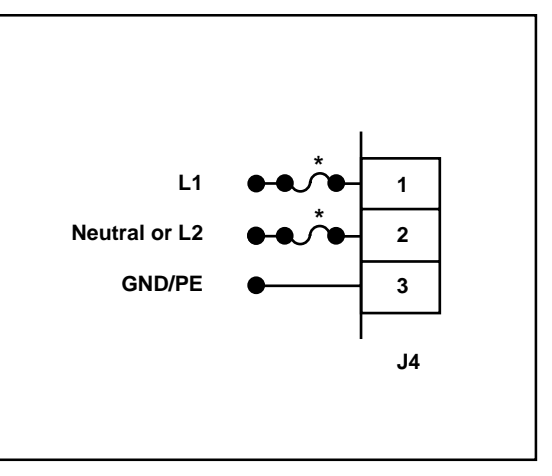

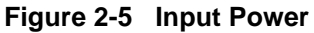

#### **Lead Frequency (J6 pins 1, 3)**

The Lead Frequency is a pulse train input that the MLP–Trim uses to determine the speed of the lead motor. For signal level specifications, refer to References: Appendix A, MLP–Trim Specifications.

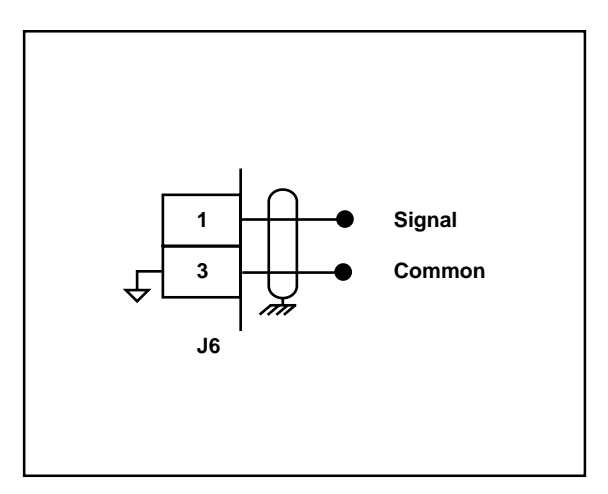

**Figure 2-6 Lead Frequency**

#### **Feedback Frequency (J6 pins 2, 3)**

The Feedback Frequency is a pulse train input that the MLP–Trim uses to determine the speed of the follower motor. For signal level specifications refer to References: Appendix A, MLP–Trim Specifications.

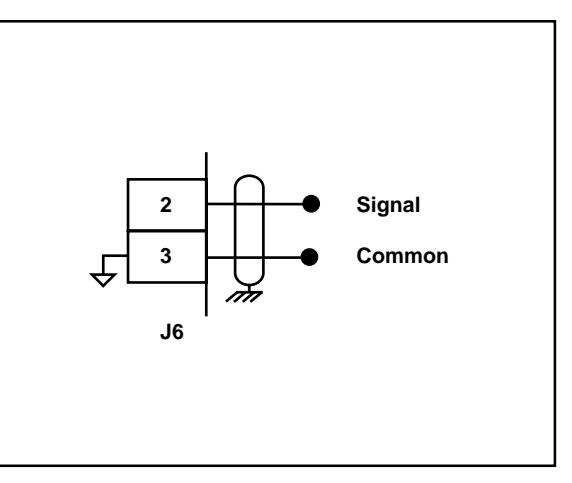

**Figure 2-7 Feedback Frequency**

#### **DANGER**

**If the Feedback Frequency is lost, the MLP-Trim will command a 100% Speed Out and the motor will run at 100% capacity. This can cause severe injury, death or equipment damage.**

#### **Run (J6 pins 4, 8)**

When the Run input (J6 pin 4) is momentarily shorted to common, the MLP–Trim enters Run. As a momentary input, Run is internally latched and does not need to be maintained by an operator device.

**NOTE**: Close the R–Stop and F–Stop inputs prior to entering Run. If you are only using one of the Stop inputs, wire short the other Stop input to common or the MLP–Trim will not enter "Run".

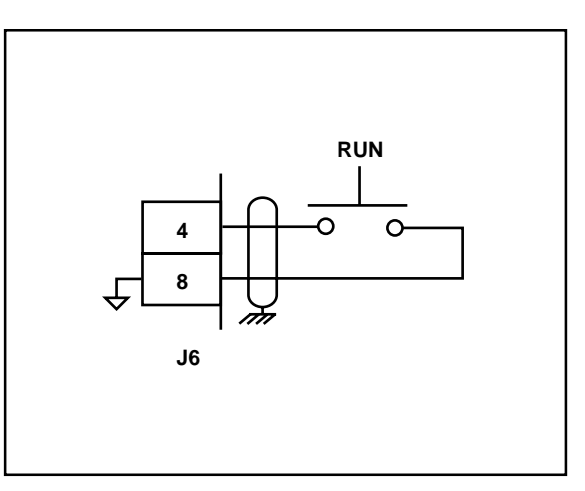

**Figure 2-8 Run**

Jog is a maintained input. When Jog is closed, the MLP–Trim sends a Speed Command Out signal to the drive at the selected jog speed. As a maintained input, Jog is only active when the operator device is closed.

**NOTE**: Close the R–Stop and F–Stop inputs and open the Run input, prior to entering Jog. If you are only using one of the Stop inputs, wire short the other Stop input to common or the MLP–Trim will not enter Jog.

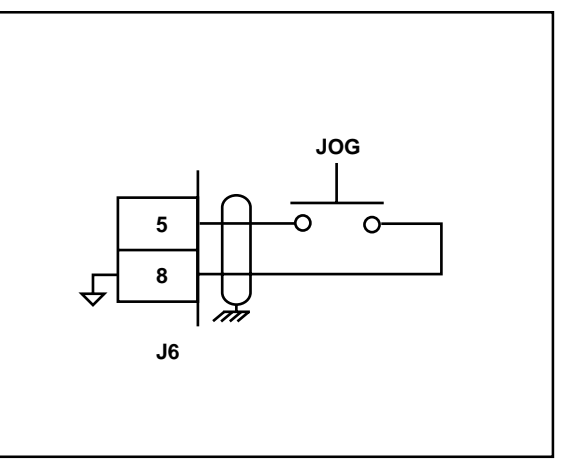

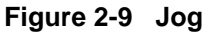

#### **R–Stop (J6 pins 6, 8)**

R–Stop is a momentary input. When it is opened, the MLP–Trim ramps to a zero Speed Command Out at the specified deceleration rate. As a momentary input, R–Stop is internally latched and does not need to be maintained by an operator device.

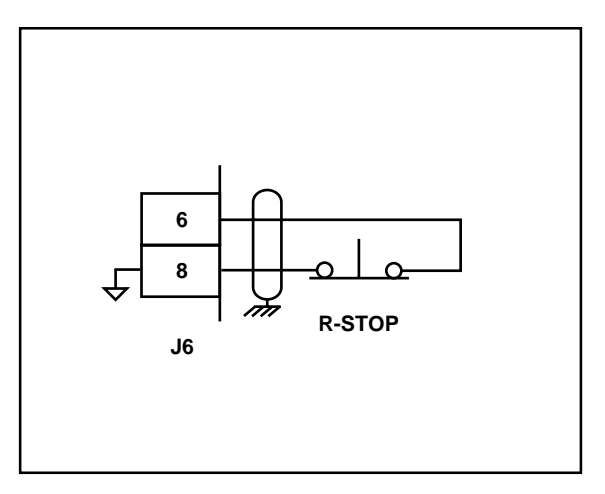

**Figure 2-10 R–Stop**

F-Stop is a momentary input. When it is open, the MLP–Trim stops immediately (zero RPM) and ignores the specified deceleration rate. As a momentary input, F-Stop is internally latched and does not need to be maintained by an operator device.

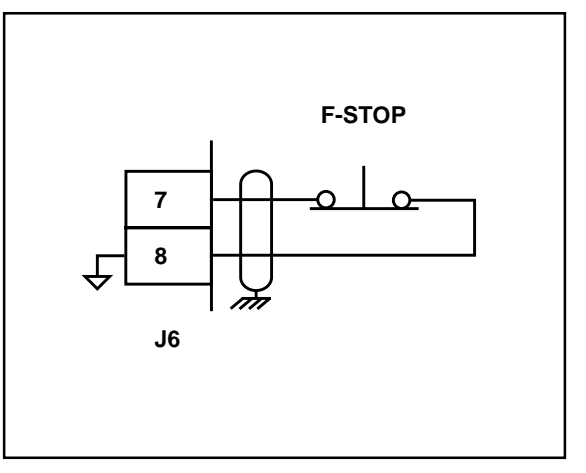

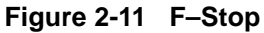

#### **Master / Follower (J6 pins 9, 13)**

This input determines the MLP– Trim's mode of operation and resulting scaling formula that the control algorithm uses. The MLP– Trim is in Master mode when the circuit is open, and Follower or Offset mode if the circuit is shorted to the common.

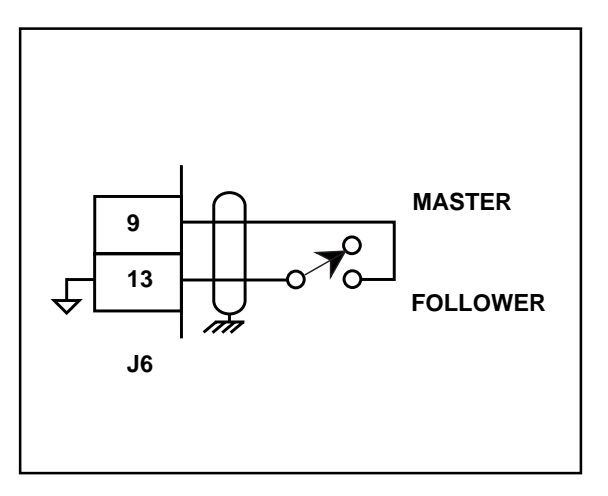

**Figure 2-12 Master / Follower**

#### **Setpoint Select (J6 pins 10, 13)**

The Master and Follower setpoints are determined by the Setpoint Select input combined with the Master / Follower Input. For access to Master Control Parameters 1 and 2 and Follower Control Parameters 3 and 4, refer to the chart below.

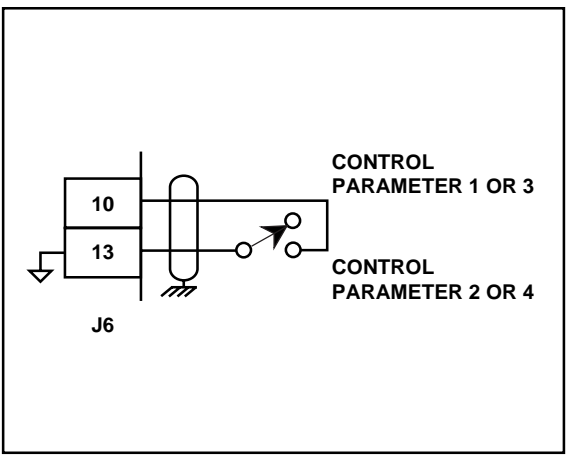

**Figure 2-13 Setpoint Select**

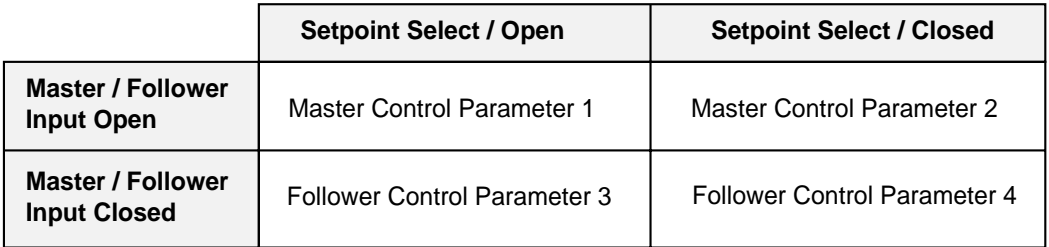

#### **Scroll Up (J6 pins 11, 13)**

The Scroll Up input increments the active setpoint. The active setpoint will be incremented whether or not it is being currently displayed. There are two methods to increment the active setpoint using the Scroll Up input. Each closure of the input increments the active setpoint one engineering unit. Also, if the Scroll Up input is maintained closed, the active setpoint will be incremented one engineering unit every half second.

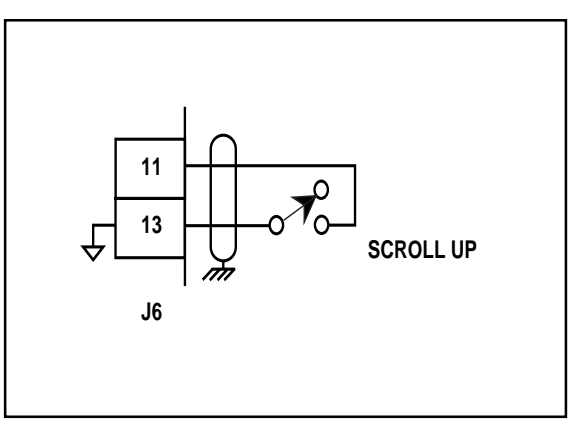

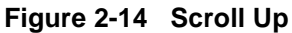

#### **Scroll Down or Open/Closed Loop (J6 pins 12, 13)**

The function of this input is determined by CP-60. If CP-60 is set to "1", this input functions as the Scroll Down input. If CP-60 is set to "2", this input functions as the Open/ Closed Loop input.

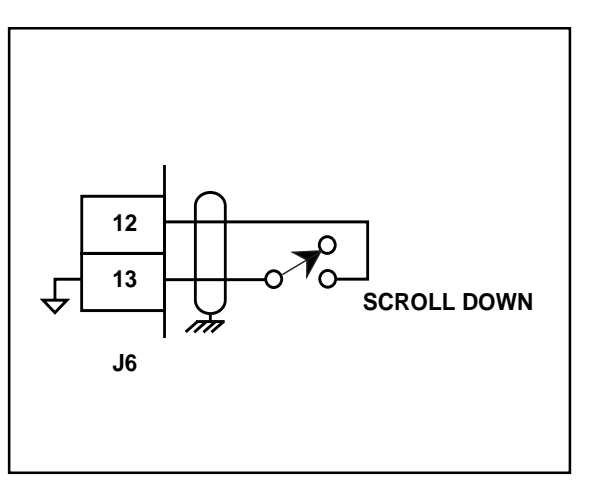

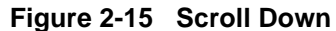

The Scroll Down input decrements the active setpoint. The active setpoint will be decremented whether or not it is being currently displayed. There are two methods to decrement the active setpoint using the Scroll Down input. Each closure of the input decrements the active setpoint one engineering unit. Also, If the Scroll Down input is maintained closed, the active setpoint will be decremented one engineering unit every half second.

The Open/Closed Loop input determines the basic manner in which the control algorithm operates. In the Closed Loop position (J6 pin 12 open), the control algorithm adjusts the speed command output to reduce the error to zero (setpoint minus feedback). In the Open Loop position (J6 pin 12 shorted to pin 13), the speed command output is adjusted in response to the setpoint changes only, and feedback and error are ignored.

#### **Analog Input (J6 pins 18, 19)**

The Analog Input can be used for frequency or setpoint replacement in the Master and Follower modes of operation, or the offset input in the Offset mode of operation. Refer to CP-84 for discussion on the functional allocation of the analog input.

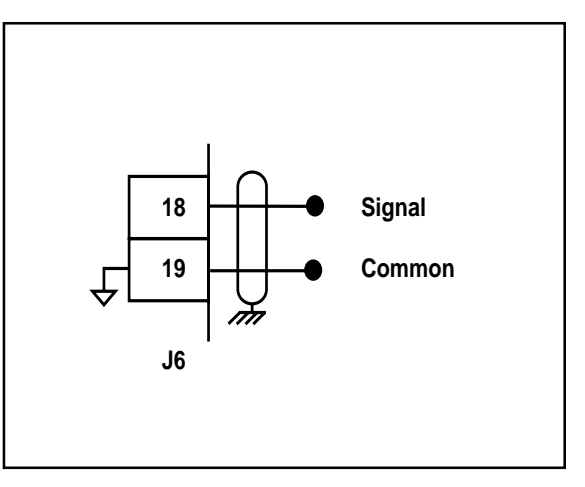

**Figure 2-16 Analog Input**

#### **OUTPUTS**

#### **Speed Command Out (J3 pins 1, 2)**

Speed Command Out is an isolated analog output signal that is sent to the motor drive to control the speed of the motor. Wire the Speed Command Out into the speed signal input of the drive. If the motor drive has a potentiometer speed control, remove the potentiometer connections and wire the Speed Command Output to the potentiometer wiper input. The MLP–Trim's isolated common should always be connected to the drive common.

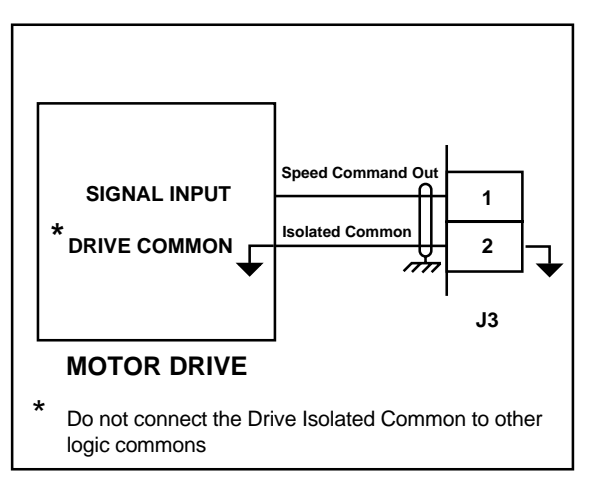

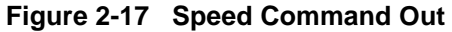

#### **Digital Output 1 (J6 pin 15, 17)**

The Digital Output 1 can be programmed to activate as a function of various alarm conditions or as a function of the drive enable logic. Refer to CP-10 for functional allocation of Digital Output 1.

**NOTE:** This is an open-collector relay driver. For specification details, see References: Appendix A - MLP–Trim Specifications. Use an external DC power supply to power the relays. Free-wheeling diodes are incorporated internally in the MLP– Trim and do not need to be added externally.

#### **Digital Output 2 (J6 pin 16,17)**

The Digital Output 2 can be programmed to activate as a function of various alarm conditions or as a function of the drive enable logic. Refer to CP-11 for functional allocation of Digital Output 2.

**NOTE:** This is an open-collector relay driver. Use an external DC power supply to power the relays. Free-wheeling diodes are incorporated internally in the MLP–Trim and do not need to be added externally.

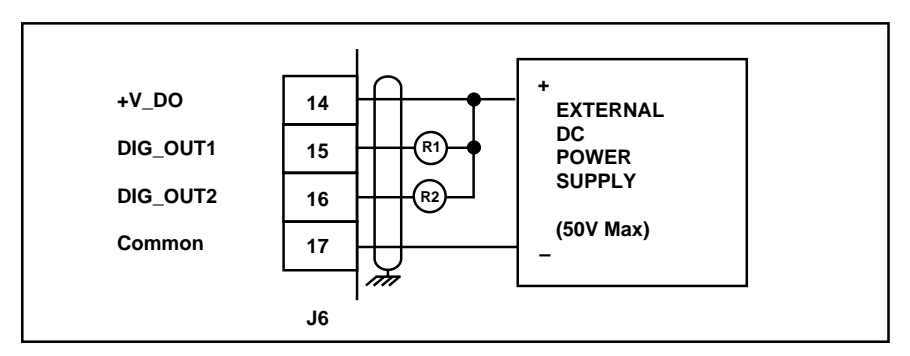

**Figure 2-18 Digital Output 1 and Digital Output 2**

#### **Auxiliary DC Power (J1 pin 1, 2)**

The 5 volt output (J1 pin 1) is a DC regulated output that can be used to power encoders or other auxiliary equipment that is used in conjunction with the MLP–Trim. If this output is used, it will nullify optical isolation.

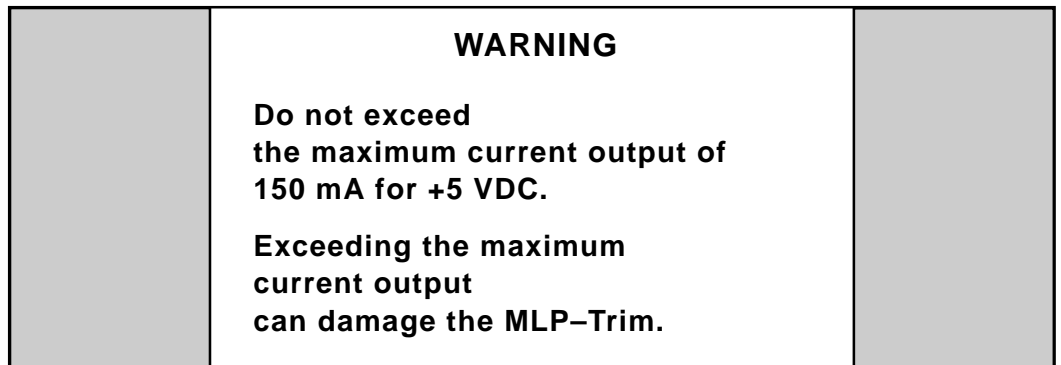

#### **SERIAL COMMUNICATIONS**

**NOTE**: The installation of this motor control must conform to area and local electrical codes. See The National Electrical Code (NEC,) Article 430 published by the National Fire Protection Association, or The Canadian Electrical Code (CEC). Use local codes as applicable.

The Serial Communications interface on the MLP–Trim complies with EIA Standard RS–485-A for balanced line transmissions. This interface allows the host computer to perform remote computer parameter entry, status or performance monitoring, and remote control of the MLP–Trim. See Operations: Serial Communications, for information on using Serial Communications. The MLP-Trim is designed to use with an isolated RS232 to RS485 converter.

Figure 2-19 illustrates a multidrop installation of the Serial Communications link and Figure 2-20 illustrates the Serial Communications connections.

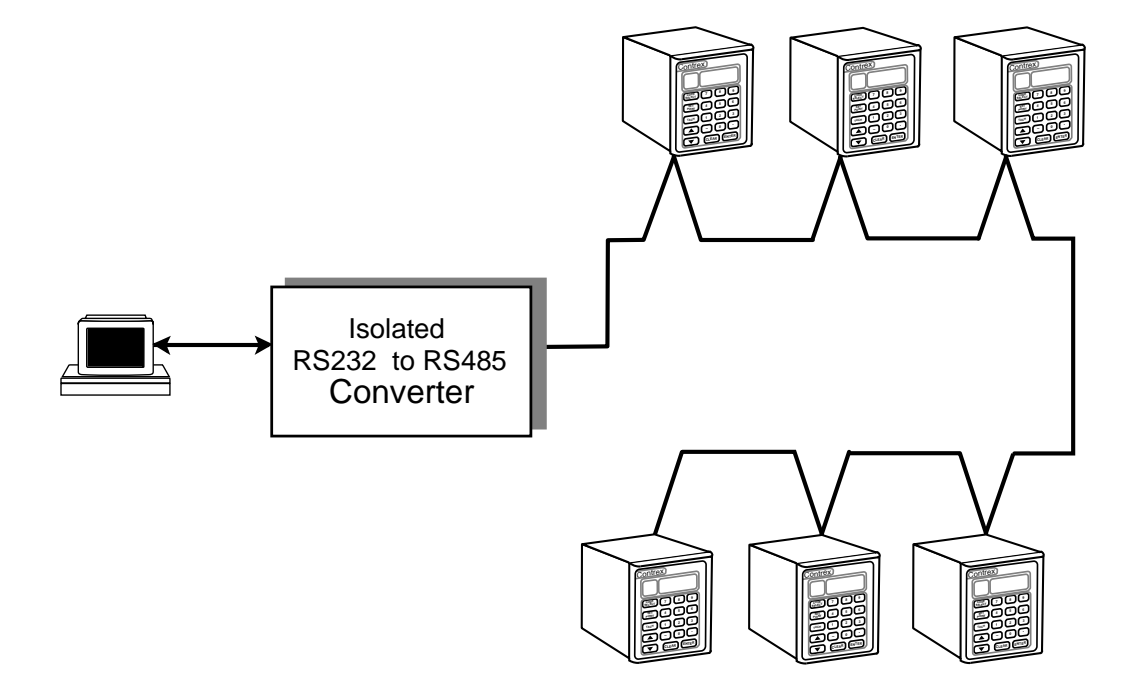

**Figure 2-19 MLP–Trim Multidrop Installation**

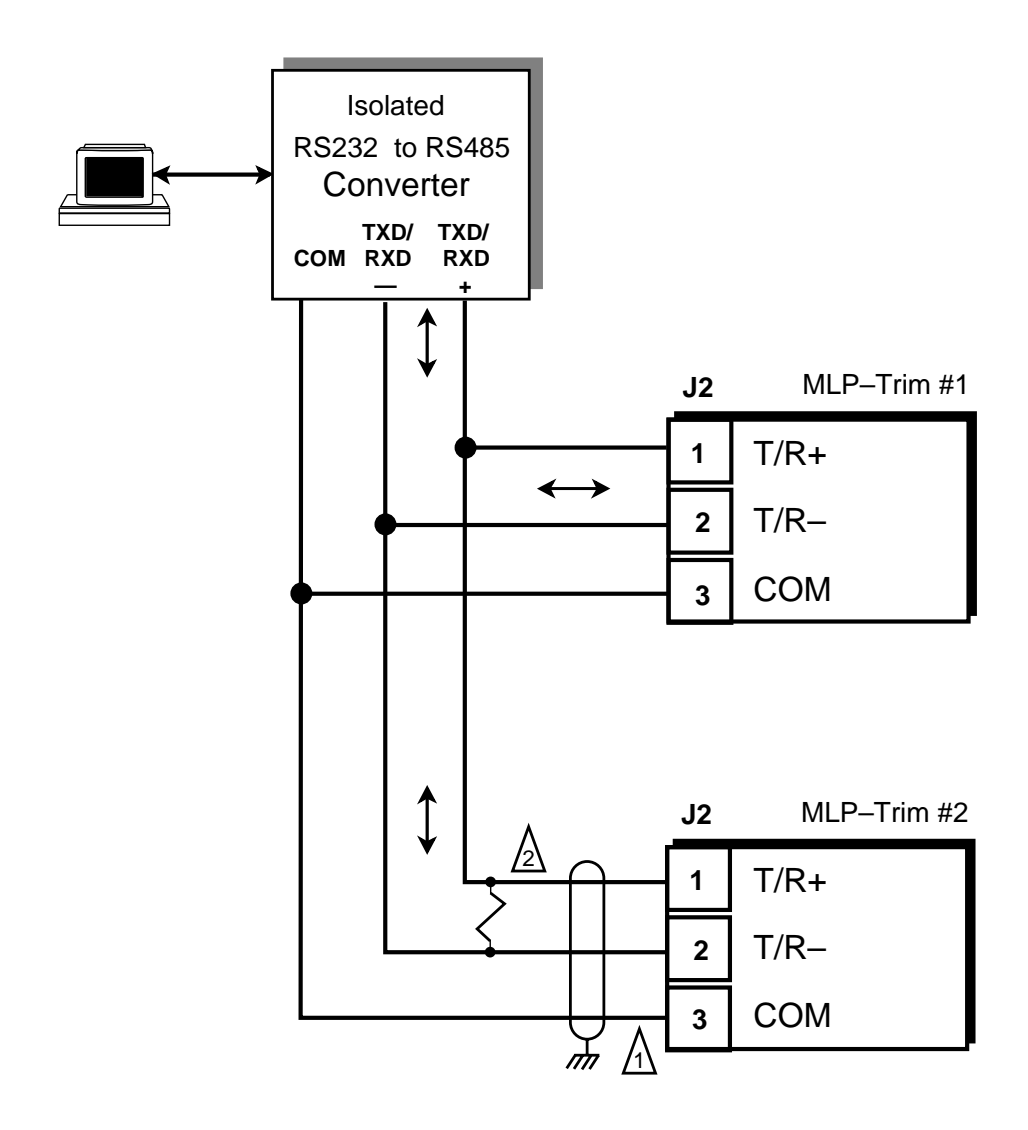

- 1. Shield only at one end of the cable.
- 2. If you need to terminate the communication line, then terminate it at the unit which is the furthest away from the converter. A 100 ohm, 1/2 Watt resistor will usually terminate successfully. Refer to EIA Standard RS485A, for more information.

#### **Figure 2-20 MLP–Trim Serial Communications Connections**

## **CALIBRATION**

Calibration matches the Speed Command analog output of the MLP–Trim with the analog input of the motor drive. Calibration is accomplished in two steps. The first step is to set up the motor drive. The second step is to calibrate the MLP–Trim to the motor drive so that the speed is adjusted to the maximum operating speed. Calibration also zero and spans the analog input. The MLP–Trim must be properly installed prior to calibration. Refer to Installation/Setup; Mounting, and Installation/Setup; Wiring.

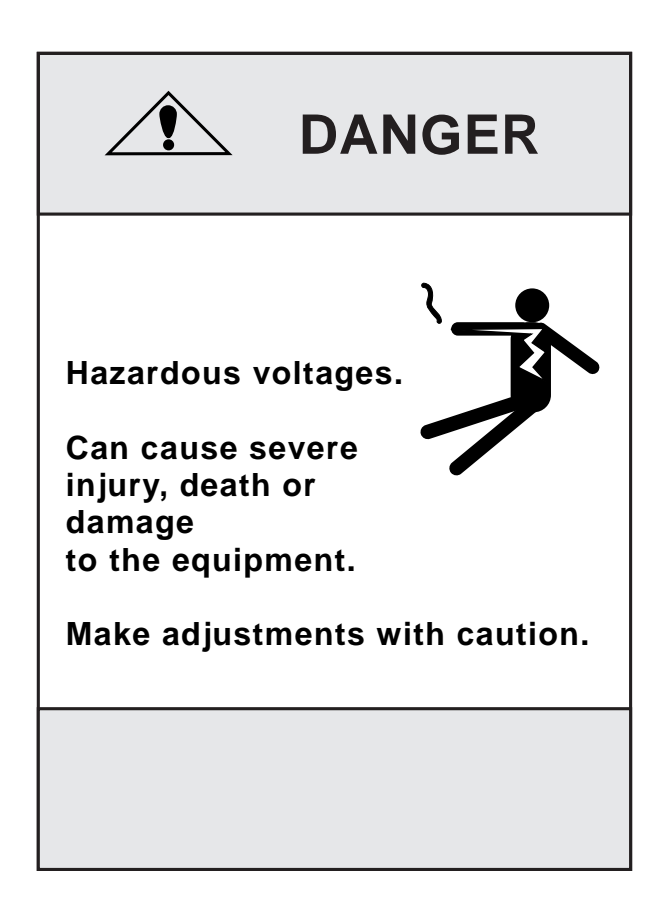

#### <span id="page-35-0"></span>**MOTOR DRIVE SET UP**

- 1) Put the MLP–Trim in "R–Stop" by opening the R–Stop input (J6 pins 6, 8). Refer to Installation/Setup: Wiring, Inputs, R–Stop.
- 2) Set the drive's acceleration and deceleration potentiometers to their fastest rates (minimum ramp time). The goal is to make the drive as responsive as possible, which allows the MLP–Trim to control the speed changes.
- 3) If the drive has a maximum speed (span) potentiometer, set it to the highest setting at which the motor drive is capable of running. The maximum speed at which you want the system to operate will be controlled by the MLP–Trim.
- 4) If the drive has a zero speed potentiometer, adjust it to eliminate any motor creep.
- 5) If the drive has an IR compensation potentiometer, set it at minimum.
- 6) Each motor drive has settings that are unique to its particular model. Adjust any remaining drive settings according to the manufacturer's recommendations.
## **MLP–TRIM CALIBRATION**

- 1) Make sure that the MLP–Trim is still in "R–Stop". If the MLP–Trim is not in "R-Stop", then put it in "R–Stop" by opening the R–Stop logic input (J6 pins 6, 8). Refer to Installation/Setup: Wiring, Inputs, R–Stop.
- 2) Enter the resolution (PPRs) of the feedback sensor in the PPR Feedback Control Parameter (CP-31) by entering the following on the keypad:

Press "Code Select" Enter "31" (PPR Feedback) Press "Enter" Enter the Pulses Per Revolution (PPR) of the feedback sensor Press "Enter"

The Tach for the Direct mode is now scaled.

- 3) Set the MLP–Trim's maximum speed potentiometer (located on the rear) as far counter clockwise as it will turn. This is the minimum speed setting.
- 4) Enable the MLP–Trim's Direct mode by entering the following on the keypad:

Press "Code Select" Enter "61" (Direct Enable) Press "Enter" Enter "1" Press "Enter"

- 5) Put the MLP–Trim into "Run" by deactivating (shorting) the R–Stop input (J6 pins 6, 8) and the F–Stop input (J6 pins 7, 8) and then activating (shorting) the Run input (J6 pins 4, 8). Although the motor is now in "Run", it will have zero speed until you adjust the Direct Setpoint (in the next step).
- 6) Gradually set the MLP–Trim's Direct Setpoint to 90% by entering the following on the keypad:

Press "Code Select" Enter "6" (Direct Setpoint) Press "Enter" Enter "10" Press "Enter" Enter "20" Press "Enter"

Continue to gradually increase these increments by ten until you reach "90". Since there are no acceleration/deceleration ramps in Direct mode, a sudden increase to "90" could cause damage in some systems.

- 7) Turn the MLP–Trim's maximum speed potentiometer clockwise until the drive motor's RPMs are at the maximum operating speed at which you want the system to operate. The maximum operating speed is the same speed that you will enter in Max RPM Feedback (CP-34) to scale for the Master mode of operation (Refer to Operation: Control Parameters. Master Mode. Check the speed (RPMs) by pressing the "Tach" key. If the lowest setting on the MLP–Trim's maximum speed potentiometer still exceeds the maximum speed at which you want the system to operate, then adjust the maximum speed (span) potentiometer on the motor drive until the desired speed is reached.
- 8) Put the Direct Setpoint back to 0% by entering the following on the keypad:

Press "Code Select" Enter "6" (Direct Setpoint) Press "Enter" Enter "0" Press "Enter"

9) Disable the MLP–Trim's Direct mode by entering the following on the keypad:

> Press "Code Select" Enter "61" (Direct Enable) Press "Enter" Enter "0" Press "Enter"

10) Put the MLP–Trim in "R–Stop" by opening the R–Stop input (J6 pins 6, 8).

## **ANALOG INPUT CALIBRATION**

**The analog input is factory calibrated for zero and span levels at 0 - 10 VDC. If it is necessary to field calibrate the analog input, follow these procedures.**

#### **Zero Adjust**

1) Enter CP-85 (Analog Input Zero) by entering the following on the keypad:

Press "Code Select" Enter "85" Press "Enter"

- 2) Place zero volts (short) on the analog input (J6 pins 18, 19).
- 3) Press the "." (decimal point) key. The display should now read between 0.0 and 1.0. This step zero adjusts the analog input.

#### **Span Adjust**

1) Enter CP-86 (Analog Input Span) by entering the following on the keypad:

Press "Code Select" Enter "86" Press "Enter"

- 2) Place 10.0 VDC on the analog input (J6 pins 18, 19).
- 3) Press the "." (decimal point) key. The display should now display a value from 90.0 to 100.0 for a 10 VDC input. This step span adjusts the analog input.

# **Operation**

**Keypad Operation Keypad Lockout Control Parameters (CP) Direct Mode Master Mode Follower Mode Offset Mode Inverse Master Mode Inverse Follower Mode Acceleration/Deceleration Tuning Alarms Limits Jog Logic Control Logic Inputs Logic Outputs Monitor Parameters (MP) Input Monitoring Output Monitoring Performance Monitoring Status Monitoring Serial Communications**

**Using Serial Communications Communications Software Design**

## **KEYPAD OPERATION**

The front panel of the MLP–Trim is an easy to use keypad that gives you direct access to the Parameters (Control Parameters and Monitor Parameters) by entering the Parameter Code. You can also use the keypad to change the value of a Control Parameter. The keypad has keys for Code Select, Enter, Clear, and Scroll Up/Down. It also has numeric keys and two dedicated keys: Setpoint and Tach. The LED display is the above the keys. Figure 3-1 displays the location of the keys and LED display on the keypad. Table 3-1 demonstrates basic keypad entry.

The keypad functions as follows:

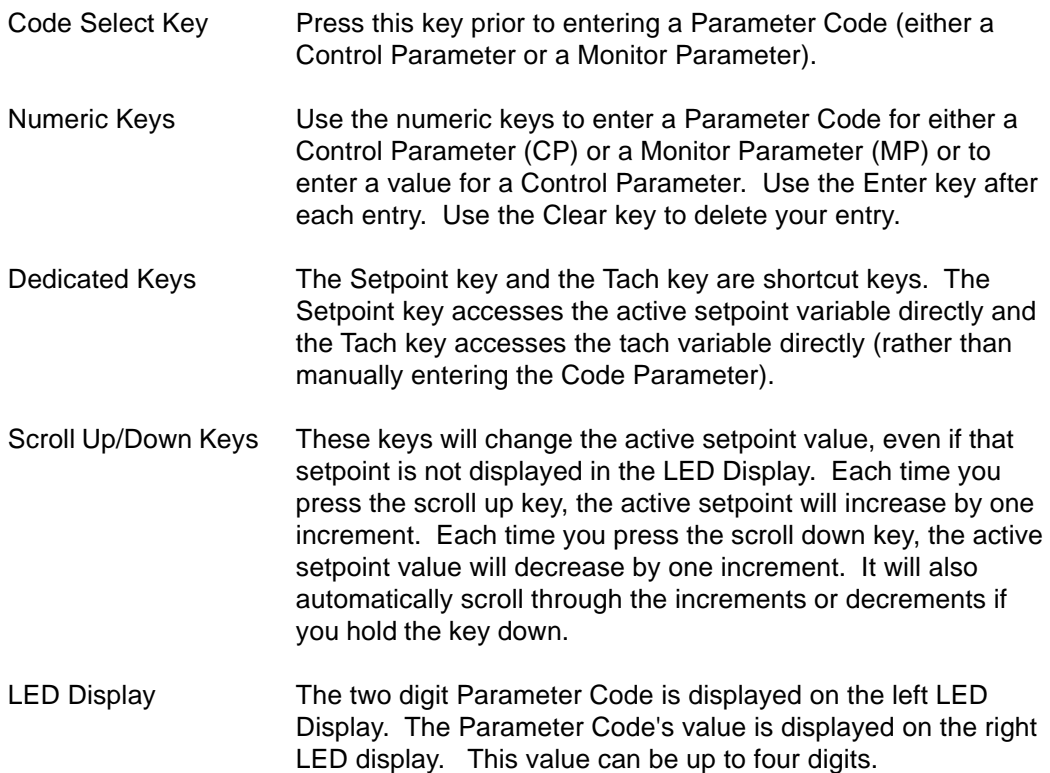

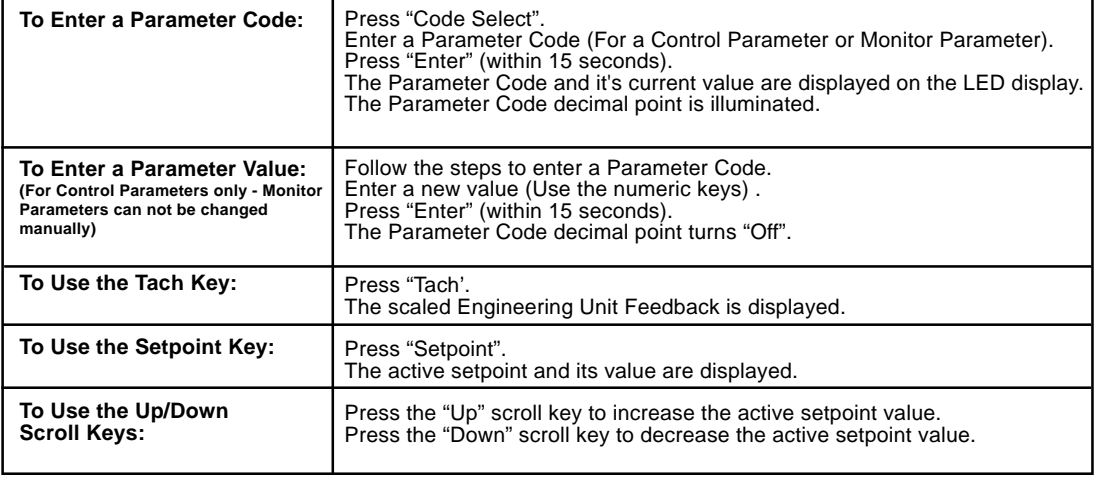

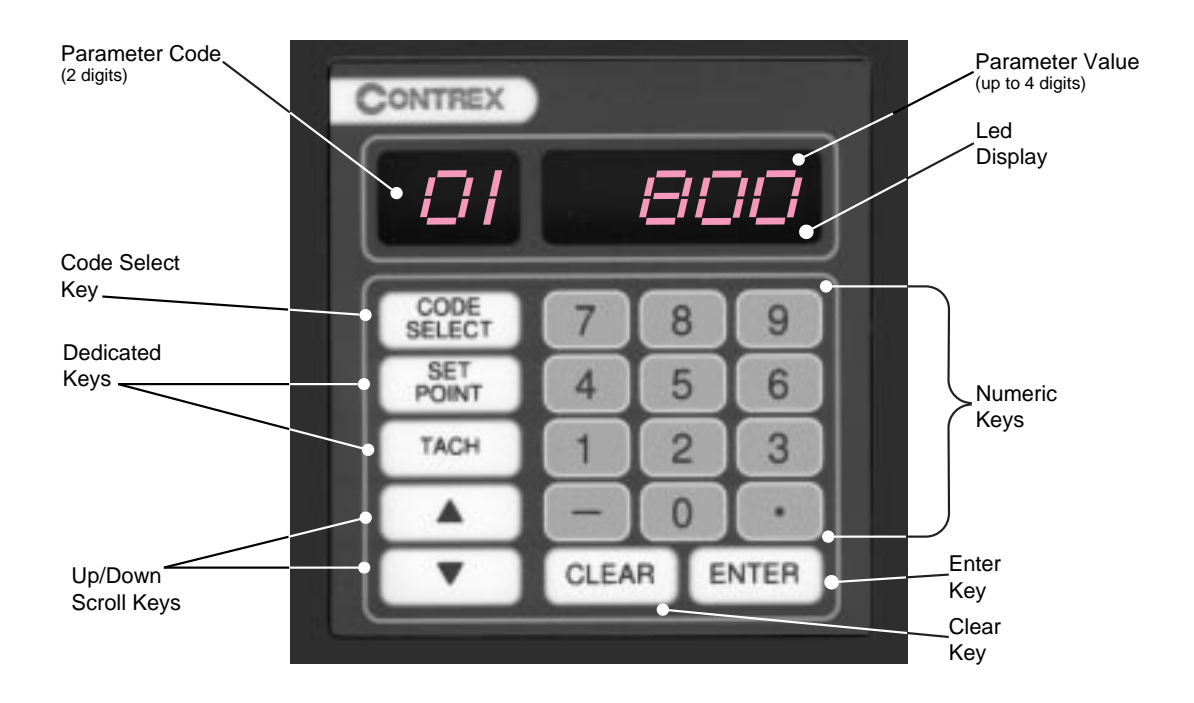

**Figure 3-1 The MLP–Trim Front Panel**

## **KEYPAD LOCKOUT**

Keypad Lockout (CP-98) displays the present status of the keypad lockout. When the keypad is locked, then "LOC" is displayed:

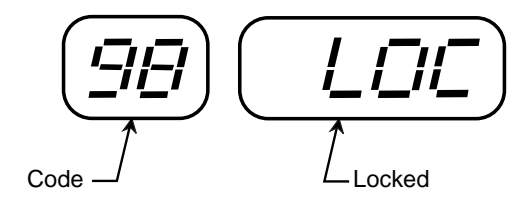

When the Keypad is unlocked, then "ULOC" is displayed:

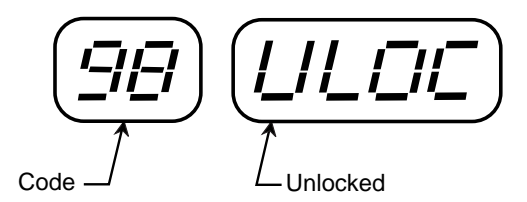

To lock out the keypad, enter a numerical "password" between "1" and "9999" in Keypad Lockout (CP-98), then press the "enter" key. This numerical password will flash briefly on the screen, then the screen will display "LOC". To unlock the keypad, enter the same numerical password in Keypad Lockout (CP-98). The number will flash briefly on the screen and then the screen will display "ULOC". Control Parameters and Monitor Parameters may be monitored during lockout, however, Control Parameters can not be changed during lockout. The Clear/7 procedure will default Keypad Lockout (CP-98) to "ULOC" (unlocked).

CP-79, Setpoint Lockout Mask, determines which setpoints are disabled when the keypad is locked out. If CP-79 is set to "0", then none of the setpoints (CP-01 through CP-04) are disabled. If CP-79 is set to "1", then all four of the setpoints are disabled. If CP-79 is set to "2", then CP-02 and CP-04 are disabled while CP-01 and CP-03 remain enabled.

## **CAUTION:**

Make certain that you record your password in the space provided on page 3-6, as your password becomes transparent once you have entered it. If you forget your password, you can use the Clear/7 procedure to revert back to the default "ULOC" (unlocked). Please note, however, that the Clear/7 procedure will revert all of the Control Parameters back to their original default values and you will lose any changes that you have made to the Control Parameters. Therefore, make certain that you have recorded all Control Parameter changes in the space provided in Appendix D before you use the Clear/7 procedure. Refer to Troubleshooting: Troubleshooting, for instructions on the Clear/7 procedure. If you are uncertain how to enter a Control Parameter, review the Operations: Keypad section.

Record your numeric Keypad Lockout password here:

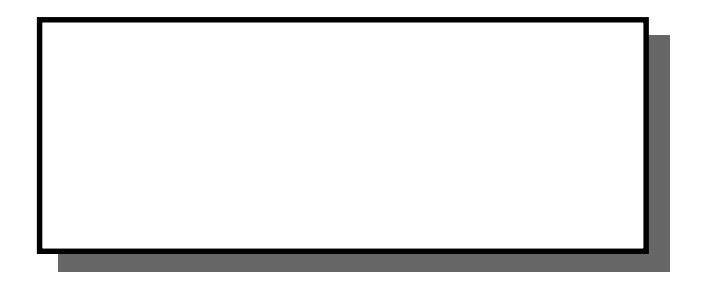

## **CONTROL PARAMETERS**

Parameters are divided into two classifications; Control Parameters (CP) and Monitor Parameters (MP). The numbered code that represents the Parameter is the Parameter Code. The operational data is the Parameter's value.

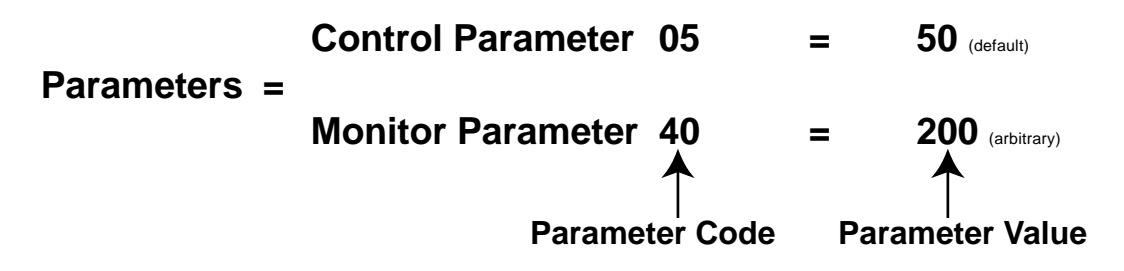

This section is about Control Parameters. Monitor Parameters are explained in Operation: Monitor Parameters.

The MLP–Trim comes factory pre-loaded with a complete set of default Control Parameters values. The majority of these default settings are suitable for most applications and do not require modification.

Control Parameters allow you to enter data that is unique to your system (e.g., encoder resolution, Lead to Follower ratios) and modify the MLP–Trim for your specific needs (e.g., maximum RPMs, setpoints, acceleration/deceleration ramp rates) by entering a parameter value.

The MLP–Trim is designed to execute either the Direct mode of operation, the Master (stand-alone) mode of operation or the Follower mode of operation. The values that you enter in the relevant Control Parameters, as well as the manner in which you wire and calibrate your MLP–Trim, determine which of the modes of operation your MLP– Trim is set up for. The mode of operation that you use is determined by your systems operational requirements.

The following subsections demonstrate how to enter Control Parameters for the Direct mode, Master (stand-alone) mode or the Follower mode of operation. In addition, Control Parameters for speed change, stability, warning methods and fast forward are addressed in the subsections on Acceleration/Deceleration, Tuning, Alarms, and Jog.

## **Direct Mode**

In the Direct mode of operation, the Speed Command output from the MLP–Trim that is connected to the motor drive can be set directly. Direct mode is an open-loop mode of operation. Scaling, Acceleration/Deceleration, and closed loop compensation (PID) software are not involved in the Direct mode. The Direct mode is used in conjunction with the Run and Stop controls.

**Caution:** To avoid damage to your system, the MLP–Trim must be calibrated and the motor drive set up before you enter the Direct Control Parameters. Refer to Installation/Setup: Calibration.

The Direct Setpoint (CP-06) is entered as a percentage of the MLP–Trim's calibrated full scale Speed Command output. To enable or disable Direct mode, use the Direct Enable (CP-61).

The factory default Control Parameters for the Direct mode are found in Table 3-2. To modify the default parameters, refer to Table 3-3.

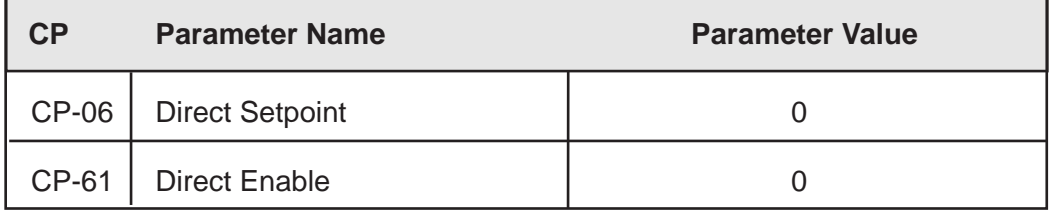

#### **Table 3-2 Default Direct Mode Control Parameters**

#### **Table 3-3 Entering Direct Mode Control Parameters**

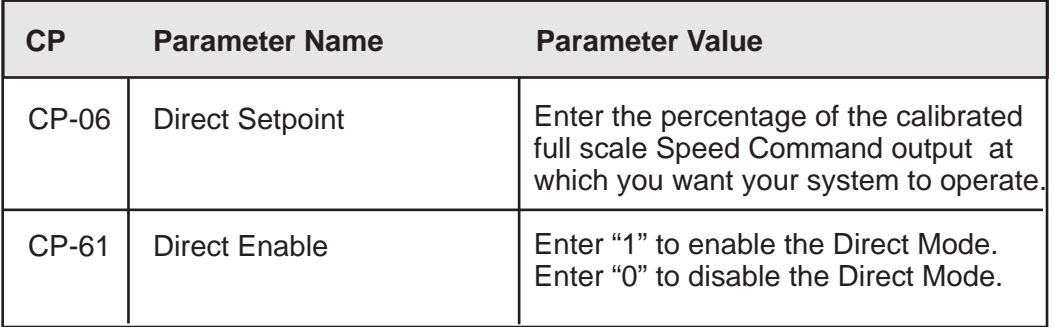

## **Master Mode**

The Master, or stand-alone mode of operation, is a single motor operation. In this simple mode of operation, the entire process is controlled by a single motor and one MLP–Trim.

**Caution:** To avoid damage to your system, the MLP–Trim must be calibrated and the motor drive set up before you enter the Master Control Parameters. Refer to Installation/Setup: Calibration.

The MLP–Trim allows you to control your system in Master Engineering Units (e.g., RPMs, gallons per hour, feet per minute). The Master Engineering Units at which you want the system to operate are entered into the two available Master Setpoints (CP-01 and CP-02). However, before the MLP–Trim can determine how to operate at those setpoints, you must enter Scaling Control Parameters into the MLP–Trim. Scaling is a convenient method for translating the relationship of the motor RPMs into Master Engineering Units. The Scaling Control Parameters give the MLP–Trim the following information:

#### Max RPM Feedback (CP-34)

Measured at the sensor shaft, this number is the maximum RPMs at which you want your system to operate. This number is identical to the maximum operating speed that you set in step 7 of the calibration procedure.

#### PPR Feedback (CP-31)

The number of gear teeth or number of encoder lines on the feedback sensor per one revolution (pulses per revolution).

#### Master Engineering Units (CP-20)

The actual value of the Master Engineering Units if the system were to operate at the maximum RPMs that you entered in Max RPM Feedback (CP-34).

The factory default Control Parameters for Scaling are found in Table 3-4. To modify the default parameters, refer to Table 3-5. Information on setpoint entry follows Table 3-5.

#### **Table 3-4 Default Master Scaling Control Parameters**

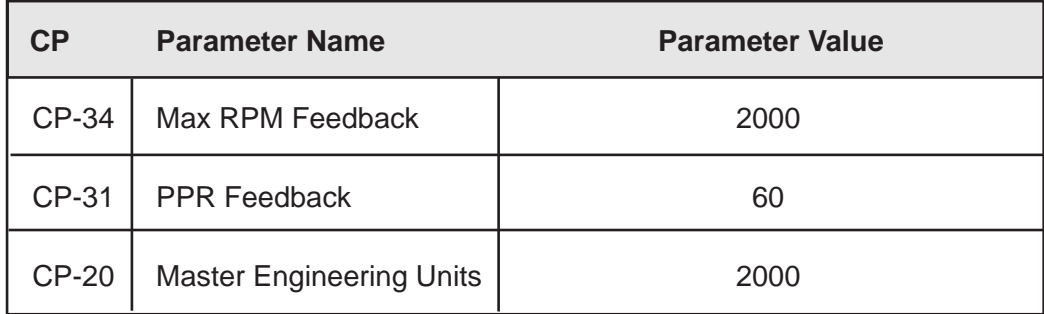

#### **Table 3-5 Entering Master Scaling Control Parameters**

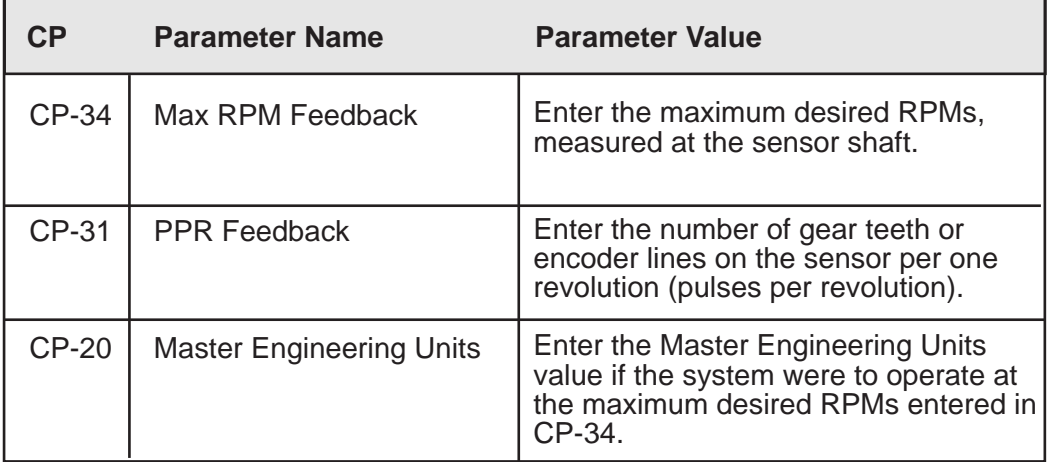

Now that your scaling has been established, you can enter a value for Master Setpoints 1 and 2. The value that you enter for a setpoint is the Engineering Units (E.U.s) that you want to operate your system at.

The factory default Control Parameters for Master Setpoint 1 and 2 are set at "0". To modify these default parameters, refer to Table 3-6. You can toggle between the two setpoints, if you have wired the Setpoint Select accordingly. Setpoint Select (located at J6 pins 10, 13), determines which of the two setpoints is active.

#### **Table 3-6 Entering Master Setpoint Control Parameters**

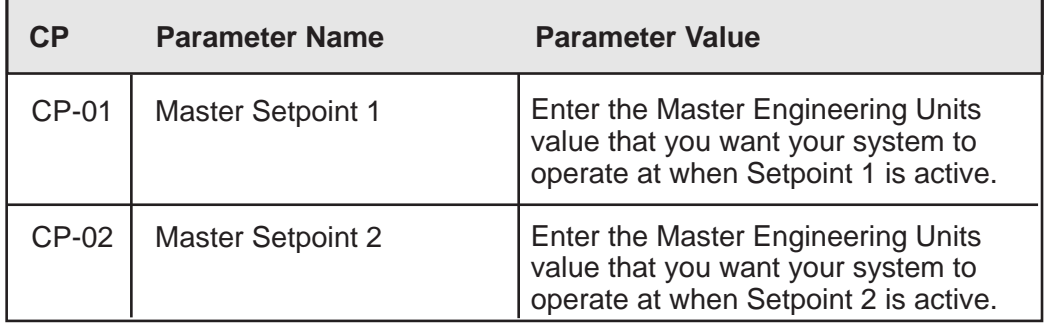

An example of the Master mode of operation is demonstrated on the following page.

## **Master Mode Example**

The following example demonstrates how scaling and setpoint Control Parameters are entered for a typical Master mode of operation:

A pump delivers 15 gallons/minute when the motor runs at a maximum RPM of 1725. The motor shaft is equipped with a 30 tooth Ring kit. The Master Engineering Units are gallons per minute. Master Setpoint 1 will be setup to pump 10 gallons per minute when it is the active setpoint. Master Setpoint 2 will be setup to pump 5 gallons per minute when it is the active setpoint.

Table 3-7 shows the scaling Control Parameters that would be entered in the MLP–Trim for this example.

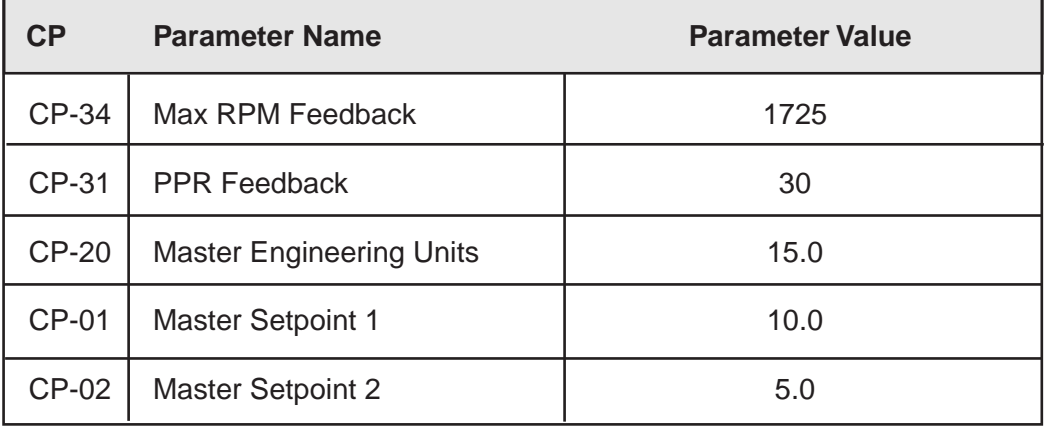

#### **Table 3-7 Master Mode Control Parameters Example**

After the Scaling and the Master Setpoints for your system have been entered, you can enter the Acceleration/Deceleration Control Parameters for the Master mode. The Acceleration/Deceleration Control Parameters are identical for both the Master and the Follower modes of operations. Acceleration/Deceleration is discussed in Operation: Control Parameters, Acceleration/Deceleration.

## **Master Mode - Analog Feedback**

The MLP-Trim can be scaled for Engineering Unit setpoint entry and Tach display operation using the analog input for the feedback signal. The following Control Parameters give the MLP-Trim the necessary information for analog feedback operation in Master mode.

Analog Input Allocation (CP-84)

Setting CP-84, Analog Input Allocation, to a value of "2" allocates the analog input to be used as the feedback source.

#### Master Engineering Units (CP-20)

The actual value of the Master Engineering Units if the system were to operate with an analog feedback level of 10.0 volts. This is the maximum calibrated analog input level (refer to Installation/Setup: Calibration, Analog Input Calibration).

Note: The analog input does not need to operate to 10.0 volts full scale to be used for analog feedback.

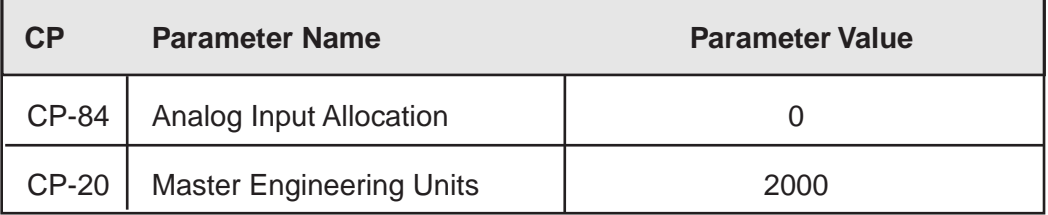

#### **Table 3-8 Default Scaling Control Parameters**

#### **Table 3-9 Entering Master Scaling Analog Feedback Parameters**

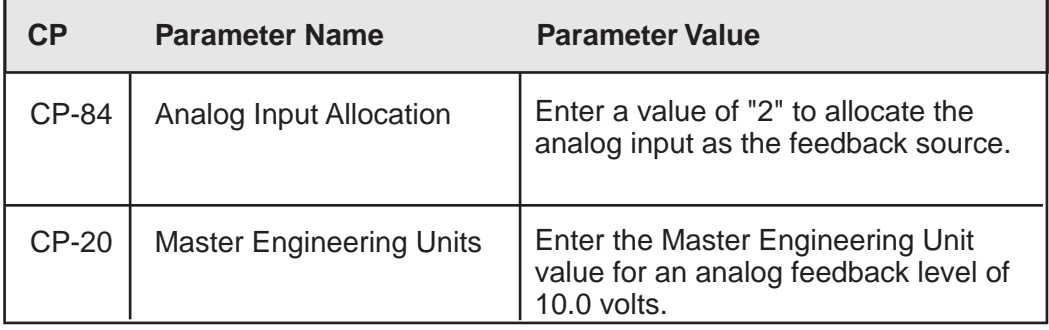

Note: The Max RPM Feedback (CP-34) and PPR Feedback (CP-31) control parameters, used for scaling Master mode with frequency feedback, are ignored when using analog feedback scaling.

## **Master Mode Analog Feedback Example**

The following example demonstrates Master mode scaling using analog feedback:

A pump delivers 20.0 gallons per minute when the pump motor rotates at 1800 RPM. A tachometer connected to the pump motor produces a 10.0 volt signal when the motor rotates at 1800 RPM. Master Setpoint 1 will be setup for an operation of 12.0 gallons per minute. Master Setpoint 2 will be setup for an operation of 17.5 gallons per minute.

Table 3-10 shows the scaling Control Parameter that would be entered for the above system operation.

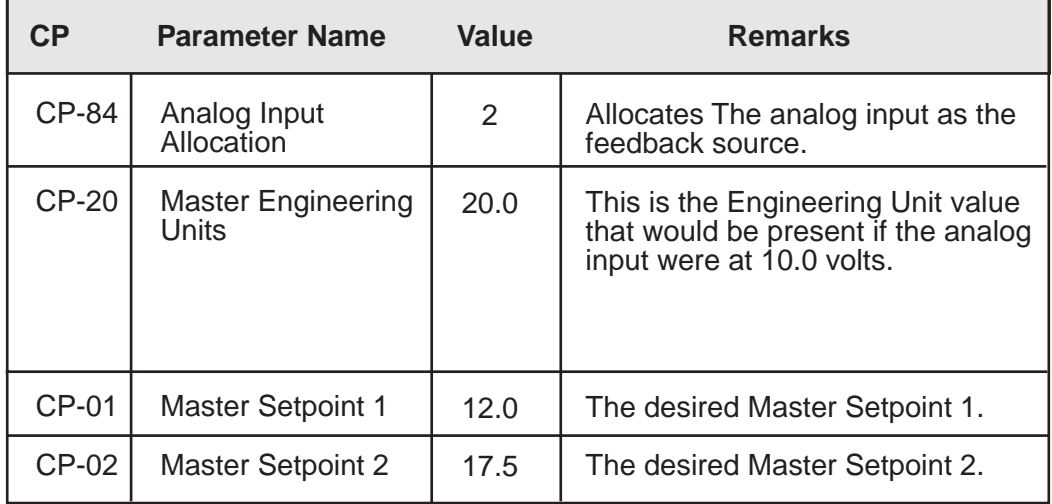

#### **Table 3-10 Master Mode Feedback Allocation Example**

### **Master Mode - Analog Setpoint**

The MLP-Trim can be scaled for Engineering Unit setpoint entry and Tach display operation using the analog input for the setpoint. The following Control Parameters give the MLP-Trim the necessary information for analog setpoint operation in Master mode.

#### Analog Input Allocation(CP-84)

Setting CP-84, Analog Input Allocation, to a value of "4" or "5" allocates the analog input to be used as Master Setpoint 1 or Master Setpoint 2, respectively.

#### Master Engineering Units (CP-20)

The actual value of the Master Engineering Units if the system were to operate with an analog setpoint level of 10.0 volts. This is the maximum calibrated analog input level (refer to Installation/Setup: Calibration, Analog Input Calibration).

Note: The analog input does not need to operate to 10.0 volts full scale to be used for setpoint replacement.

#### Max RPM Feedback (CP-34)

This is the maximum RPM of the feedback sensor shaft during system operation. This number should be the same as the maximum operating speed set during step 7 of the calibration procedure.

#### PPR Feedback (CP-31)

The number of gear teeth or encoder lines on the follower feedback sensor per revolution.

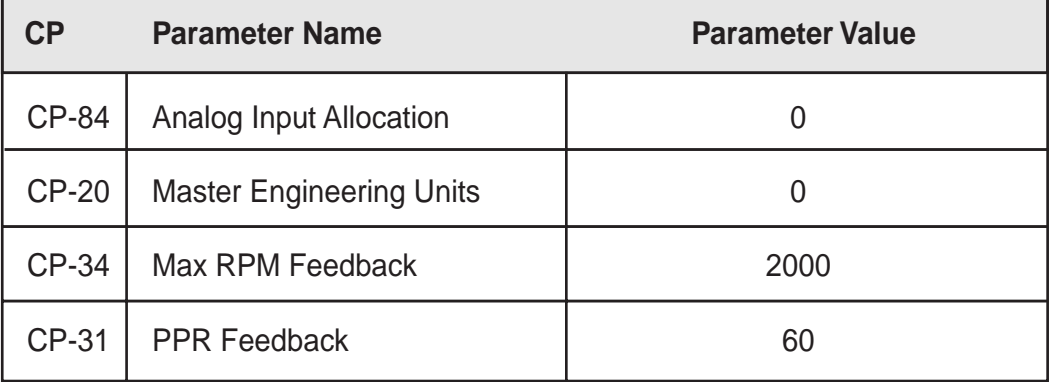

#### **Table 3-11 Default Scaling Control Parameters**

## **Table 3-12 Entering Master Scaling Analog Setpoint Parameters**

,我们也不会有什么。""我们的人,我们也不会有什么?""我们的人,我们也不会有什么?""我们的人,我们的人,我们的人,我们的人,我们的人,我们的人,我们的人,我

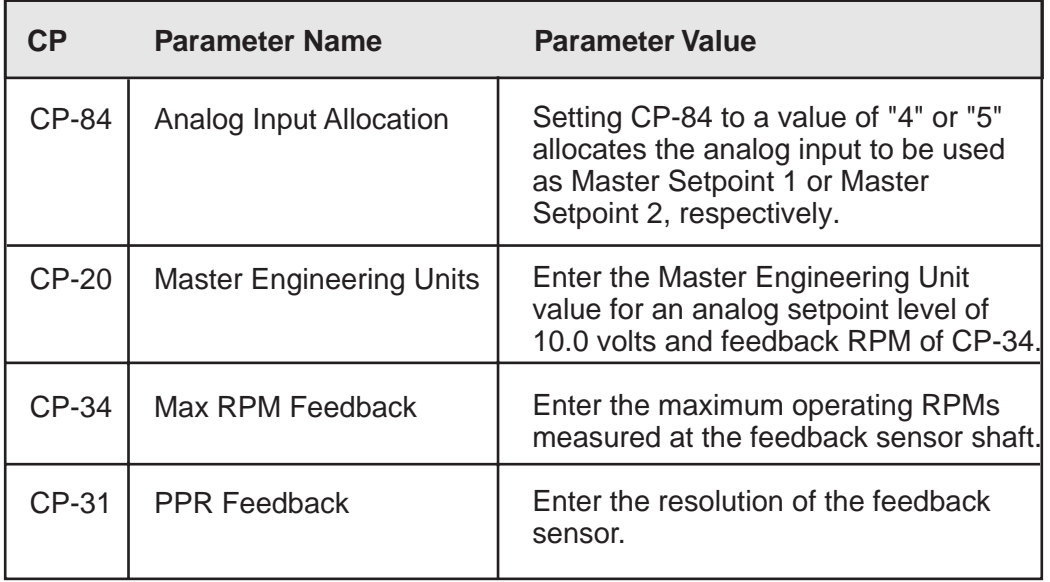

## **Master Mode Analog Setpoint Example**

The following example demonstrates Master mode scaling using analog setpoint:

A pump delivers 20.0 gallons per minute when the pump motor rotates at 1800 RPM. The pump motor is equipped with a 60 tooth ring kit feedback sensor. The pump will run at 20.0 gallons per minute with an analog input of 10 volts.

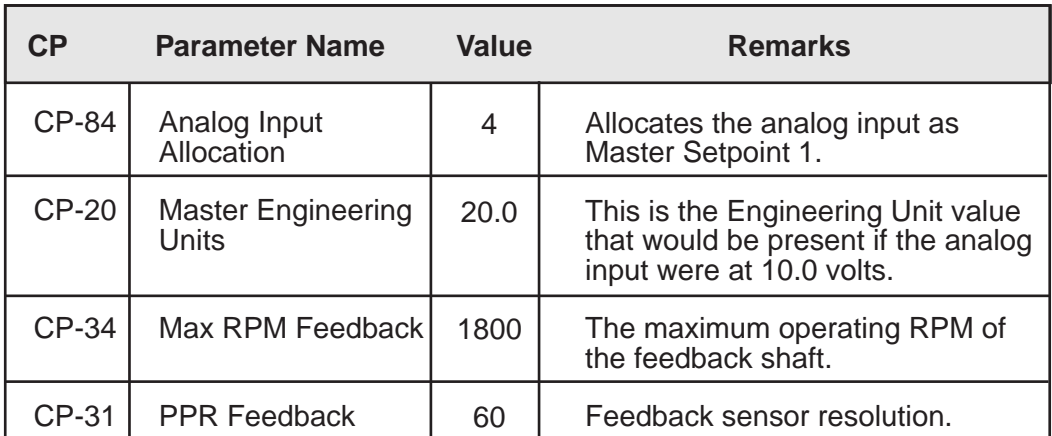

#### **Table 3-13 Master Mode Setpoint Allocation Example**

## **Follower Mode**

The Follower mode of operation is the most frequently used mode of operation. It is a multi-motor operation in which the entire process can be controlled by any number of motors and MLP–Trims.

The MLP–Trim allows you to control your system in Follower Engineering Units (e.g., Follower to Lead ratio or percentage of RPMs, gallons per minute, feet per minute). The Follower Engineering Units that you want the system to operate at are entered into the two available Follower Setpoints (CP-03 and CP-04). However, before the MLP–Trim can determine how to operate at these setpoints, you must enter Scaling Control Parameters into the MLP–Trim. Scaling is a convenient method for translating the relationship of the Lead and Follower motor RPMs into Follower Engineering Units. Scaling Control Parameters give the MLP–Trim the following information:

#### Max RPM Lead (CP-33)

Measured at the Lead sensor shaft, this number is the maximum RPMs at which the Lead will operate in your system.

#### Max RPM Feedback (CP-34)

Measured at the sensor shaft, this number is the maximum RPMs at which you want the follower to operate when the Lead is operating at its maximum RPMs. This number is identical to the maximum operating speed that you set in step 7 of the calibration procedure.

#### PPR Lead (CP-30)

The number of gear teeth or number of encoder lines on the Lead sensor per revolution (pulses per revolution).

#### PPR Feedback (CP-31)

The number of gear teeth or number of encoder lines on the Follower feedback sensor per revolution.

#### Follower Engineering Units (CP-21)

Enter a number that will represent the setpoint Engineering Units when the Lead and Follower are operating at their maximum RPMs. This number is usually either the ratio of Max RPM Feedback (CP-34) to Max RPM Lead (CP-33) or the ratio of Follower to Lead Engineering Units at maximum desired RPM. When this number is also entered as a setpoint (CP-03 or CP-04), the Follower will operate at maximum desired RPM when the Lead is at maximum desired RPM.

The factory default Control Parameters for Scaling are found on Table 3-14. To modify these default parameters, refer to Table 3-15. If you are uncertain how to enter a Control Parameter, review the Operations: Keypad section.

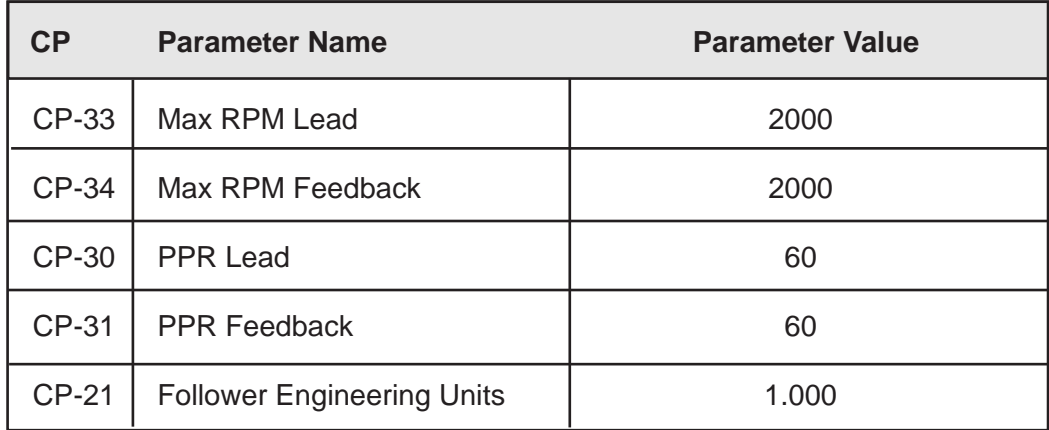

#### **Table 3-14 Default Follower Scaling Control Parameters**

#### **Table 3-15 Entering Follower Scaling Control Parameters**

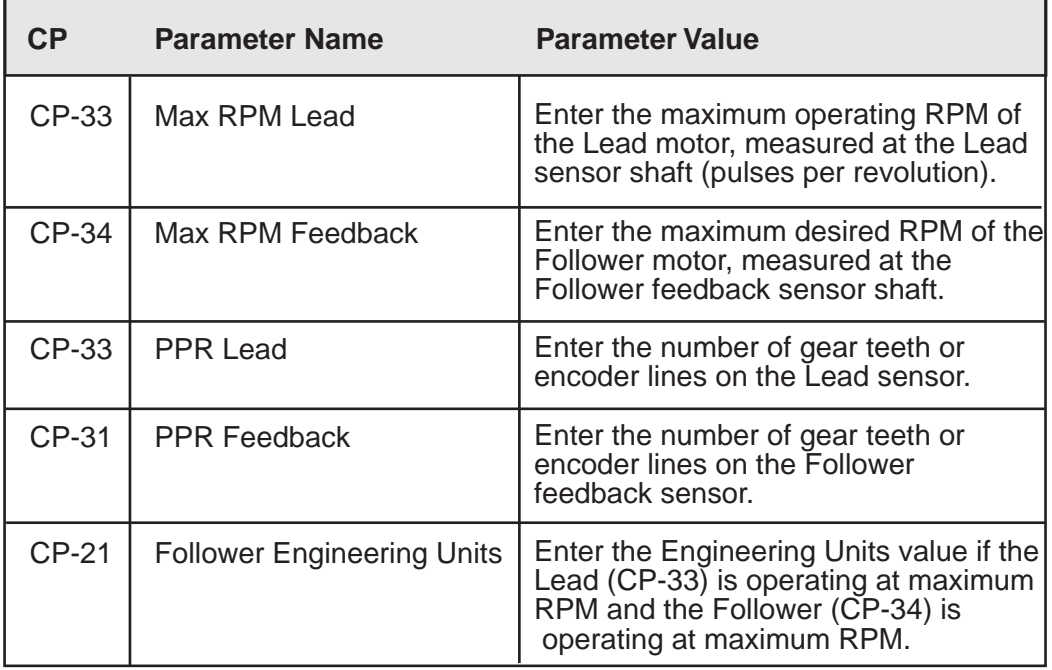

With your scaling established, you can enter values for Follower Setpoints 1 and 2 (CP-03, CP-04). The value that you enter for a setpoint is the ratio of the Follower E.U.s at which you want to operate the system, divided by the E.U.s that the Lead is operating at.

**Follower E.U. desired Setpoint = \_\_\_\_\_\_\_\_\_\_\_\_\_\_\_\_\_\_\_\_\_\_\_\_\_\_\_\_\_\_\_\_ Lead E.U. operation**

You can toggle between the two setpoints, if you have wired the Setpoint Select accordingly. Setpoint Select (located at J6 pins 10, 13) determines which of the two setpoints is active . The factory preset, default Follower Setpoints 1 and 2 (CP-03 and CP-04) are set at "0". To modify these default parameters, refer to Table 3-16.

#### **Table 3-16 Entering Follower Setpoint Control Parameters**

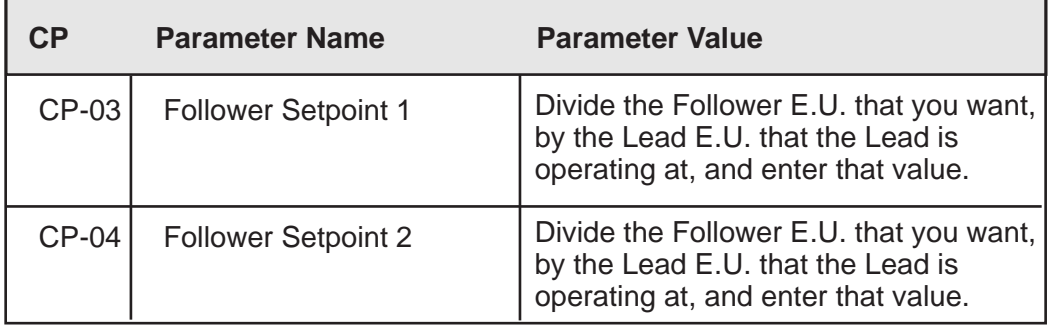

Examples of the Follower mode of operation are demonstrated on the following pages.

## **Follower Mode Examples A and B**

**Example A** demonstrates how scaling and setpoint Control Parameters are entered for a typical Follower mode of operation that uses a ratio setpoint:

The Lead pump delivers 10 gallons/minute when the motor is running at a maximum RPM of 1725. The Lead sensor shaft is equipped with a 60 tooth Ring kit. The Follower pump delivers 30 gallons/minute when the motor is running at a maximum RPM of 1800. The Follower sensor shaft is equipped with a 30 tooth Ring kit. Follower Setpoint 1 will be set so that when the Lead pump delivers 5 gallons/minute, the Follower pump will deliver 15 gallons/minute. Follower Setpoint 2 will be set so that when the Lead pump delivers 5 gallons/minute, the Follower pump will deliver 22.5 gallons/minute.

Table 3-17 shows the Control Parameters that would be entered in the MLP–Trim for Example A.

To find the ratio for the Follower Engineering Units (CP-21) for Example A:

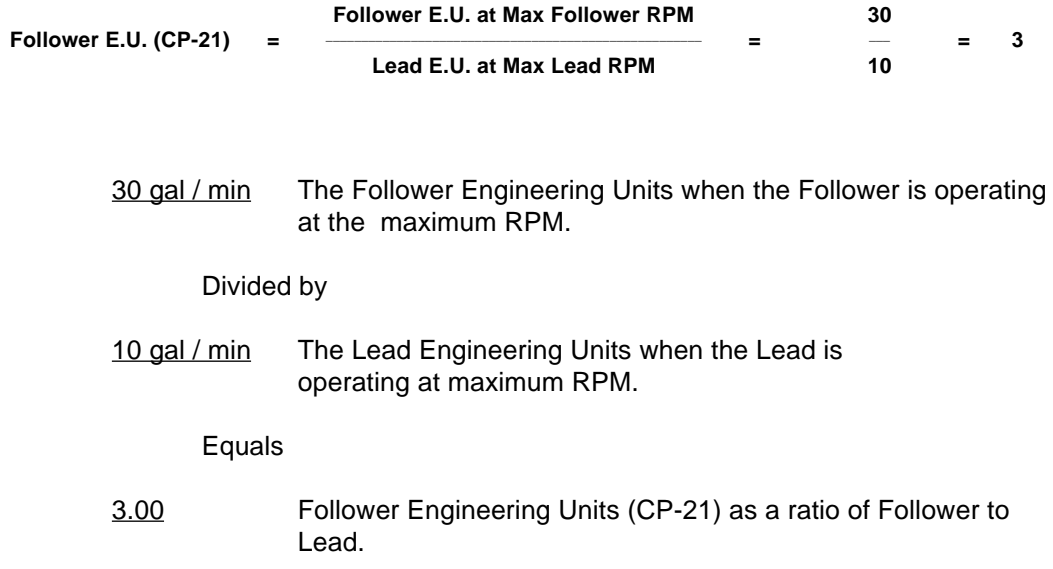

To find Follower Setpoint 1 (CP-03) for Example A:

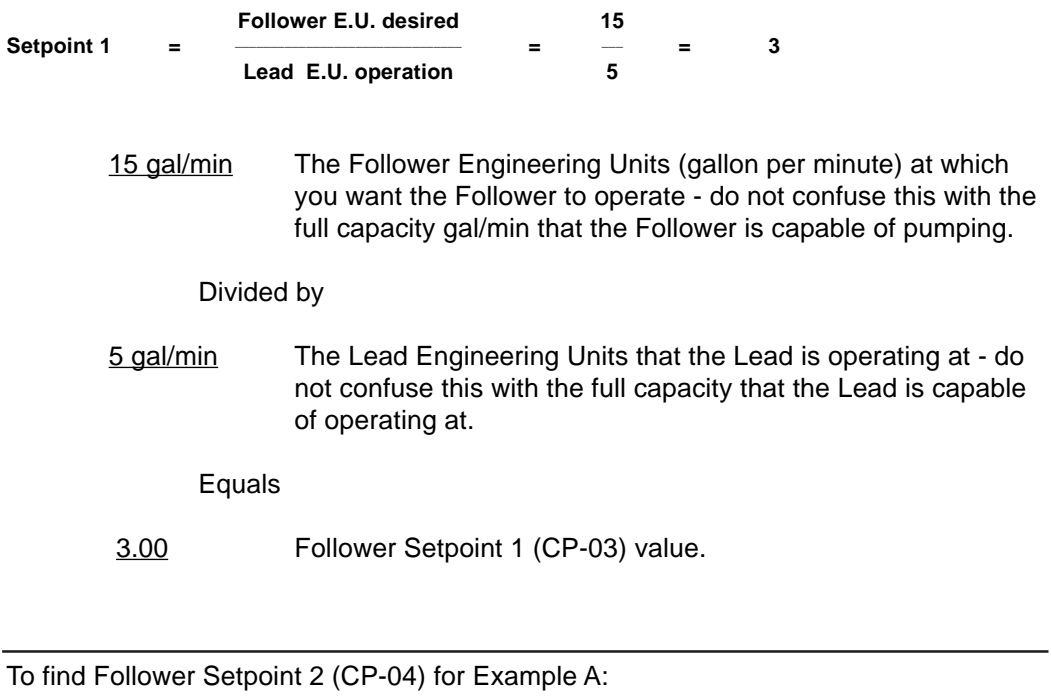

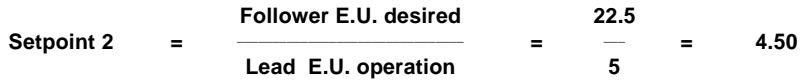

22.5 gal/min The Follower Engineering Units (gallon per minute) at which you want the Follower to operate - do not confuse this with the full capacity gal/min that the Follower is capable of pumping. Divided by

5 gal/min The Lead Engineering Units (gallon per minute) that the Lead is operating at - do not confuse this with the full capacity that the Lead is capable of pumping.

Equals

4.50 Follower Setpoint 2 (CP-04) value.

#### **Table 3-17 Follower Mode Control Parameters Example A**

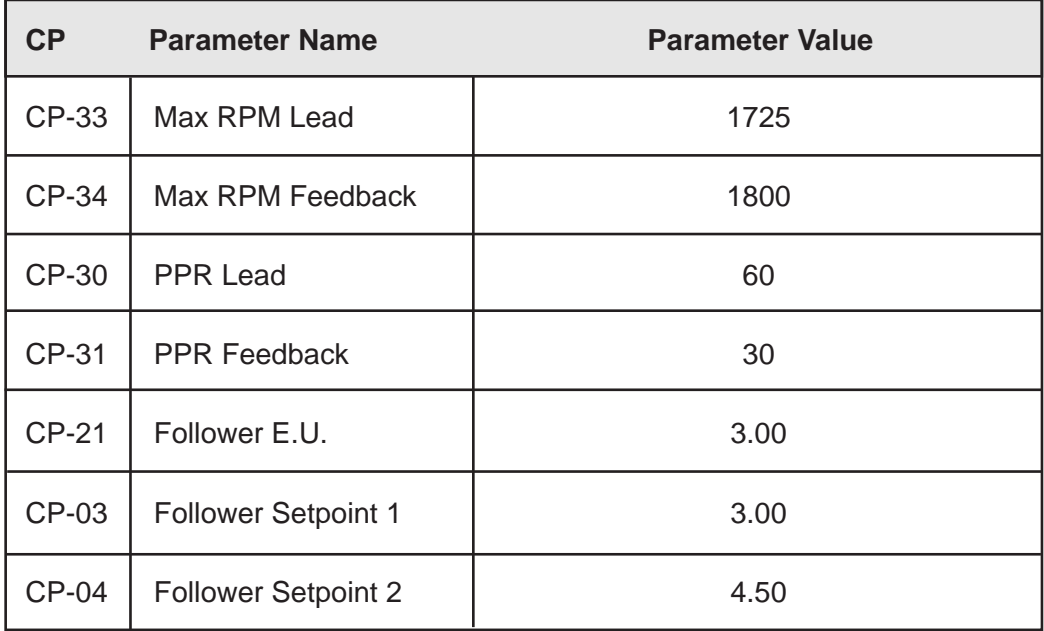

The MLP–Trim will adjust and monitor the speed of the Follower motor to achieve the desired gallons/minute. This completes the scaling and setpoint information for Example A. Example B is discussed in the following section.

**Example B** demonstrates how scaling and setpoint Control Parameters are entered for a typical Follower mode of operation that uses a setpoint based on a percentage setpoint:

The Lead pump delivers 20 gallons/minute of ingredient A. The Lead motor's is running at a maximum RPM of 1800 and the Lead sensor shaft is equipped with a 60 tooth Ring kit. The Follower pump delivers 10 gallons/minute of ingredient B. The Follower motor is running at a maximum RPM of 1800 and the Follower sensor shaft is equipped with a 60 tooth Ring kit. Follower Setpoint 1 will be set so that when the Lead pump delivers 20 gallons/minute of ingredient A, the Follower will deliver 10 gallons/minute of ingredient B. Setpoint 2 will be set so when the Lead pump delivers 10 gallons/minute of ingredient A, the Follower pump will delivers 7 gallons/minute of ingredient B.

Table 3-18 shows the Control Parameters that would be entered in the MLP–Trim for Example B.

To find the ratio for the Follower Engineering Units (CP-21) for Example B:

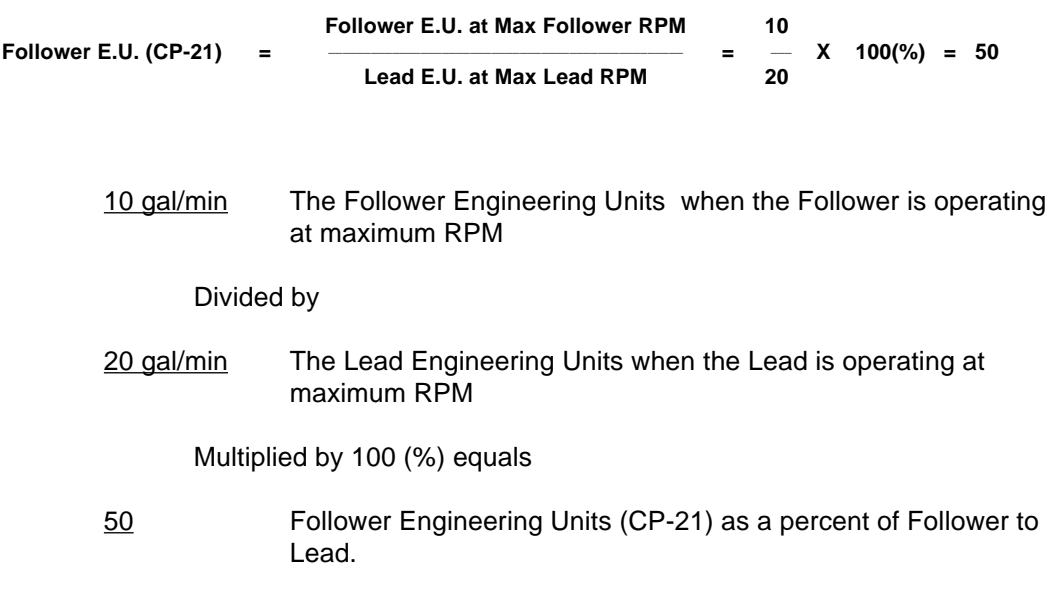

To find Follower Setpoint 1 (CP-03) for Example B:

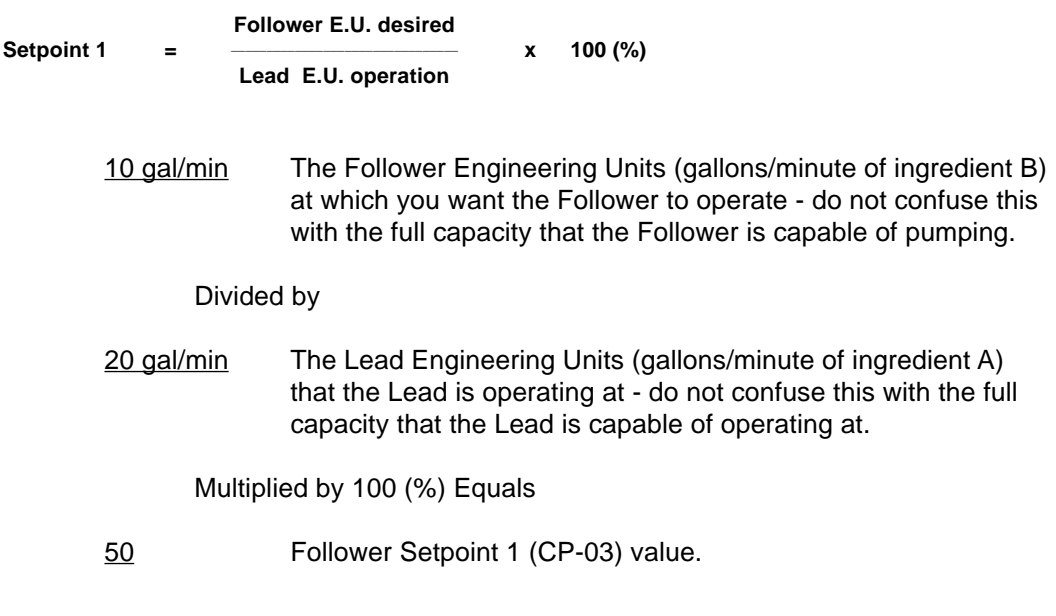

To find Follower Setpoint 2 (CP-04) for Example B:

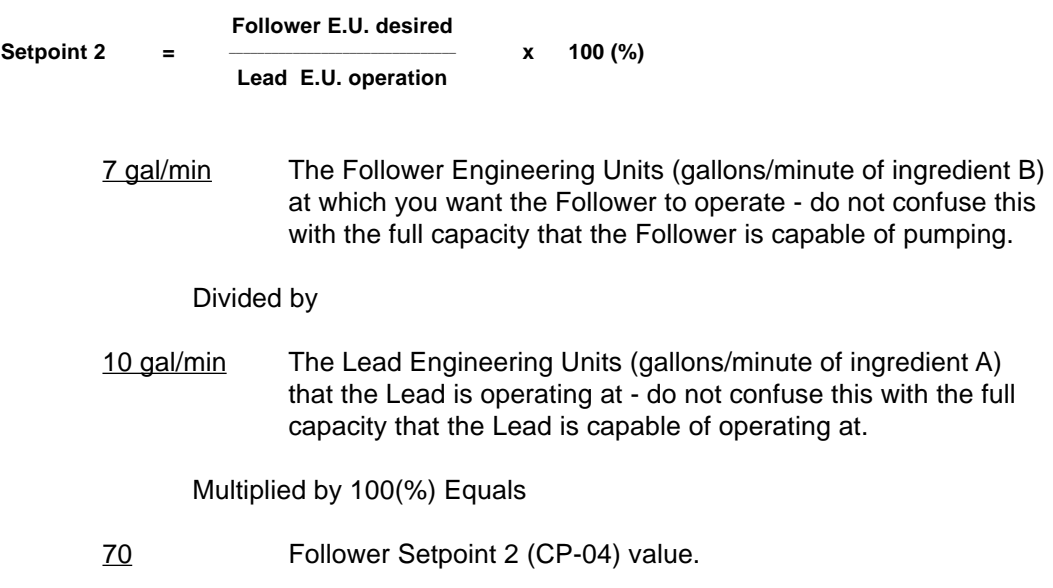

#### **Table 3-18 Follower Mode Control Parameters Example B**

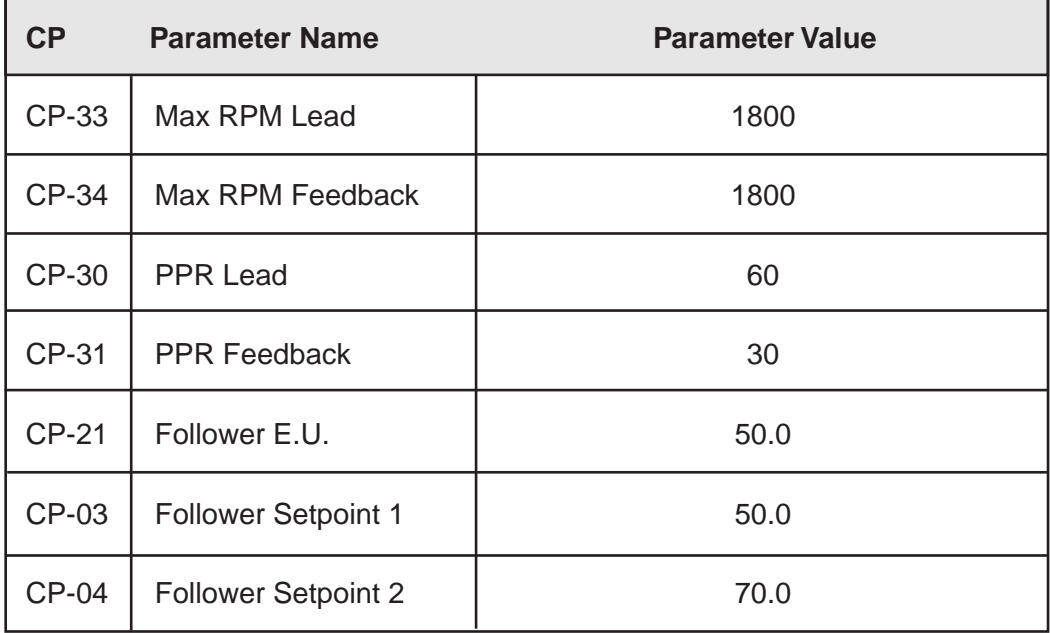

The MLP–Trim will adjust and monitor the speed of the motors to achieve the desired gallons/minute. That completes the scaling and setpoint information for Example B.

## **Follower Mode - Analog Lead**

The MLP-Trim can be scaled for Engineering Unit setpoint entry and Tach display operation using the analog input for the lead signal. The following Control Parameters give the MLP-Trim the necessary information for analog lead operation in Follower mode.

#### Analog Input Allocation(CP-84)

Setting CP-84, Analog Input Allocation, to a value of "1" allocates the analog input to be used as the lead source.

#### Follower Engineering Units (CP-21)

The actual value of the Follower Engineering Units if the system were to operate with an analog lead level of 10.0 volts and a feedback of Max RPM Feedback (CP-34). This is the maximum calibrated analog input level (refer to Installation/Setup: Calibration, Analog Input Calibration).

Note: The analog input does not need to operate to 10.0 volts full scale to be used for analog lead.

#### Max RPM Feedback (CP-34)

This is the maximum RPM of the feedback sensor shaft during system operation. This number should be the same as the maximum operating speed set during step 7 of the calibration procedure.

#### PPR Feedback (CP-31)

The number of gear teeth or encoder lines on the follower feedback sensor per revolution.

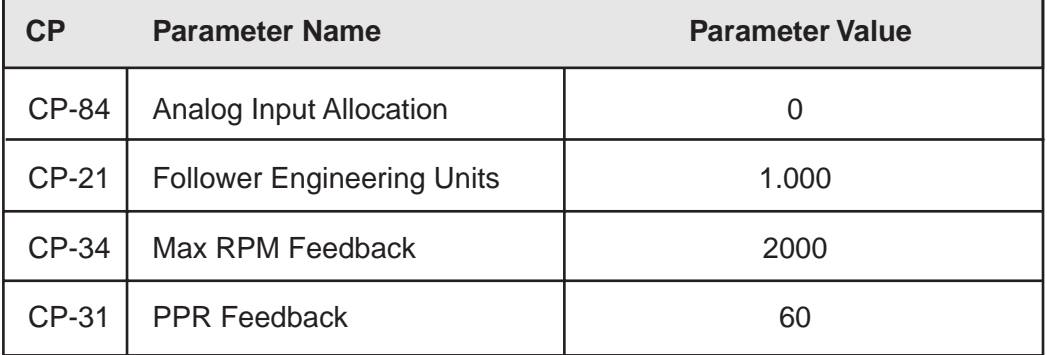

#### **Table 3-19 Default Scaling Control Parameters**

#### **Table 3-20 Entering Follower Scaling Analog Lead Parameters**

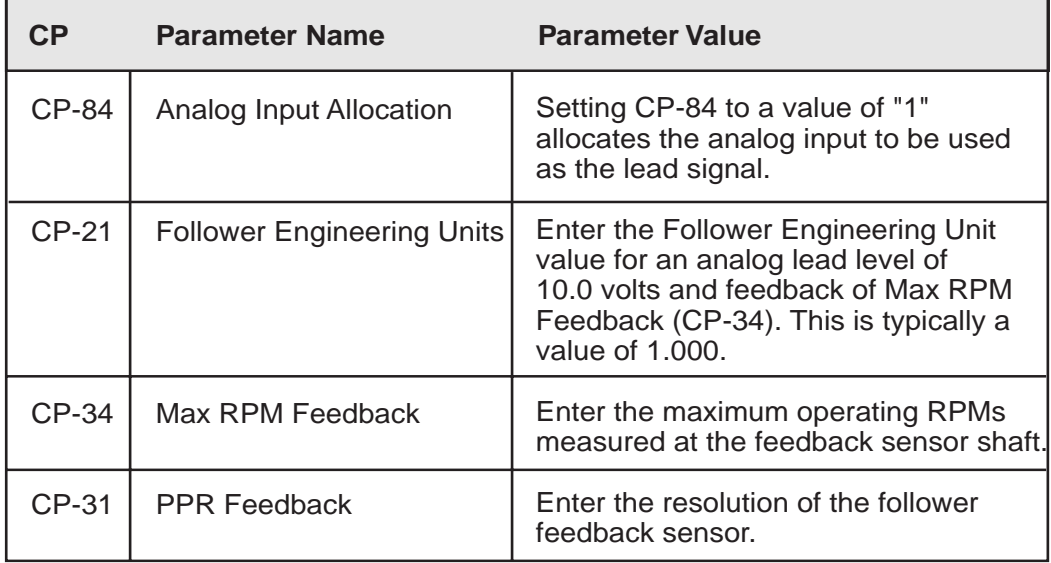

Note: The Max RPM Lead (CP-33) and PPR Lead (CP-30) control parameters, used for scaling Follower mode with a frequency lead, are ignored when using analog lead scaling.

## **Follower Mode Analog Lead Example**

The following example demonstrates Follower mode scaling using analog lead:

A pump delivers 20.0 gallons per minute of ingredient A when the pump motor rotates at 1800 RPM. A second pump delivers 40.0 gallons per minute of ingredient B when the pump motor rotates at 1800 RPM. A potentiometer connected to the analog input of the MLP-Trim produces a 10.0 volt signal when the pump A (lead) motor rotates at 1800 RPM. The following motor B has an encoder feedback of 30 PPR. The Follower setpoint is to reflect the flow ratio in gallons/minute of ingredient B to ingredient A.

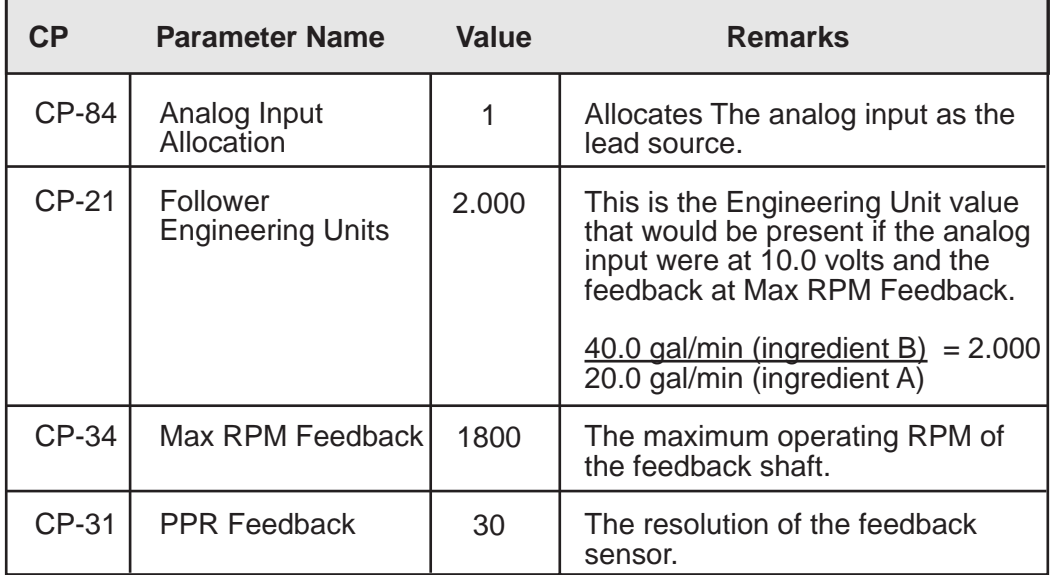

#### **Table 3-21 Follower Mode Lead Allocation Example**

## **Follower Mode - Analog Feedback**

The MLP-Trim can be scaled for Engineering Unit setpoint entry and Tach display operation using the analog input for the feedback signal. The following Control Parameters give the MLP-Trim the necessary information for analog feedback operation in the Follower mode.

#### Analog Input Allocation (CP-84)

Setting CP-84, Analog Input Allocation, to a value of "2" allocates the analog input to be used as the feedback source.

#### Follower Engineering Units (CP-21)

The actual value of the Follower Engineering Units if the system were to operate with an analog feedback level of 10.0 volts and a lead of Max RPM Lead (CP-33). This is the maximum calibrated analog input level (refer to Installation/Setup: Calibration, Analog Input Calibration).

Note: The analog input does not need to operate to 10.0 volts full scale to be used for analog feedback.

#### Max RPM Lead (CP-33)

This is the maximum RPM of the lead sensor shaft during system operation.

#### PPR Lead (CP-30)

The number of gear teeth or encoder lines on the lead sensor per revolution.

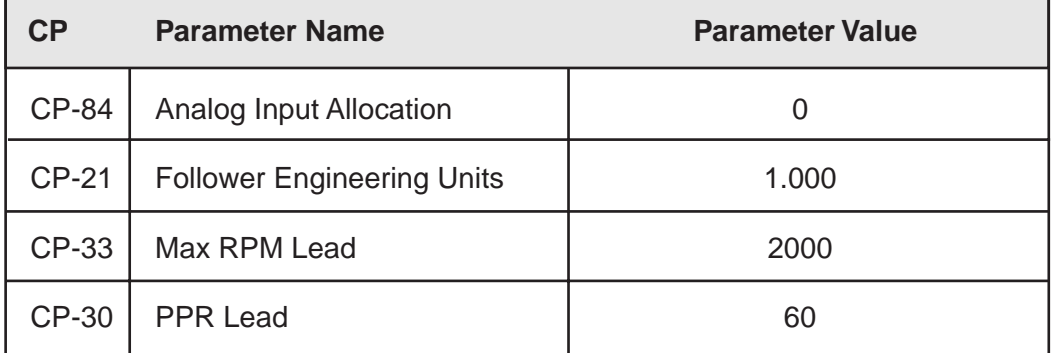

#### **Table 3-22 Default Scaling Control Parameters**

#### **Table 3-23 Entering Follower Scaling Analog Feedback Parameters**

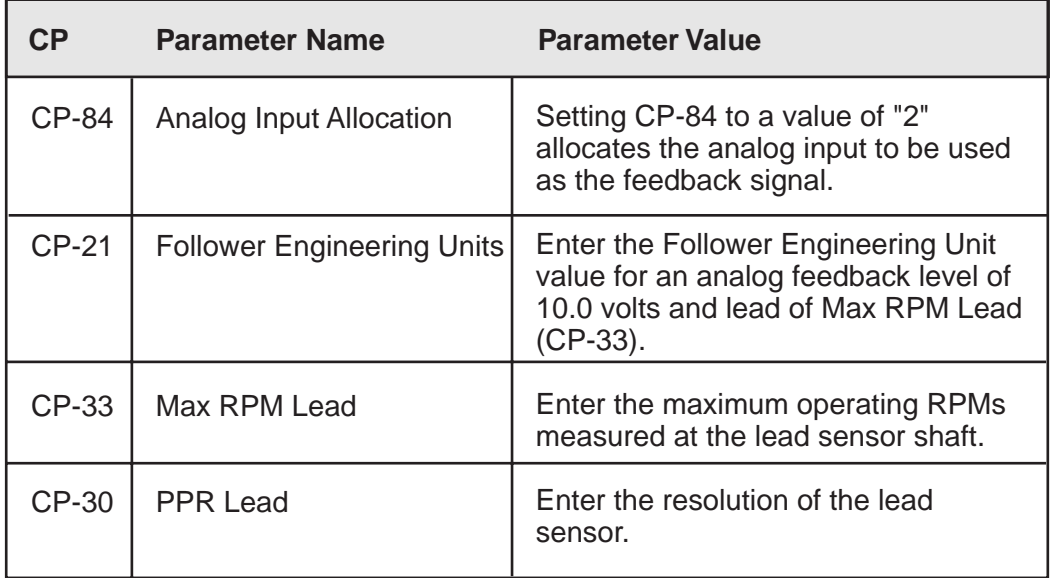

Note: The Max RPM Feedback (CP-34) and PPR Feedback (CP-31) control parameters, used for scaling Follower mode with a frequency lead, are ignored when using analog feedback scaling.
## **Follower Mode Analog Feedback Example**

The following example demonstrates Follower mode scaling using analog feedback:

A pump delivers 20.0 gallons per minute of ingredient A when the pump motor rotates at 1800 RPM. A second pump delivers 10.0 gallons per minute of ingredient B when the pump motor rotates at 1800 RPM. A tachometer connected to the analog input of the MLP-Trim produces a 10.0 volt signal when the pump B (follower) motor rotates at 1800 RPM. The lead motor A has an encoder feedback of 1000 PPR. The Follower setpoint is to reflect the flow ratio in gallons/minute of ingredient B to ingredient A.

| CP.   | <b>Parameter Name</b>                | <b>Value</b> | <b>Remarks</b>                                                                                                    |
|-------|--------------------------------------|--------------|----------------------------------------------------------------------------------------------------|
| CP-84 | Analog Input<br>Allocation           | 2            | Allocates the analog input as the<br>feedback source.                                                                                                    |
| CP-21 | Follower<br><b>Engineering Units</b> | 0.500        | This is the Engineering Unit value<br>that is present if the analog input<br>were at 10.0 volts and the lead at<br>Max RPM Lead.<br>10.0 gal/min (ingredient B) = $0.500$<br>20.0 gal/min (ingredient A) |
| CP-33 | Max RPM Lead                         | 1800         | The maximum operating RPM of<br>the lead shaft.                                                                                                    |
| CP-30 | <b>PPR Lead</b>                      | 1000         | The resolution of the lead<br>sensor.                                                                                                    |

**Table 3-24 Follower Mode Feedback Allocation Example**

### **Follower Mode - Analog Setpoint**

The MLP-Trim can be scaled for Engineering Unit setpoint entry and Tach display operation using the analog input for the setpoint. The following Control Parameters give the MLP-Trim the necessary information for analog setpoint operation in the Follower mode.

#### Analog Input Allocation (CP-84)

Setting CP-84, Analog Input Allocation, to a value of "6" or "7" allocates the analog input to be used as Follower Setpoint 1 (CP-03) or Follower Setpoint 2 (CP-04), respectively.

#### Follower Engineering Units (CP-21)

The actual value of the Follower Engineeing Units if the system were to operate with an analog setpoint level of 10.0 volts when the lead and feedback are at their maximum operating RPMs. This is the maximum calibrated analog input level (refer to Installation/Setup: Calibration, Analog Input Calibration).

Note: The analog input does not need to operate to 10.0 volts full scale to be used for the setpoint replacement.

#### Max RPM Feedback (CP-34)

This is the maximum RPM of the feedback sensor shaft during system operation. This number should be the same as the maximum operating speed set during step 7 of the calibration procedure.

#### PPR Feedback (CP-31)

The number of gear teeth or encoder lines on the follower feedback sensor per revolution.

#### Max RPM Lead (CP-33)

This is the maximum RPM of the lead sensor shaft during system operation.

#### PPR Lead (CP-30)

The number of gear teeth or encoder lines on the lead sensor per revolution.

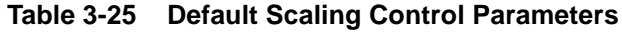

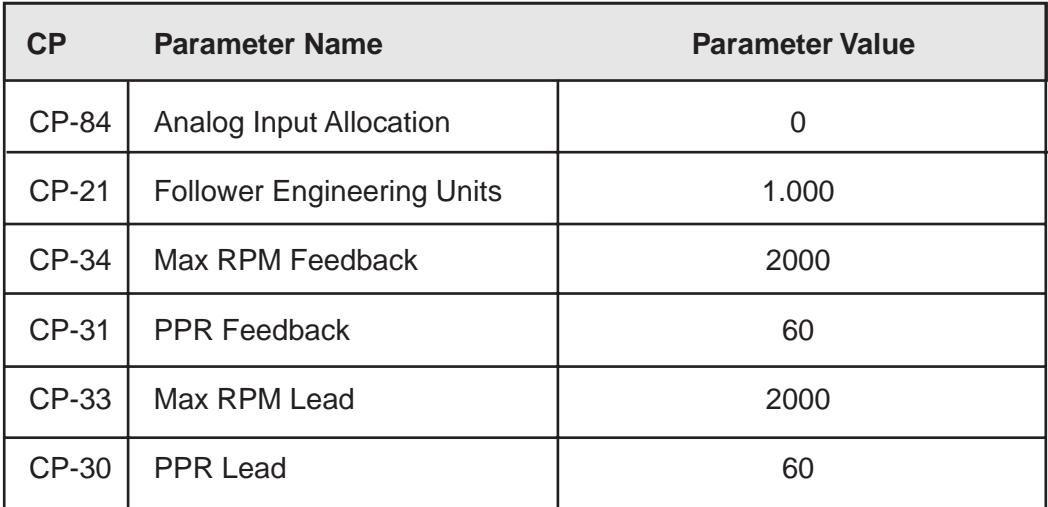

### **Table 3-26 Entering Follower Scaling Analog Setpoint Parameters**

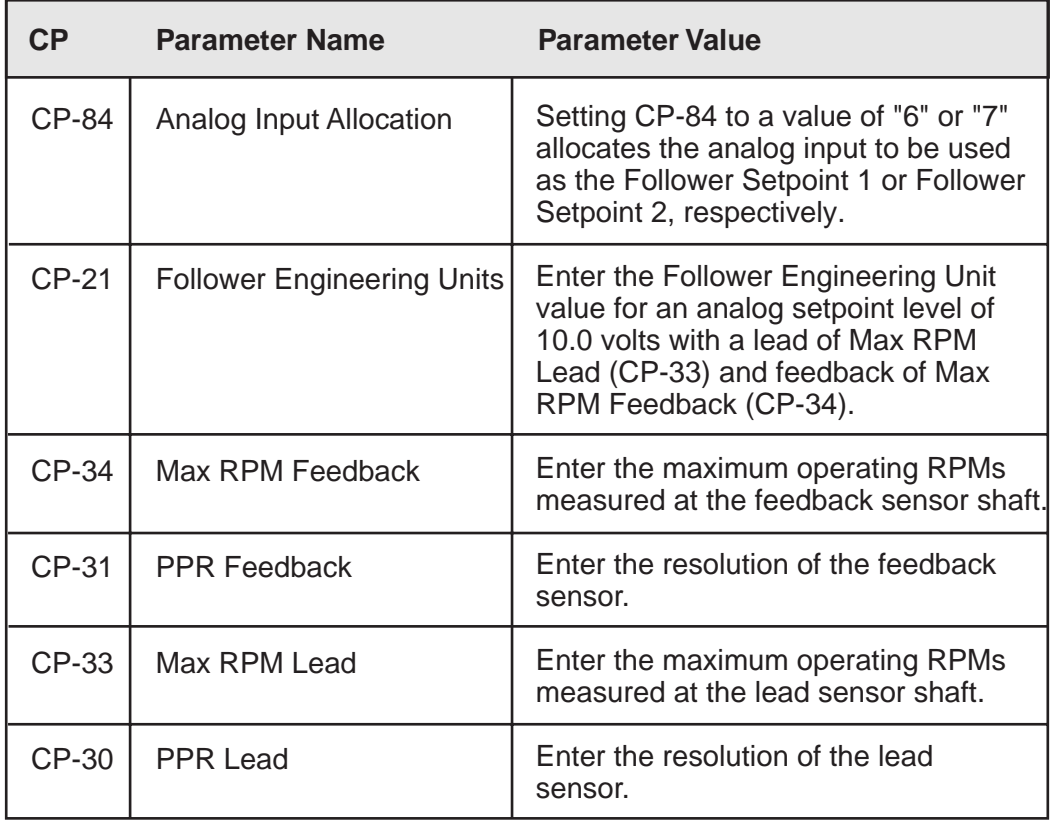

# **Follower Mode Analog Setpoint Example**

The following example demonstrates Follower mode scaling using analog setpoint:

A pump delivers 20.0 gallons per minute of ingredient A when the pump motor rotates at 1750 RPM. A second pump delivers 60.0 gallons per minute of ingredient B when the pump motor rotates at 1750 RPM. A potentiometer connected to the analog input of the MLP-Trim produces a 10.0 volt signal when the pump B and pump A motors rotate at 1750 RPM. The lead motor A has an encoder feedback of 1000 PPR. The feedback motor is equipped with a 60 tooth ring kit sensor. The Follower Setpoint 1 is to reflect the flow ratio in gallons/minute of ingredient B to ingredient A.

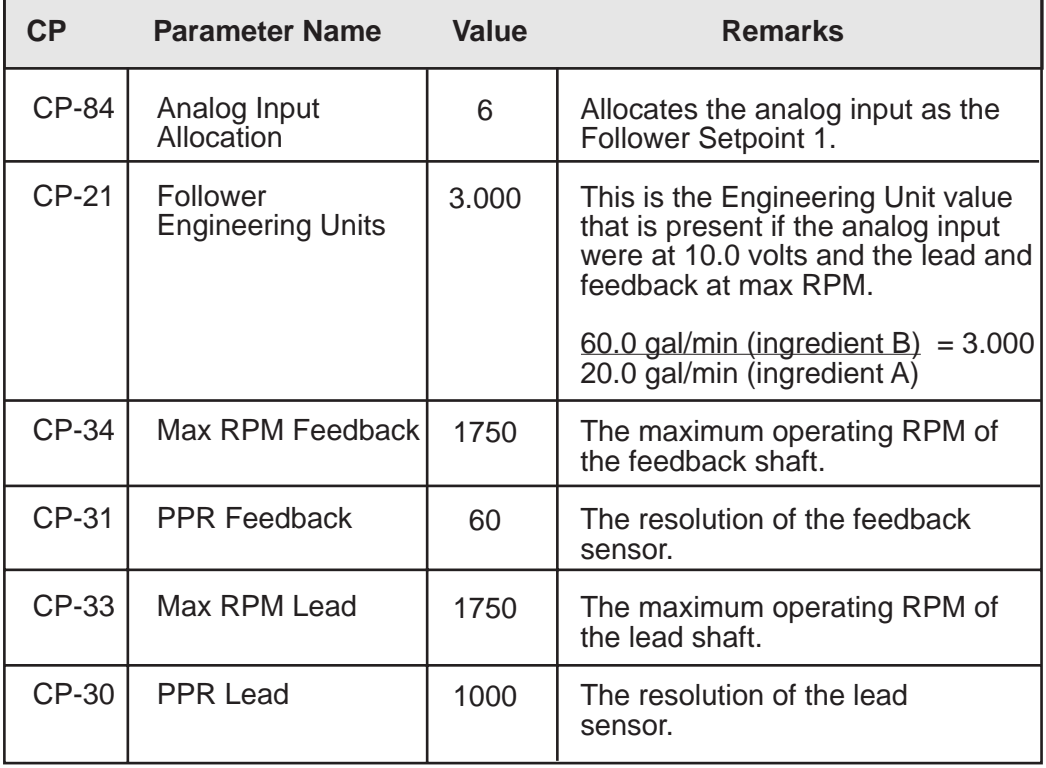

### **Table 3-27 Follower Mode Setpoint Allocation**

# **Offset Mode**

Offset mode is a variation of Follower mode. In Offset mode, an additional quantity (offset term) is added to or subtracted from the standard calculated follower scaled reference. The quantity of the offset term is determined by the analog input level and three additional scaling parameters; offset null, offset authority and offset polarity.

A common use for Offset mode is dancer pot control on a web follower operation. In this application, the dancer pot is brought into the analog input of the MLP-Trim to provide an offset to the web follower operation.

The following Control Parameters give the MLP-Trim the necessary information for Offset mode:

Analog Input Allocation (CP-84)

Setting CP-84, Analog Input Allocation, to a value of "3" establishes the Offset mode of operation.

#### Follower Engineering Units (CP-21)

The actual value of the Follower Engineering Units when the lead and feedback are operating at their maximum speeds; i.e. Max RPM Lead (CP-33) and Max RPM Feedback (CP-34). This entry is typically the ratio of the maximum feedback RPM to the maximum lead RPM.

#### Max RPM Feedback (CP-34)

This is the maximum RPM of the feedback sensor shaft during system operation. This number should be the same as the maximum operating speed set during step 7 of the calibration procedure.

#### PPR Feedback (CP-31)

The number of gear teeth or encoder lines on the feedback sensor per revolution.

#### Max RPM Lead (CP-33)

This is the maximum RPM of the lead sensor shaft during system operation.

#### PPR Lead (CP-30)

The number of gear teeth or encoder lines on the lead sensor per revolution.

#### Offset Null (CP-75)

Offset Null is used to determine the analog input level where the offset term is zero (has no influence).

#### Offset Authority (CP-76)

Offset Authority determines the quantity of the offset term (amount of influence) for a given analog input level.

#### Offset Polarity (CP-77)

Offset Polarity determines if the offset term is added or subtracted from the follower scaled reference. If CP-77 is set to 1 (additive), analog input voltages greater than CP-75 (Offset Null) will cause an increase in the follower speed. Analog input voltages less than Offset Null will cause a decrease in follower speed.

If CP-77 is set to 2 (subtractive), analog input voltages greater than CP-75 (Offset Null) will cause an decrease in the follower speed. Analog input voltages less than Offset Null will cause a increase in follower speed.

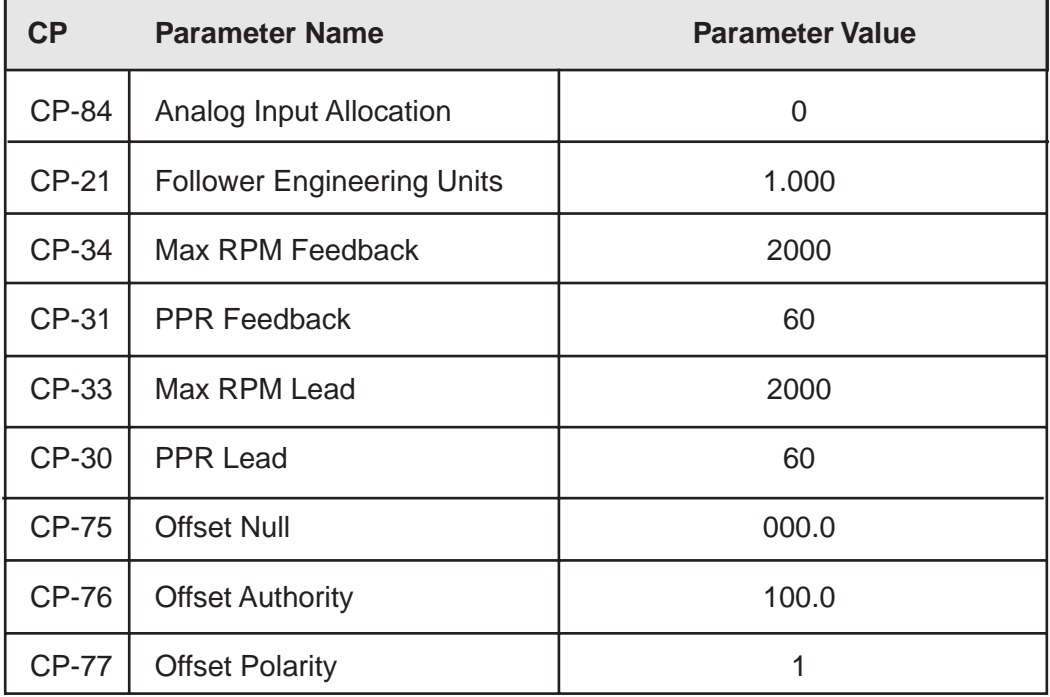

### **Table 3-28 Default Scaling Control Parameters**

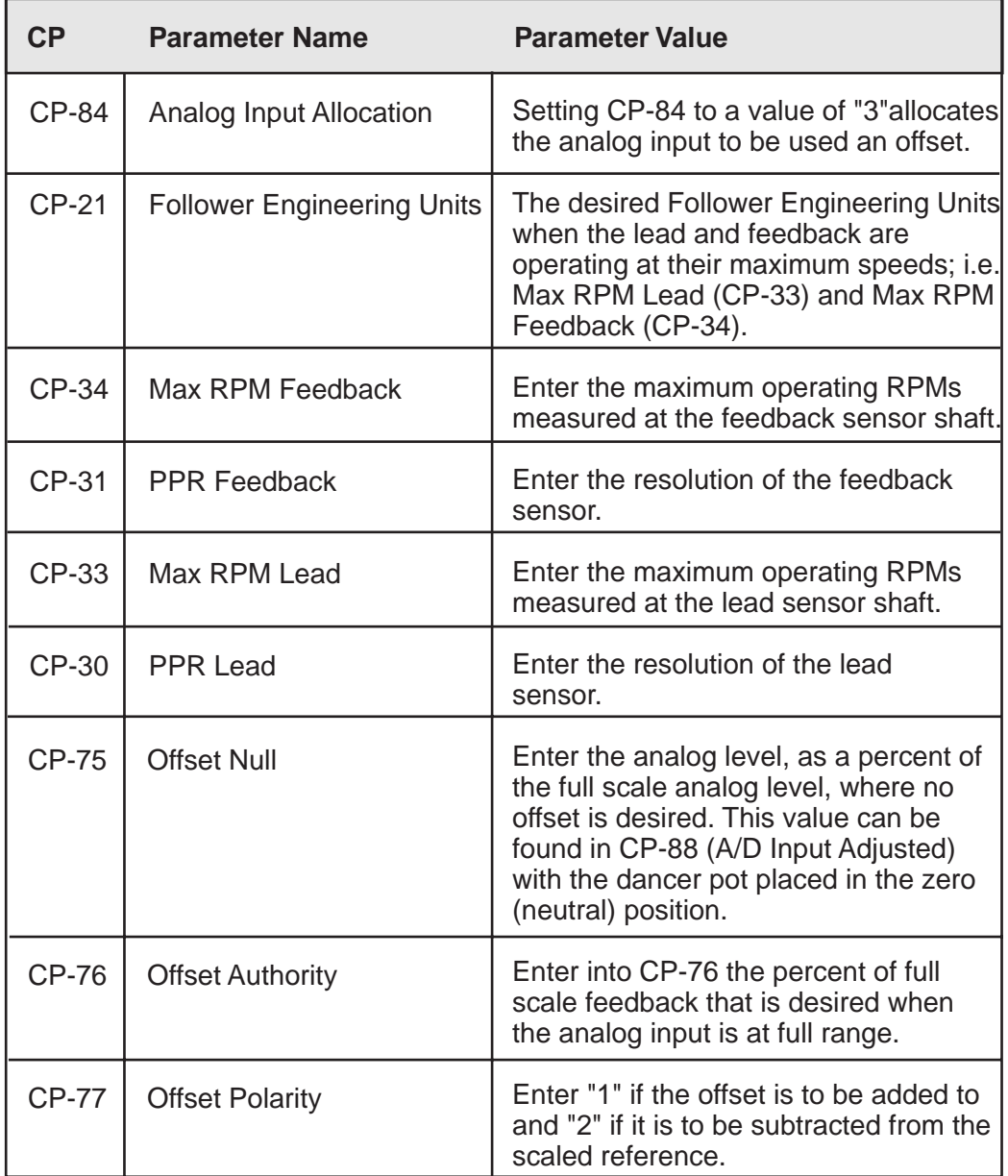

# **Offset Mode Analog Setpoint Example**

The following example demonstrates Offset mode scaling using analog setpoint:

The lead nip motor on a web has a maximum operating speed of 1800 RPM and is equipped with a 60 tooth ring kit sensor. The follower motor on the same web matches the line web speed when it is rotating at 1800 RPM. It also is equipped with a 60 tooth ring kit sensor. The following setpoint is entered as the ratio of the follower web speed to lead web speed. A dancer pot is placed on a web take-up between the lead and follower nip rolls. When the potentiometer is in its desired neutral position, the analog voltage level is 6.0 volts or 60.0% of the 10.0 volt analog full scale. Web operation is optimized by subtracting 15.0% of full scale feedback from the scaled reference when the analog input is at full scale (10.0 volts).

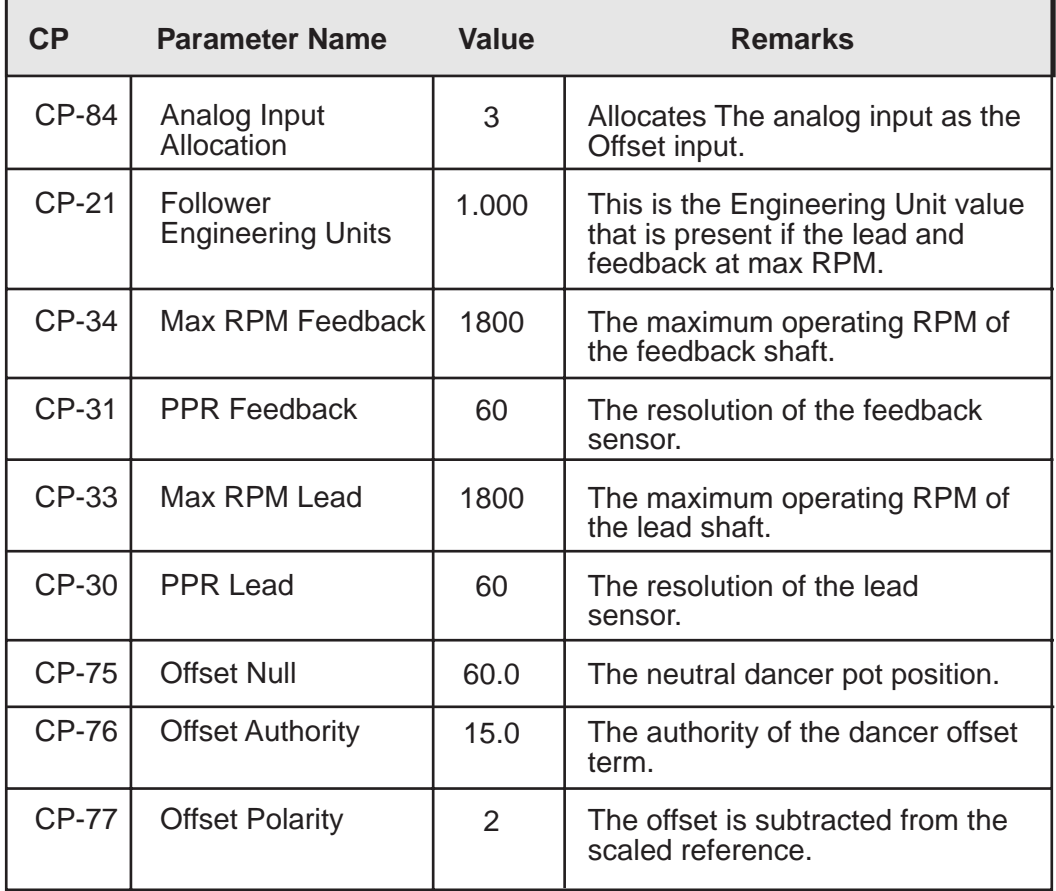

# **Inverse Master Mode**

The Inverse Master Mode is a variation of the Master Mode. The Inverse Master Mode has an inverted setpoint. If you increase the value of the setpoint (CP-01 or CP-02), then the motor speed will decrease. Inverse Mode setpoints generally use engineering units of time.

With the Inverse Scaling (CP-62) set to "2", enter values in the Master Setpoints (CP-01 and CP-02) that represent the E.U. at which you want the system to operate. The higher the setpoint value; the slower the motor speed. Inversely, the lower the setpoint value; the higher the motor speed.

The MLP–Trim comes factory pre-loaded with the default Control Parameters for the standard Master Mode. These default settings are not suitable for Inverse applications and require modification. The factory default Control Parameters for the standard Master Mode are found in Table 3-31. To modify these default parameters, refer to Table 3-32.

#### **Table 3-31 Default Inverse Master Control Parameters**

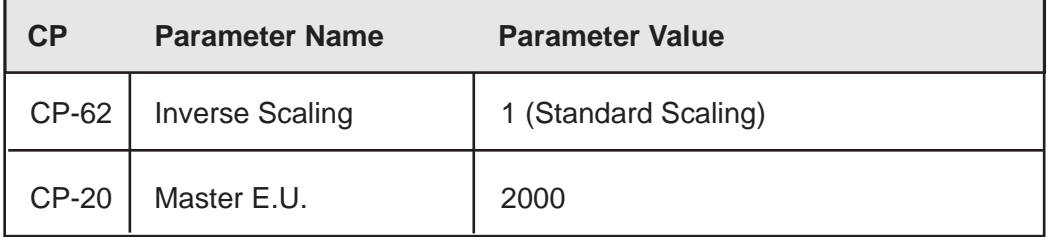

#### **Table 3-32 Entering Inverse Master Control Parameters**

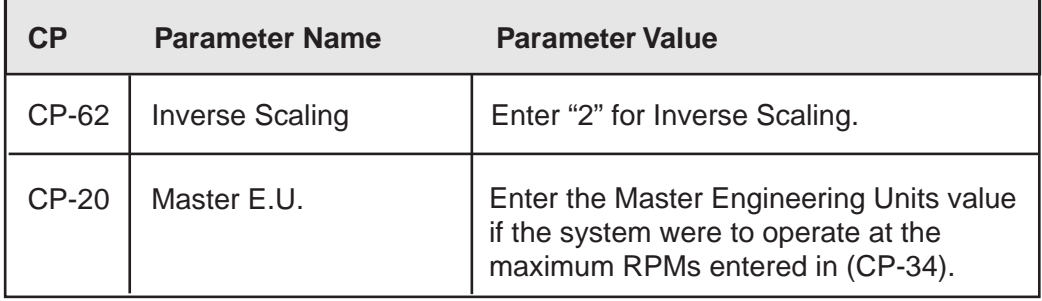

### **Inverse Master Mode Example**

**The Inverse Master Mode Example** demonstrates how scaling and setpoint Control Parameters are entered for a typical Inverse Master mode of operation:

It takes 10 seconds to move a product through a heat treat oven when the conveyor motor is running at 1500 RPM. The conveyor motor shaft is equipped with a 60 tooth ring kit. Set Master Setpoint 1 (CP-01) so that the product is in the oven for 20 seconds. Set Master Setpoint 2 (CP-02) so that the product is in the oven for 15 seconds.

Table 3-33 shows the scaling Control Parameters that would be entered in the MLP–Trim for this example.

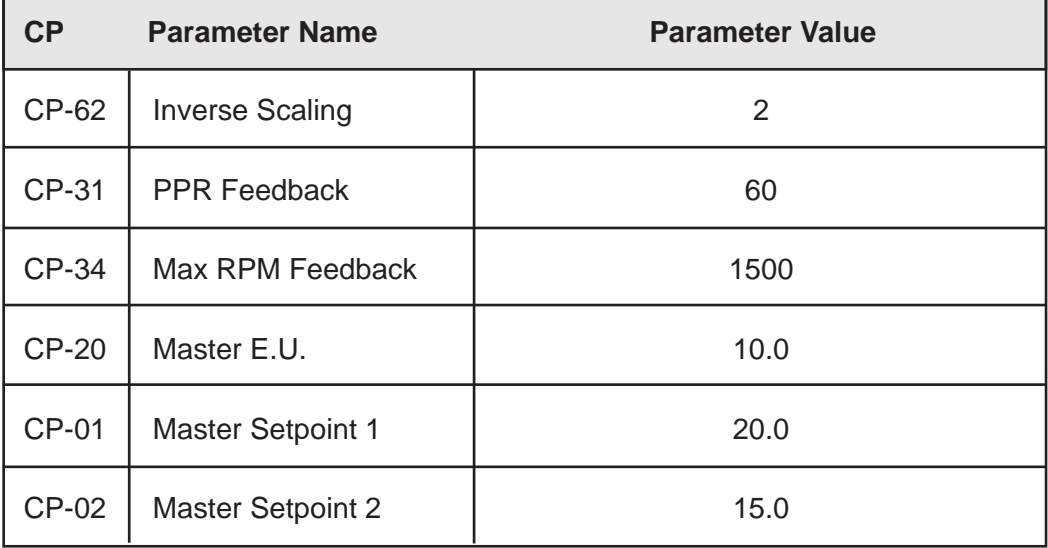

### **Table 3-33 Inverse Master Mode Control Parameters Example**

After the Scaling and the Master Setpoints for your system have been entered, you can enter the Acceleration/Deceleration Control Parameters for the Inverse Master mode. Acceleration/Deceleration is discussed in Operation: Control Parameters, Acceleration/ Deceleration.

The following section demonstrates how to enter Control Parameters for the Inverse Follower mode of operation.

# **Inverse Follower Mode**

The Inverse Follower Mode is a variation of the Follower Mode. The Inverse Follower Mode has an inverted setpoint. If you increase the value of the setpoint (CP-03 or CP-04), then the ratio of Follower speed to Lead speed will decrease.

With the Inverse Scaling (CP-62) set to "2", enter values in the Follower Setpoints (CP-03 and CP-04) that represent the E.U. at which you want the system to operate. The higher the setpoint value; the lower the Follower to Lead ratio speed.

The MLP–Trim comes factory pre-loaded with the default Control Parameters for the standard Follower Mode. These default settings are not suitable for Inverse applications and require modification. The factory default Control Parameters for the standard Follower Mode are found in Table 3-34. To modify these default parameters, refer to Table 3-35.

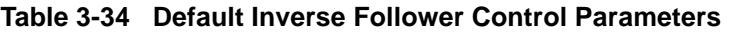

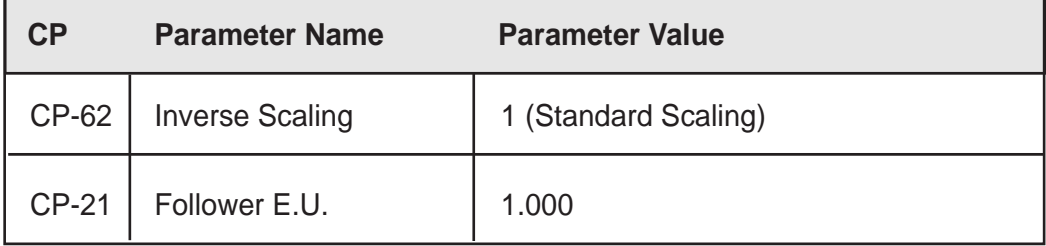

#### **Table 3-35 Entering Inverse Follower Control Parameters**

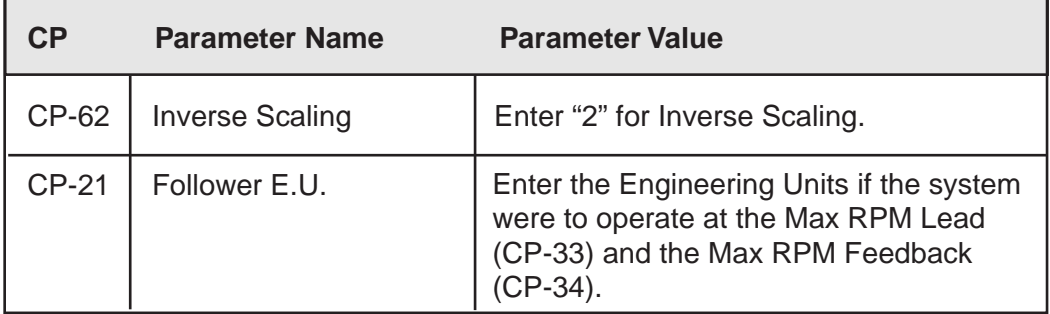

### **Inverse Follower Mode Example**

**The Inverse Follower Mode Example** demonstrates how the scaling and setpoint Control Parameters are entered for a typical Inverse Follower mode of operation:

In a wire machine twisiting application, the Follower twists the wire as the Lead pulls the wire. When the Follower is at the maximum revolutions per minute of 1800 RPM and the Lead is at the maximum revolutions per minute of 2000 RPM, then the twist length (lay) is at 2.0 inches. The Follower motor uses a 1200 PPR encoder and the Lead motor shaft is equipped with a 60 tooth ring kit. Follower Setpoint 1 is setup for the twist lay of 2.0 inches. Follower Setpoint 2 is setup for a twist lay of 5.0 inches.

Table 3-36 shows the scaling Control Parameters that would be entered in the MLP–Trim for this example.

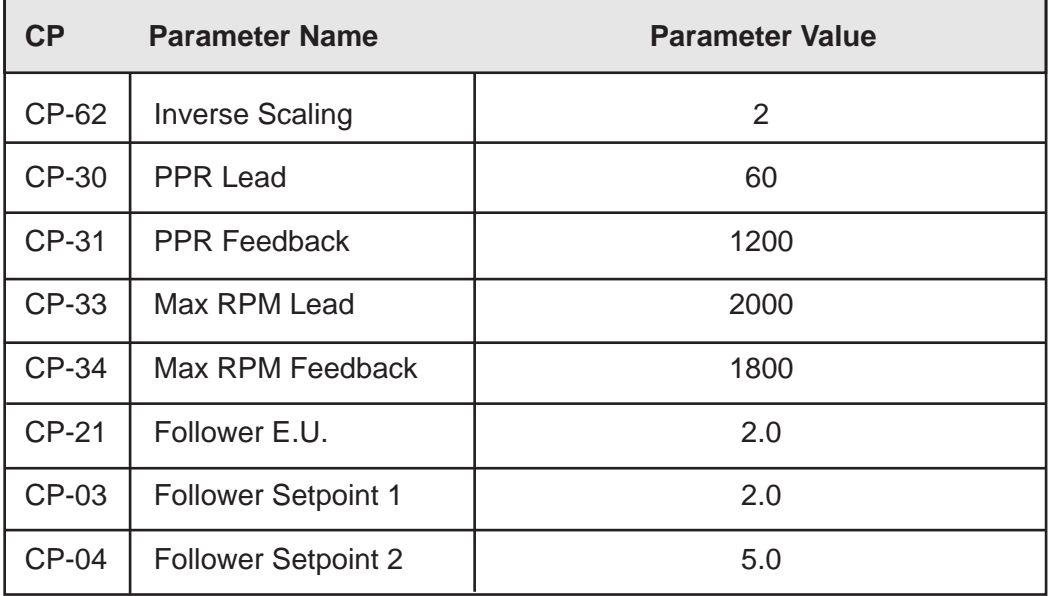

#### **Table 3-36 Inverse Follower Mode Control Parameters Example**

After the Scaling and the Follower Setpoints for your system have been entered, you can enter the Acceleration/Deceleration Control Parameters for the Inverse Follower mode. Acceleration/Deceleration is discussed in the following section.

# **Acceleration/Deceleration**

Acceleration/Deceleration (CP-16 and CP-17) control the rate of speed change in response to setpoint changes. These parameters apply to both the Master and Follower modes of operation.

The MLP–Trim comes factory pre-loaded with default Control Parameters for Acceleration/Deceleration. Generally, these default settings are suitable for most applications and do not require modification. The factory default Control Parameters for Timing are found in Table 3-37. To modify these default parameters, refer to Table 3-38.

#### **Table 3-37 Default Master or Follower Acceleration/Deceleration Control Parameters**

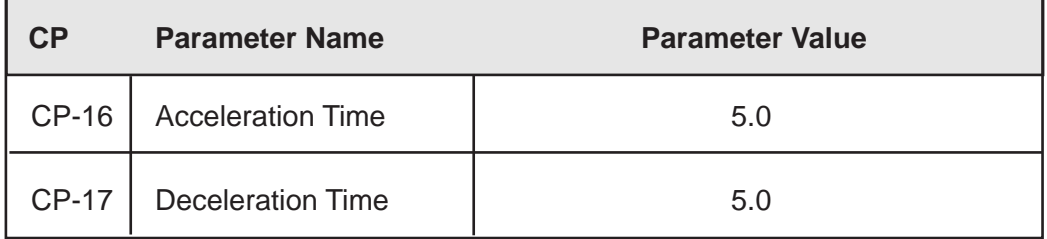

#### **Table 3-38 Entering Master or Follower Acceleration/Deceleration Control Parameters**

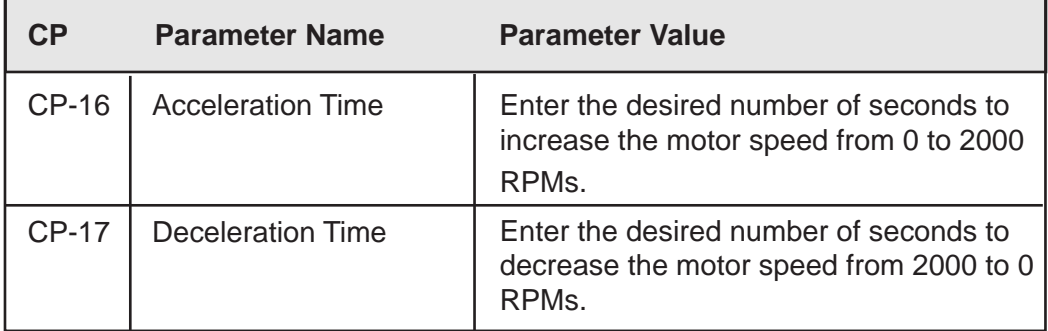

After the Control Parameters for Acceleration/Deceleration have been entered, you can enter the Control Parameters for Tuning either the Master or the Follower mode. The tuning Control Parameters are identical for both the Master and the Follower modes of operations. Tuning is discussed in the following section.

# **Tuning**

If your system is unstable, or the speed error is unacceptable, tuning stabilizes speed error differences between the setpoint and feedback. You can achieve a stable system using conservative tuning Control Parameter values, however, the speed error may be unacceptable. On the other hand, aggressive tuning Control Parameter values may cause the system to become unstable. The goal is to reduce the speed error to the level that you want, yet maintain the system's stability.

To achieve an acceptable level of speed error, reduce the Gain (CP-65) until the system becomes unstable, then increase slightly until the system stabilizes. In systems that require greater accuracy, it may be necessary to adjust the Integral (CP-66) to reduce any remaining speed error. In systems with low inertia, the speed error will be reduced more quickly if you enter low values in CP-66. An entry that is too low, however, can create instability or overshoot the setpoint before reaching the correct value. Generally, use larger entries for CP-66 on systems with a large inertia. Sometimes performance can be improved in systems with a large inertia by lowering the Derivative (CP-67). If stability cannot be obtained with the above tuning procedure, reduce the Trim Authority (CP-69) and repeat the tuning procedure.

The MLP–Trim comes factory pre-loaded with default Control Parameters for Tuning. These default settings are suitable for most applications and do not require modification. The factory preset, default tuning Control Parameters are found in Table 3-39. To modify these default parameters, refer to Table 3-40.

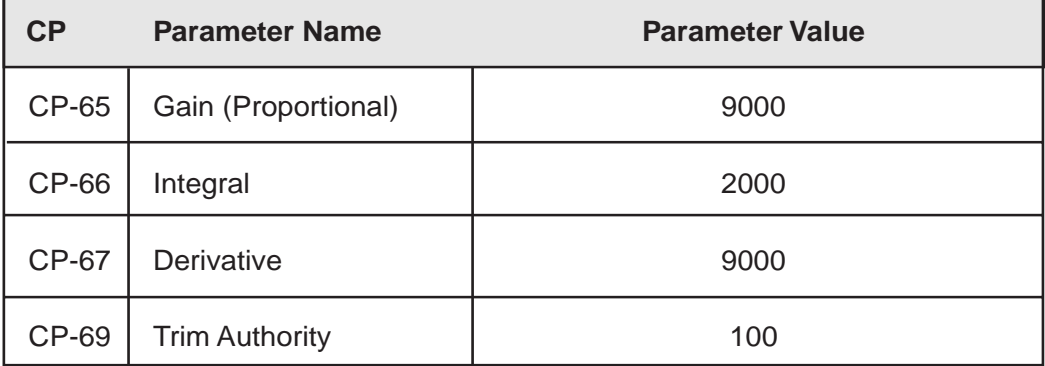

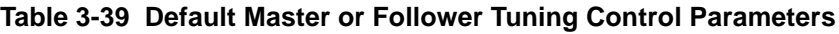

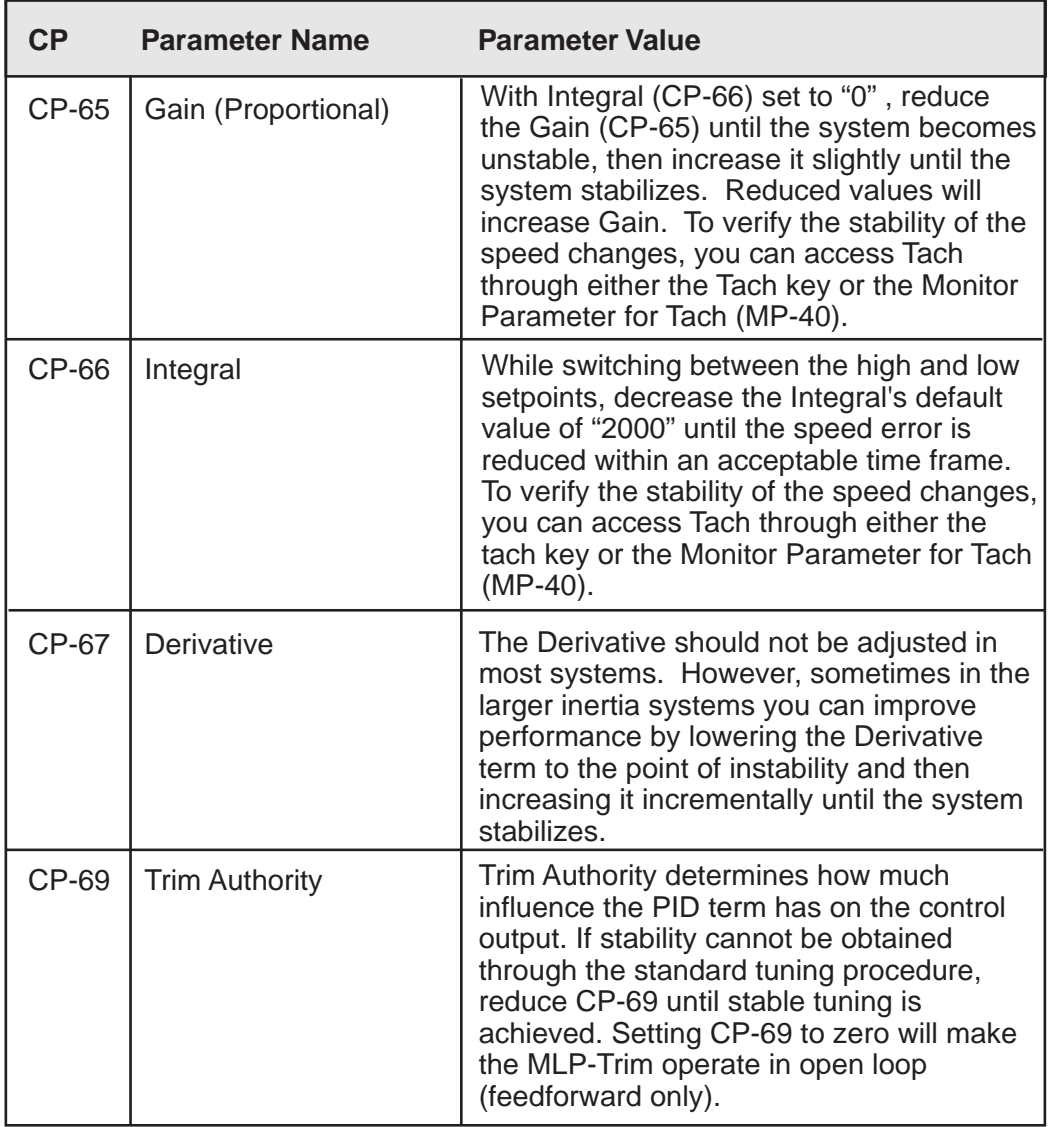

# **Zero Error Loop**

The MLP-Trim has the ability to eliminate any long term speed error in the follower mode. This is equivalent to maintaining a follower position relative to the lead. This is accomplished by keeping track of all the scaled lead and follower sensor pulses, and then adjusting the setpoint to the speed control loop to eliminate any error.

The following control parameters are used by the MLP-Trim for zero error control:

#### Lag Pulse Limit (CP-18)

The Lag Pulse Limit sets a maximum pulse error for the lagging (follower is behind in position) feedback pulses that are maintained in the zero error loop. It may not always be desirable to recover all of the position error lag.

#### Lead Pulse Limit (CP-19)

The Lead Pulse Limit sets a maximum pulse error for the leading (follower is ahead in position) feedback pulses that are maintained in the zero error loop. It may not always be desirable to recover all of the position error lead.

#### Recovery Multiplier (CP-29)

The Recovery Multiplier determines the rate at which the pulse error (position) is reduced to zero. This parameter multipied by the pulse error count is the amount by which the speed setpoint is adjusted every 100 milliseconds.

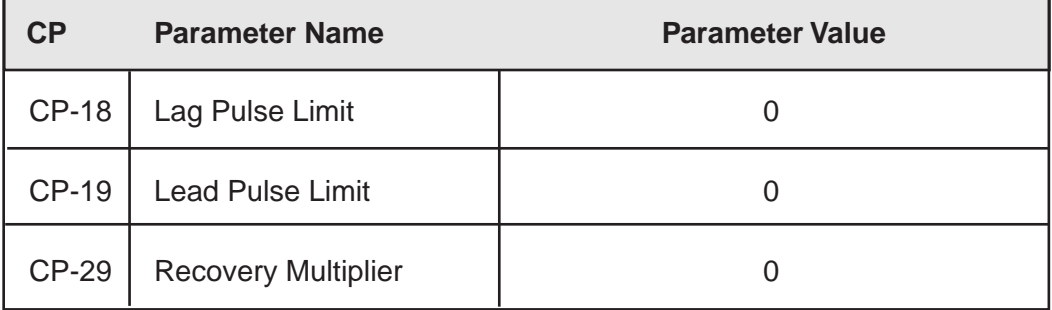

#### **Table 3-41 Default Zero Error Loop Control Parameters**

### **Table 3-42 Entering Zero Error Loop Control Parameters**

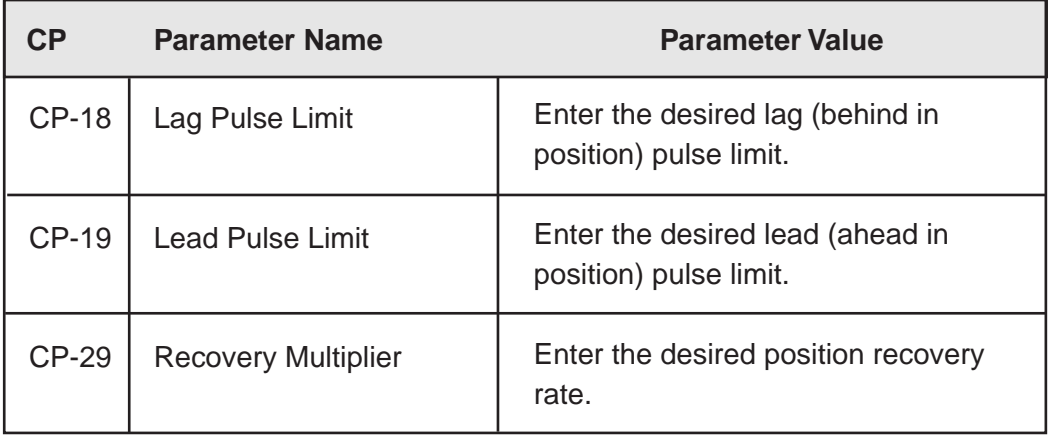

After the Control Parameters for Tuning have been entered, you can enter the Control Parameters for the Alarms for either the Master or the Follower mode. Alarms and limits are discussed in the following section.

# **Alarms**

The Control Parameters for Alarms are identical for both the Master and the Follower modes of operations. By entering values in the Control Parameters for the Alarms (CP-12, CP-13, CP-14, CP-15), you can establish circumstances under which the MLP–Trim will alert you to potential operating problems. The Alarm 1 Format (CP-10) and Alarm 2 Format (CP-11) can be set to activate at any combination of low speed, high speed, ramped error or scaled error conditions. Alarm 1 Format is used to control Dig Out1 (J6 pins 15, 17). Alarm 2 Format is used to control Dig Out2 (J6 pins 16, 17). The alarm outputs can be wired to activate a warning light, a warning sound, or to shut down the system under specified conditions.

The MLP–Trim comes factory pre-loaded with default Control Parameters for Alarms. These default parameter values are set for widely generic conditions that generally will not activate the alarm. This allows you to either operate your system unfettered by the alarm or design your own alarm conditions that are unique to your system. The factory default Control Parameters for the Alarms are found in Table 3-43. To modify these default parameters, refer to Table 3-44.

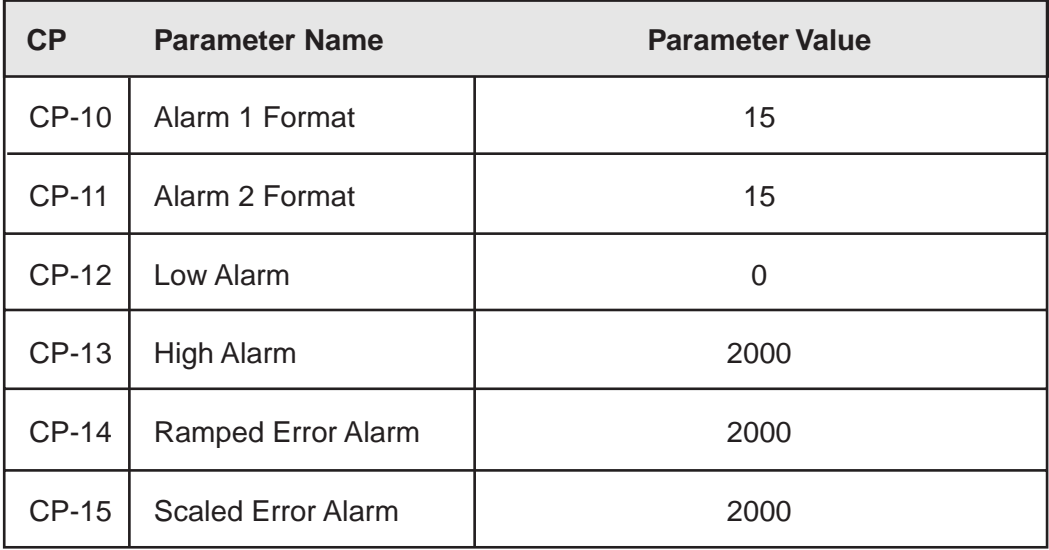

#### **Table 3-43 Default Alarms Control Parameters**

# **Table 3-44 Entering Alarms Control Parameters**

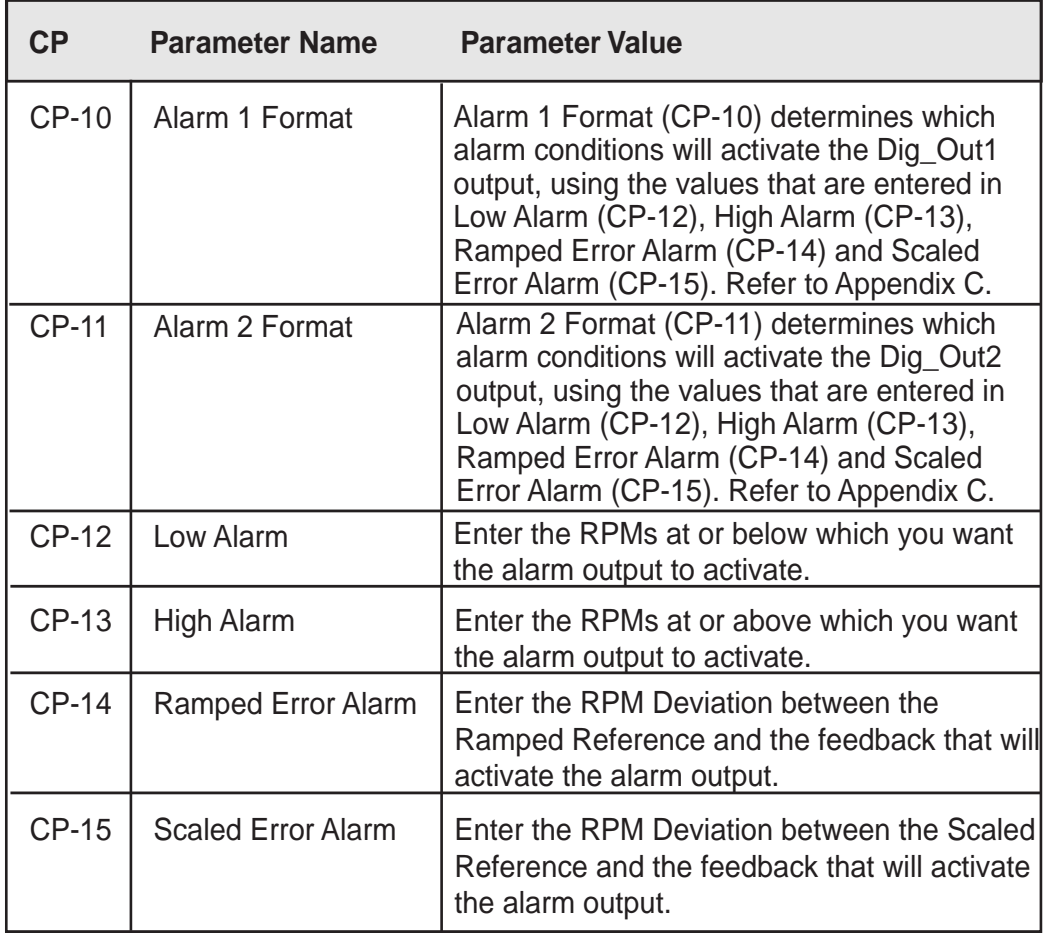

# **Limits**

The MLP-Trim has the ablity to limit both the minimum and maximum operating speed when in the Run state.

The following control parameters are used by the MLP-Trim for limit control:

Minimum Limit (CP-08)

This parameter sets the minimum level of operation in the Run state. It is possible to enter a setpoint below this limit, however, the control will always attempt to maintain a speed at or above this RPM level.

#### Maximum Limit (CP-09)

This parameter sets the maximum level of operation in the Run state. It is possible to enter a setpoint above this limit, however, the control will always attempt to maintain a speed at or below this RPM level.

#### **Table 3-45 Default Limit Control Parameters**

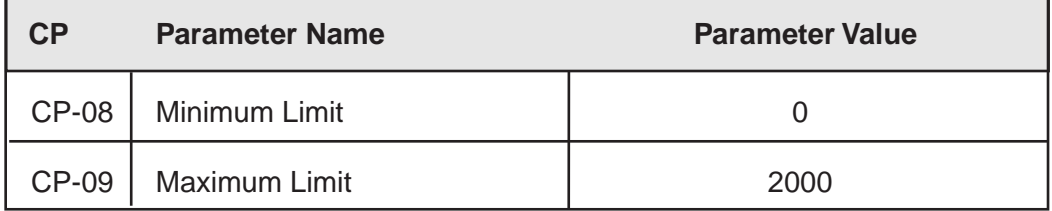

#### **Table 3-46 Entering Limit Control Parameters**

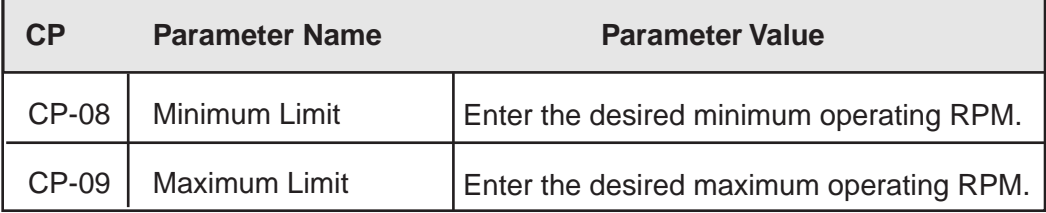

Jog increases the RPMs at the acceleration rate that you specified in Acceleration Time (CP-16) until the Jog Setpoint (CP-05) is achieved. When Jog is terminated, there is no Deceleration Time (CP-17); the drive comes to an immediate stop. The factory default Control Parameter for Jog is found in Table 3-47. To modify this default parameter, refer to Table 3-48.

#### **Table 3-47 Default Jog Control Parameters**

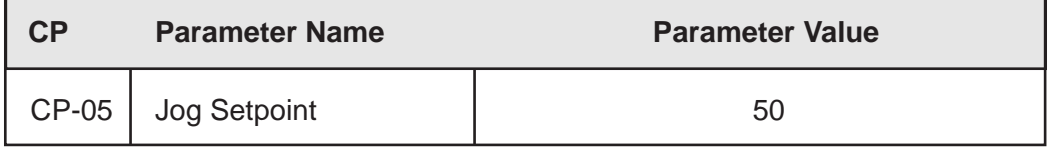

#### **Table 3-48 Entering Jog Control Parameters**

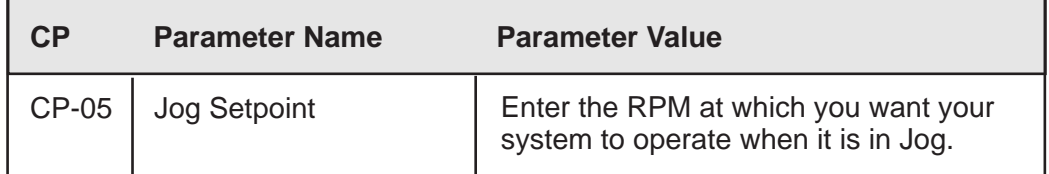

For information on the Jog Logic Input, refer to Logic Control: Logic Inputs, Jog.

—NOTES—

# **LOGIC CONTROL**

This section addresses the four digital inputs and two digital outputs that control the MLP–Trim's and connected drive's operating state.

The four digital inputs are F–Stop, R–Stop, Run and Jog. When the MLP–Trim is powered up, it defaults to R–Stop. If either Run or Jog have been hardwired, the MLP–Trim will operate in either Run or Jog instead of R–Stop. Run is hardwired by shorting Run, R–Stop and F–Stop to common. Jog is hardwired by shorting Jog, R–Stop, and F–Stop to common.

The motor drive is activated by the Drive Enable logic control. The sections that follow demonstrate how to use the digital inputs and outputs.

# **Caution**

**Do not use the AC line power to start or stop the system. Use the Digital Inputs to start or stop the system.**

# **Logic Inputs**

**F–Stop** has priority over the other operating states. F–Stop brings the MLP–Trim's Speed Command output to an immediate Zero.

To activate F–Stop:

**•** Open the F–Stop Input. (F–Stop is latched and does not need to be maintained to remain active.)

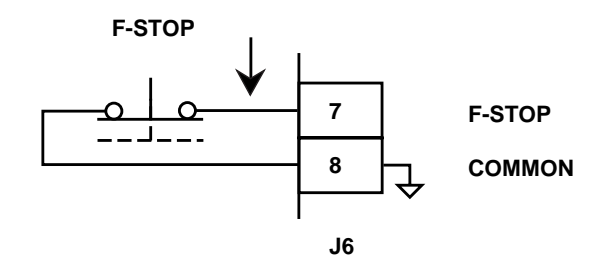

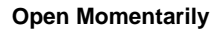

**R–Stop** has the second highest operating priority. R–Stop decelerates the Speed Command output to Zero, using the Deceleration Time (CP-17).

To activate R–Stop:

- **•** Short the F–Stop input to common.
- **•** Open the R–Stop input. (R–Stop is latched and does not need to be maintained to remain active.)

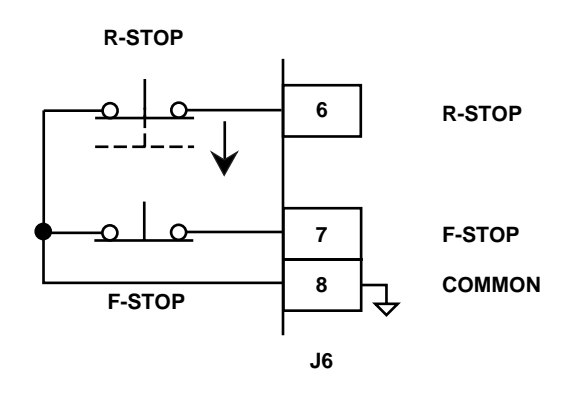

**Open Momentarily**

**Run** has the third highest operating priority. Run ramps to the scaled setpoint speed, using the Acceleration Time (CP-16). Run can be activated when the MLP–Trim is in R–Stop or F–Stop, however Run cannot be activated when the MLP–Trim is in Jog. To activate Run:

- **•** Short the F–Stop and R–Stop inputs to common.
- **•** Open the Jog input.
- **•** Short the Run input to common. (Run is latched and does not need to be maintained to remain active.)

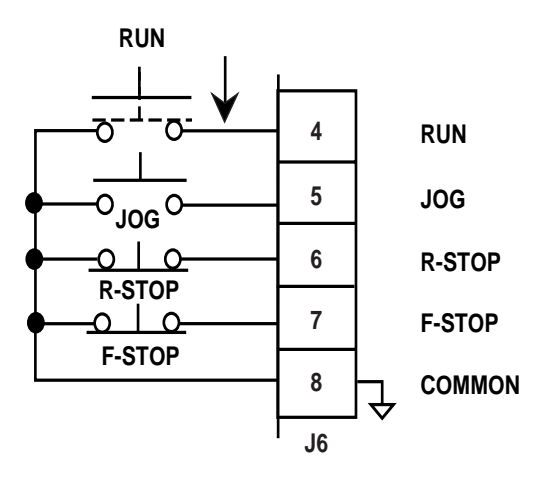

**Close Momentarily**

**Jog** has the least operating priority. Jog ramps to the Jog Setpoint (CP-05), using the Acceleration Time (CP-16). When Jog is terminated, the MLP–Trim brings the Speed Command output to an immediate Zero. Unlike the other inputs, Jog is not latched and must be sustained to remain active.

To activate Jog:

- **•** Short the F–Stop and R–Stop inputs to common.
- **•** Open the Run input.
- **•** Short the Jog input to common. (Jog must be sustained to remain active).

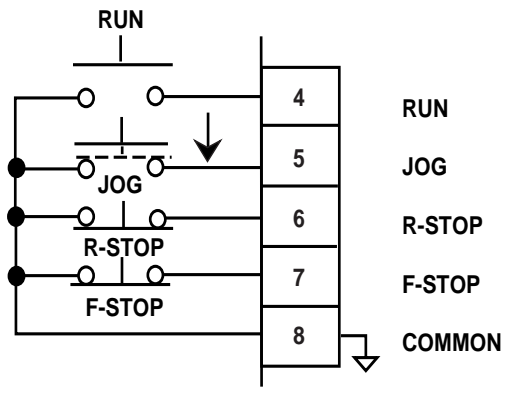

**J6**

**Maintain Closed**

# **Logic Outputs**

Drive Enable activates the motor drive based on the Ramped Reference (MP-46) and the feedback. The Ramped Reference (MP-46) is the calculated setpoint that is output from the Acceleration/Deceleration routine.

Dig\_Out1 or Dig\_Out2 can be used as the Drive Enable output depending on the setting of CP-10 and CP-11, respectively.

Drive Enable Logic (CP-74) determines which conditions of the Ramped Reference (MP-46) and feedback will control the Drive Enable output. The factory defaults for Drive Enable Logic (CP-74) are found in Table 3-49. To modify these default parameter, refer to Table 3-50. If you are uncertain how to enter a Control Parameters, review the Operations: Keypad section.

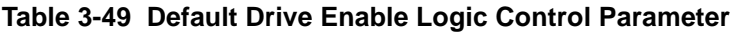

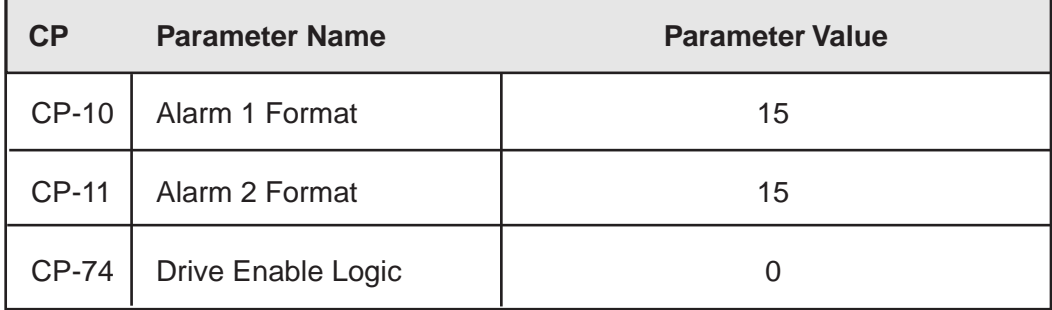

### **Table 3-50 Entering Drive Enable Logic Control Parameter**

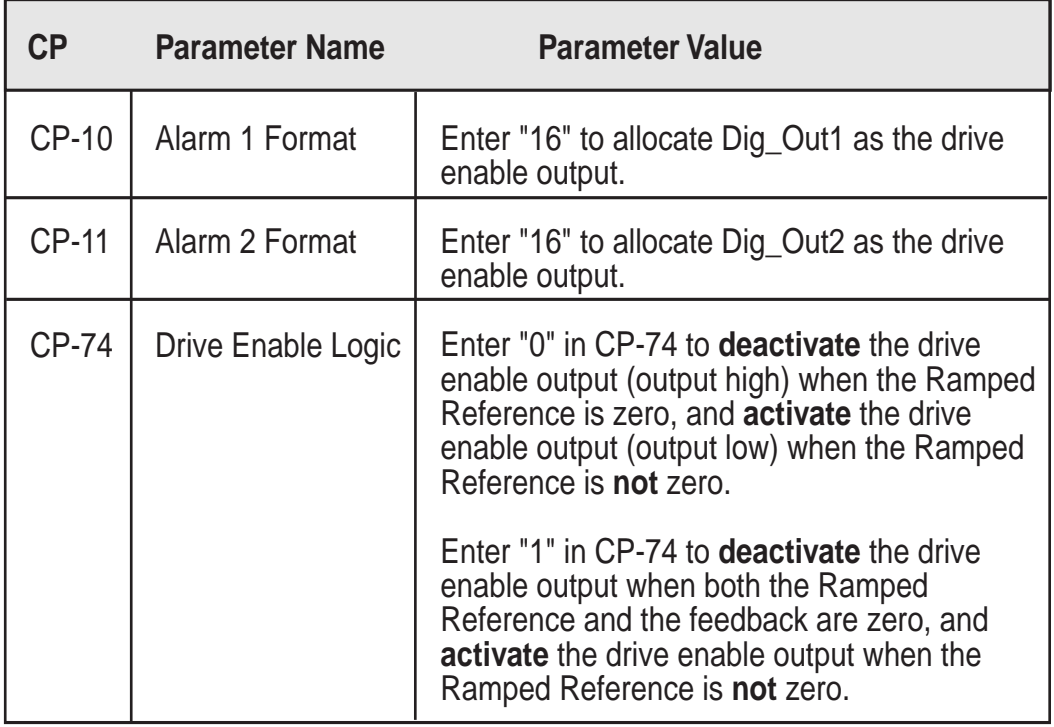

# **MONITOR PARAMETERS**

Parameters are divided into two classifications; Control Parameters (CP) and Monitor Parameters (MP). The numbered code that represents the Parameter is the Parameter Code. The operational data is the Parameter's value.

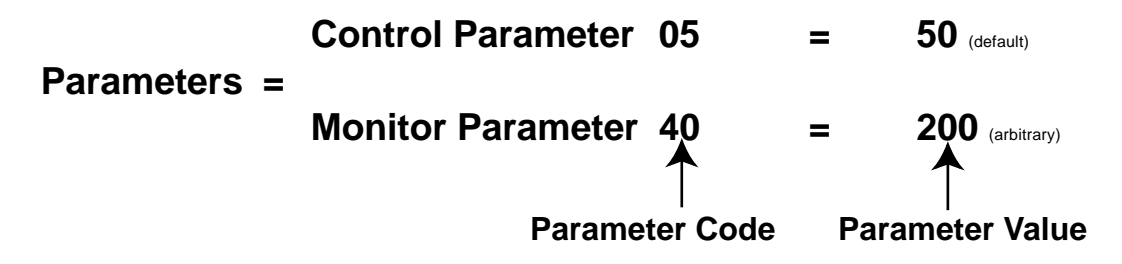

This section is about Monitor Parameters. Control Parameters are explained in Operation: Control Parameters.

The MLP–Trim has a number of Monitor Parameters (MPs) that monitor the performance of the MLP–Trim and your system, troubleshoot for problems, and confirm the wiring and tuning. MPs can be accessed at any time during the MLP–Trim's operation, including during Run, Jog, R–Stop and F–Stop.

**Note:** Monitor Parameters are status indicators only - you can not directly affect a MP.

There are four categories of Monitor Parameters:

Input Monitoring. Output Monitoring. Performance Monitoring. Status Monitoring.

In the subsections that follow, the Monitor Parameters are listed according to these categories.

# **Input Monitoring**

These MPs monitor the MLP–Trim's inputs.

### **MP-41 LEAD FREQUENCY**

The Lead Frequency (MP-41) displays the frequency of the Lead Frequency Input (J6 pin 1) in units of hertz (pulses per second). The Lead Frequency (MP-41) is not averaged or filtered; it is the ten millisecond frequency calculation prior to the display update. Because the Lead Frequency (MP-41) is not averaged or filtered and because of sensor irregularities, it may appear less stable than Tach (MP-40).

Numbers that are larger than 9999 are displayed with two decimal places. For example, 10,000 hertz is displayed like the figure below in MP-43.

### **MP-43 FEEDBACK FREQUENCY**

The Feedback Frequency (MP-43) displays the frequency of the Feedback Frequency input (J6 pin 2) in units of hertz (pulses per second). The Feedback Frequency (MP-43) is not averaged or filtered; it is the ten millisecond frequency calculation prior to the display update. Because the Feedback Frequency (MP-43) is not averaged or filtered and because of sensor irregularities, it may appear less stable than Tach (MP-40).

Numbers that are larger than 9999 are displayed with two decimal places. For example, 10,000 hertz is displayed as follows:

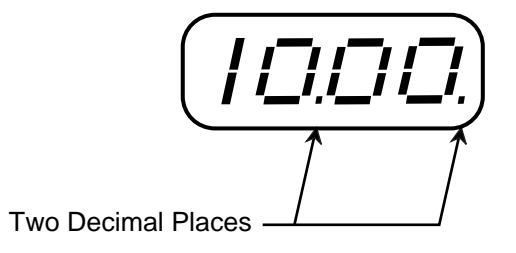

#### **MP-54 LOGIC INPUTS - GROUP A**

The Logic Inputs A displays the status of the Run, Jog, R–Stop and F–Stop digital inputs. The number "1" indicates an open, or logic high level. The number "0" indicates a closed, or logic low level (shorted to common). In the example below, "Jog" is the open or logic high level.

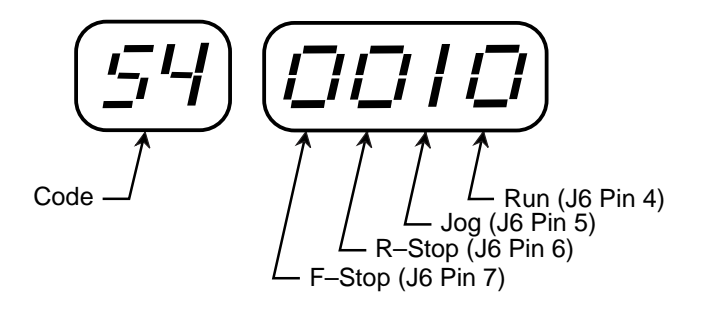

#### **MP-55 LOGIC INPUTS - GROUP B**

The Logic Inputs B displays the status of the Master/Follower, Setpoint Select, Scroll Up and Scroll Down digital inputs. The number "1" indicates an open, or logic high level. The number "0" indicates a closed, or logic low level (shorted to common). In the example below, "Setpoint Select" is the open or logic high level.

$$
\underbrace{\begin{array}{c}\n\begin{array}{c}\n\begin{array}{c}\n\begin{array}{c}\n\end{array}\n\end{array}}_{\text{Code}}\n\end{array}}_{\text{Code}}\n\end{array}}\n\begin{array}{c}\n\begin{array}{c}\n\begin{array}{c}\n\begin{array}{c}\n\end{array}\n\end{array}}_{\text{Coroll by (J6 Pin 11)}\n\end{array}}\n\begin{array}{c}\n\begin{array}{c}\n\begin{array}{c}\n\end{array}\n\end{array}}_{\text{Second Up (J6 Pin 12)}\n\end{array}}\n\end{array}
$$

#### **MP-87 A/D INPUT**

The A/D Input parameter (MP-87) displays the value of the analog input in percent of full scale (XXX.X%) before it is zero and span adjusted.

#### **MP-88 A/D INPUT ADJUSTED**

The A/D Input Adjusted parameter (MP-88) displays the value of the analog input in percent of full scale (XXX.X%) after it is zero and span adjusted. The A/D Input Adjusted value is the value used for scaling the setpoint replacement, frequency replacement and offset functions.

# **Output Monitoring**

These MPs monitor the MLP–Trim's outputs.

### **MP-47 SPEED COMMAND OUT**

The Speed Command Out (MP-47) displays the level of calibrated full scale analog output to the motor drive (J3 pin 1). The Speed Command Out (MP-47) is displayed as a percentage; 100 represents 100% of the calibrated full scale analog output.

### **MP-56 LOGIC OUTPUTS**

The Logic Outputs (MP-56) displays the status of the Dig\_Out1 and the Dig\_Out2 outputs. The number "1" indicates an inactive or de-energized (logic high) level. The number "0" indicates an active or energized (logic low) level. In the example below, "Dig\_Out2" is the inactive or de-energized (logic high) level.

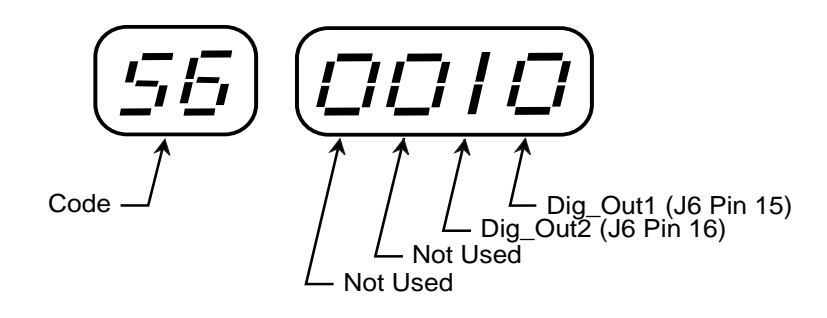

# **Performance Monitoring**

Performance Monitor Parameters monitor the performance of the MLP–Trim and your system. Figure 3-2 is a block diagram of the internal control structure of the MLP–Trim and the Performance Monitor Parameters.

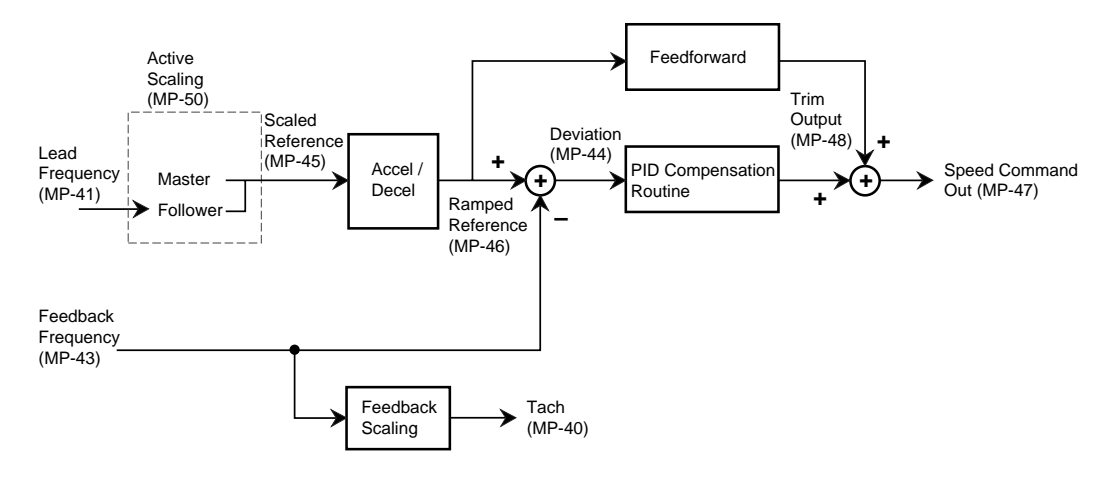

**Figure 3-2 MLP–Trim Internal Structure**

#### **MP-40 TACH**

Tach (MP-40) is the feedback displayed in scaled Engineering Units or RPM. In the Master mode, Tach (MP-40) will display the feedback in Master Engineering Units (CP-20). In the Follower mode, Tach (MP-40) will display either the E.U.s/Time or the feedback to Lead ratio in Follower Engineering Units (CP-21), depending on the value in Display Mode Follower (CP-64). In Jog or the Direct mode, Tach (MP-40) will display the feedback in RPMs. The feedback is read by the MLP–Trim every ten milliseconds. The readings are summed, then averaged for one second before the Tach is displayed.

#### **MP-42 PULSE ERROR COUNT**

The Pulse Error Count indicates the difference between the Lead and Feedback pulses received during the Follower mode of operation. It is an indicator of the position error between the lead and follower devices. This error is cleared to zero when the MLP-Trim enters the stop state.
#### **MP-44 DEVIATION (ERROR)**

Deviation (MP-44) displays the difference between the Ramped Reference (MP-46) and the Feedback Frequency (MP-43) measured in units of hertz (pulses per second). Deviation (MP-44) is not averaged or filtered; it is the ten millisecond frequency calculation prior to the display update.

#### **MP-45 SCALED REFERENCE**

The Scaled Reference (MP-45) is the scaled setpoint number converted to hertz. It is the calculated value that is input to the Acceleration/Deceleration routine. This parameter may display numbers that are larger than 9999. These larger values are displayed with two decimal places. For example, 10,000 hertz is displayed as "10.00.".

#### **MP-46 RAMPED REFERENCE**

The Ramped Reference (MP-46) is the calculated output of the Acceleration/ Deceleration routine in hertz. It is the setpoint input to the PID compensation routine. This parameter may display numbers that are larger than 9999. These larger values are displayed with two decimal places. For example, 10,000 hertz is displayed as "10.00.".

#### **MP-47 SPEED COMMAND OUTPUT**

The Speed Command Output (MP-47) displays the level of calibrated full scale analog output to the motor drive (J3 pin 1). Speed Command Output is displayed as a percentage; 100 represents 100% of the calibrated full scale analog output.

#### **MP-48 TRIM OUTPUT**

The Trim Output (MP-48) is the calculated output of the PID Compensation routine. The Trim Output (MP-48) added to the Feedforward equals the Speed Command Output (MP-47). The Trim Output is represented in DAC (Digital-to-Analog Converter) bits where 4096 equals 100% output, 2048 equals 50% output, etc.

# **Status Monitoring**

These MPs monitor the status of the MLP–Trim's modes of operation and operating states.

#### **MP-50 ACTIVE SCALING MODE**

The digit that displays a number "1" is the Active Scaling Mode (MP-50). In the example below, "Master Mode" is the active Scaling mode.

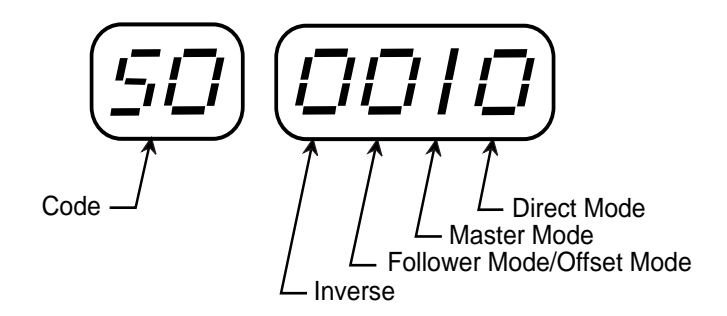

#### **MP-51 KEYPAD ERROR**

If a Control Parameter entry has been rejected, Keypad Errors (MP-51) will ascertain the reason that it was rejected. The digit that displays a number "1" is the error. In the example below, "Above Maximum Allowed Value" is the error.

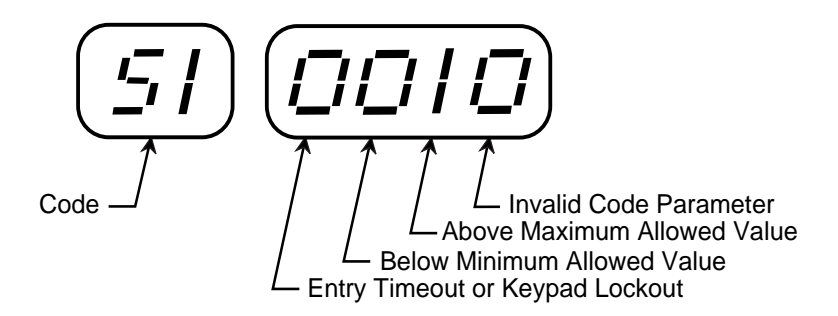

# **MP-52 ALARM STATUS**

The digit that displays a number "1" is the active Alarm. In the example below, "High Speed Alarm " is the active alarm.

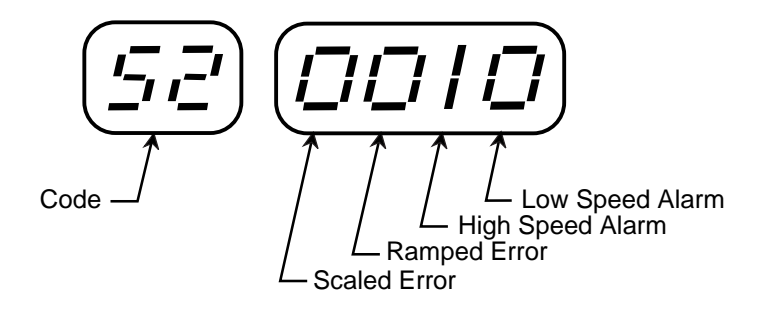

#### **MP-53 CONTROL STATE**

The digit that displays a number "1" is the active control state of the MLP–Trim. In the example below, "Run" is the active control state.

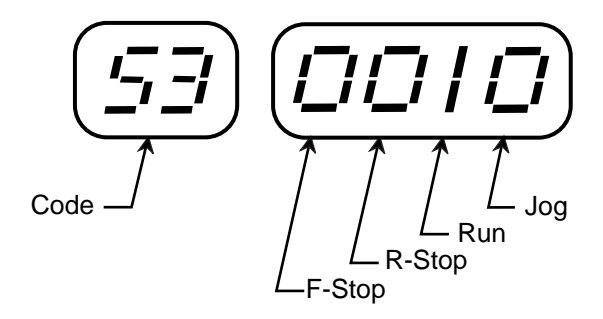

#### **MP-57 EEPROM STATUS**

The Control Parameters are stored in the EEPROM memory chip. EEPROM Status (MP-57) displays the status of the EEPROM memory chip. The number "0" indicates no failure. The number "1" indicates a write verify error. In the event of an error, call Technical Support at (612) 424-7800 or 1-800-342-4411.

#### **MP-59 FREQUENCY OVER FLOW COUNTER**

The Frequency Over Flow Counter (MP-59) is a counter that increments each time the frequency input to the MLP–Trim causes an overflow. To reset the counter to "0", press the Clear key.

#### **MP-83 LIMIT STATUS**

Limit Status (MP-83) displays the status of the Minimum Limit (CP-08) and the Maximum Limit (CP-09) functions. A "1" in the display digit location for the respective function indicates that function is limiting.

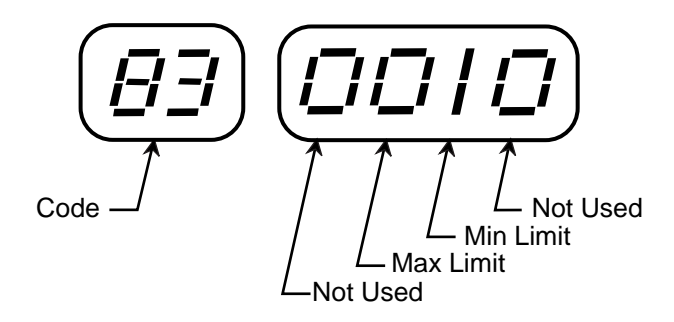

# **SERIAL COMMUNICATIONS**

The MLP–Trim can interface with a host computer through a RS485 Serial Communications Interface. This interface allows the host computer to perform remote Control Parameter entry, status or performance monitoring, and remote control of the MLP–Trim. Refer to Using Serial Communications, in this section.

If you are using the Contrex-Host software, your communications network is user ready and does not require any software programming. Contrex–Host software is available through your distributor. If you are designing your own software, refer to Communications Software Design, in this section. Once the software is installed, you are ready to establish a link through the Serial Communications Interface.

# **Using Serial Communications**

This section describes how to use the Serial Communications. Before you can apply this section, The MLP–Trim must be interfaced with a host computer through a RS485 Serial Communications Interface. The host computer must have the Contrex-Host software or its equivalent installed.

The MLP–Trim comes factory pre-loaded with default Control Parameters for Serial Communications Setup. These Control Parameters physically set up the MLP–Trim to accommodate the RS485 Serial Communications Interface. Generally, the default settings are suitable for most applications and do not require modification. The factory default Control Parameters for Serial Communications Setup are found in Appendix D. These default parameters can be modified, using the Serial Communications Interface.

## **CP-70 DEVICE ADDRESS**

The MLP–Trim has a physical address which can be set from 1 to 32. Each individual MLP–Trim on a multidrop RS485 communications link needs a unique Device Address. The address "00" will be globally accepted by all of the MLP–Trims on a communications link, however, they will not send a response message back to the host computer when this global address is used.

# **CP-71 BAUD RATE**

There are six different baud rates (data rates) for the MLP–Trim. Enter the number, for the required function, as listed below.

> $1 = 300$  Baud  $2 = 600$  Baud  $3 = 1200$  Baud  $4 = 2400$  Baud  $5 = 4800$  Baud 6 = 9600 Baud

### **CP-72 CHARACTER FORMAT**

The MLP–Trim uses three different character formats. Enter the number for the required format, as listed below.

> 1 = 8 Data Bits, No Parity, One Stop Bit 2 = 7 Data Bits, Even Parity, One Stop Bit

3 = 8 Data Bits, No Parity, Two Stop Bits

#### **CP-73 CONTROL MASK**

The Serial Communications can control some of the digital input functions. Enter the number for the required functions, as listed below.

> $0 = F - Stop$  only 1 = F–Stop, Run, R–Stop 2 = F–Stop, Master/Follower, Setpoint Select  $3 =$  All of the Above

#### **MP-58 SERIAL COMMUNICATIONS ERROR**

Serial Communications Error identifies errors in the last transmitted message that was sent to the MLP–Trim by the host computer. The mode that displays a number "1" indicates the error. In the example below, "Invalid Parameter Code" is the error.

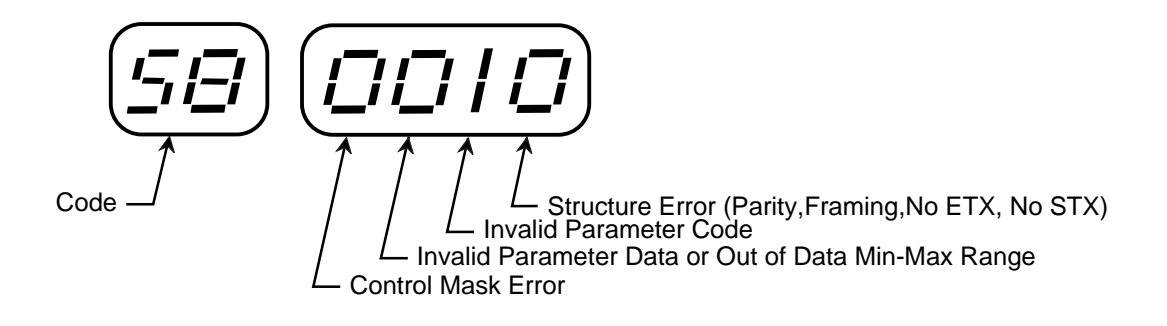

# **Communications Software Design**

The MLP–Trim Serial Communications Interface uses a polling technique to establish a link with the host computer. With the exception of Keypad Lockout (CP-98), all of the Control Parameters and Monitor Parameters that are accessible through the MLP– Trim's front panel keypad are also accessible through the Serial Communications Interface. The host computer sends a twelve character record to the MLP–Trim to establish the link and the MLP–Trim responds with either a conformation or an error message. Once the MLP–Trim responds, the host computer can send additional transmissions.

All of the MLP–Trim's messages use the USA Standard Code for Information Interchange (ASCII). The host computer sends three types of messages;

> Parameter Send - To change CPs. Control Command Send - To control operating states. Data Inquiry - To monitor CPs and MPs.

These three message types, their character level descriptions in binary and ASCII, as well as the MLP–Trim's response record, are outlined in the sections that follow.

# **Parameter Send**

Use the Parameter Send to change any of the MLP–Trim's Control Parameters.

| Character#    |      | 2                                                           | 3   | 4                  | 5                         |             |                     | 8       | 9                              | 10                | 11                         | 12         |
|---------------|------|-------------------------------------------------------------|-----|--------------------|---------------------------|-------------|---------------------|---------|--------------------------------|-------------------|----------------------------|------------|
| <b>IDESC</b>  | ISTX | $\overline{DEV}$ # $\overline{DEV}$ # $\overline{E}$<br>10s | 1s  | MSG<br><b>TYPE</b> | PAR #I<br>10 <sub>s</sub> | PAR#I<br>1s | DATA DATA<br>1000sl | 100s    | <b>DATA</b><br>10 <sub>s</sub> | <b>DATA</b><br>1s | <b>DATA</b><br><b>FORM</b> | <b>ETX</b> |
| <b>IASCII</b> | ISTX | $0 - 9$                                                     | 0-9 | 3                  | $0 - 9$                   | $0 - 9$     | 0-9                 | $0 - 9$ | $0 - 9$                        | $0 - 9$           | $0 - 7$                    | <b>ETX</b> |

**Table 3-51 Parameter Send - Host Transmission**

The following is a description of the Parameter Send-Host Transmission Characters.

Character 1 - STX:

This is the first character in the character string. None of the other characters will be recognized without this character prefix. Always use the ASCII "STX" character; it enables the MLP–Trim's receive buffer.

Characters 2, 3 - Device #:

These characters are the access address of the MLP–Trim. This number identifies individual MLP–Trims on a multidrop system. The MLP–Trim will accept data only if this number matches the MLP–Trim's address (CP-70), with the exception of a "00" address. The "00" address is universally accepted by all of the MLP–Trims that are on the RS485 Serial Communications Interface.

Character 4 - Message Type:

This character should always be "3".

# Character 5, 6 - Parameter Number:

These characters identify the Control Parameter that you want to change  $(i.e., "16" = CP-16).$ 

Characters 7 through 10 - DATA:

These characters transmit the new value for a Control Parameter that you want to change. The Data must be within the range specified in Appendix D.

## Character 11 - Data Format:

Character 11 indicates the decimal location and polarity of the data that was transmitted in characters 7 through 10. Use the following codes to indicate decimal location and polarity:

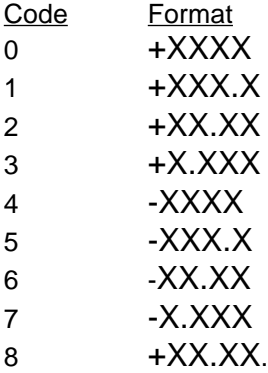

Codes "0 " through "7" are valid for CP-20 and CP-21. All other Code Parameters have either fixed or derived decimal locations and must use Code "0". Code "8" does not apply to the parameter send.

Character 12 - ETX:

Always use the ASCII "ETX" character to terminate the character string.

Example of Parameter Send:

A new Acceleration Time of 52.3 seconds is sent to the MLP–Trim at address 4.

ASCII character string: "STX0431605230ETX"

**Note:** The character string has no spaces between the integers.

| Character#    |            | $\mathcal{P}$ | 3   | 4         | 5                                                                                                | 6       |                            | 8   | 9                              | 10                | 11                         | 12         |
|---------------|------------|---------------|-----|-----------|--------------------------------------------------------------------------------------------------|---------|----------------------------|-----|--------------------------------|-------------------|----------------------------|------------|
| <b>IDESC</b>  | <b>STX</b> | 10s           | 1s  | CODE      | $\vert$ DEV # $\vert$ DEV # $\vert$ ERROR $\vert$ PAR # $\vert$ PAR # $\vert$<br>10 <sub>s</sub> | 1s      | DATA IDATA<br>1000s   100s |     | <b>DATA</b><br>10 <sub>s</sub> | <b>DATA</b><br>1s | <b>DATA</b><br><b>FORM</b> | <b>ETX</b> |
| <b>IASCII</b> | <b>STX</b> | 0-9           | 0-9 | $ @$ -DEL | $0 - 9$                                                                                          | $0 - 9$ | $0 - 9$                    | 0-9 | $0 - 9$                        | $0 - 9$           | $0 - 8$                    | <b>ETX</b> |

**Table 3-52 Parameter Send - MLP–Trim Response**

The following is a description of the Parameter Send-MLP–Trim Response Characters.

# Character 1 - STX:

This is the first character in the character string.

# Characters 2, 3 - Device #:

This is the two character access address for the MLP–Trim.

# Character 4 - Error Code:

If there are errors in the transmission that the MLP–Trim receives from the host computer, the Error Code will display them. Use Table 3-57 to convert the ASCII code to binary. The binary code can be decoded as follows:

- Bit 7 Always "0".
- Bit 6 Always "1".
- Bit  $5 \t1 = Data was out of minimum/maximum range.$
- Bit 4 1 = Checksum or Decimal Point Error, Invalid Parameter Code.
- Bit 3 1 = Receive buffer filled before "ETX" received or Message Format Error.
- Bit 2  $1 =$  Invalid Parameter Data.
- Bit 1  $1 =$  Parity Error.
- Bit 0  $1 =$  Always "0"

**Note:** The MLP–Trim will only accept data if there are no errors. The ASCII error code "@" (Binary code "1000000") indicates that the Host Transmission contains no errors.

Characters 5,6 - Parameter Number:

The Control Parameter code is sent back to the host computer from the MLP–Trim.

Characters 7 through 10 - DATA:

The Control Parameter data is sent back to the host computer from the MLP–Trim.

# Character 11 - Data Format:

The Data Format character is sent back to the host computer from the MLP–Trim.

Character 12 - ETX:

The return message is always terminated with the ASCII "ETX" character.

# **Control Command Send**

The Control Command Send allows the host computer to control the operating functions of the MLP–Trim that are associated with the digital inputs (Run, Stop, Setpoint Select and Master/Follower).

| Character#    |      | 2                                                                       | 3   | $\overline{4}$            | 5               | 6                                 |              | 8 | 9                         | 10                | 11                         | 12         |
|---------------|------|-------------------------------------------------------------------------|-----|---------------------------|-----------------|-----------------------------------|--------------|---|---------------------------|-------------------|----------------------------|------------|
| <b>IDESC</b>  | ISTX | $\overline{DEV}$ # $\overline{DEV}$ # $\overline{E}$<br>10 <sub>s</sub> | 1s  | <b>MSG</b><br><b>TYPE</b> | 10 <sub>s</sub> | PAR #   PAR #   DATA   DATA<br>1s | 1000s   100s |   | l DATA<br>10 <sub>s</sub> | <b>DATA</b><br>1s | <b>DATA</b><br><b>FORM</b> | <b>ETX</b> |
| <b>IASCII</b> | ISTX | $0 - 9$                                                                 | 0-9 |                           | 0               |                                   | $\Omega$     |   | $0 - 1$                   | $0 - 9$           |                            | <b>ETX</b> |

**Table 3-53 Control Command Send - Host Transmission**

The following is a description of the Control Command Send - Host Transmission.

# Character 1 - STX:

This is the first character in the character string. None of the other characters will be recognized without this character prefix. Always use the ASCII "STX" character; it enables the MLP–Trims receive buffer.

# Characters 2, 3 - Device #:

These characters are the access address of the MLP–Trim. This number identifies individual MLP–Trims on a mutltidrop system. The MLP–Trim will accept data only if this number matches the MLP–Trim's address (CP-70), with the exception of a "00" address. The "00" address is universally accepted by all MLP–Trims that are on the RS485 Serial Communications Interface.

# Character 4 - Message Type:

This character should always be "1".

Characters 5,6 - Parameter Number:

These characters should always be "0".

Characters 7 through 8 - DATA:

These characters should always be "0".

Characters 9,10- DATA:

- 01 F–Stop 02 R–Stop 03 Run 04 Enable Master Mode 05 Enable Follower Mode 06 Not in Use 07 Not in Use 08 Not in Use 09 Not in Use 10 Enable Setpoint 1/3 11 Enable Setpoint 2/4 12 Not in Use 13 Not in Use 14 Not in Use
- 15 Not in Use

Character 11 - Data Format:

This character should always be "0".

# Character 12 - ETX:

Always use the ASCII "ETX" character to terminate the character string.

**Table 3-54 Control Command Send - MLP–Trim Response**

| Character#    |            | 2   | 3   | 4         | 5                                                                                                | 6          |                            | 8 | 9                              | 10                | 11                         | 12         |
|---------------|------------|-----|-----|-----------|--------------------------------------------------------------------------------------------------|------------|----------------------------|---|--------------------------------|-------------------|----------------------------|------------|
| <b>IDESC</b>  | <b>STX</b> | 10s | 1s  | CODE      | $\overline{DEV}$ # $\overline{DEV}$ # $\overline{ERROR}$ PAR # $\overline{E}$<br>10 <sub>s</sub> | PAR#<br>1s | DATA IDATA<br>1000s   100s |   | <b>DATA</b><br>10 <sub>s</sub> | <b>DATA</b><br>1s | <b>DATA</b><br><b>FORM</b> | <b>ETX</b> |
| <b>IASCII</b> | ISTX       | 0-9 | 0-9 | $ @$ -DEL | 0                                                                                                |            |                            |   | $0 - 9$                        | $0 - 9$           |                            | <b>ETX</b> |

The following is a description of the Control Command Send-MLP–Trim Response Characters.

# Character 1 - STX:

This is the first character in the character string.

## Characters 2, 3 - Device #:

This is the two character access address for the MLP–Trim.

#### Character 4 - Error Code:

If there are errors in the transmission that the MLP–Trim receives from the host computer, the Error Code will display them. Use Table 3-57 to convert the ASCII code to binary. The binary code can be decoded as follows:

- Bit 7 Always "0".
- Bit 6 Always "1".
- Bit  $5 \t1 = Data was out of minimum/maximum range.$
- Bit 4 1 = Checksum or Decimal Point Error, Invalid Parameter Code.
- Bit 3 1 = Receive buffer filled before "ETX" received or Message Format Error.
- Bit 2  $1 =$  Invalid Parameter Data.
- Bit 1  $1 =$  Parity Error.
- Bit  $0 \t1 =$  Always "0"

**Note:** The MLP–Trim will only accept data if there are no errors. The ASCII error code "@" (Binary code "1000000") indicates that the Host Transmission contains no errors.

Characters 5,6 - Parameter Number:

These characters will always be "0".

Characters 7 through 10 - DATA:

These characters will always be "0".

Character 11 - Data Format:

This character will always be "0".

Character 12 - ETX:

The return message is always terminated with the ASCII "ETX" character.

Use the Data Inquiry to request the current value for Parameters (i.e., Control Parameters or Monitor Parameters).

| Character#    |      | $\mathfrak{p}$                                                          | 3       | $\overline{4}$            | 5               | 6                                 |            | 8 |                           | 10                |                            | 12         |
|---------------|------|-------------------------------------------------------------------------|---------|---------------------------|-----------------|-----------------------------------|------------|---|---------------------------|-------------------|----------------------------|------------|
| <b>IDESC</b>  | ISTX | $\overline{DEV}$ # $\overline{DEV}$ # $\overline{E}$<br>10 <sub>s</sub> | 1s      | <b>MSG</b><br><b>TYPE</b> | 10 <sub>s</sub> | PAR #   PAR #   DATA   DATA<br>1s | 1000s 100s |   | l DATA<br>10 <sub>s</sub> | <b>DATA</b><br>1s | <b>DATA</b><br><b>FORM</b> | <b>ETX</b> |
| <b>IASCII</b> | ISTX | $0 - 9$                                                                 | $0 - 9$ | 2                         | 0-9             | $0 - 9$                           |            |   |                           |                   |                            | <b>ETX</b> |

**Table 3-55 Data Inquiry - Host Transmission**

The following is a description of the Data Inquiry - Host Transmission Characters.

Character 1 - STX:

This is the first character in the character string. None of the other characters will be recognized without this character prefix. Always use the ASCII "STX" character; it enables the MLP–Trims receive buffer.

# Characters 2, 3 - Device #:

These characters are the access address of the MLP–Trim. This number identifies individual MLP–Trims on a mutltidrop system. The MLP–Trim will accept data only if this number matches the MLP–Trim's address (CP-70), with the exception of a "00" address. The "00" address is universally accepted by all MLP–Trims that are on the RS485 Serial Communications Interface.

Character 4 - Message Type:

This character should always be "2".

Characters 5,6 - Parameter Number:

This is the Control Parameter code (i.e., enter "16" for CP–16).

Characters 7 through 10 - DATA:

These characters should always be "0".

Character 11 - Data Format:

This character should always be "0".

Character 12 - ETX:

Always use the ASCII "ETX" character to terminate the character string.

| Character#    |      | 2       | 3   | 4        | 5                                                                                                | 6          |                      | 8       | 9                              | 10                | 11                         | 12         |
|---------------|------|---------|-----|----------|--------------------------------------------------------------------------------------------------|------------|----------------------|---------|--------------------------------|-------------------|----------------------------|------------|
| <b>IDESC</b>  | ISTX | 10s     | 1s  | CODE     | $\overline{DEV}$ # $\overline{DEV}$ # $\overline{ERROR}$ PAR # $\overline{E}$<br>10 <sub>s</sub> | PAR#<br>1s | DATA IDATA<br>1000sl | 100s    | <b>DATA</b><br>10 <sub>s</sub> | <b>DATA</b><br>1s | <b>DATA</b><br><b>FORM</b> | <b>ETX</b> |
| <b>IASCII</b> | ISTX | $0 - 9$ | 0-9 | $@$ -DEL | $0 - 9$                                                                                          | $0 - 9$    | 0-9                  | $0 - 9$ | $0 - 9$                        | $0 - 9$           | 0 :                        | <b>ETX</b> |

**Table 3-56 Data Inquiry - MLP–Trim Response**

The following is a description of the Data Inquiry-MLP–Trim Response Characters.

# Character 1 - STX:

This is the first character in the character string.

# Characters 2, 3 Device #:

This is the two character access address for the MLP–Trim.

# Character 4 -Error Code:

If there are errors in the transmission that the MLP–Trim receives from the host computer, the Error Code will display them. Use Table 3-57 to convert the ASCII code to binary. The binary code can be decoded as follows:

- Bit 7 Always "0".
- Bit 6 Always "1".
- Bit  $5 \t1 = Data$  was out of minimum/maximum range.
- Bit 4 1 = Checksum or Decimal Point Error, Invalid Parameter Code.
- Bit 3 1 = Receive buffer filled before "ETX" received or Message Format Error.
- Bit  $2 \quad 1 =$  Invalid Parameter Data.
- Bit  $1 \quad 1 =$  Parity Error.
- Bit  $0 \t1 =$  Always "0"

**Note:** The MLP–Trim will only accept data if there are no errors. The ASCII error code "@" (Binary code "1000000") indicates that the Host Transmission contains no errors.

Characters 5,6 - Parameter Number:

The Control Parameter code is sent back to the host computer from the MLP–Trim.

Characters 7 through 10 - DATA:

The Control Parameter data that was requested is sent back to the host computer from the MLP–Trim. For an interpretation of the MP-50 through MP-56, and CP-73 data, refer to Table 3-58. For the ASCII to binary conversion, refer to Table 3-57.

# Character 11 - Data Format:

Character 11 indicates the decimal location and polarity of the data that was transmitted in characters 7 through 10.

Use the following codes to indicate decimal location and polarity:

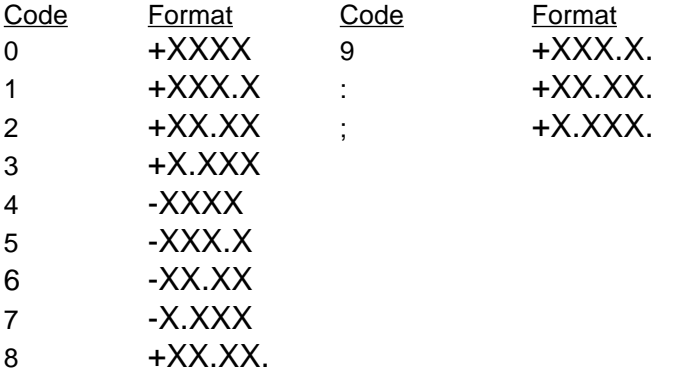

Codes "0" through "7" are valid for CP-20 and CP-21. Code "8" is valid for MP-41 MP-43, MP-45 and MP-46. All other Code Parameters have either fixed or derived decimal locations and must use Code "0". For codes 9, :, and ; multiply characters 7 through 10 by ten.

# Character 12 - ETX:

The return message is always terminated with the ASCII "ETX" character.

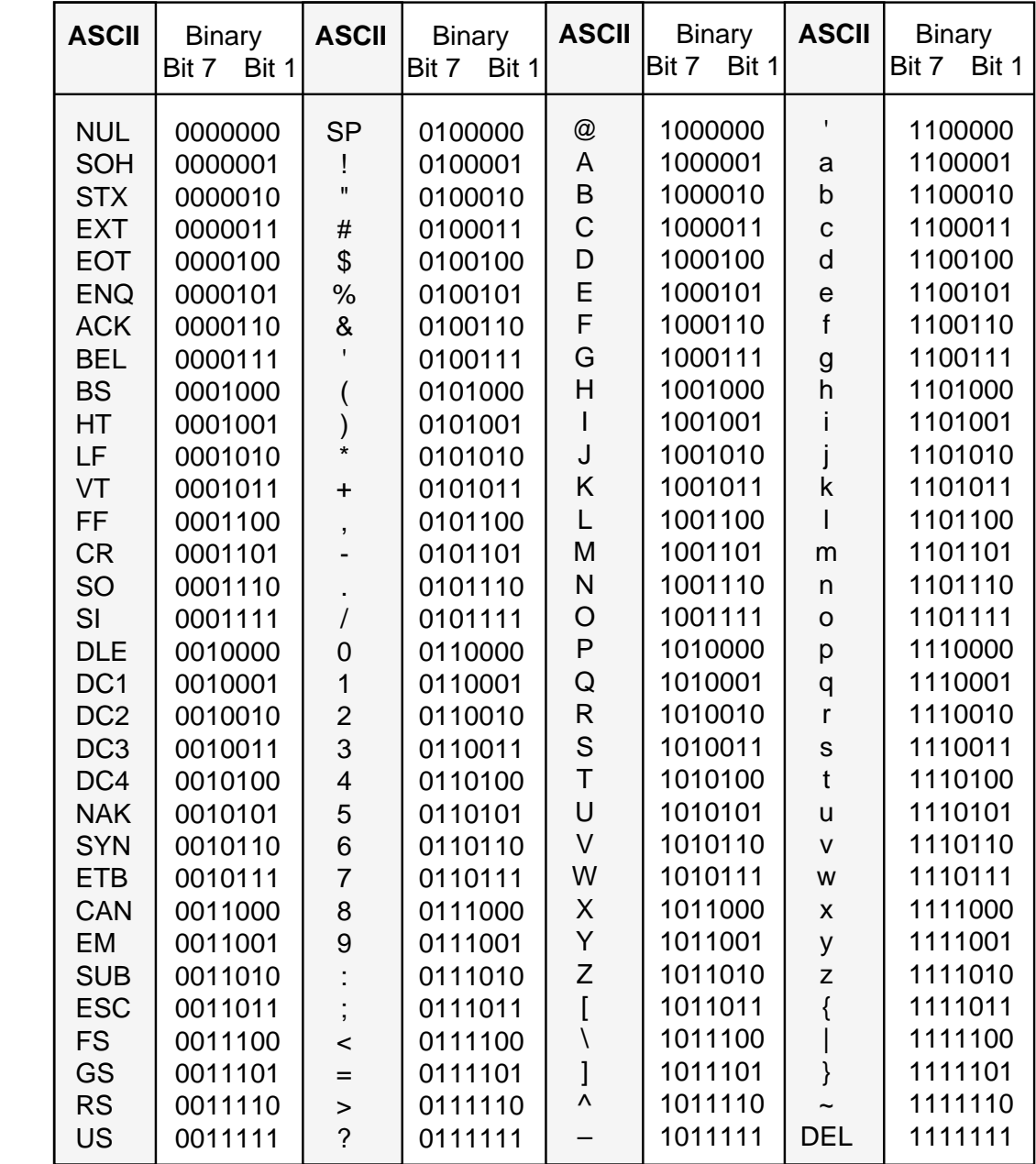

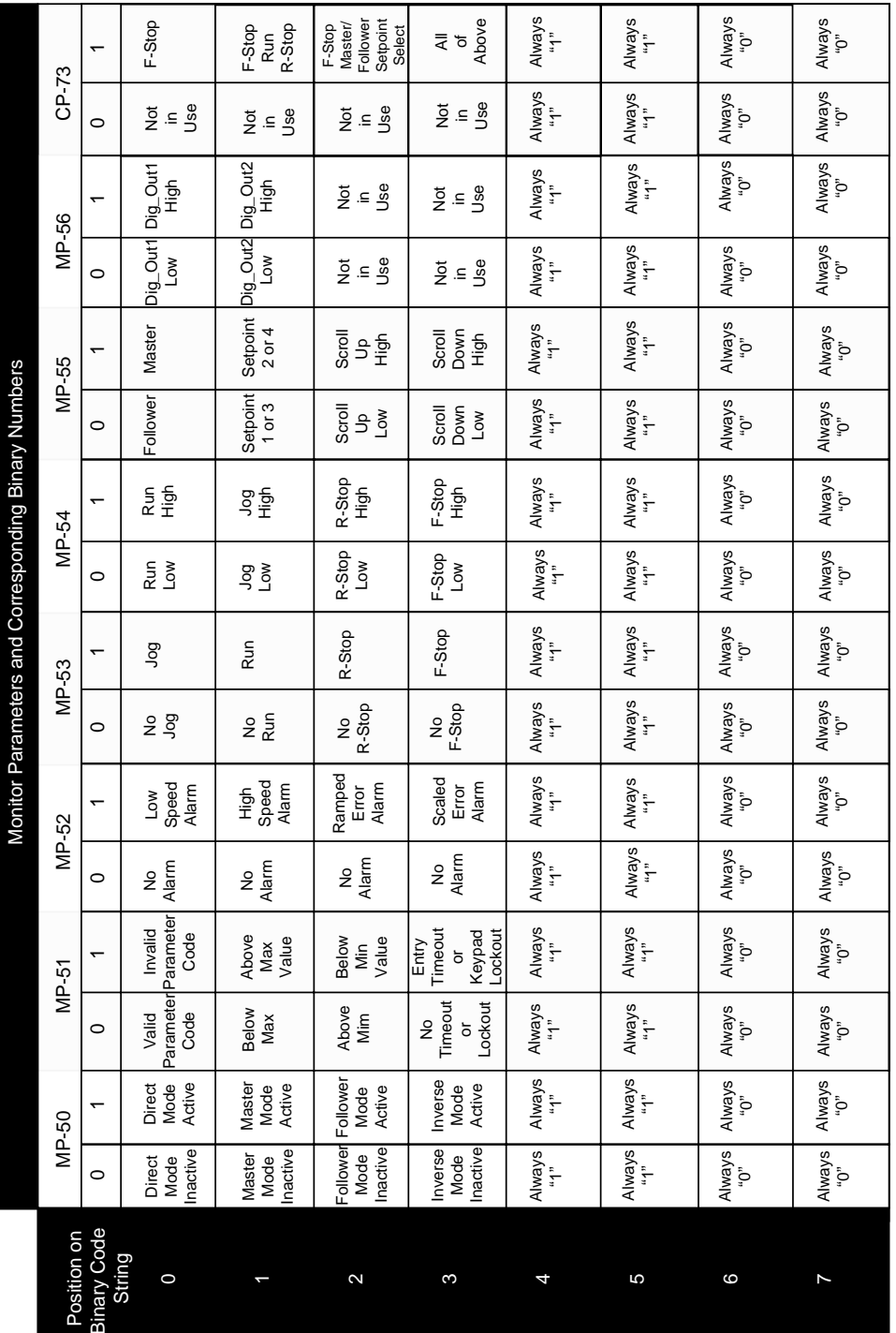

Table 3-58 Binary to Monitor Parameters **Table 3-58 Binary to Monitor Parameters**

**3 - 91**

—NOTES—

# **Troubleshooting**

**Diagnostics Troubleshooting PROM Chip Replacement**

# **DIAGNOSTICS**

This section describes how to use the diagnostic routines to verify that the MLP–Trim is operating properly as well as to identify any MLP–Trim problems. The diagnostic routines are run independently, with the MLP–Trim temporarily disconnected from your system. Begin diagnostics with the Clear/4 procedure, then run tests 1-6. Each of the tests can be performed without repeating the Clear/4 procedure unless you exit diagnostics.

If you need to verify the integrity of the MLP–Trim relative to your system, refer to the Troubleshooting: Troubleshooting section. If the information in this section does not solve your problem, consult:

#### **Contrex Technical Support (763) 424-7800 or (800) 342-4411**

## Clear/4 - To Begin the Diagnostic Procedure

To begin the diagnostic procedure, turn the MLP–Trim off and disconnect it from your system.

Turn the power on the MLP–Trim while simultaneously pressing "Clear" and "4" on the keypad.

The MLP–Trim defaults to RAM Test #1. The Diagnostic indicator and the number "1" are visible on the left side of the LED display. If you did not see this indicator, you are not in diagnostics. The example below shows the diagnostic indicator and test number on the LED display.

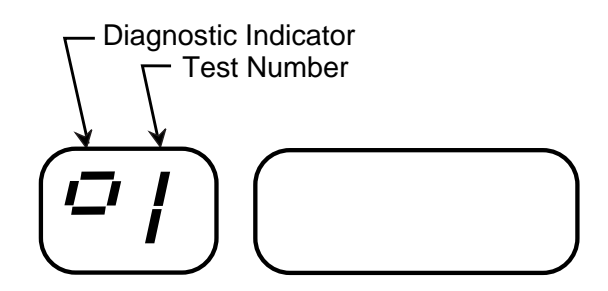

Clear/4 will automatically default to RAM Test #1. The diagnostic indicator and the number "1" will be visible on the left side of the LED display. To enter this test from another diagnostic test, press the UP or DOWN scroll keys until the number "1" is visible in the left side of the LED display.

Press "Enter" to start the test.

If RAM fails, "---5" is displayed. The test will stop if a failure is detected. Press "Clear " to exit the test.

IF the RAM is good, the MLP–Trim will display "0.0.0.0"

Press "Clear" to exit the test. Press "CODE SELECT" only if you want to exit diagnostics. Press the "UP" or "DOWN" scroll keys until the diagnostic indicator and the number "2" are visible on the left side of the LED display.

Press "Enter" to start the test.

The MLP–Trim will quickly run through all of the display variations. Watch each of the display variations carefully for missing segments. For example, a nine with missing segments could look like a seven. The MLP–Trim will display the following:

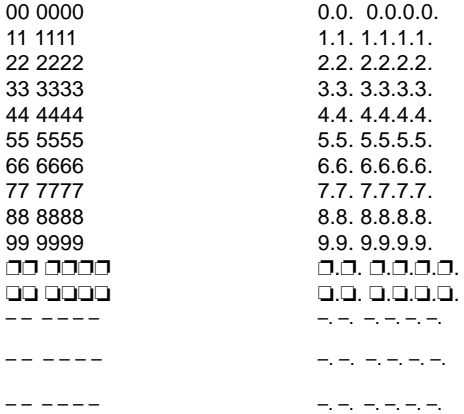

The right side of the LED display will be blank after the MLP–Trim has completed the display variations.

The MLP–Trim automatically exits the test. Press "CODE SELECT" only if you want to exit diagnostics. Press the "UP" or "DOWN" scroll keys until the diagnostic indicator and the number "3" are visible on the left side of the LED display.

Press "Enter" to start the test. The MLP–Trim displays the number "15" for the "Enter" key.

Press each of the keypad keys and verify against the following list:

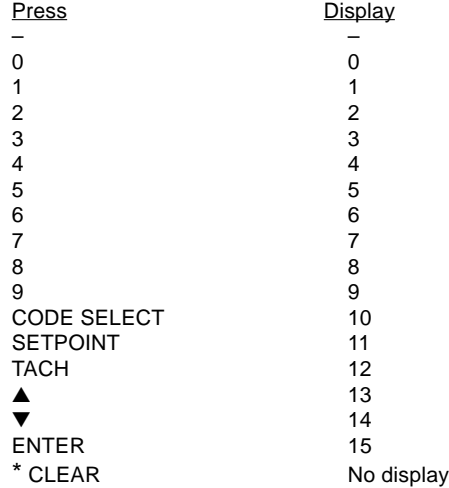

\* If "Clear" is functioning, pressing "Clear" will take you out of the Keypad test. If "Clear" is not functioning, it will not take you out of the test and the number of the prior key will remain on the LED display.

Press "Clear" to exit the test.

Press "CODE SELECT" only if you want to exit diagnostics.

Press the "UP" or "DOWN" scroll keys until the diagnostic indicator and the number "4" are visible on the left side of the LED display.

Press "Enter" to start the test.

The LED display will be blank unless an input has been shorted. If an input has been shorted, it's number will display. For example, if the number three appears in the display, then R–Stop has been shorted. To test an input, short that input and open all of the other inputs.

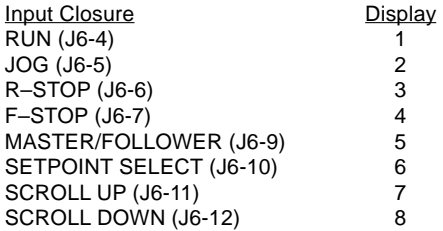

Press CLEAR to exit the test.

Press "CODE SELECT" only if you want to exit diagnostics.

# Output Test #5 - To Test the Logic Outputs

Press the "UP" or "DOWN" scroll keys until the diagnostic indicator and the number "5" are visible on the left side of the LED display.

Only the diagnostic indicator and the number "5" will be visible on the LED display during this test. To run this test, connect the outputs to a pull up resistor and either a meter or LED, or connect the outputs to a relay and either lights or sound.

Press "Enter" to start the test.

Press keys 1 - 2 to activate the outputs.

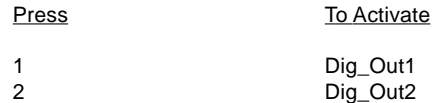

Press "Clear" to exit the test.

Press "CODE SELECT" only if you want to exit diagnostics.

# Output Test #6 - To Test the Speed Command Output

Press the "UP" or "DOWN" scroll keys until the diagnostic indicator and the number "6" are visible on the left side of the LED display.

Only the diagnostic indicator and the number "6" will be visible on the LED display during this test. To run this test, attach a scope probe between J3 pin 1 and 2.

Press "Enter" to start the test.

The test will step through the DAC bits for Speed Command Output as follows:

"0" "1000" "2000" "3000" "4095" "3000" "2000" "1000"

Press "Clear" to exit the test.

Press "Code Select" to exit diagnostics.

In addition to diagnostic tests 1-6, the MLP–Trim automatically performs two power up diagnostic routines during every Power Up.

# RAM TEST - Random Access Memory

The MLP–Trim performs a pattern read/write test on RAM.

If RAM fails, "---5" Is displayed. The test will stop if a failure is detected. Press "Clear " to exit the test.

IF the RAM is good, the MLP–Trim will begin the PROM test.

# PROM TEST

The MLP–Trim performs a checksum comparison on the PROM.

If the test fails, "---3" is displayed. The test stops if a failure is detected. Press "Clear" to exit the test.

If the PROM is good, exit is automatic. The MLP–Trim will begin the initialization routines and normal operation.

# **TROUBLESHOOTING**

This section contains four troubleshooting flowcharts to help you resolve four possible system operating problems. The four scenarios that are addressed by the flowcharts are:

> Motor Does Not Stop Motor Does Not Run Motor Runs at Wrong Speed Motor Runs Unstable

If you need to verify the integrity of the MLP–Trim independently, refer to the Troubleshooting: Diagnostics section.

If these troubleshooting procedures do not solve your problem, perform a "Clear/7", as follows:

- **•** Make a record of your current Control Parameter values. When you perform the Clear/7 procedure, all Control Parameters return to their default values.
- **•** Turn off the power to the MLP-Trim.
- **•** Press the "Clear" key and the "7" key, then continue to press these keys while you apply power to the MLP-Trim. The "Clear 7" procedure restores the factory default settings and automatically performs the Power Up diagnostic routines.
- **•** Reenter the values for your Code Parameters.

If the information in this section does not solve your problem, consult:

#### **Contrex Technical Support (763) 424-7800 or (800) 342-4411**

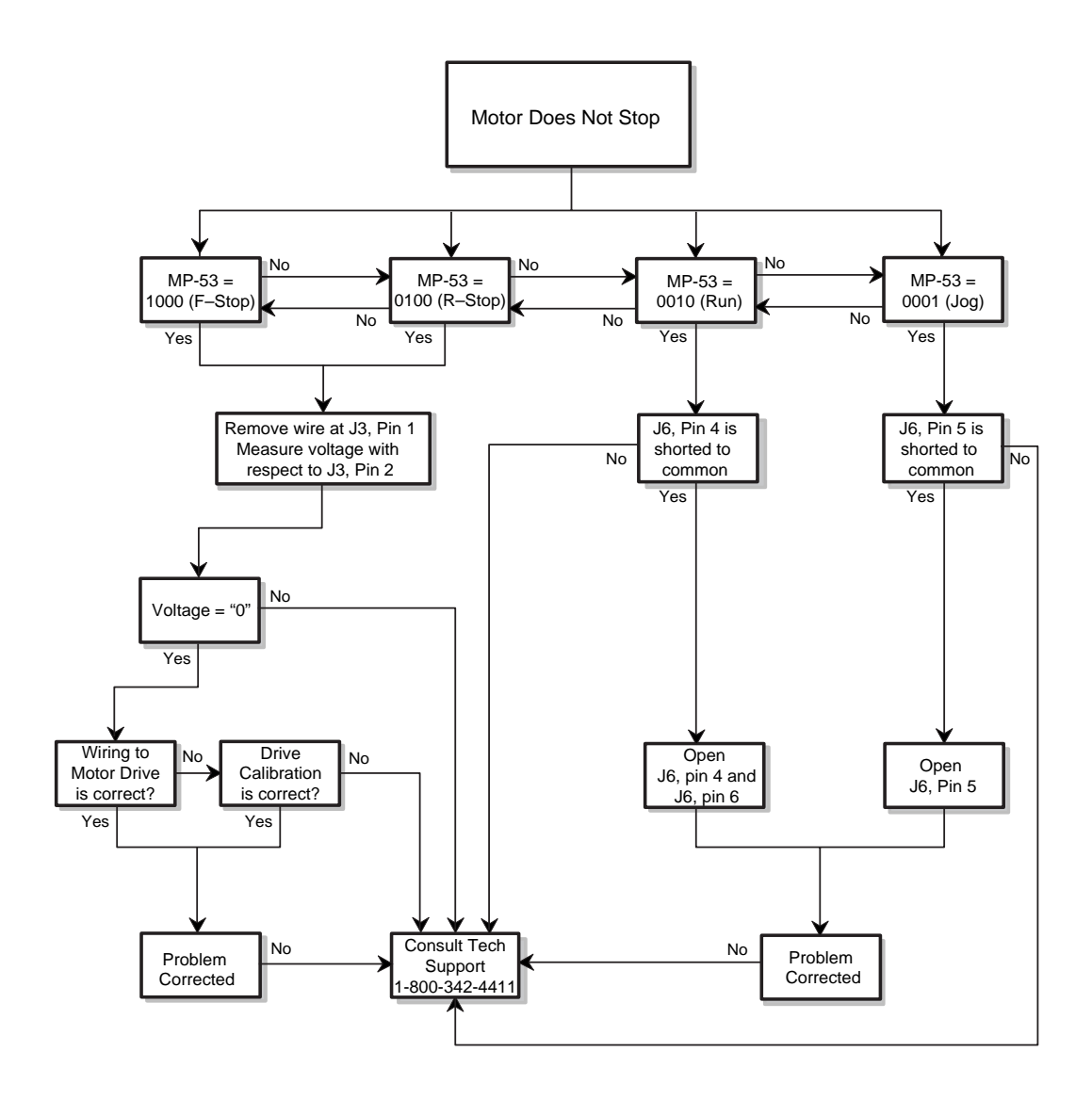

**Figure 4-1 Motor Does Not Stop Flowchart**
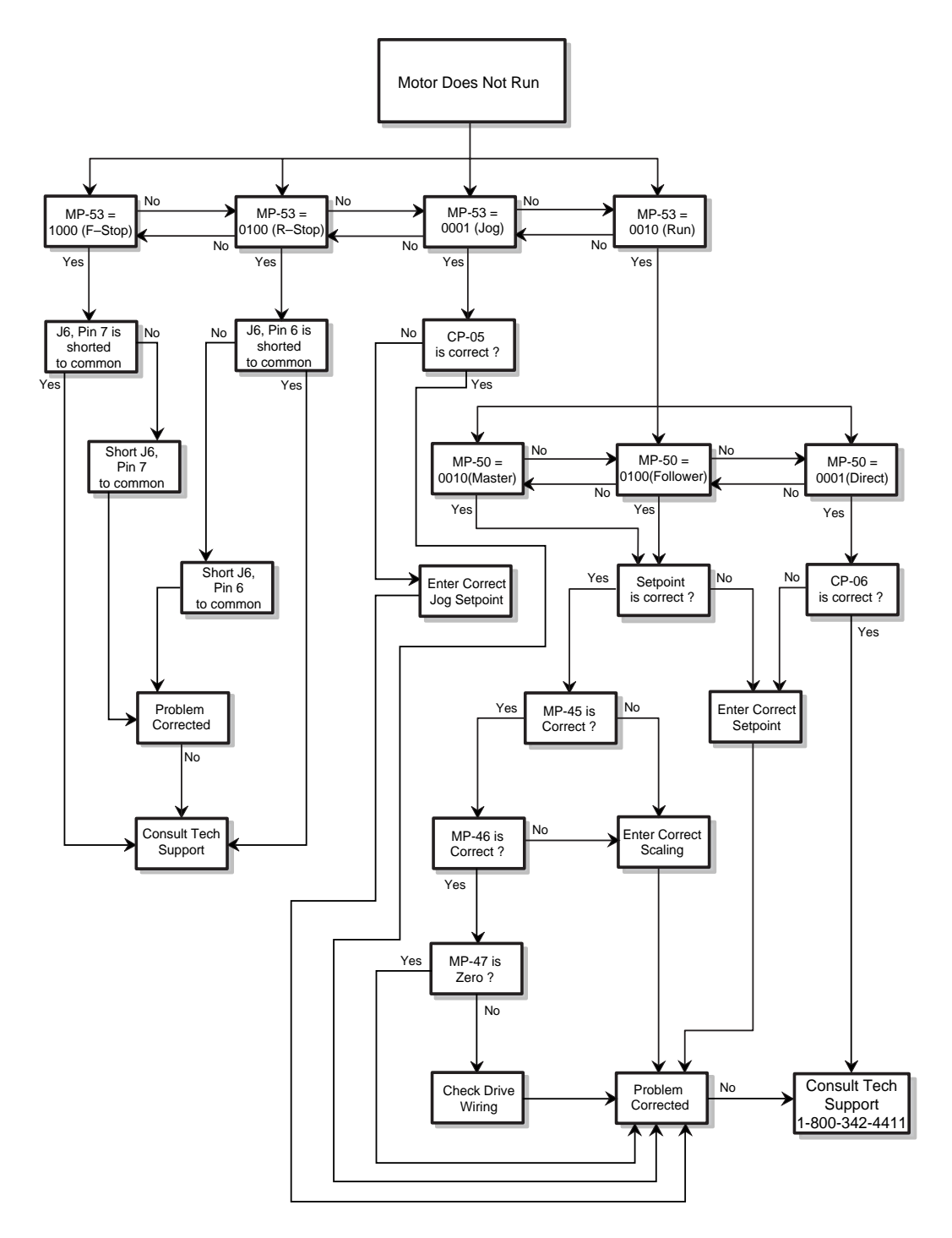

**Figure 4-2 Motor Does Not Run Flowchart**

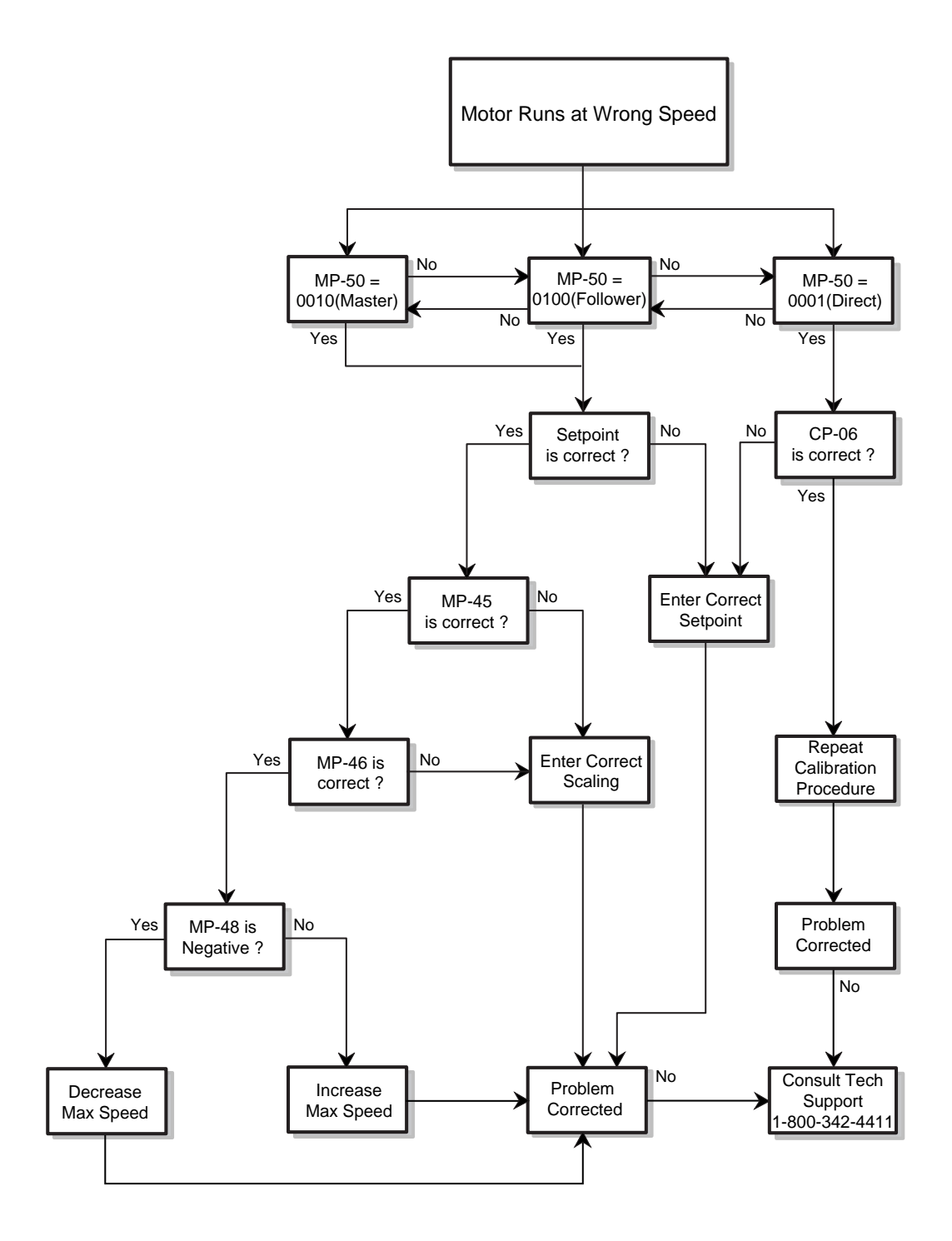

**Figure 4-3 Motor Runs at Wrong Speed Flowchart**

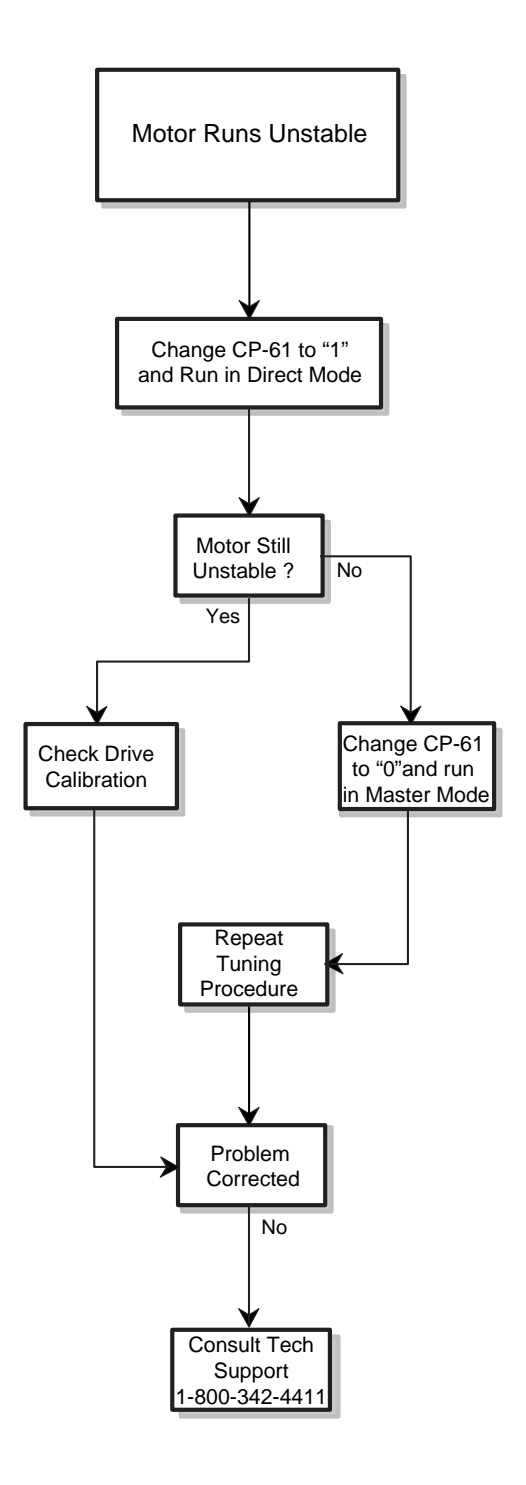

**Figure 4-4 Motor Runs Unstable Flowchart**

## **PROM CHIP REPLACEMENT**

The PROM (Programmable Read Only Memory) chip is the software for the MLP–Trim. See Figure 4-5 for the PROM's location on the CPU Board.

To replace the PROM chip:

- **•** Make a record of your current Control Parameter values; the replacement chip contains default values that will replace your current values when you perform the Clear/7 step.
- **•** Turn off the power to the MLP–Trim.
- **•** Remove the back panel.
- **•** Pull out the CPU board.
- Ground yourself Static electricity can damage the PROM.
- **•** Locate the PROM chip and carefully pry the PROM from the socket. Alternate between the two corners, as noted in figure 4-5.
- **•** Carefully install the replacement PROM in the socket by lining up the beveled corner of the PROM chip with the beveled corner of the socket. Apply even pressure until the PROM is seated.

**NOTE:** Incorrect placement can damage the PROM.

- **•** Replace the CPU board.
- **•** Replace the back panel.
- **•** Press the "Clear" key and "7" key, then continue to press the keys while you apply power to the MLP–Trim. The "Clear 7" procedure restores the factory default settings and automatically performs the Power Up diagnostic routines.
- **•** Reenter your Code Parameters values.

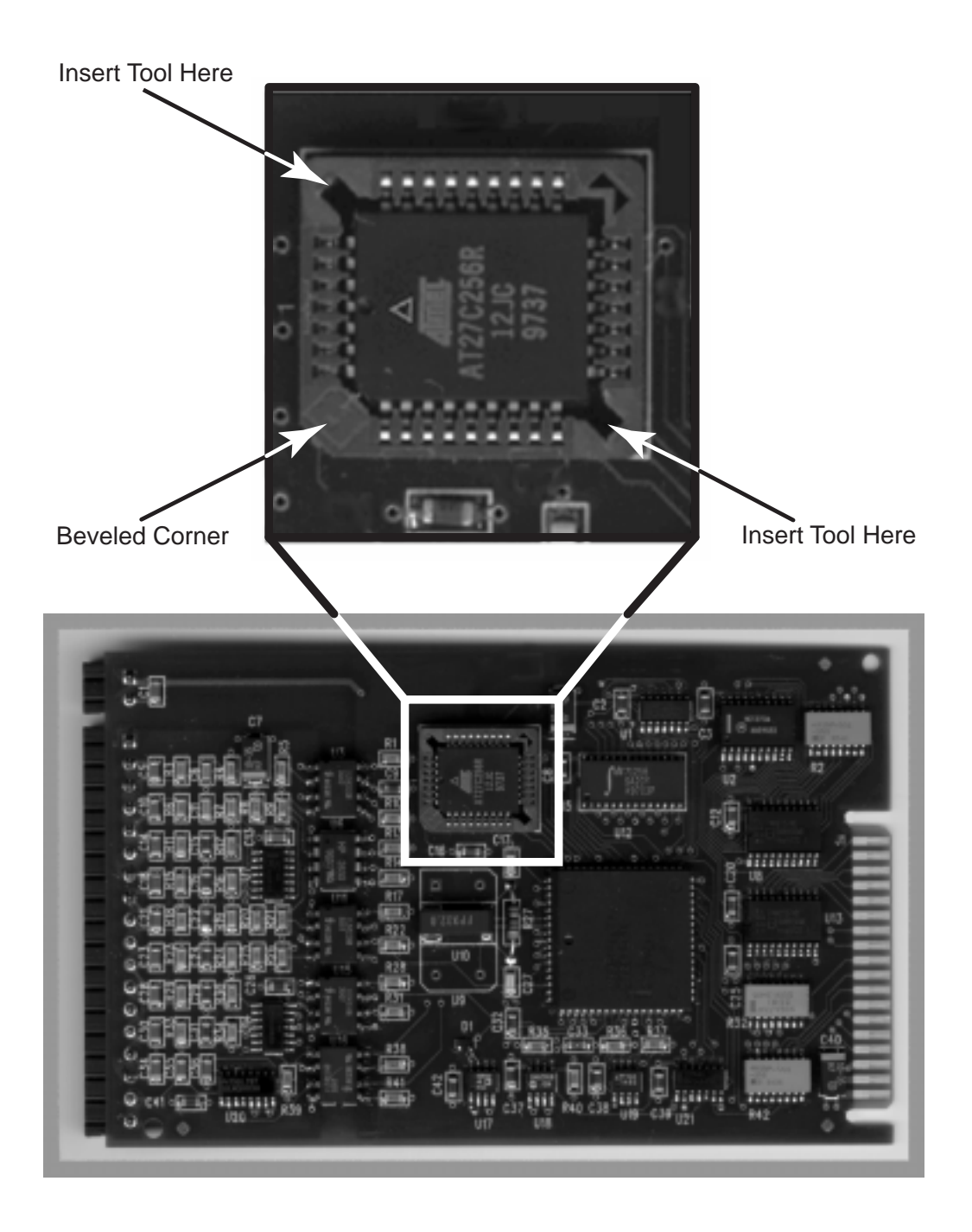

**Figure 4-5 PROM Location**

—NOTES—

## **Glossary**

## **GLOSSARY**

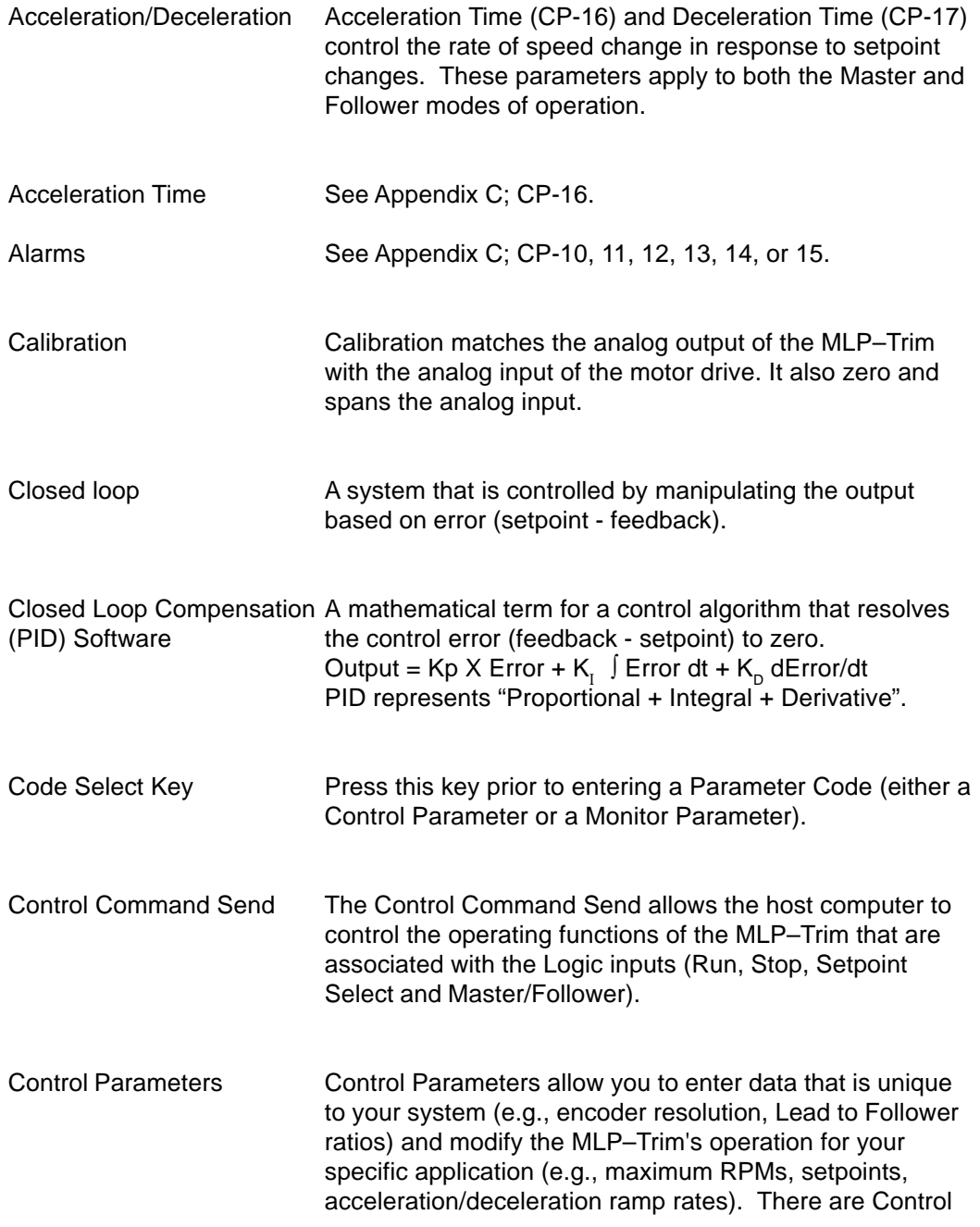

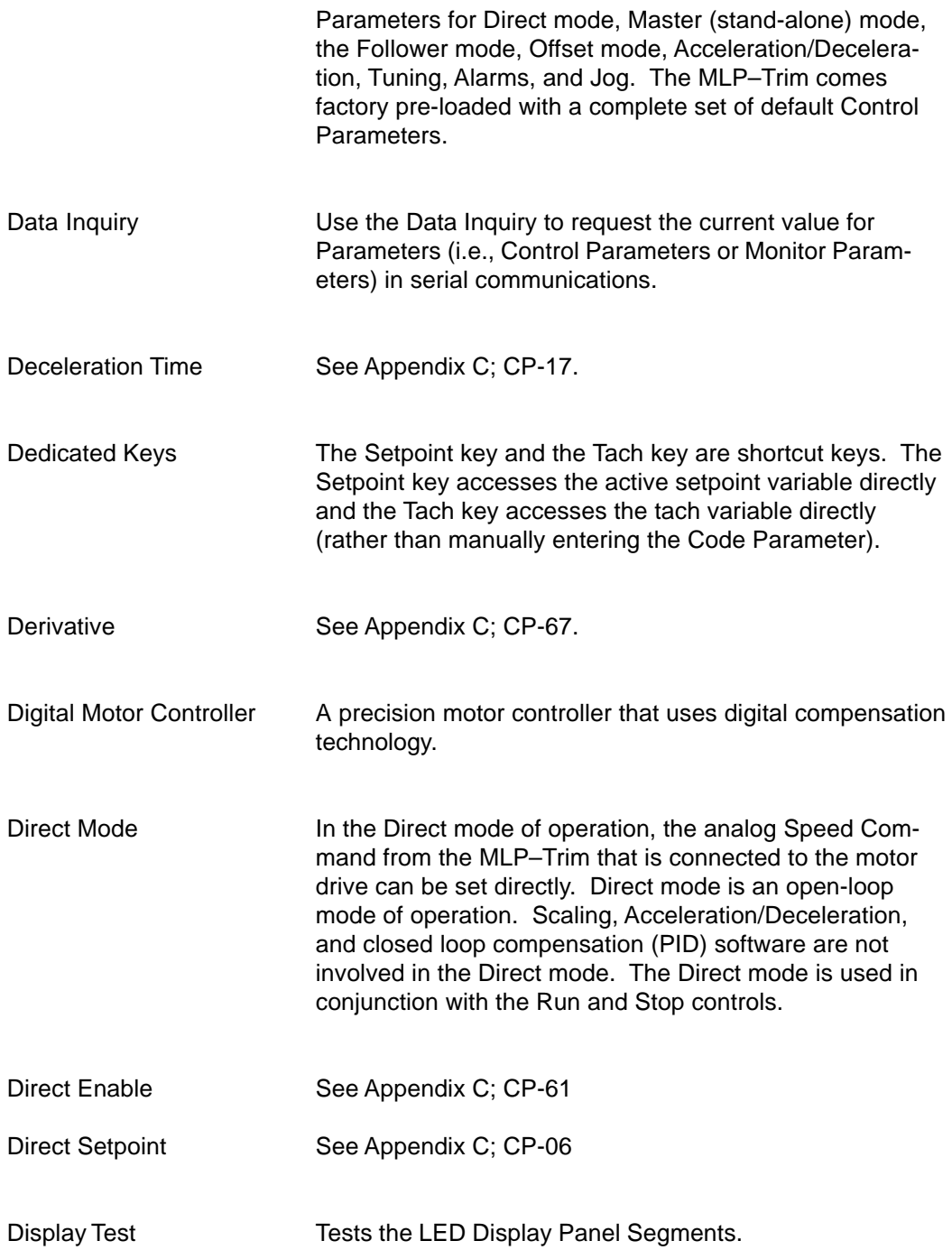

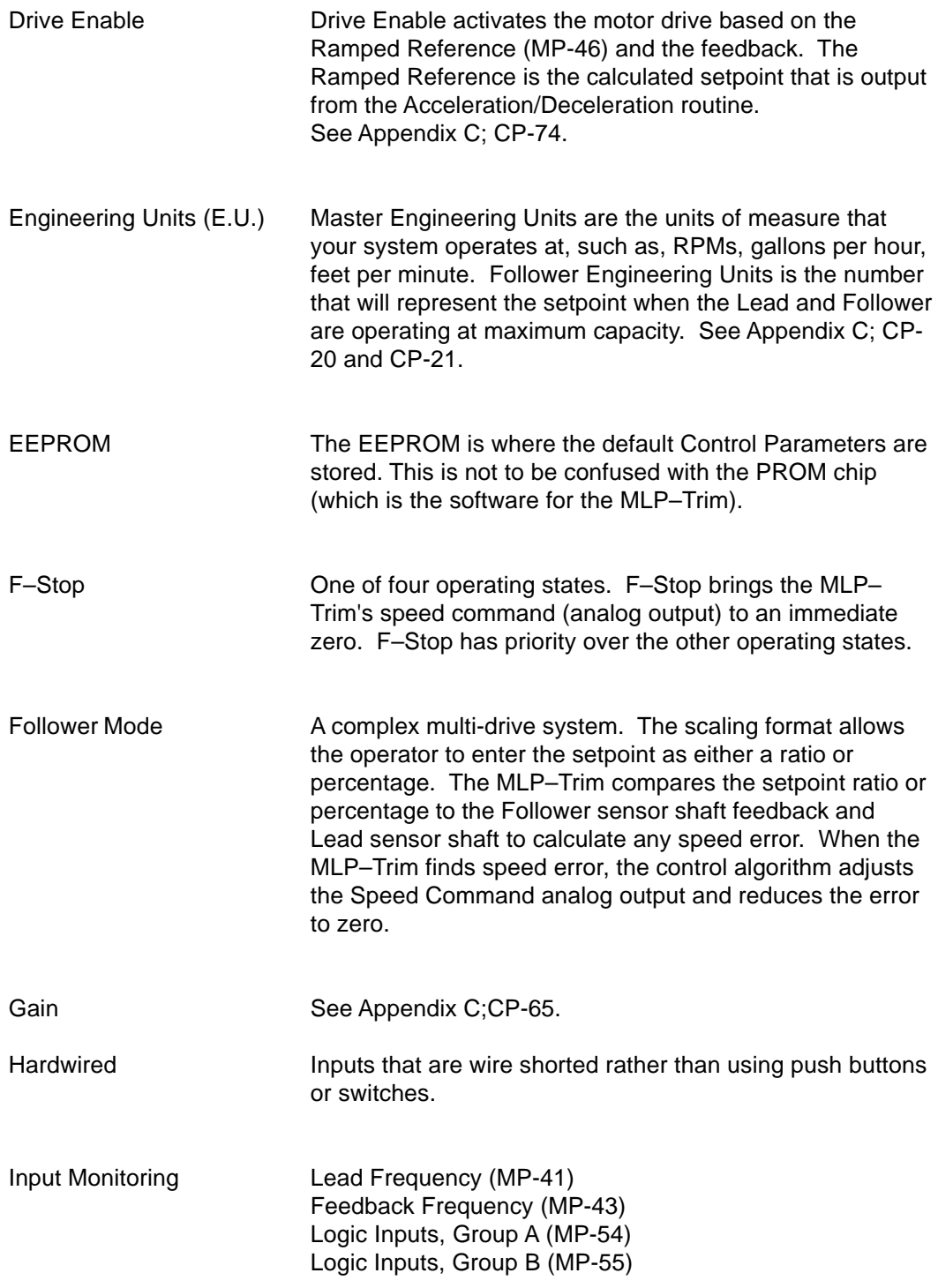

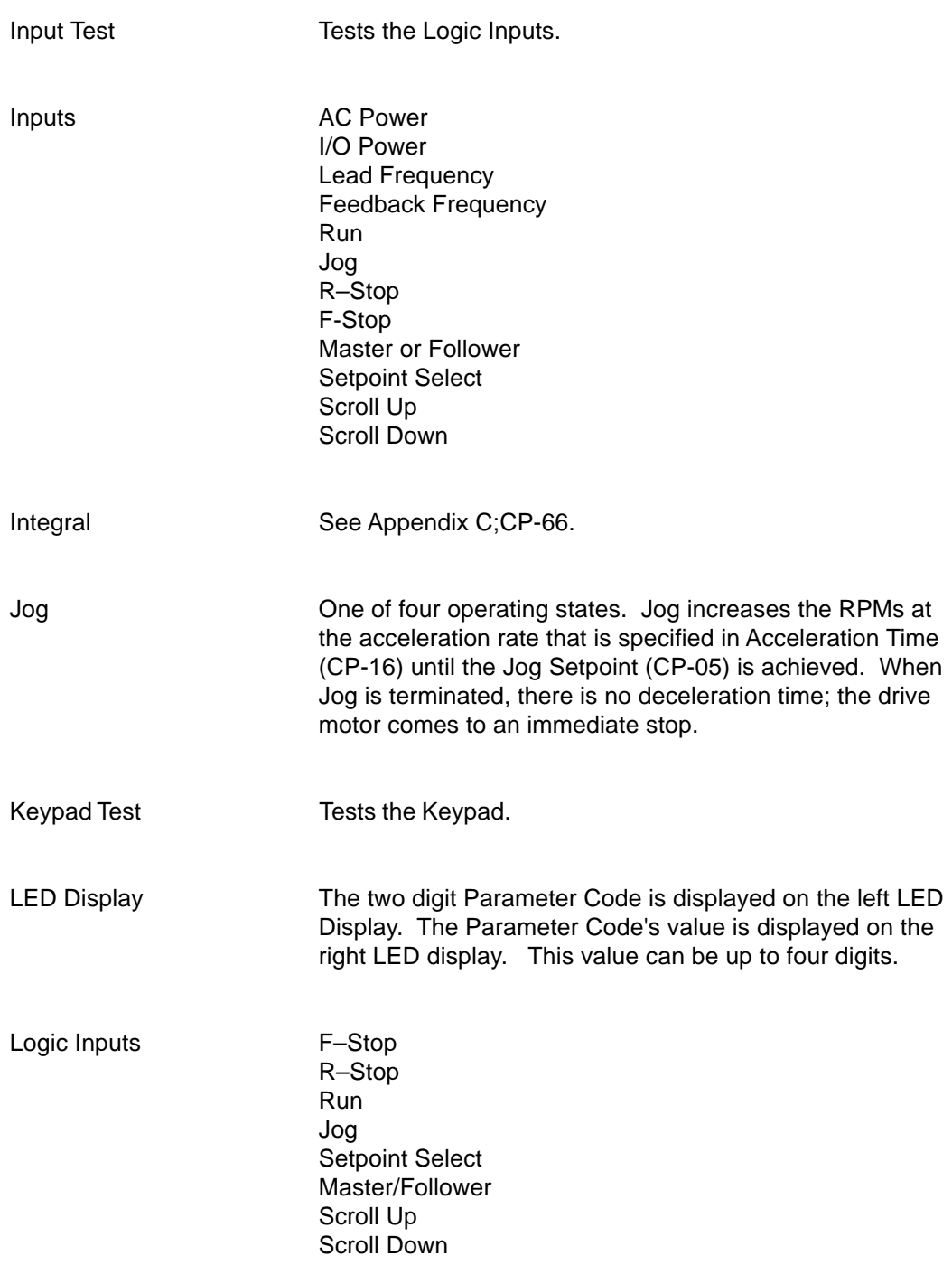

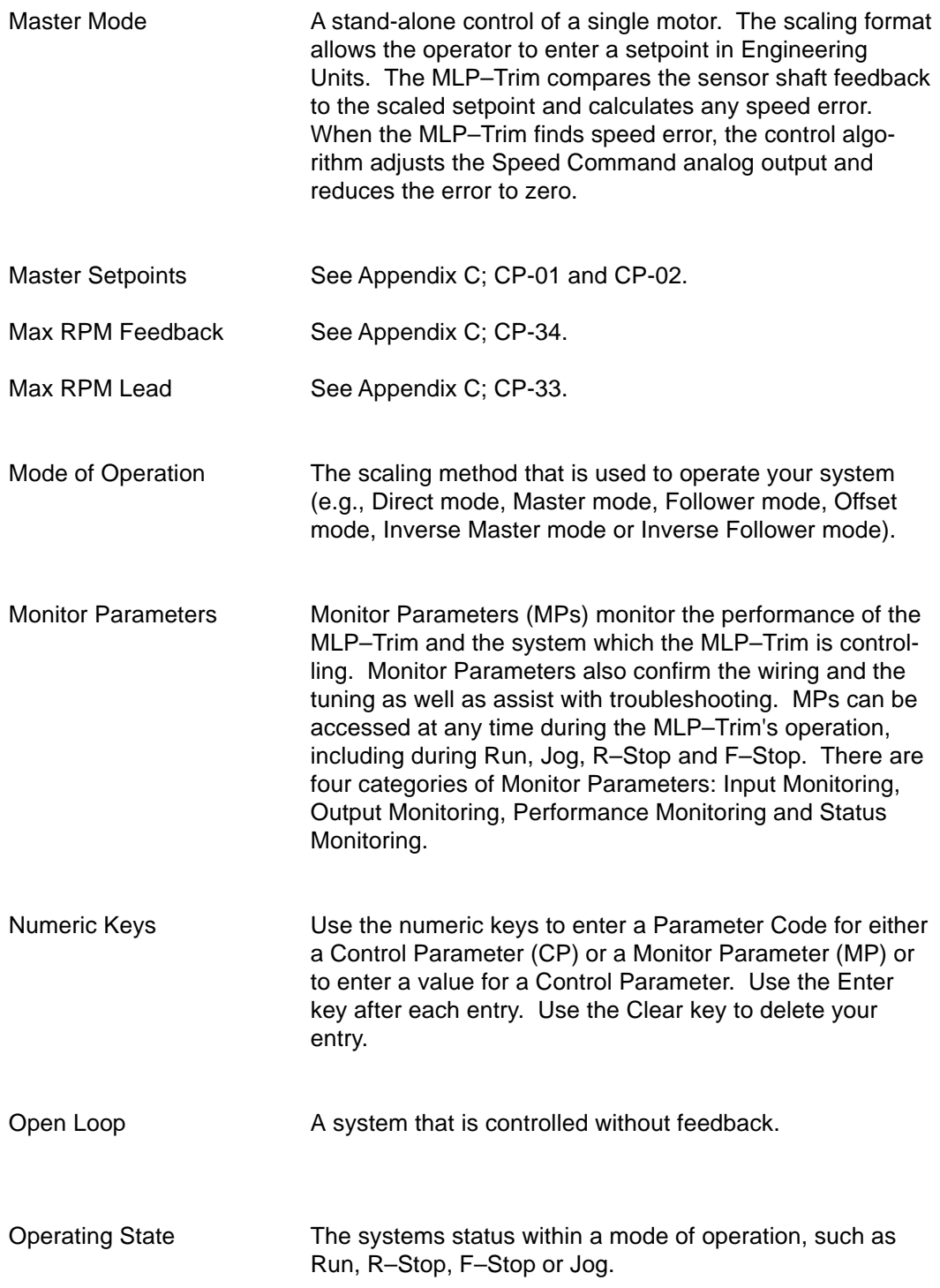

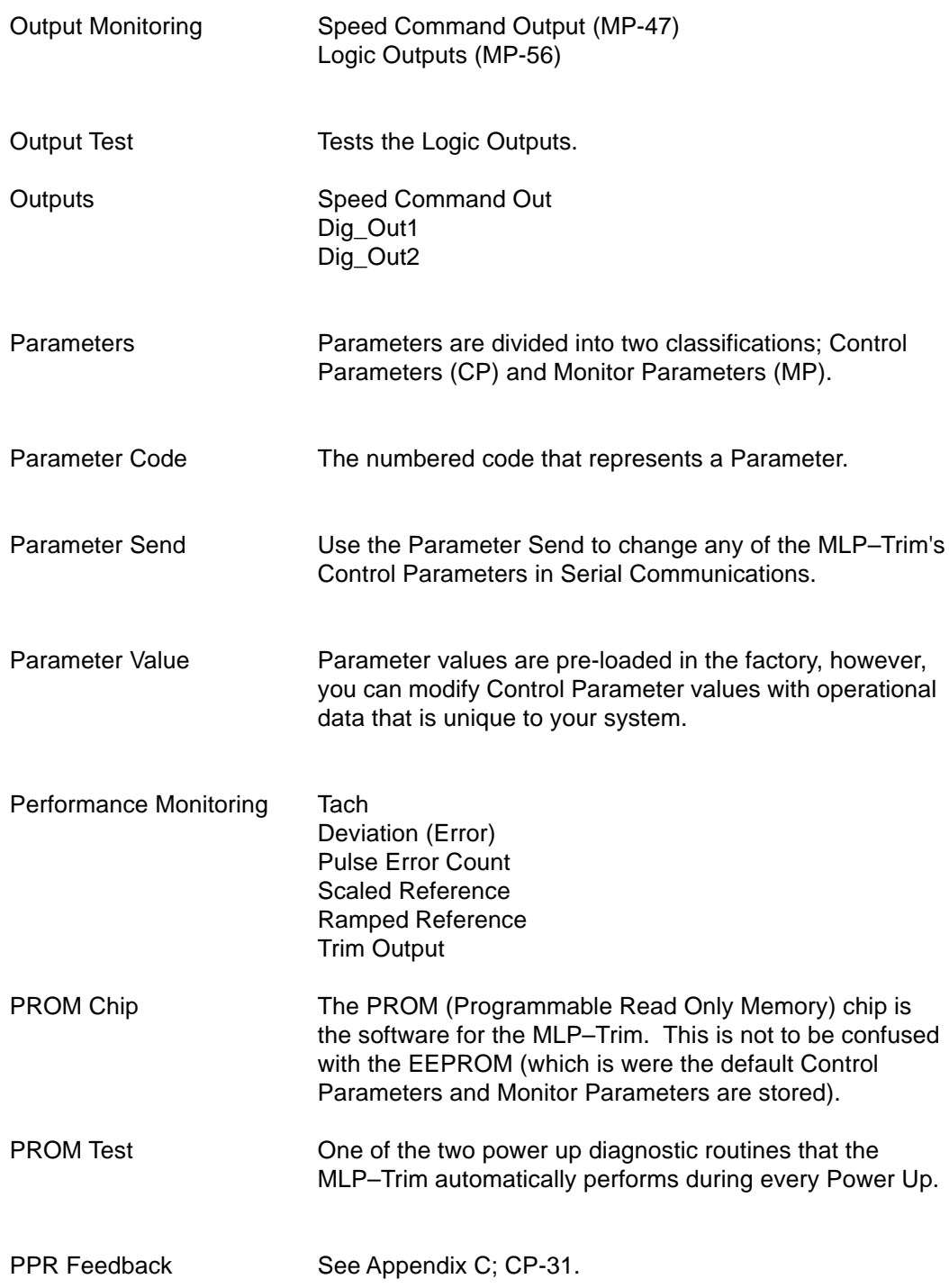

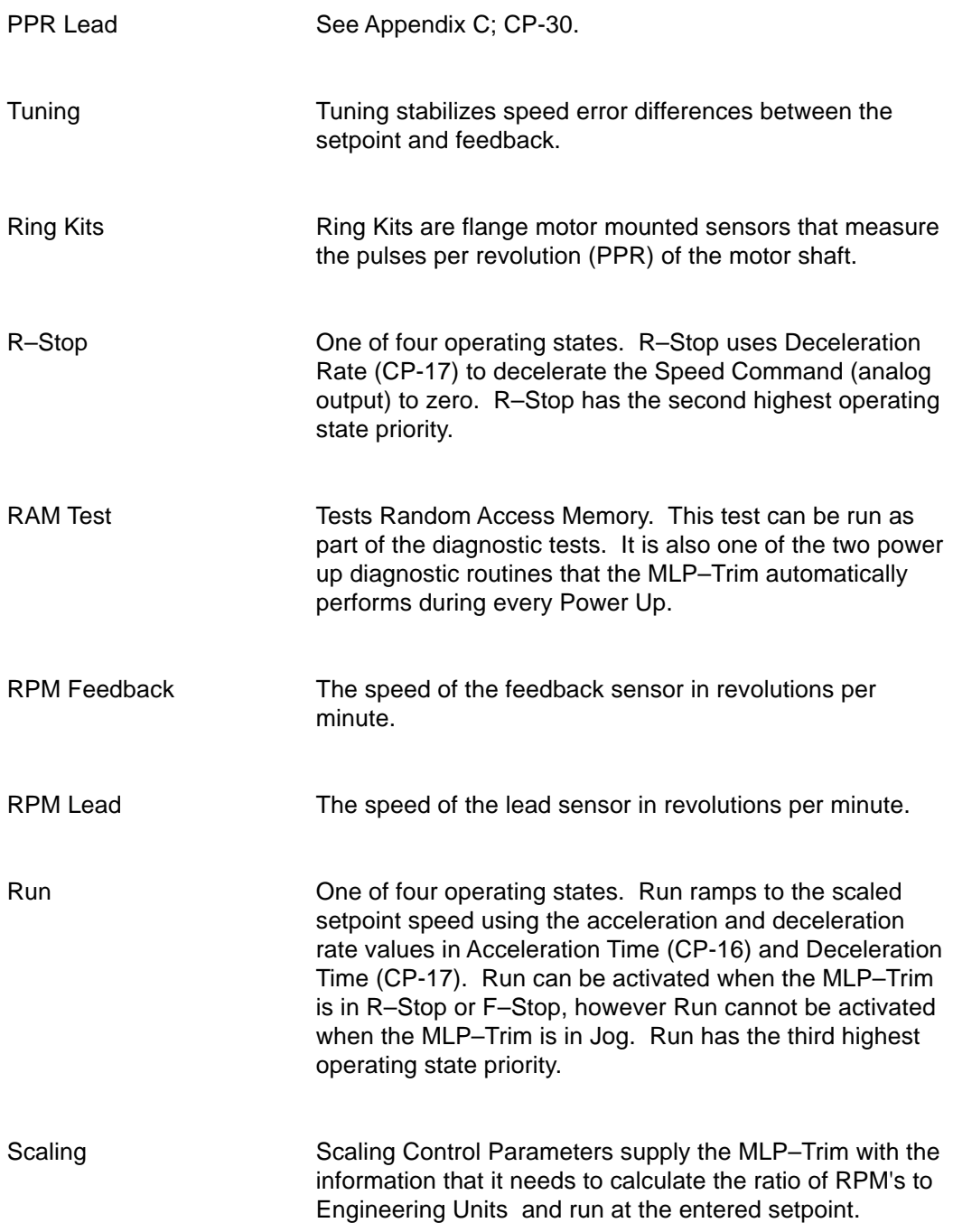

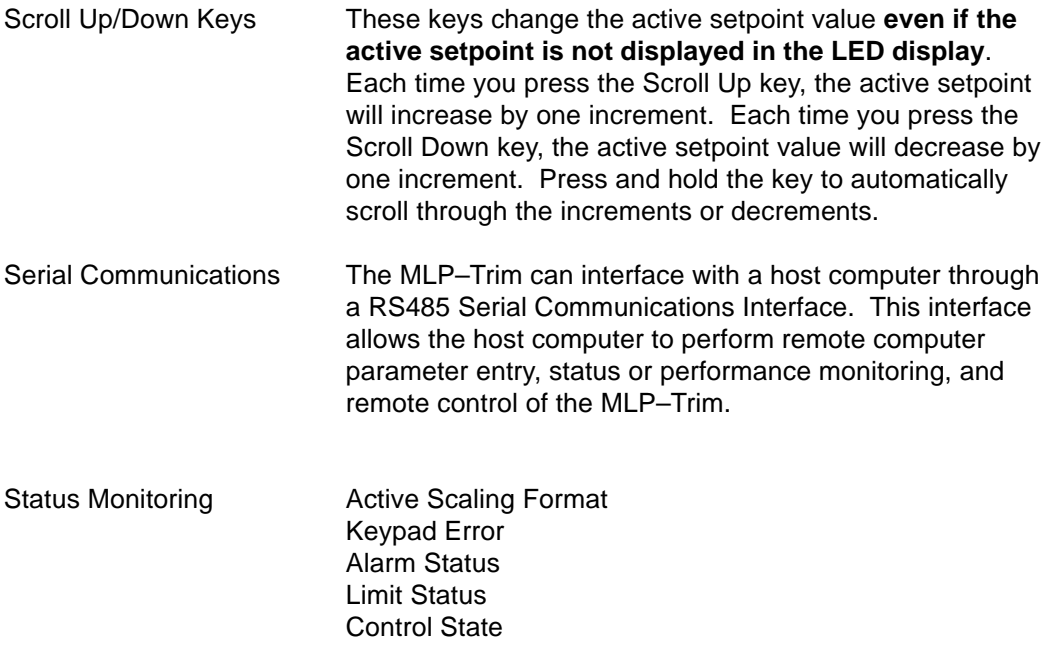

# **Appendices**

**Appendix A - MLP-Trim Specifications Appendix B - Formulas Appendix C - Parameter Summary - Numeric Quick Reference Appendix D - Control Parameter Reference Appendix E - Monitor Parameter Reference Appendix F - Fax Cover Sheet Appendix G - Wiring Diagram Examples Appendix H - Revision Log**

## **APPENDIX A: MLP–TRIM SPECIFICATIONS**

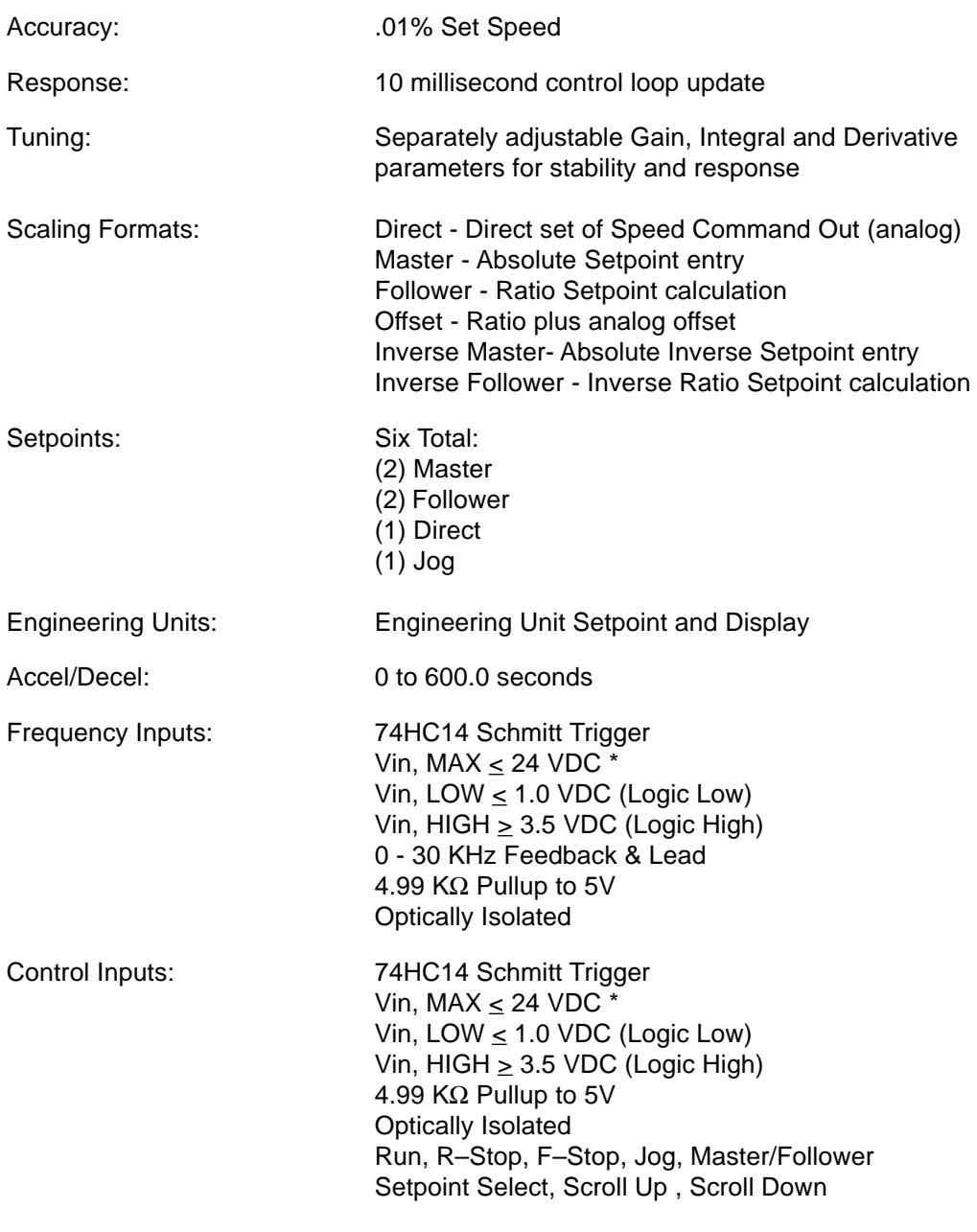

\* Caution:

 Do not exceed +5VDC on the I/O Power Input (J5 pins 1,2) or equipment damage will occur.

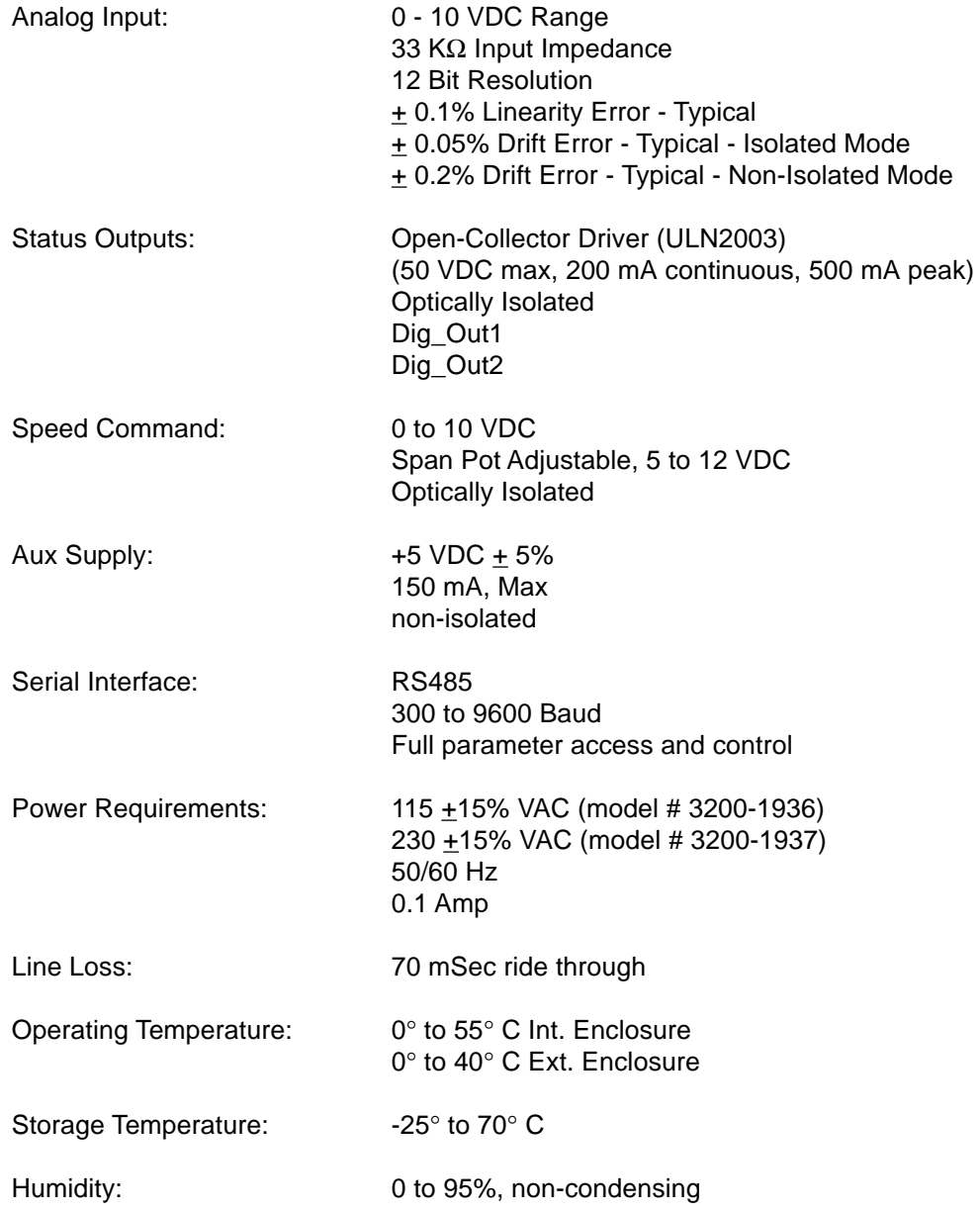

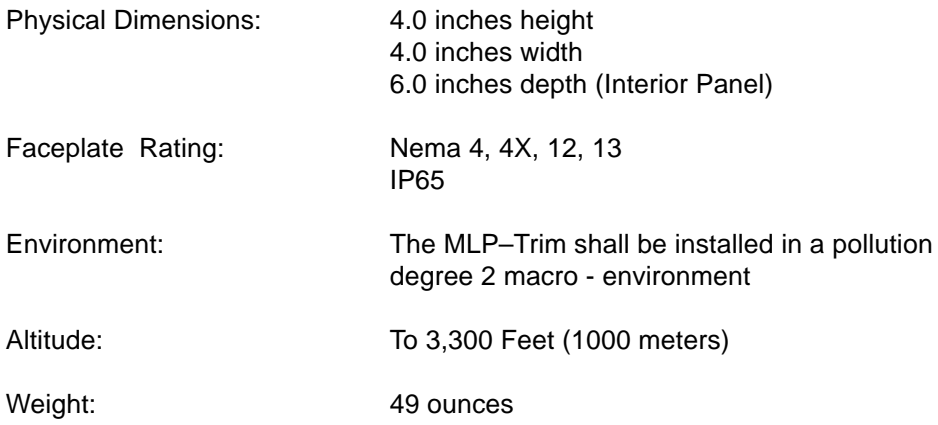

—NOTES—

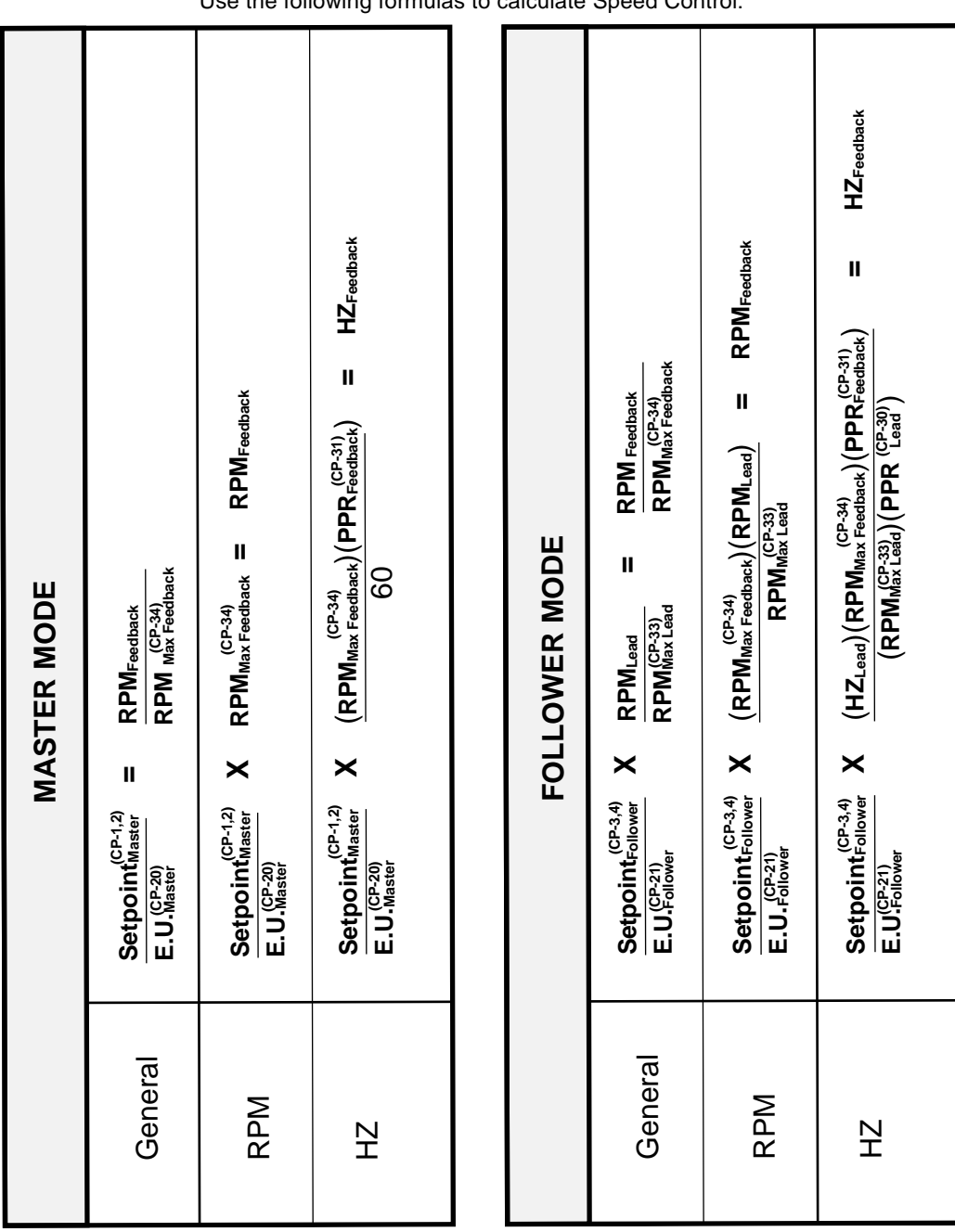

## **APPENDIX B: FORMULAS**

Use the following formulas to calculate Speed Control:

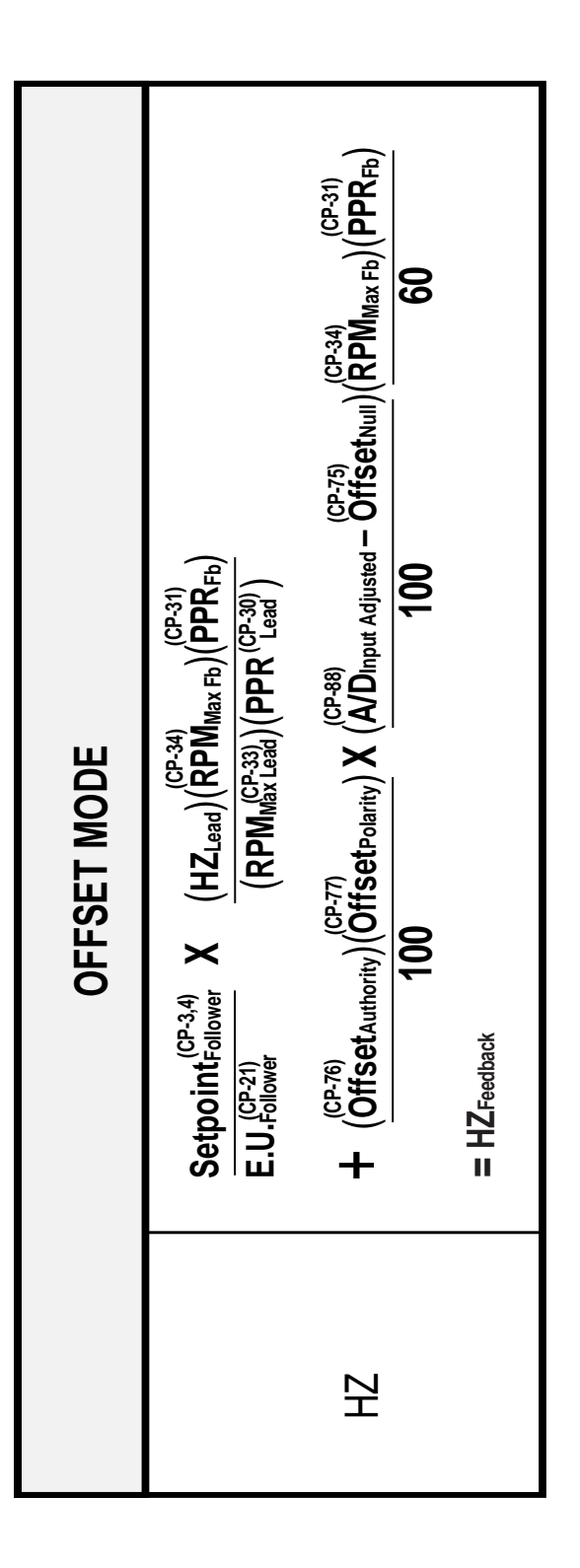

## **APPENDIX C: PARAMETER SUMMARY - NUMERIC QUICK REFERENCE**

#### **CP-01 MASTER SETPOINT 1**

The Engineering Units value that you want your system to operate at when Master Setpoint 1 (CP-01) is active. If the Master Setpoint is equal to the Master Engineering Units (CP-20) then the system will run at its maximum RPMs, or Max RPM Feedback (CP-34). The factory default Master Setpoint Control Parameters are set at "0".

#### **CP-02 MASTER SETPOINT 2**

The Engineering Units value that you want your system to operate at when Master Setpoint 2 (CP-02) is active. If the Master Setpoint is equal to the Master Engineering Units (CP-20) then the system will run at its maximum RPMs, or Max RPM Feedback (CP-34). The factory default Master Setpoint Control Parameters are set at "0".

#### **CP-03 FOLLOWER SETPOINT 1**

The Engineering Units value that you want your system to operate at when Follower Setpoint 1 (CP-03) is active. The Follower setpoint values are the ratio of Follower speed to Lead speed.

#### **CP-04 FOLLOWER SETPOINT 2**

The Engineering Units value that you want your system to operate at when Follower Setpoint 2 (CP-04) is active. The Follower setpoint values are the ratio of Follower speed to Lead speed.

#### **CP-05 JOG SETPOINT**

In Jog Setpoint (CP-05), enter the RPM at which you want your system to operate when it is in Jog. Jog increases the RPMs at the acceleration rate that you specified in Acceleration Time (CP-16) until the Jog Setpoint (CP-05) is achieved. When Jog is terminated, there is no deceleration time; the drive comes to an immediate stop.

#### **CP-06 DIRECT SETPOINT**

Use the Direct Setpoint (CP-06) to set the drive output that is used when the MLP–Trim is in the Direct Mode of operation. Direct mode is an open-loop mode of operation. Scaling, Acceleration/Deceleration, and closed loop compensation (PID) software are not involved in the Direct mode. The Direct mode is used in conjunction with the Run and Stop controls.

#### **CP-08 MINIMUM LIMIT**

This parameter sets the minimum level of operation in the Run state. It is possible to enter a setpoint below this limit, however, the control will always attempt to maintain a speed at or above this RPM level.

#### **CP-09 MAXIMUM LIMIT**

This parameter sets the maximum level of operation in the Run state. It is possible to enter a setpoint above this limit, however, the control will always attempt to maintain a speed at or below this RPM level.

#### **CP-10 ALARM 1 FORMAT**

By entering alarm Control Parameters, you can establish circumstances under which the MLP–Trim will alert you to potential operating problems. The alarm can be wired to activate a warning light, a warning sound, or to shut down the system under specified conditions. Alarm Format (CP-10) determines which alarm conditions will activate the Dig\_Out1 output, using the values that are entered in Low Alarm (CP-12), High Alarm (CP-13), Ramped Error Alarm (CP-14) and Scaled Error Alarm (CP-15).

- 
- 
- 
- 
- 
- 
- 
- or Ramped Error Scaled Error
- $0 = No$  Alarm  $8 =$  Scaled Error
- $1 =$  Low Alarm  $9 =$  Low Alarm or Scaled Error
- 2 = High Alarm 10 = High Alarm or Scaled Error<br>3 = Low Alarm or High Alarm 11 = Low Alarm or High Alarm or
	- 11 = Low Alarm or High Alarm or Scaled Error
- 4 = Ramped Error 12 = Ramped Error or Scaled Error
- 5 = Low Alarm or Ramped Error 13 = Low Alarm or Ramped Error or Scaled Error
- 6 = High Alarm or Ramped Error 14 = High Alarm or Ramped Error or Scaled Error
- $7 =$  Low Alarm or High Alarm  $15 =$  Low Alarm or High Alarm or Ramped Error or
	- 16 = Drive Enable

#### **CP-11 ALARM 2 FORMAT**

By entering alarm Control Parameters, you can establish circumstances under which the MLP–Trim will alert you to potential operating problems. The alarm can be wired to activate a warning light, a warning sound, or to shut down the system under specified conditions. Alarm Format (CP-11) determines which alarm conditions will activate the Dig\_Out2 output, using the values that are entered in Low Alarm (CP-12), High Alarm (CP-13), Ramped Error Alarm (CP-14) and Scaled Error Alarm (CP-15).

- 
- 
- 
- 
- 
- 
- 
- -
- $0 = No$  Alarm  $8 =$  Scaled Error
- $1 = Low$  Alarm 9 = Low Alarm or Scaled Error
- $2 =$  High Alarm  $2 =$  High Alarm or Scaled Error
- 3 = Low Alarm or High Alarm 11 = Low Alarm or High Alarm or Scaled Error
- 4 = Ramped Error 12 = Ramped Error or Scaled Error
- 5 = Low Alarm or Ramped Error 13 = Low Alarm or Ramped Error or Scaled Error
- 6 = High Alarm or Ramped Error 14 = High Alarm or Ramped Error or Scaled Error
- 7 = Low Alarm or High Alarm 15 = Low Alarm or High Alarm or Ramped Error or or Ramped Error Scaled Error
	- 16 = Drive Enable

#### **CP-12 LOW ALARM**

Low Alarm (CP-12) is the RPMs at or below which you want the Alarm output to activate.

#### **CP-13 HIGH ALARM**

High Alarm (CP-13) is the RPMs at or above which you the want Alarm output to activate.

#### **CP-14 RAMPED ERROR ALARM**

The Ramped Error Alarm (CP-14) is the RPM deviation between the ramped reference and the feedback that will activate the Alarm output (at or above).

#### **CP-15 SCALED ERROR ALARM**

The Scaled Error Alarm (CP-15) is the RPM deviation between the scaled reference and the feedback that will activate the Alarm output (at or above).

#### **CP-16 ACCELERATION TIME**

Acceleration Time (CP-16) controls the rate of speed change in response to setpoint changes. This Control Parameter applies to both the Master and Follower modes of operation. Enter the desired number of seconds to increase the motor speed from 0 to 2000 RPMs.

#### **CP-17 DECELERATION TIME**

Deceleration Time (CP-17) controls the rate of speed change in response to setpoint changes. This Control Parameter applies to both the Master and Follower modes of operation. Enter the desired number of seconds to decrease the setpoint in the range of 2000 to 0 RPMs.

#### **CP-18 LAG PULSE LIMIT**

The Lag Pulse Limit sets a maximum pulse error for the lagging (follower is behind in position) feedback pulses that are maintained in the zero error loop. It may not always be desirable to recover all of the position error lag.

#### **CP-19 LEAD PULSE LIMIT**

The Lead Pulse Limit sets a maximum pulse error for the leading (follower is ahead in position) feedback pulses that are maintained in the zero error loop. It may not always be desirable to recover all of the position error lead.

#### **CP-20 MASTER ENGINEERING UNITS**

The actual value of the Master Engineering Units (CP-20) if the system were to operate at the desired maximum RPMs (refer to CP-34). This is not to be confused with the setpoint, which is the Master Engineering Units at which you want the system to operate.

#### **CP-21 FOLLOWER ENGINEERING UNITS**

In Follower Engineering Units (CP-21), enter a number that will represent the setpoint Engineering Units when the Lead and Follower are operating at the maximum desired RPM. This number is usually the ratio of Max RPM Feedback (CP-34) to Max RPM Lead (CP-33). When this number is also entered as a setpoint (CP-03 or CP-04), the Follower will operate at Max RPM Feedback (CP-34) when the Lead is at Max RPM Lead (CP-33).

#### **CP-29 RECOVERY MULTIPLIER**

The Recovery Multiplier determines the rate at which the pulse error (position) is reduced to zero. This parameter multiplied by the pulse error count is the amount by which the speed setpoint is adjusted every 100 milliseconds.

#### **CP-30 PPR LEAD**

PPR Lead (CP-30) is the number of gear teeth or number of encoder lines on the Lead sensor per revolution (pulses per revolution).

#### **CP-31 PPR FEEDBACK**

PPR Feedback (CP-31) is the number of gear teeth or number of encoder lines on the Follower feedback sensor per revolution (pulses per revolution).

#### **CP-33 MAX RPM LEAD**

Measured at the Lead sensor shaft, Max RPM Lead (CP-33) is the maximum RPMs at which the Lead will operate your system. This number is not to be confused with the full capacity at which the Lead is capable of running. A system is not generally run at full capacity.

#### **CP-34 MAX RPM FEEDBACK**

Measured at the sensor shaft, Max RPM Feedback (CP-34) is the maximum RPMs at which you want your system to operate and is not to be confused with the full capacity at which your system is capable of running. A system is not generally run at full capacity. This number is identical to the maximum operating speed that you set in step 7 of the calibration procedure.

#### **MP-40 TACH**

In the Master mode, Tach (MP-40) will display the feedback in Master Engineering Units (CP-20). In the Follower mode, Tach (MP-40) will display either the E.U.s/Time or the feedback to Lead ratio in Follower Engineering Units (CP-21), depending on the value in Display Mode Follower (CP-64). In Jog or the Direct mode, Tach (MP-40) will display the feedback in RPMs. The feedback is read by the MLP–Trim every ten milliseconds. The readings are summed, then averaged for one second before the Tach is displayed.

#### **MP-41 LEAD FREQUENCY**

The Lead Frequency (MP-41) displays the frequency of the Lead Frequency Input (J6 pin 1) in units of hertz (pulses per second). Lead Frequency (MP-41) is not averaged or filtered; it is the ten millisecond frequency calculation prior to the display update. Because Lead Frequency (MP-41) is not averaged or filtered and because of sensor irregularities, it may appear less stable than Tach (MP-40).

Numbers that are larger than 9999 are displayed with two decimal places. For example, 10,000 hertz is displayed like the figure in Feedback Frequency, MP-43.

#### **MP-42 PULSE ERROR COUNT**

The Pulse Error Count indicates the difference between the Lead and Feedback pulses received during the Follower mode of operation. It is an indication of the position error between the lead and follower devices. This error is cleared to zero when the MLP-Trim enters the stop state.

#### **MP-43 FEEDBACK FREQUENCY**

The Feedback Frequency (MP-43) displays the frequency of the Feedback Frequency Input (J6 pin 2) in units of hertz (pulses per second). Feedback Frequency (MP-43) is not averaged or filtered; it is the ten millisecond frequency calculation prior to the display update. Because Feedback Frequency (MP-43) is not averaged or filtered and because of sensor irregularities, it may appear less stable than Tach (MP-40).

Numbers that are larger than 9999 are displayed with two decimal places. For example, 10,000 hertz is displayed as follows:

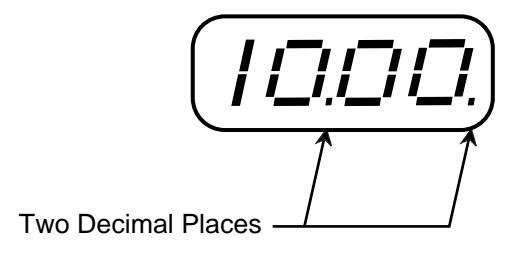

#### **MP-44 DEVIATION (ERROR)**

Deviation (MP-44) displays the difference between the Ramped Reference (MP-46) and the Feedback Frequency (MP-43) measured in units of hertz (pulses per second). Deviation is not averaged or filtered; it is the ten millisecond frequency calculation prior to the display update.

#### **MP-45 SCALED REFERENCE**

The Scaled Reference (MP-45) is the scaled setpoint number converted to hertz. It is the calculated value that is input to the Acceleration/Deceleration routine. This parameter may display numbers that are larger than 9999. These larger values are displayed with two decimal places. For example, 10,000 hertz is displayed as "10.00.".

#### **MP-46 RAMPED REFERENCE**

The Ramped Reference (MP-46) is the calculated output of the Acceleration/Deceleration routine in hertz. It is the setpoint input to the PID compensation routine. This parameter may display numbers that are larger than 9999. These larger values are displayed with two decimal places. For example, 10,000 hertz is displayed as "10.00."

#### **MP-47 SPEED COMMAND OUTPUT**

The Speed Command Output (MP-47) displays the level of calibrated full scale analog output to the motor drive (J3 pin 1). Speed Command Output is displayed as a percentage; 100 represents 100% of the calibrated full scale analog output.

#### **MP-48 TRIM OUTPUT**

The Trim Output (MP-48) is the calculated output of the PID Compensation routine. The Trim Output added to the feedforward equals the Speed Command Output (MP-47). The Trim Output (MP-48) is represented in DAC (Digital-to-Analog Converter) bits, for example 4096 equals 100% output, 2048 equals 50% output.

#### **MP-50 ACTIVE SCALING MODE**

Active Scaling Mode (MP-50) displays a number "1" to indicate the active scaling mode. In the example below, "Master Mode" is the active scaling mode.

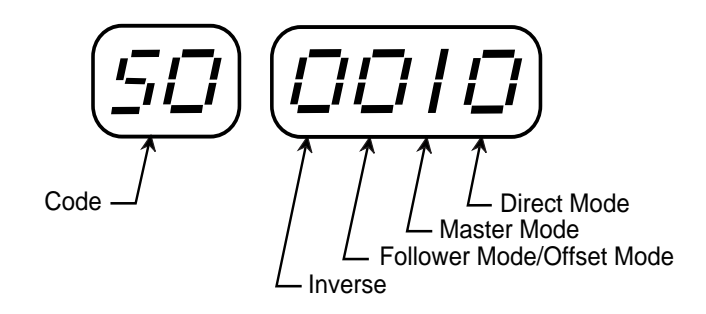

#### **MP-51 KEYPAD ERROR**

If a Control Parameter entry has been rejected, Keypad Error (MP-51) will ascertain the reason that it was rejected. The digit that displays a number "1" is the error. In the example below, "Above Maximum Allowed Value" is the error.

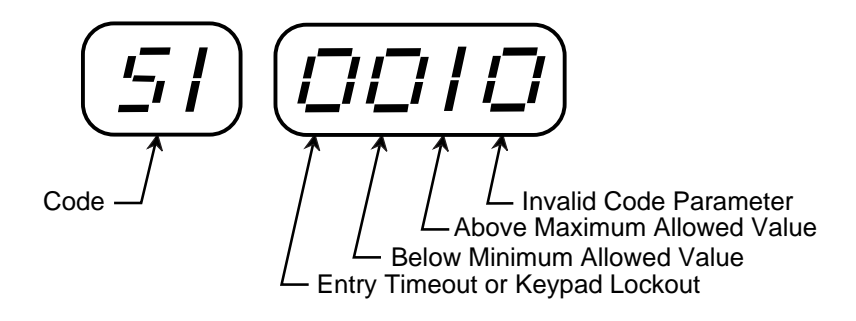

#### **MP-52 ALARM STATUS**

Alarm Status (MP-52 ) displays a number "1" to indicate the active alarm. In the example below, "High Speed Alarm " is the active alarm.

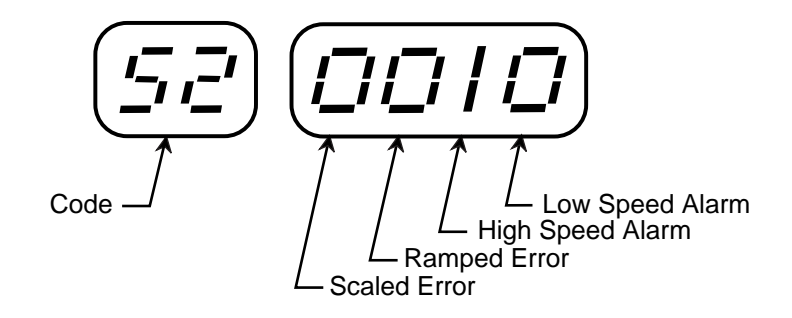

#### **MP-53 CONTROL STATE**

Control State (MP-53 ) displays a number "1" to indicate the active control state of the MLP–Trim. In the example below, "Run" is the active control state.

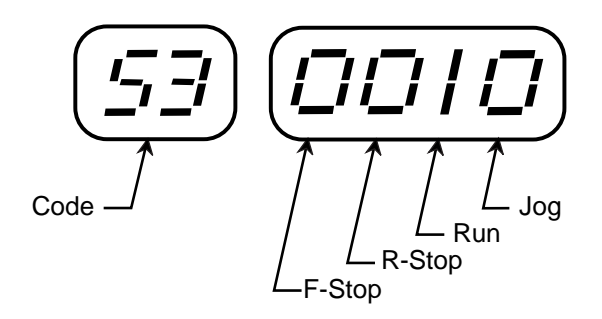

#### **MP-54 LOGIC INPUTS - GROUP A**

The Logic Inputs - Group A (MP-54) displays the status of the Run, Jog, R–Stop and F–Stop logic inputs. The number "1" indicates an open, or logic high level. The number "0" indicates a closed, or logic low level (shorted to common). In the example below, "Jog" is the open or logic high level.

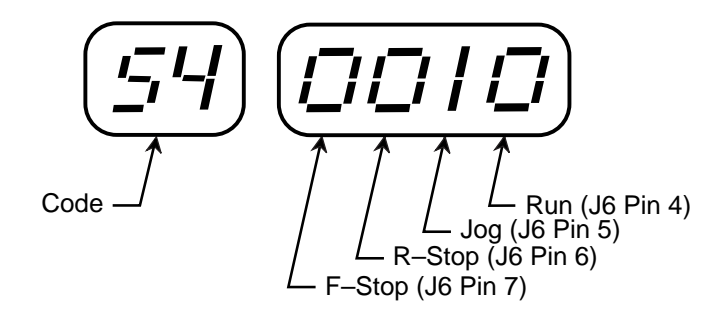

#### **MP-55 LOGIC INPUTS - GROUP B**

The Logic Inputs - Group B (MP-55) displays the status of the Master/Follower, Setpoint Select and Scroll logic inputs. The number "1" indicates an open, or logic high level. The number "0" indicates a closed, or logic low level (shorted to common). In the example below, "Setpoint Select" is the open or logic high level.

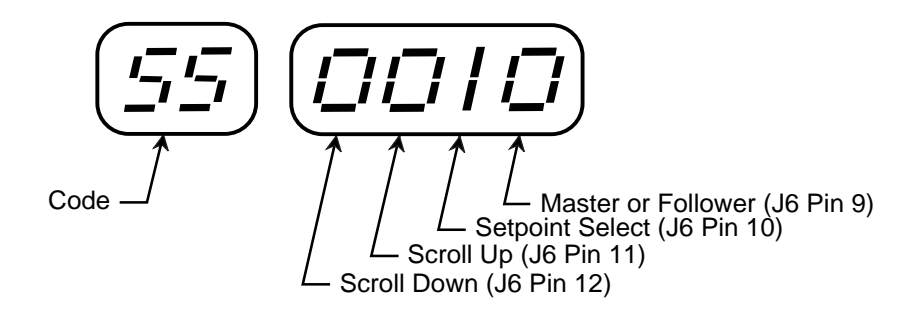

#### **MP-56 LOGIC OUTPUTS**

The Logic Outputs (MP-56) displays the status of the Dig\_Out1 and Dig\_Out2 logic outputs. The number "1" indicates an inactive or de-energized (logic high) level. The number "0" indicates an active or energized (logic low) level. In the example below, "Dig\_Out2" is the inactive or deenergized (logic high) level.

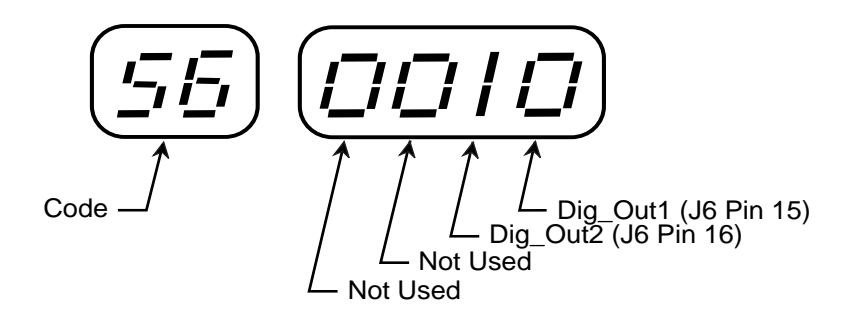

#### **MP-57 EEPROM STATUS**

The Control Parameters are stored in the EEPROM memory chip. EEPROM Status (MP-57) displays the status of the EEPROM memory chip. The number "0" indicates no failure. The number "1" indicates a write verify error. In the event of an error, call Technical Support at (612) 424-7800 or 1-800-342-4411.

#### **MP-58 SERIAL COMMUNICATIONS ERROR**

Serial Communications Error (MP-58) identifies errors in the last transmitted message that was sent to the MLP–Trim by the host computer. The mode that displays a number "1" indicates the error. In the example below, "Invalid Parameter Code" is the error.

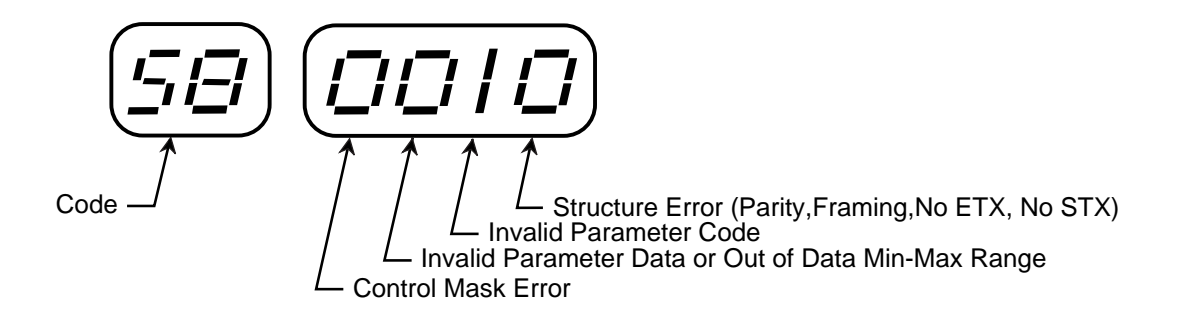

#### **MP-59 FREQUENCY OVER FLOW COUNTER**

The Frequency Over Flow Counter (MP-59) is a counter that increments each time the frequency input to the MLP–Trim causes an overflow. To reset the counter to "0", press the Clear key.

#### **CP-60 OPEN LOOP**

If CP-60 is set to "1", then the J6 Pin 12 input acts as the Scroll Down input. If CP-60 is set to "2", then this input is the Open/Closed Loop input.

#### **CP-61 DIRECT ENABLE**

In the Direct mode of operation, the Speed Command output from the MLP–Trim that is connected to the motor drive can be set directly. Direct mode is an open-loop mode of operation. Use Direct Enable (CP-61) to either enable or disable the Direct mode.

> Enter "1" to enable the Direct Mode. Enter "0" to disable the Direct Mode.

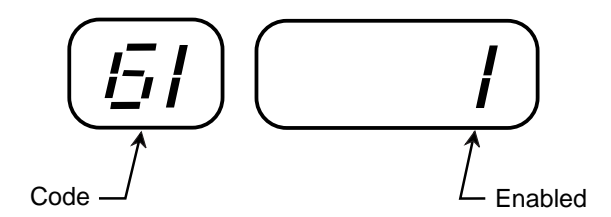

#### **CP-62 INVERSE SCALING**

Use Inverse Scaling (CP-61) to select either the Standard or the Inverse setpoint scaling format.

Enter "2" for Inverse Scaling. Enter "1" for Standard Scaling.

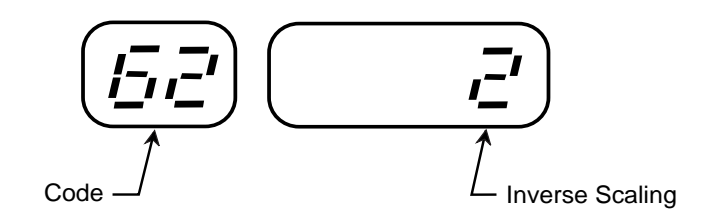
#### <span id="page-180-0"></span>**CP-64 DISPLAY MODE FOLLOWER**

In the Follower mode of operation, Display Mode Follower (CP-64) determines how the data will display in Tach (CP-40).

Enter "2" to display the ratio of feedback to lead, in E.U. (Follower) Enter "1" to display the feedback in E.U.s/Time (Master)

#### **CP-65 GAIN (PROPORTIONAL)**

To achieve an acceptable level of speed error, adjust Gain (CP-65) until the system stabilizes. With Integral (CP-66) and Derivative (CP-67) set to "0" , reduce the Gain (CP-65) value until the system becomes unstable, then increase it slightly until the system stabilizes. Reduced values will increase Gain. To verify the stability of the speed changes, you can access Tach through either the Tach key or the Tach (MP-40).

#### **CP-66 INTEGRAL**

In systems that require greater accuracy, it may be necessary to adjust the value of Integral (CP-66) to reduce any remaining speed error. In systems with low inertia, the speed error will be reduced more quickly if you enter low values in Integral (CP-66). An entry that is too low, however, can create instability or overshoot the setpoint before reaching the correct value. Generally, use larger entries for Integral (CP-66) on systems with a large inertia. While switching between the high and low setpoints, decrease the Integral's default value of "2000" until the speed error is reduced within an acceptable time frame. To verify the stability of the speed changes, you can access Tach through either the tach key or the Tach (MP-40).

#### **CP-67 DERIVATIVE**

 In systems with a very large inertia, use Derivative (CP-67) to reduce the overshoot from the integral term. Decrease the value of Derivative (CP-67) until the overshoot is acceptable. The system may operate erratically or become unstable if the value of Derivative (CP-67) is too small.

#### **CP-69 TRIM AUTHORITY**

Trim Authority determines how much influence the PID term has on the control output. If stability cannot be obtained through the standard tuning procedure, reduce CP-69 until stable tuning is achieved.

#### <span id="page-181-0"></span>**CP-70 DEVICE ADDRESS**

Device Address (CP-70) is the physical address of the MLP–Trim, which can be set from 1 to 32. Each individual MLP–Trim on a multidrop RS485 communications link needs a unique Device Address. The address "00" will be globally accepted by all of the MLP–Trims on a communications link, however, they will not send a response message back to the host computer when this global address is used.

#### **CP-71 BAUD RATE**

There are six different baud rates (data rates) for the MLP–Trim. Enter the number for the required function in Baud Rate (CP-71), as listed below.

 $1 = 300$  Baud  $2 = 600$  Baud  $3 = 1200$  Baud  $4 - 2400$  Baud  $5 = 4800$  Baud 6 = 9600 Baud

#### **CP-72 CHARACTER FORMAT**

The MLP–Trim uses three different character formats. Enter the number for the required format in Character Format (CP-72), as listed below.

- 1 = 8 Data Bits, No Parity, One Stop Bit
- 2 = 7 Data Bits, Even Parity, One Stop Bit
- 3 = 8 Data Bits, No Parity, Two Stop Bit

#### **CP-73 CONTROL MASK**

The Serial Communications can control some of the logic input functions. Enter the number for the required functions in Control Mask (CP-73), as listed below.

 $0 = F - Stop$  only

- 1 = F–Stop, Run, R–Stop
- 2 = F–Stop, Master/Follower, Setpoint Select
- $3 =$  All of the above

#### <span id="page-182-0"></span>**CP-74 DRIVE ENABLE LOGIC**

Drive Enable Logic (CP-74) determines which conditions of the Ramped Reference (MP-46) and the feedback will control the Drive Enable logic.

- Enter "0" to deactivate the Drive Enable output (output high) when the Ramped Reference is zero, and activate the Drive Enable output (output low) when the Ramped Reference is not zero.
- Enter "1" to deactivate the Drive Enable output when both the Ramped Reference and the feedback are zero, and activate the Drive Enable output when the Ramped Reference is not zero.

#### **CP-75 OFFSET NULL**

Offset Null is used to determine the analog input level where the offset term is zero (has no influence).

#### **CP-76 OFFSET AUTHORITY**

Offset Authority determines the quantity of the offset term (amount of influence) for a given analog input level.

#### **CP-77 OFFSET POLARITY**

Offset Polarity determines if the offset term is added or subtracted from the follower scaled reference.

#### **CP-79 SETPOINT LOCKOUT MASK**

Setpoint Lockout Mask determines which setpoints are disabled when the keypad is locked out. If CP-79 is set to "0", then none of the setpoints (CP-01 through CP-04) are disabled. If CP-79 is set to "1", then all four of the setpoints are disabled. If CP-79 is set to "2", then CP-02 and CP-04 are disabled while CP-01 and CP-03 remain enabled.

#### <span id="page-183-0"></span>**MP-83 LIMIT STATUS**

Limit Status (MP-83) displays the status of the Minimum Limit (CP-08) and the Maximim Limit (CP-09) functions. A "1" in the display digit location for the respective function indicates that function is limiting.

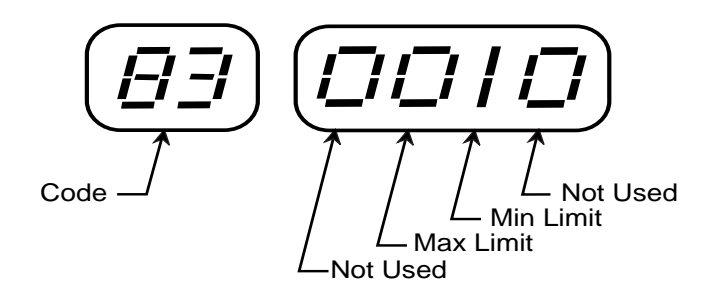

#### **CP-84 ANALOG INPUT ALLOCATION**

CP-84 allocates the analog input to the desired function. Allocation is accomplished by entering one of the following codes into CP-84:

- $0 = Not$  Used
- 1 = Lead Frequency Replacement
- 2 = Feedback Frequency Replacement
- $3 =$  Offset Function
- 4 = Setpoint 1 Replacement
- 5 = Setpoint 2 Replacement
- 6 = Setpoint 3 Replacement
- 7 = Setpoint 4 Replacement

#### **CP-85 ANALOG INPUT ZERO**

CP-85 is used to zero adjust the analog A/D input during calibration. The value displayed in CP-85 is the percent (XXX.X%) of full range A/D voltage input.

#### **CP-86 ANALOG INPUT SPAN**

CP-86 is used to span adjust the analog A/D input during calibration. The value displayed in CP-86 is the percent (XXX.X%) of full range A/D voltage input.

#### <span id="page-184-0"></span>**MP-87 A/D INPUT**

The A/D Input parameter (MP-87) displays the value of the analog input in percent of full scale (XXX.X%) before it is zero and span adjusted.

#### **MP-88 A/D INPUT ADJUSTED**

MP-88 displays the value of the analog input in percent of full scale (XXX.X%) after it is zero and span adjusted. The A/D Input Adjusted value is the value used for scaling the setpoint replacement, frequency replacement and offset functions.

#### **CP-98 KEYPAD LOCKOUT**

Keypad Lockout (CP-98) displays the present status of the keypad lockout. When the keypad is locked, then "LOC" is displayed. When the Keypad is unlocked, then "ULOC" is displayed. To lock out the keypad, enter a numerical "password" between "1" and "9999" in Keypad Lockout (CP-98). This numerical password will flash briefly on the screen, then the screen will display "LOC". To unlock the keypad, enter the same numerical password in Keypad Lockout (CP-98). The number will flash briefly on the screen and then the screen will display "ULOC". Control Parameters and Monitor Parameters may be monitored during lockout, however, Control Parameters can not be changed during lockout. The Clear/7 procedure will default Keypad Lockout (CP-98) to "ULOC" (unlocked).

CAUTION: Make certain that you record your password, as it becomes transparent once you have entered it. If you forget your password, you can use the Clear/7 procedure to revert back to the default "ULOC" (unlocked). Please note, however, that the Clear/7 procedure will revert all of the Control Parameters back to their original default values and you will lose any changes that you have made to the Control Parameters. Therefore, make certain that you have recorded all Control Parameter changes in the space provided in Appendix D before you use the Clear/7 procedure. Refer to Troubleshooting:Troubleshooting, for instructions on the Clear/7 procedure.

#### **MP-99 SOFTWARE CODE REVISION**

Software Code Revision (MP-99) displays the code revision number of the MLP–Trim software (PROM).

#### **MP-00 SOFTWARE PART NUMBER**

Software Part Number (MP-00) displays last four digits of the software part number for the MLP–Trim. The first four digits of the part number are assumed to be "1000".

# —NOTES—

# <span id="page-186-0"></span>**APPENDIX D: CONTROL PARAMETER REFERENCE**

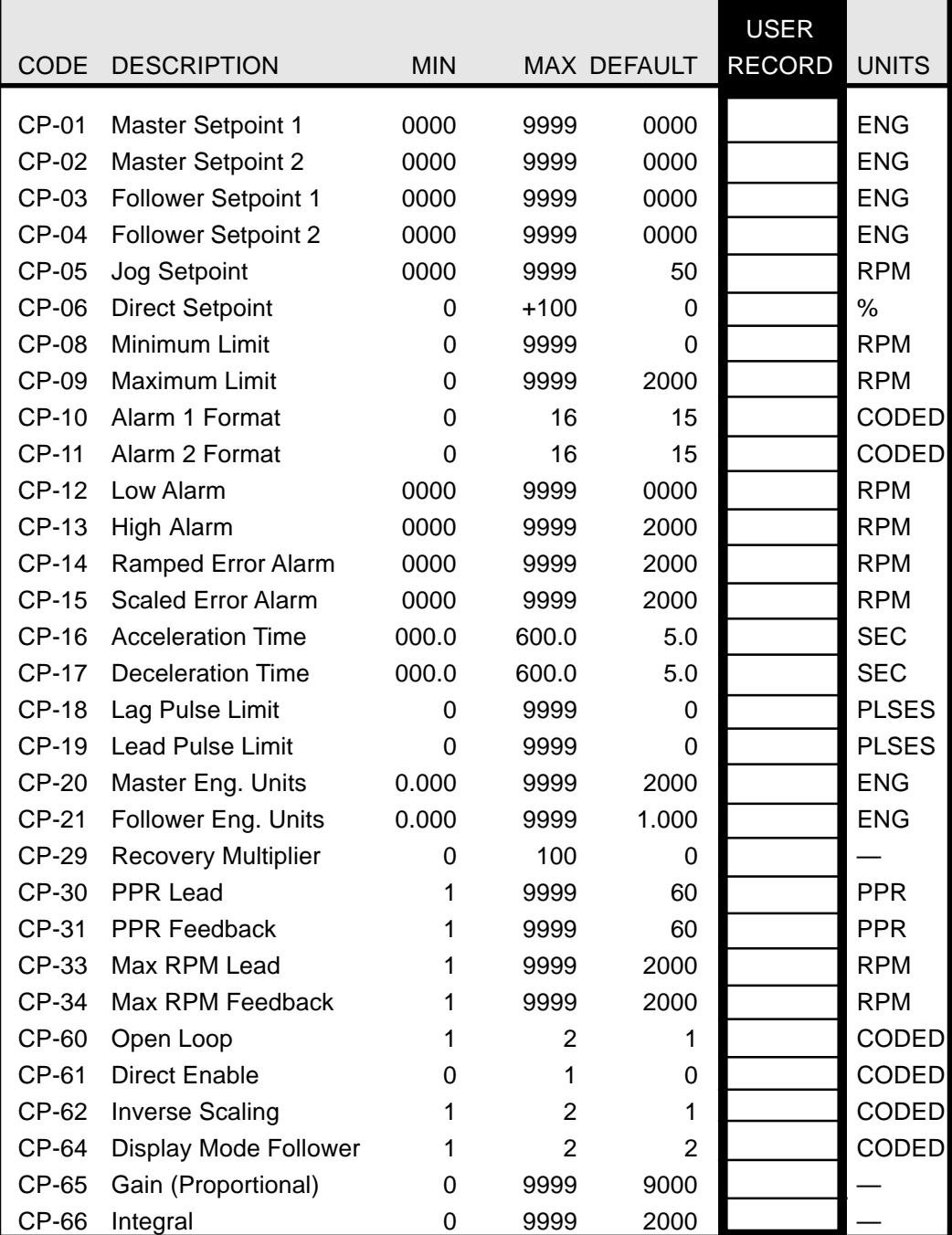

<span id="page-187-0"></span>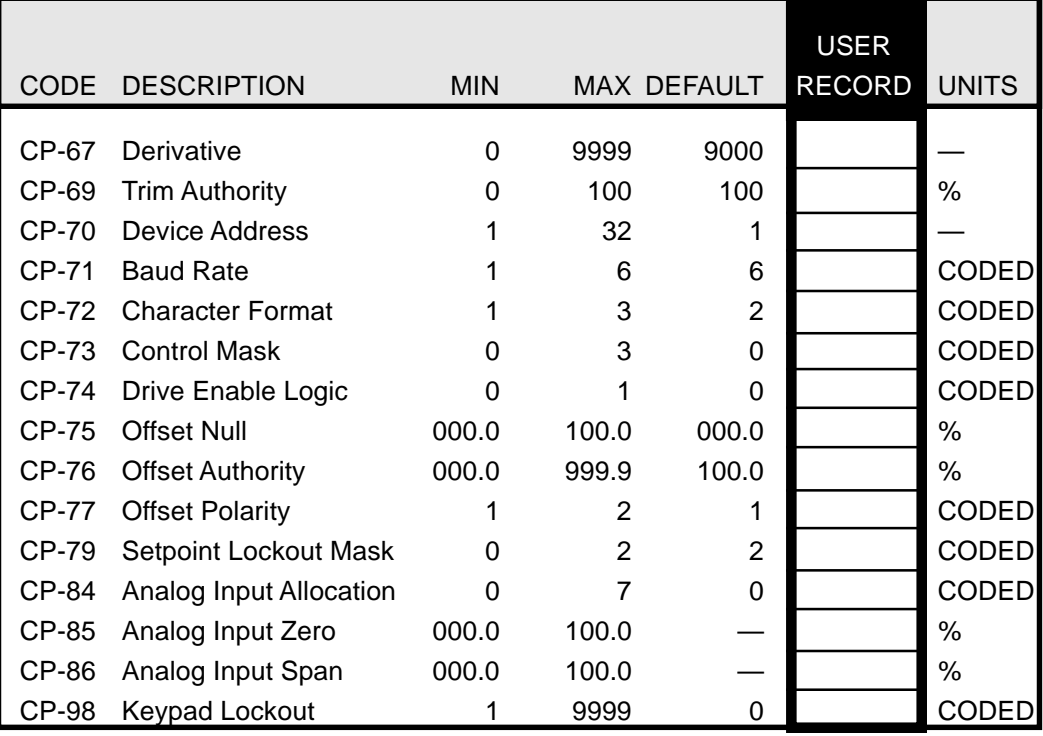

# <span id="page-188-0"></span>**APPENDIX E: MONITOR PARAMETER REFERENCE**

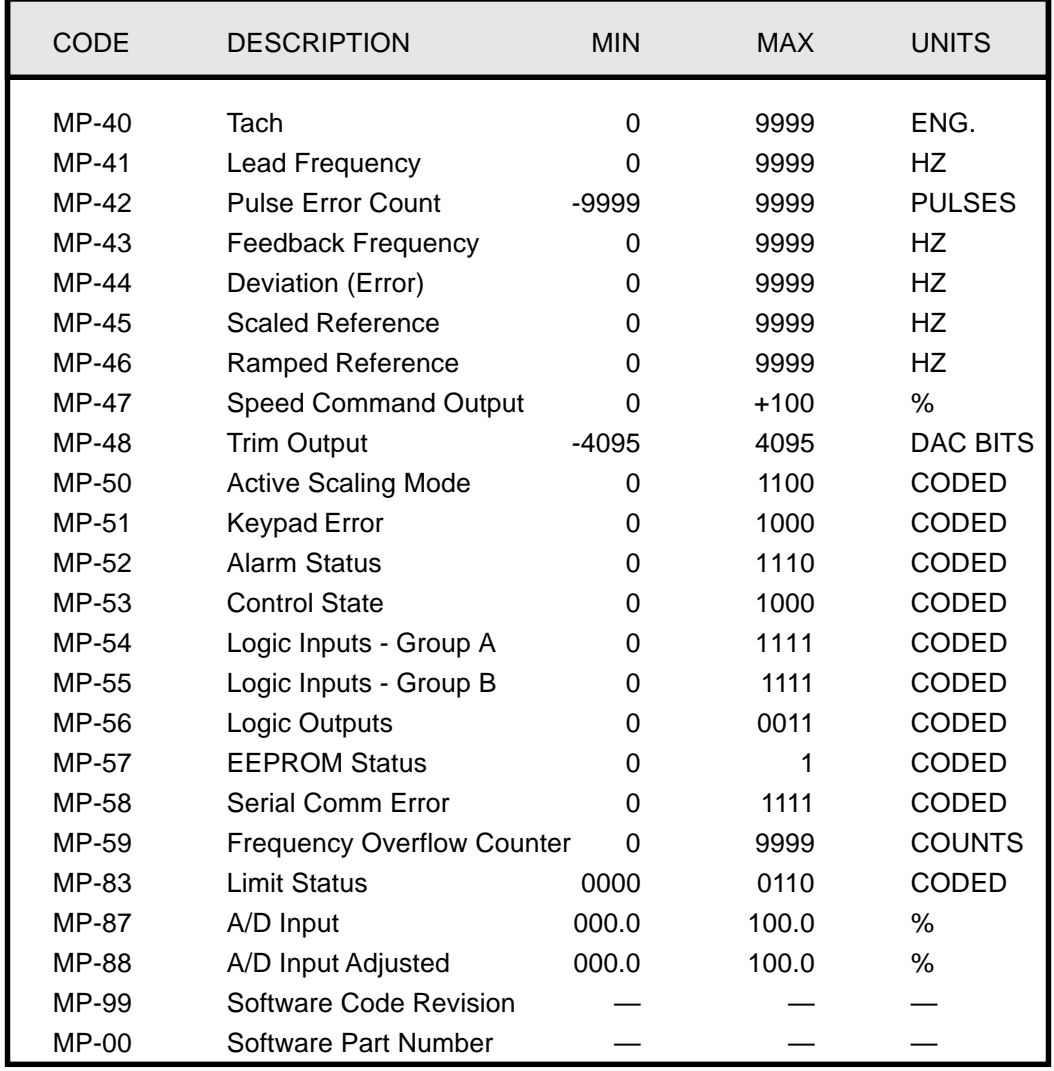

$$
- \text{NOTES} -
$$

# <span id="page-190-0"></span>**APPENDIX F: MLP–TRIM FAX COVER SHEET**

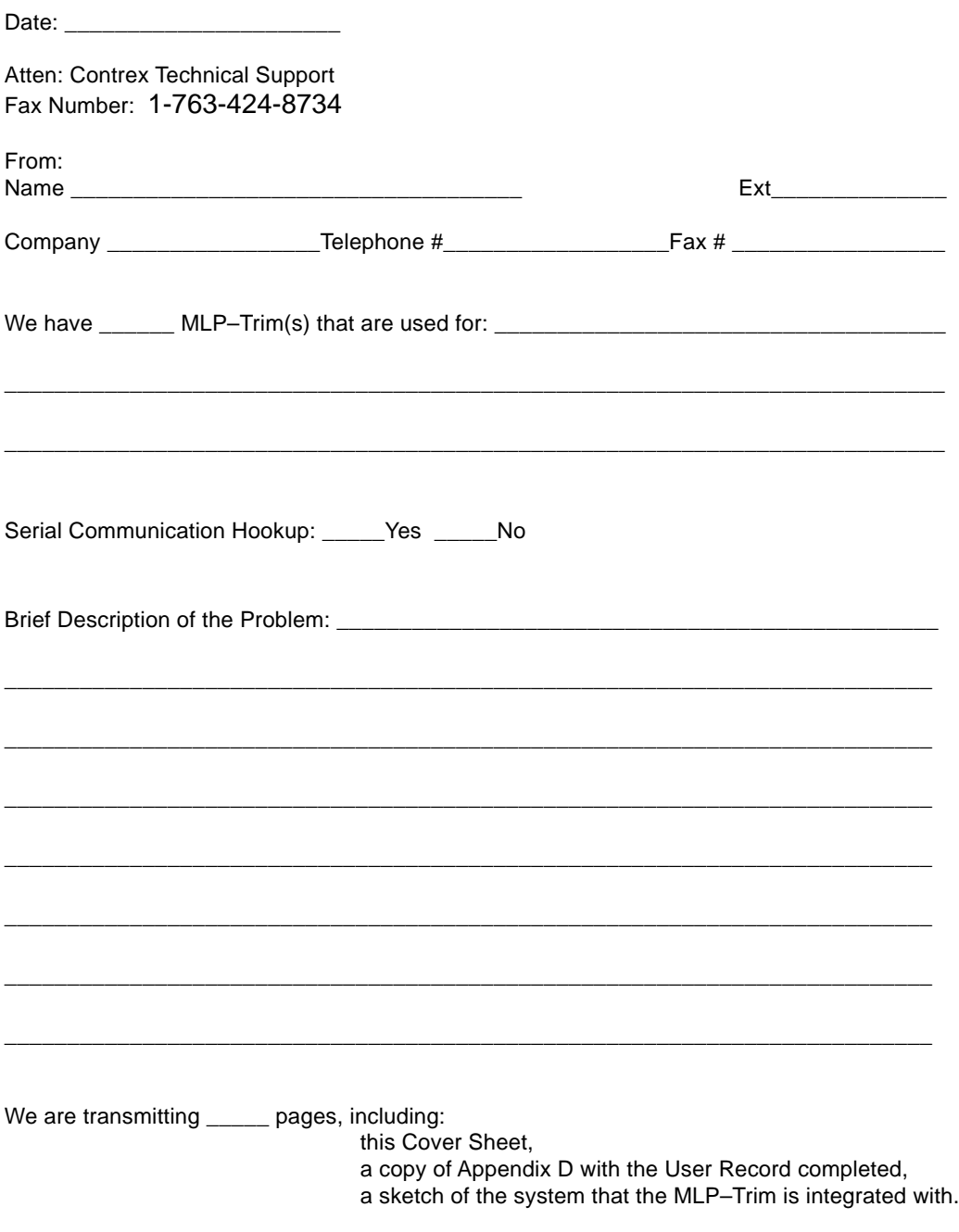

Please turn the page to record any CPs that you have changed from the default value—>

Please record the Control Parameters that you have changed from the default value:

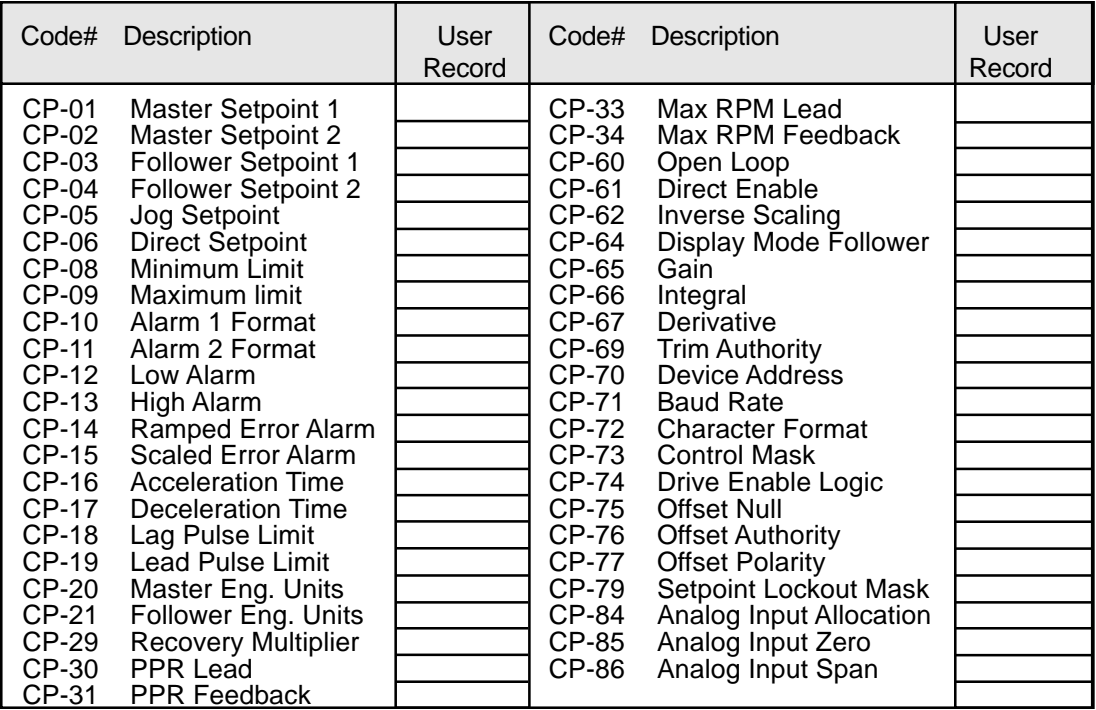

Please record what the relevant Monitor Parameters display when the problem occurs:

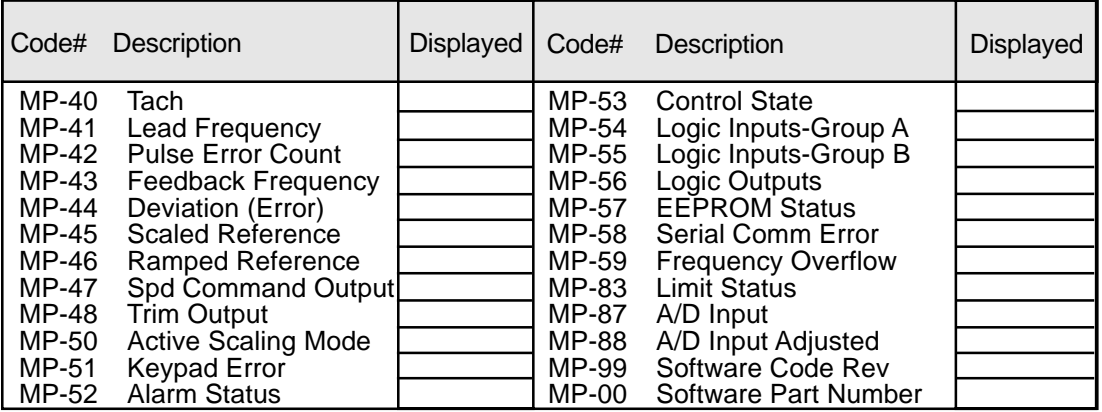

# **APPENDIX G: WIRING DIAGRAM EXAMPLES**

<span id="page-192-0"></span>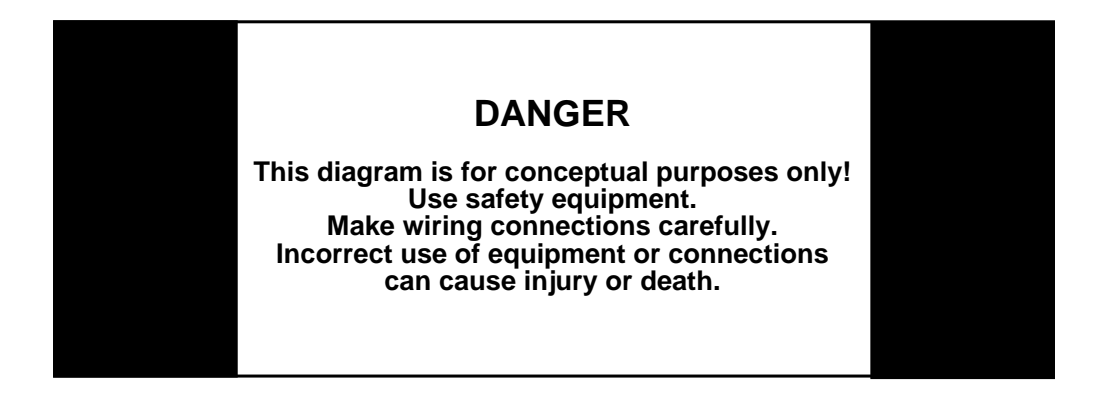

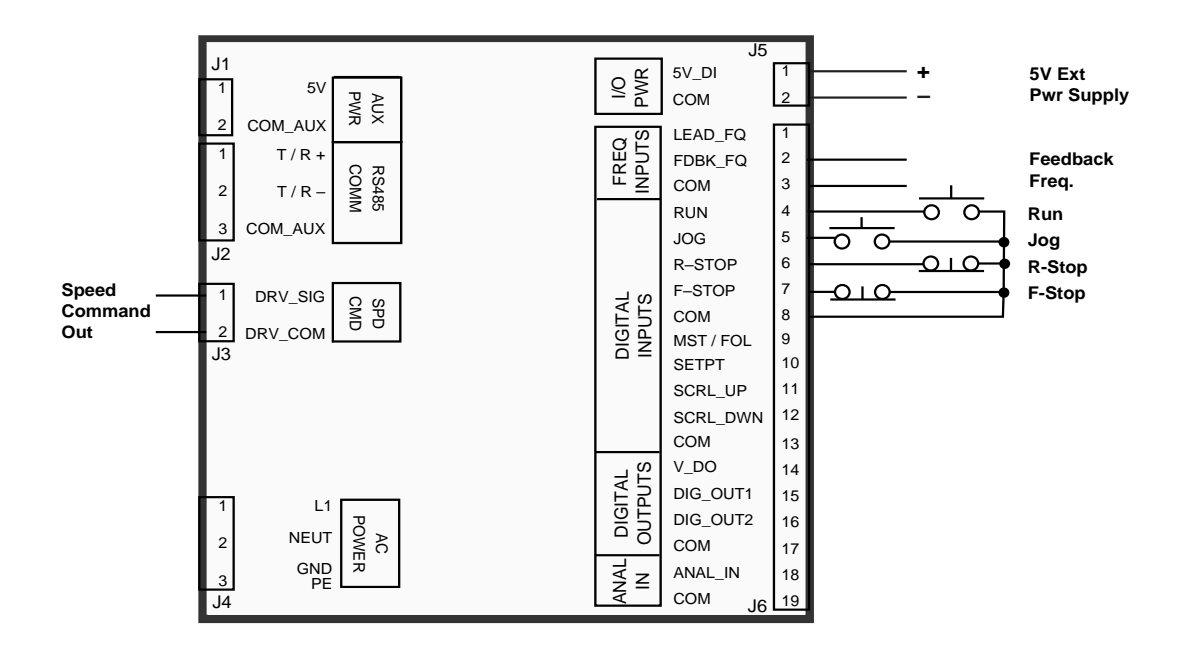

**Figure G-1 MLP–Trim Wiring Connections without Relays**

<span id="page-193-0"></span>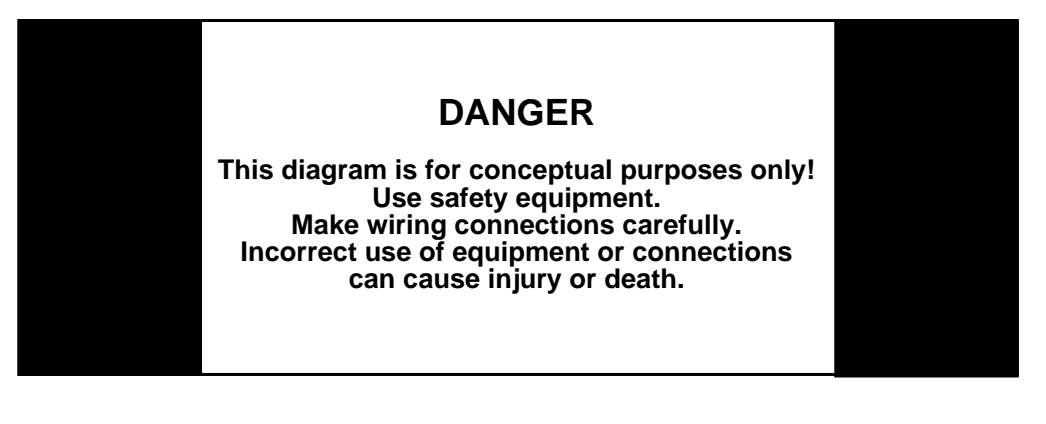

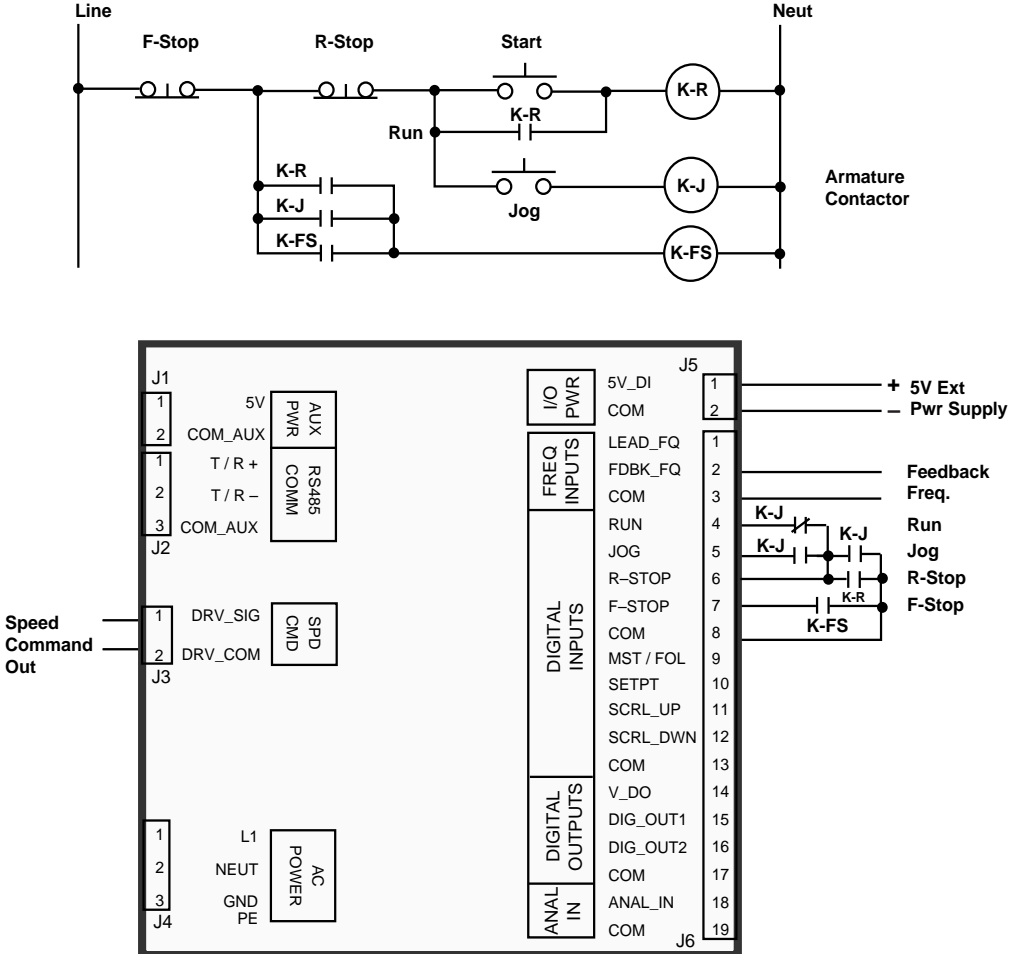

**Figure G-2 Relay Start/Stop Wiring Connections**

<span id="page-194-0"></span>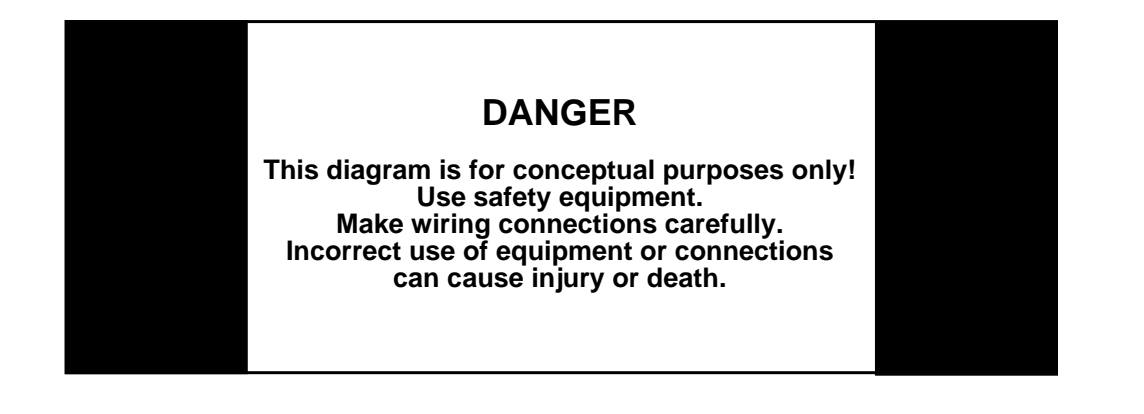

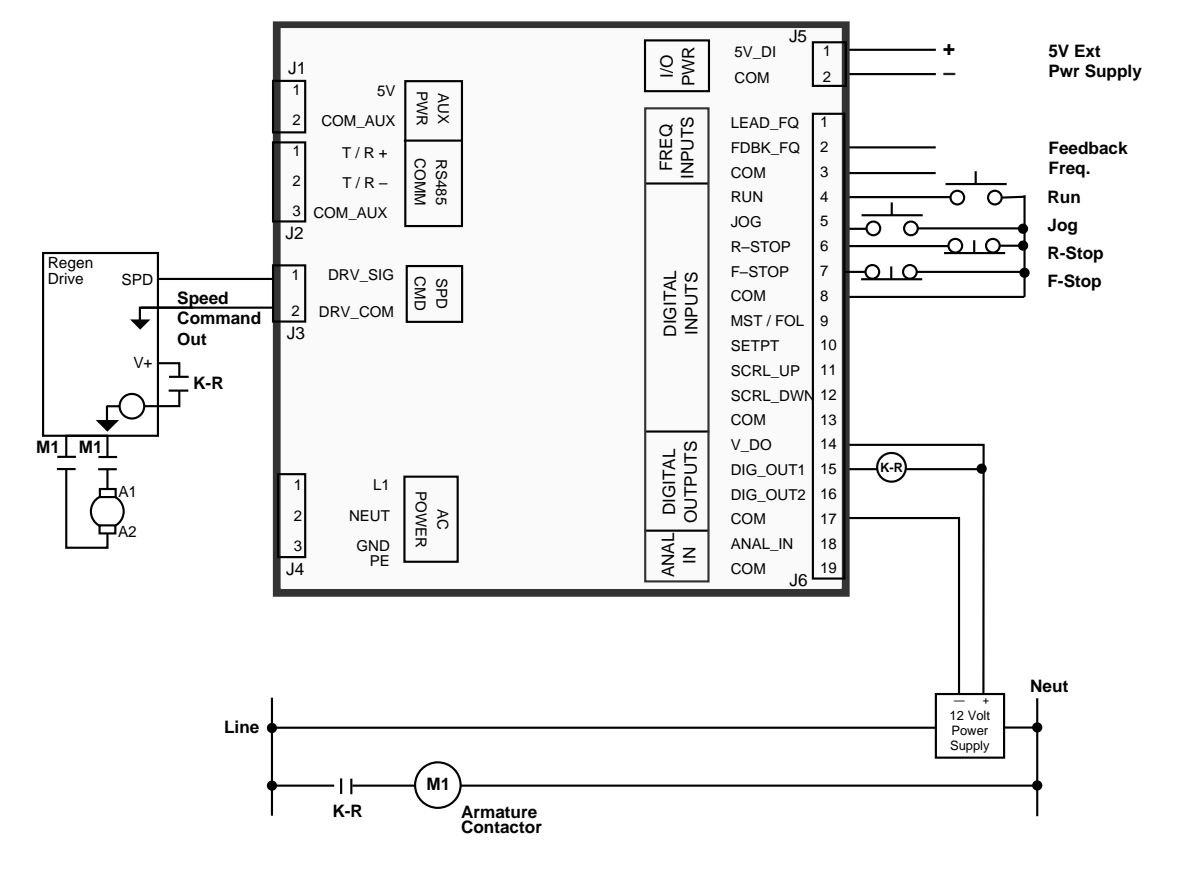

**Figure G-3 Start/Stop for Regen with Armature Contactor**

<span id="page-195-0"></span>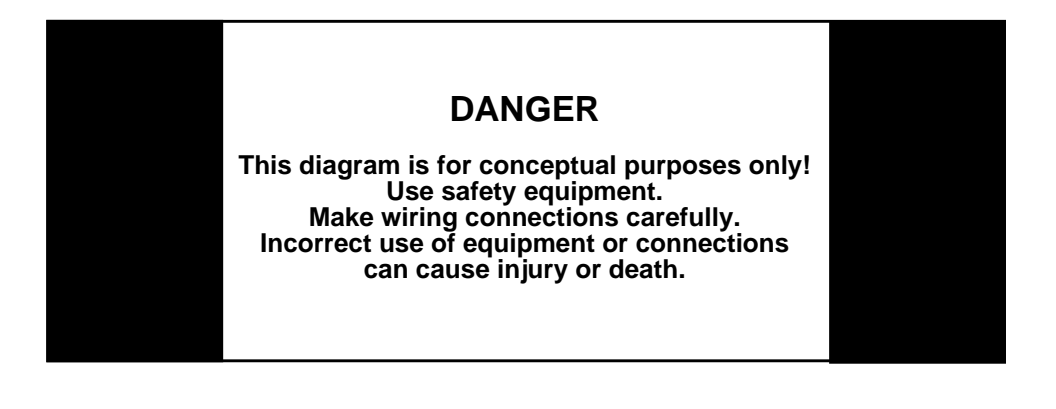

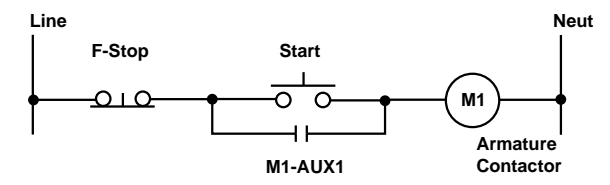

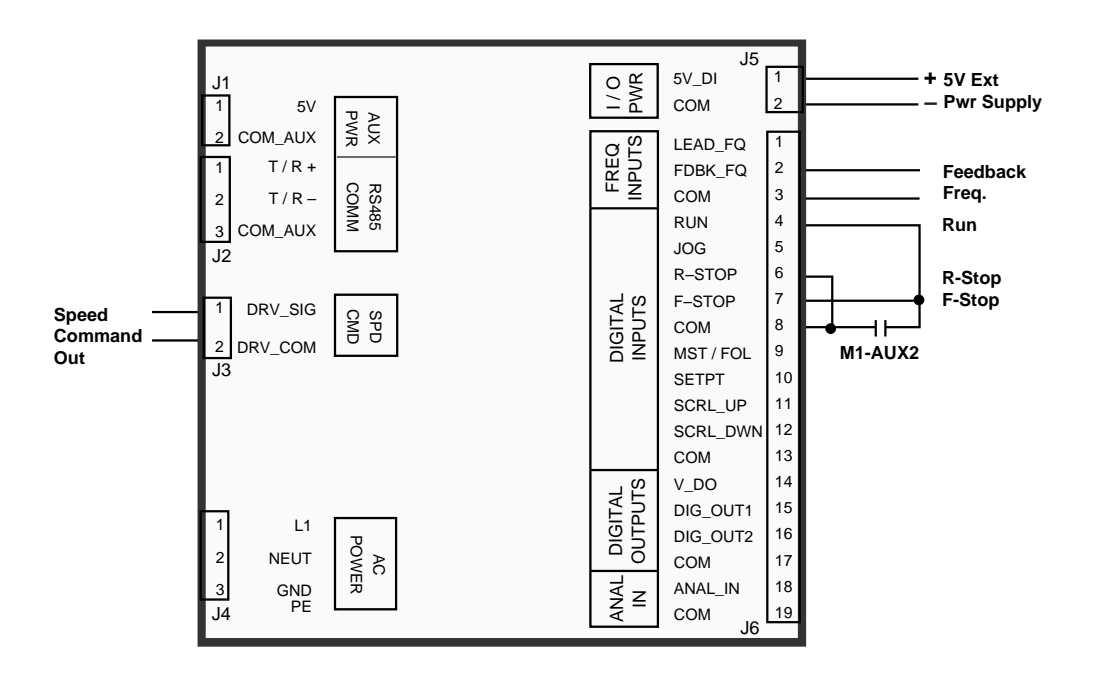

**Figure G-4 Start/Stop for Non-Regen with Armature Contactor**

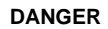

**This diagram is for conceptual purposes only! Use safety equipment. Make wiring connections carefully. Incorrect use of equipment or connections can cause injury or death.**

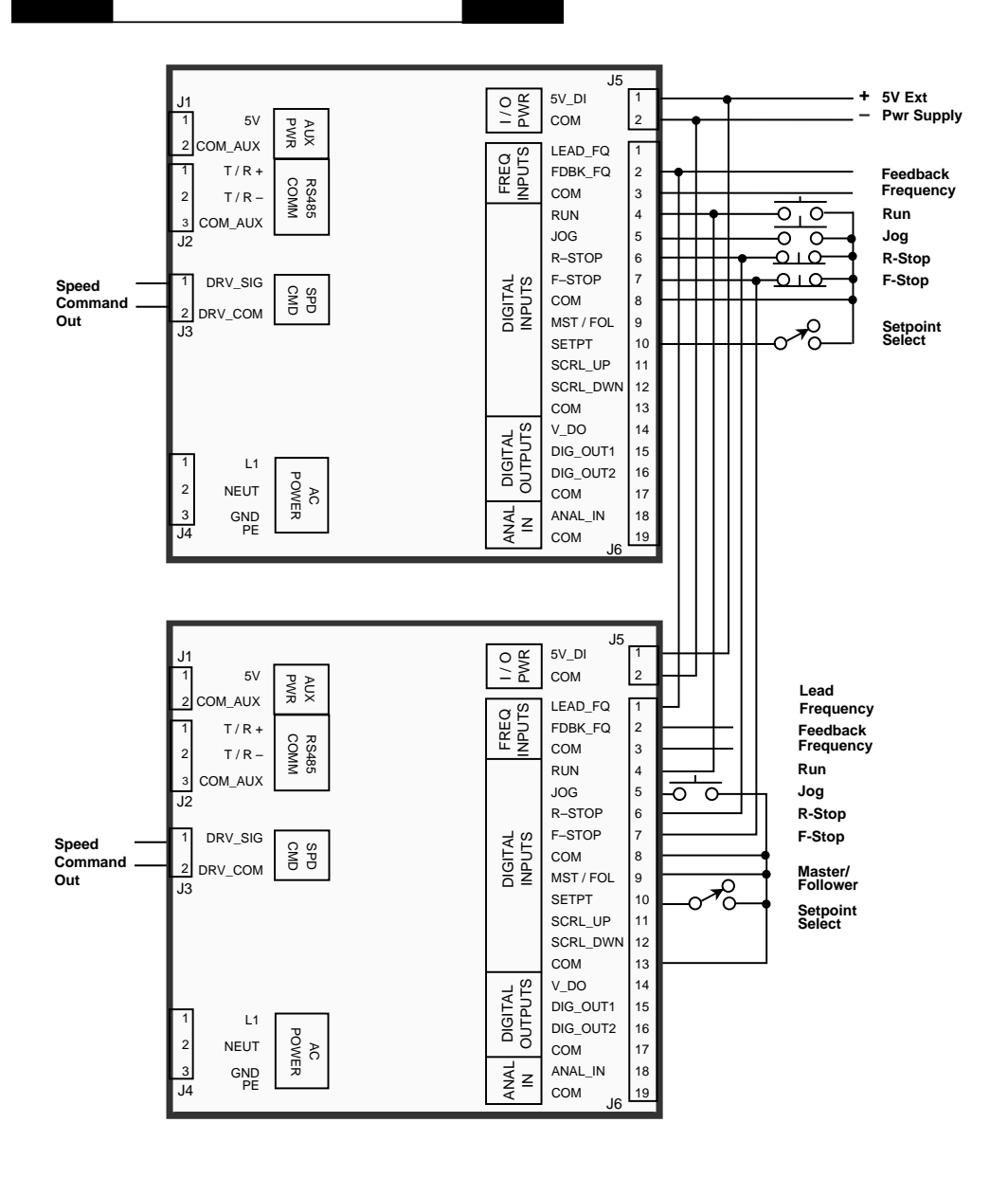

**Figure G-5 Two Channel Start/Stop - Lead/Follower Logic**

# —NOTES—

<span id="page-198-0"></span>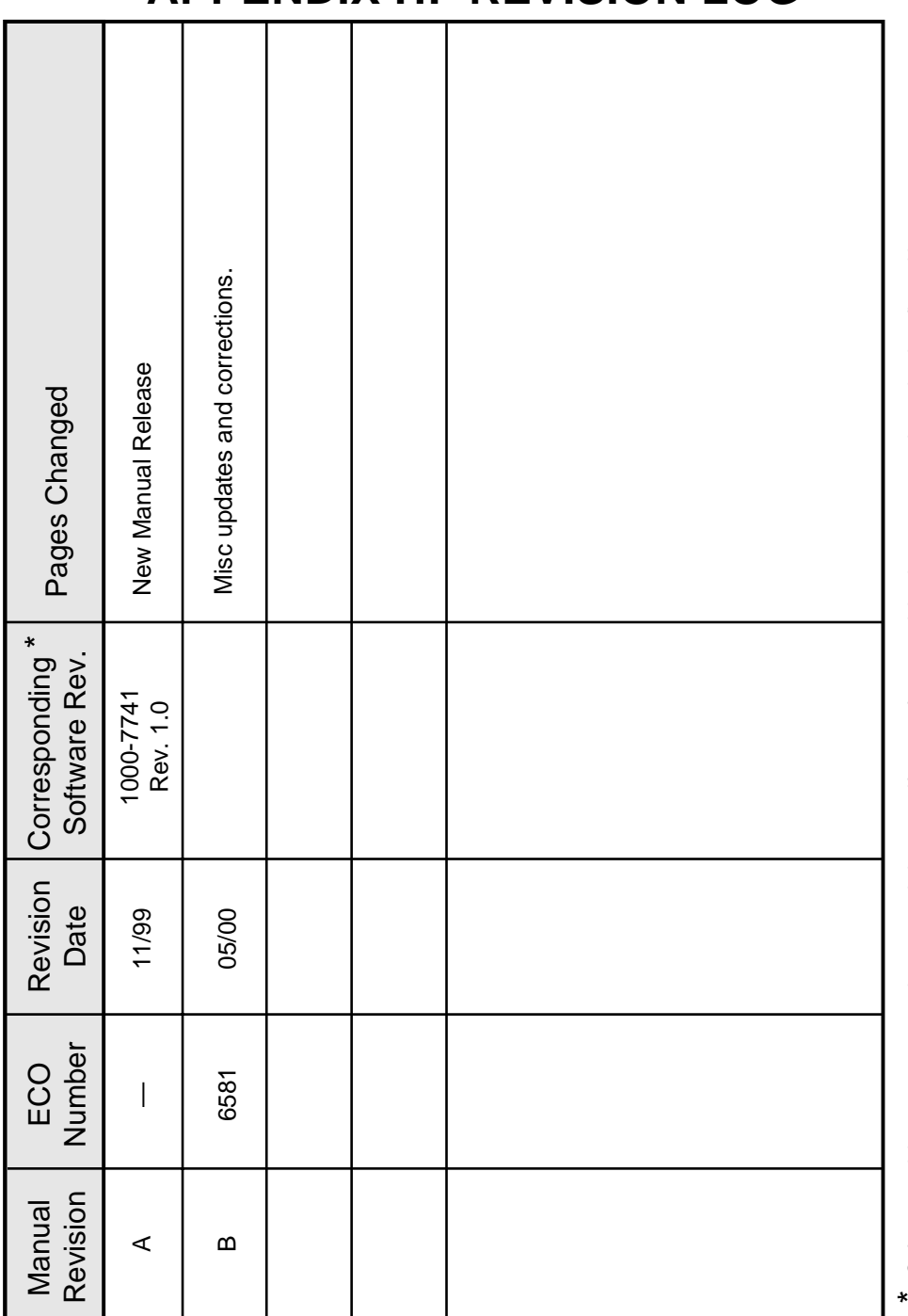

# **APPENDIX H: REVISION LOG**

Software revisions may not mandate manual changes. If your software revision is more recent than what is reflected here,<br>use the the most current revision of the manual. Software revisions may not mandate manual changes. If your software revision is more recent than what is reflected here, use the the most current revision of the manual.

# —NOTES—

# **Warranty**

**Service Policy Warranty**

# **SERVICE POLICY**

<span id="page-202-0"></span>Contrex, Inc., recognizes that with each sale of its product there are certain product obligations. This document defines the limits of such obligations and provides guidelines for the performance of related services.

#### **Applicability**

 This Service Policy shall apply to all product sales of Contrex, Inc. However, it may be modified by mutual consent. Thus, whenever an accepted proposal contains wording inconsistent with this policy, the proposal will prevail with respect to specific sale or series of sales involved. Applicability of this policy is also somewhat limited in cases where products are sold to an OEM for resale to user. See paragraph below entitled OEM Service.

#### **Service Personnel**

Contrex, Inc., has a staff whose primary responsibility is service - both factory service and field (on-site) service. Personnel of this department are usually available for service on a 24 hour notice. To facilitate quicker handling of service requests, either written or by phone, such requests should be directed to the Contrex, Inc., Technical Services Department.

#### **Service Charges**

Contrex, Inc., reserves the right to charge for all services performed at the customers request with the exception of factory service performed under warranty. All on-site service is charged at flat-rate per diem rates plus expenses. Any Contrex, Inc., product developing defects as defined in the warranty during its effective period will be repaired or replaced without charge, providing it is shipped, prepaid, to Contrex, Inc., 8900 Zachary Lane North, Maple Grove, Minnesota 55369.

#### **Spare Parts**

Contrex, Inc., will usually have an adequate inventory of spare parts and circuit boards for all standard products. However, purchasers are encouraged to maintain a nominal supply of spare parts to insure immediate on-site accessibility.

#### **Instruction Manuals**

Instructions for installation, maintenance and troubleshooting are included in manuals that are provided with the equipment. Repairs may be performed in the field by competent customer personnel; but in order to not invalidate the warranty they must be made in strict accordance with published instructions, and ONLY AFTER obtaining approval of the Technical Service Department (such repairs are usually limited to the replacement of circuit boards and major subassemblies, not the repair of these items).

#### **OEM Service**

In many instances Contrex, Inc., products are sold to the original equipment manufactures or integrators for inclusion in larger systems. In such cases the obligations of Contrex, Inc., extend only to that original purchaser. It is the latter's responsibility to handle any service required by his customer, the end user. Such problems can usually be solved by field replacement of complete units. OEM's are encouraged to buy and maintain a supply of "loaners" for this purpose. Contrex, Inc., will provide factory overhaul service at nominal charges to support that OEM. Users of Contrex, Inc., products that were acquired as components of larger systems may buy service or spare parts directly from Contrex, Inc., at standard prices, but they must appeal through the OEM for warranty service.

If Contrex, Inc., encounters trouble in the field which appears to be the result of fault or inadequacy of the system, Contrex, Inc., reserves the right to recover service charges from the party that authorized the service activity.

# **WARRANTY**

<span id="page-203-0"></span>Contrex, Inc., guarantees this device against defects in workmanship and materials for a period of one (1) year from the date of purchase. Any parts or components that fail during the warranty period will be replaced or repaired without charge. This guarantee is void if the device has been damaged by improper installation or operation, tampering, careless handling or accident.

When a device fails to function in accordance with standards set forth in the instruction manual, the purchaser should contact an authorized representative of Contrex, Inc., 8900 Zachary Lane North, Maple Grove, Minnesota 55369. Whether repairs will take place in the field or at the factory will be solely the prerogative of Contrex, Inc.

If inspection reveals defects that are caused by faulty materials or workmanship, Contrex, Inc., reserves the right to either replace the device or rebuild the device using new or refurbished warranted parts and components. In either instance, the device that is returned to the purchaser meets full factory standards for new device performance. If there is less than 90 days remaining on the warranty period at the time of the repair, the warranty will extend to 90 days after the repair. Parts and services outside the scope of this

warranty will be available at Contrex, Inc., current market price.

Contrex's liability for a device or it's use, whether in warranty or not, shall not in any instance exceed the cost of correcting the defects of the device. Contrex, Inc., assumes no responsibility for damage to property or injuries to persons from improper use of this device.

No express warranties and no implied warranties whether of merchantability or otherwise (except as to title), other than those set forth above , which are expressly made in lieu of all other warranties, shall apply to any devise sold by Contrex, Inc.

Contrex, Inc., reserves the right to change or improve its devices without imposing any obligation upon Contrex, Inc., to make changes or improvements in previously manufactured devices.

This warranty statement is a summary of Contrex, Inc's policy. Further limits of liability are contained in the Contrex, Inc's purchase order acknowledgments and invoices.

# **Index**

# **Index**

### **A**

A[C Power Input..page 2-8](#page-67-0) A[cceleration Time..page C-4,](#page-73-0) D-1 A[cceleration/Deceleration..](#page-55-0)page 3-47, Glossary-3 [Active Scaling Mode..p](#page-162-0)age 3-70, C-8, E-1 [Alarm](#page-166-0) [Format..page 3-52,](#page-168-0) C-2, C-3, D-1 [Status..page 3-71, C](#page-186-0)-9, E-1 [Alarms, grouped..page](#page-188-0) 3-52 [Analog Feedback](#page-190-0) [Follower Mode..page](#page-192-0) 3-31 [Master Mode..page](#page-198-0) 3-13 [Analog Input](#page-115-0) Input..page 2-14 A[nalog Lead](#page-31-0) Follower Mode..page 3-28 Analog Setpoint [Follower Mode..pag](#page-113-0)[e 3-34](#page-181-0) [Master Mode..page 3-16](#page-115-0) Appendix A..page A-1 Appendix B..page B-1 [Appendix C..page C-1](#page-34-0) A[ppendix D..page D-1](#page-38-0) Appendix E..page E-1 Appendix F..page F-1 Appendix G..page G-1 Appendix H..page H-1 ASCII, Serial Communications Messages..page 3-76 Auxiliary DC Power Output..page 2-16

# **B**

Baud Rate..page 3-74, C-14, D-2 Binary, Serial Communications Messages..page 3-76

# **C**

Calibration..page 2-19 Analog Input..page 2-23

[Definition..page Glossary-3](#page-46-0) [MLP–Trim..page](#page-48-0) [2-21,](#page-49-0) [2-23](#page-50-0) C[haracter Format..](#page-48-0)[page 3](#page-49-0)[-75,](#page-50-0) [C-14,](#page-83-0) [D-2](#page-168-0) Cl[ear/4..page 4-3](#page-58-0) Cl[ear/7..page 4-11](#page-58-0) Cl[osed Loop..page 1](#page-94-0)[-3, G](#page-168-0)[lossa](#page-186-0)[r](#page-66-0)[y-3](#page-85-0) Cl[osed Loop Comp](#page-47-0)[ensa](#page-169-0)t[ion..p](#page-186-0)age Glossary-3 C[onnections, Serial](#page-93-0) [Com](#page-169-0)[munic](#page-186-0)ations..page 2-18 C[ontrex Host..page](#page-93-0) [3-73](#page-169-0) C[ontrol Command S](#page-91-0)[end..](#page-169-0)[page](#page-170-0) [Gloss](#page-186-0)ary-3 [Serial Communica](#page-91-0)[tions](#page-170-0)[..page](#page-186-0) 3-82 C[ontrol Mask..page](#page-91-0) [3-75,](#page-170-0) [C-14](#page-186-0), D-2 C[ontrol Paramerters](#page-91-0) [CP-86..page 2-23](#page-91-0) C[ontrol Parameter R](#page-91-0)[efere](#page-170-0)[nce L](#page-186-0)ist..page D-1 C[ontrol Parameters.](#page-86-0)[.page](#page-171-0) [3-7,](#page-186-0) 3-34, Glossary-3 [CP-01..page 3-9,](#page-86-0) [3-10,](#page-171-0) [3-11](#page-186-0), 3-44, C-1, D-1 [CP-02..page 3-9,](#page-89-0) [3-10,](#page-171-0) [3-11](#page-186-0), 3-44, C-1, D-1 [CP-03..page 3-19](#page-89-0), [3-2](#page-171-0)[1, 3-2](#page-186-0)7, 3-46, C-1, D-1 [CP-04..page 3-1](#page-48-0)[9, 3-2](#page-52-0)[1, 3-2](#page-55-0)[7, 3-4](#page-171-0)[6, C](#page-186-0)-1, D-1 [CP-05..page 3-55](#page-58-0), [C-1,](#page-67-0) [D-1](#page-70-0) [CP-06..page 3-8,](#page-89-0) [C-2,](#page-172-0) [D-1](#page-186-0) [CP-08..page 3-54](#page-58-0), [C-2,](#page-70-0) [D-1](#page-73-0) [CP-09..page 3-5](#page-48-0)[4, C-2](#page-55-0)[, D-1](#page-58-0) [CP-10..page 3-52](#page-58-0), [C-2,](#page-70-0) [C-3,](#page-73-0) [D-1](#page-77-0) [CP-11..page 3-5](#page-48-0)[2, C-3](#page-55-0)[, D-1](#page-58-0) [CP-12..page 3-52,](#page-179-0) [C-3,](#page-186-0) D-1 [CP-13..page 3-5](#page-47-0)[2, C-3](#page-179-0)[, D-1](#page-186-0) [CP-14..page 3-52](#page-82-0), [C-3,](#page-84-0) [D-1](#page-179-0) [CP-15..page 3-52](#page-107-0), [C-3,](#page-180-0) [D-1](#page-186-0) CP-16..page 3-47, C-4, D-1 CP-17..page 3-47, C-4, D-1 CP-18..page 3-50, C-4, D-1 CP-19..page 3-50, C-4, D-1 CP-20..page 3-9, 3-13, 3-16, C-4, D-1 CP-21..page 3-19, 3-28, 3-31, 3-38, C-4, D-1 CP-29..page 3-50, C-5, D-1 CP-30..page 3-19, 3-31, 3-34, 3-38, C-5, D-1 CP-31..page 3-9, 3-16, 3-19, 3-28, 3-34, 3-38, C-5, D-1 CP-33..page 3-19, 3-31, 3-34, 3-38, C-5, D-1 CP-34..page 3-9, 3-16, 3-19, 3-28, 3-34, 3-38, C-5, D-1 CP-60..page C-12, D-1 CP-61..page 3-8, C-12, D-1 CP-62..page 3-43, 3-45, C-12 CP-64..page 3-68, C-13, D-1

[CP-65..page 3-48](#page-38-0)[, C-13,](#page-183-0) [D-1](#page-187-0) [CP-66..page 3-4](#page-44-0)[8, C-13](#page-183-0), D-1 [CP-67..page 3-48, C-1](#page-110-0)[3, D](#page-176-0)[-2](#page-188-0) CP-69..page C-13, D-2 CP-70..page 3-74, C-14, D-2 [CP-71..page 3-74, C-14, D](#page-153-0)-2 [CP-72..page 3-75, C-14, D-2](#page-125-0) [CP-73..page 3-75, C-14,](#page-171-0) [D-2](#page-186-0) [CP-74..page C-15, D-2](#page-153-0) [CP-75..page 3-38,](#page-87-0) [C-15,](#page-180-0) [D-2](#page-187-0) [CP-76..page 3-39,](#page-108-0) [C-15](#page-170-0)[, D-2](#page-174-0) [CP-77..page 3-39, C-15,](#page-113-0) [D-2](#page-181-0) [CP-79..page 3-5, C](#page-134-0)-15, D-2 [CP-84..page 3-13, 3-16, 3-28, 3-31](#page-141-0), 3-34, 3-38, C-16, D-2 [CP-85..page C-16, D-2](#page-153-0) CP-86..page 2-23, C-16, D-2 [CP-98..page 3-5,](#page-30-0) C-16 Control State..page 3-71, C-9, E-1

# **[D](#page-47-0)**

[Data Inquiry..page Glo](#page-47-0)[ssary-4](#page-153-0) [Serial Communications](#page-47-0)[..pag](#page-169-0)[e 3-86](#page-186-0) [Deceleration Time..page C-4, D-1](#page-107-0) [Dedicated Keys..page](#page-136-0) [Glossary-4.](#page-153-0) See also [K](#page-186-0)eys: Dedicated [Derivative..page 3-48, C-13, D](#page-154-0)-2 D[eviation..page 3-6](#page-182-0)[9, C-](#page-187-0)3, C-7, E-1 Device Address..page 3-74, C-14, D-2 Diagnostics..page 4-3 [Automatic Test Routines..](#page-154-0)page 4-10 [Digital Motor Controller..page](#page-111-0) [Gloss](#page-178-0)[ary-4](#page-188-0) Digital Output 1 Output..page 2-15 Digital Output 2 Output..page 2-16 Direct Enable..page 3-8, C-12, D-1 Direct Mode..page 3-8, Glossary-4 Direct Setpoint..page 3-8, C-2, D-1 Display Mode Follower..page 3-68, C-13, D-1 Display Test..page 4-5, Glossary-4 Drive Enable..page Glossary-5 Logic..page C-15, D-2

# **E**

EEPROM..page Glossary-5 EEPROM Status..page 3-72, C-11, E-1 [Enclosure, Mounting](#page-166-0) and Housing the MLP-Trim..page 2-3 [Engineering Units..page Glossary-5](#page-111-0)

### **F**

[F–Stop..page 3-](#page-87-0)[58, Gl](#page-180-0)[ossary](#page-186-0)-5 [Input..page 2-11, 2-13](#page-152-0) Fax Cover Sheet..page F-1 Feedback Frequency..page 3-64, C-6, E-1 [Input..page 2-9](#page-154-0) [Follower Engineering U](#page-110-0)[nits..](#page-170-0)[page](#page-186-0) 3-19, C-4, D-1 Follower Mode..page 3-19, Glossary-5 [Application..page 1-5](#page-112-0) [Example..page 3-22](#page-18-0) Follower Setpoint 1..page C-1, D-1 F[ollower Setpoint 2..page C-1, D-1](#page-43-0) F[ormulas..page B-1](#page-43-0) Fr[equency Overflow Counter..page 3-7](#page-147-0)2, C-12, E-1

# **G**

G[ain..page 3-48, C-13, D-1](#page-43-0) Gl[ossary..page Glossary-3](#page-43-0)

# **H**

[Hardwired..page Glo](#page-22-0)ssary-5 High Alarm..page 3-71, C-3, D-1 H[ost Computer](#page-103-0) [Interface..page](#page-138-0) [3-73, 3-76](#page-155-0) [Housing the MLP-Trim..p](#page-155-0)age 2-3 H[ow to](#page-22-0) Enter a Parameter Code..page 3-4 Enter a Parameter Value (Control Parameter)..page 3-4 Replace the PROM Chip..page 4-16 Use Serial Communications..page 3-74 Use the Setpoint Key..page 3-4 Use the Tach Key..page 3-4 Use the Up/Down Scroll Keys..page 3-4

# **I**

I/O Power..page 2-7 Input Monitoring..page 3-64, Glossary-5 Test..page 4-7, Glossary-6 Inputs..page Glossary-6 Wiring..page 2-7

[Installation](#page-22-0) [Calibration..page 2-19](#page-23-0) [Mounting the MLP-Trim..page 2-3](#page-27-0) [Wiring..page 2-5](#page-28-0) [Integral..page 3-48, C-13, D-1](#page-28-0) [Interface with a Host Computer..page](#page-30-0) 3-73, 3-76 [Internal Control Structure of the MLP–](#page-31-0)Trim..page 3-68 [Inverse Follower Mode..page 3-45](#page-29-0) [Inverse Master Mode..page 3-43](#page-24-0) [Inverse Scaling..page 3-43,](#page-24-0) 3-45, C-12

# **[J](#page-25-0)**

[J1 pins 1, 2 \(Aux Power\)..page 2](#page-26-0)-7, 2-16 [J3 pins 1, 2 \(Speed Command Out\)..page 2-](#page-26-0)[15](#page-28-0) [J4 pins 1, 2, 3 \(](#page-94-0)[AC Po](#page-99-0)[wer\)..page 2](#page-155-0)-8 [J5 pins 1, 2 \(I/O Pow](#page-25-0)[er\)..pa](#page-29-0)ge 2-7 [J6 pins 1, 3 \(Lead Frequ](#page-94-0)[ency\)](#page-168-0)[..pag](#page-186-0)e 2-8 J6 pins 10, 13 (Setpoint Select)..page 2-12 J6 pins 11, 13 (Scroll Up)..page 2-13 J6 pins 12, 13 (Scroll Down or Open/Closed Loop)..page 2-13 J[6 pins 15, 17 \(Dig\\_Out1](#page-43-0))..page 2-15 J[6 pins 16, 17 \(Dig](#page-109-0)[\\_Out2](#page-175-0)[\)..pa](#page-188-0)ge 2-16 J[6 pins 18, 19 \(Analo](#page-44-0)[g In\)..](#page-184-0)[page](#page-187-0) 2-14 J6 p[ins 2, 3 \(Feedba](#page-44-0)ck Frequency)..page 2-9 J6 p[ins 4, 8 \(Run\)..page 2-9](#page-45-0) J[6 pins 5, 8 \(Jog\)..page](#page-42-0) 2-10, 2-14 J[6 pins 6, 8 \(R-S](#page-137-0)[top\)..page 2-](#page-155-0)10 J6 pins 7, 8 (F-Stop)..page 2-11 J[6 pins 9, 13 \(Master / Fo](#page-42-0)[llower\)..page](#page-152-0) 2-11, 2-13 J[og..page 3-55, 3-60,](#page-42-0) Glossary-6 Jog Input..page 2-10, 2-14 Jog Setpoint..page 3-55, C-1, D-1

# **K**

Keypad Basic Entry..page 3-4 Error..page 3-70, C-8, E-1 Lockout..page 3-5, C-17, D-2 Mask..page 3-5 Record of your Password..page 3-6 Operation..page 3-3 Test..page 4-6, Glossary-6 Keys Code Select..page 3-3, Glossary-3 Dedicated..page 3-3

[Numeric..page 3-3](#page-100-0), Glossary-7 [Setpoint..page 3-3](#page-106-0) [Tach..page 3-3](#page-96-0) [Up/Down Scroll..pa](#page-170-0)[ge 3-](#page-186-0)3, Glossary-10

### **L**

[Lead Frequency..page 3-64, C-6,](#page-26-0) E-1 [Input..page 2-8](#page-48-0) [LED Display..page 3-3,](#page-48-0) [Glossary-6](#page-156-0) Li[mits..page 3-54](#page-13-0) L[OC..page 3-5](#page-51-0) [Logic](#page-168-0) [Inputs..page 3-58, Glossa](#page-168-0)[ry-6](#page-186-0) [Inputs, Group A..page 3-65,](#page-48-0) [C-10,](#page-58-0) [E-1](#page-172-0) [Inputs, Group B..page 3-](#page-58-0)[65, C](#page-172-0)[-10,](#page-186-0) E-1 Output..page 3-61 [Outputs..page 3-67, C-11, E-1](#page-13-0) L[ogic Control..page 3-57](#page-107-0) L[ow Alarm..page C-3, D-1](#page-12-0)

### **M**

[Master / Follower Input..page 2-11](#page-156-0) [Master Engineering Units..page 3-9, C-4, D](#page-188-0)-1 [Master Mode..page 3-9, Gloss](#page-46-0)[ary-7](#page-102-0) [Application..page 1](#page-184-0)[-4](#page-188-0) [Example..page 3-1](#page-107-0)[2](#page-172-0) M[aster Setpoint 1..p](#page-103-0)[age C](#page-173-0)[-1, D](#page-188-0)-1 M[aster Setpoint 2..p](#page-107-0)[age C](#page-173-0)[-1, D](#page-188-0)-1 M[ax RPM Feedback](#page-103-0)[..pag](#page-173-0)[e 3-9,](#page-188-0) 3-19, C-5, D-1 M[ax RPM Lead..pag](#page-108-0)[e 3-1](#page-174-0)[9, C-](#page-188-0)5, D-1 MLP–Trim Example of Application..page 1-4 Internal Structure..page 3-68 Introducing the..page 1-3 Mounting. See Mounting the MLP–Trim Operation. See Operation Mode of Operation..page Glossary-7 Monitor Parameter Reference List..page E-1 Monitor Parameters..page 3-7, 3-63, Glossary-7 MP-00..page C-17, E-1 MP-40..page 3-68, C-5, E-1 MP-41..page 3-64, C-6, E-1 MP-42..page 3-68, C-6, E-1 MP-43..page 3-64, C-6, E-1 MP-44..page 3-69, C-7, E-1

[MP-46..page 3-69](#page-105-0)[, C-7,](#page-184-0) [E-1](#page-188-0) [MP-47..page 3-67,](#page-184-0) [C-7,](#page-188-0) E-1 MP-48..page 3-69, C-7, E-1 MP-50..page 3-70, C-8, E-1 [MP-51..page 3-70, C-8, E](#page-144-0)-1 [MP-52..page 3-71, C-9, E](#page-143-0)-1 [MP-53..page 3-71, C-9, E-1](#page-145-0) [MP-54..page 3-65, C-10,](#page-146-0) E-1 [MP-55..page 3-65, C-10, E-](#page-35-0)1 MP-56..page 3-6[7, C-11, E-1](#page-18-0) [MP-57..page 3-72, C-11, E-1](#page-32-0) MP-58..page 3-75, C-11, E-1 MP-59..page 3-72, C-12, E-1 [MP-83..page 3-72, C-](#page-77-0)16, E-1 [MP-87..page 3-66, C](#page-80-0)-17, E-1 [MP-88..page 3-66,](#page-12-0) [C-17, E-1](#page-156-0) MP-99..page C-17, E-1 M[onitor the Perform](#page-28-0)ance of the MLP–Trim..page 3-68 [Motor](#page-156-0) Does Not Run..page 4-13 [Does Not Stop..pa](#page-97-0)ge 4-12 [Runs at Wrong](#page-99-0) Speed..page 4-14 R[uns Unstable..pag](#page-97-0)e 4-15 M[otor Drive Set U](#page-98-0)p..page 2-20 Mounting the MLP–Trim..page 2-3 M[ultidrop Installation, Serial Communica](#page-86-0)tions..page 2-17

[MP-45..page 3-69](#page-105-0)[, C-7,](#page-184-0) [E-1](#page-188-0)

# **O**

O[ffset Mode..page 3-38](#page-47-0) Example..page 3-41 Open Loop..page 1-3, Glossary-7 Open/Closed Loop Input..page 2-13 Operating State..page Glossary-7 Operating States F-Stop..page 3-58 Jog..page 3-60 R–Stop..page 3-58 Run..page 3-59 **Operation** Acceleration/Deceleration..page 3-47 Alarms..page 3-52 Control Parameters..page 3-7 Direct Mode..page 3-8

[Follower Mode..page 3-19](#page-102-0) [Example..page 3-22](#page-77-0) In[put Monitoring..page](#page-80-0) 3-64 [Inverse Follower Mode..page](#page-106-0) 3-45 [Example..page 3-46](#page-107-0) [Inverse Master Mode..page 3-43](#page-112-0) [Example..page 3-44](#page-115-0) J[og..page 3-55](#page-113-0) [Keypad Operation..page 3-3](#page-109-0) [Limits..page 3-54](#page-87-0) Logic Control..page 3-57 [Logic Inputs..page 3-5](#page-106-0)[8](#page-157-0) [Logic Outputs..page 3](#page-157-0)-61 [Master Mode..pa](#page-139-0)ge 3-9 [Example..page](#page-140-0) 3-12 [Monitor Paramete](#page-30-0)rs..page 3-63 Offset Mode..page 3-38 Example..page 3-41 [Output Monitoring.](#page-46-0).[page 3-67](#page-157-0) [Performance M](#page-46-0)[onitori](#page-102-0)[ng..page 3-68](#page-157-0) [Serial Communic](#page-116-0)[ations..page](#page-157-0) 3-73 [Communications Software Design](#page-168-0)..page 3-76 [Using Serial C](#page-46-0)[ommu](#page-102-0)[nications..pa](#page-157-0)ge 3-74 [Status Monitoring..page 3-70](#page-107-0) Tuning..page 3-48 **O[utput](#page-48-0)** [Monitoring..page](#page-58-0) [3-67](#page-172-0), [Glo](#page-186-0)ssary-8 Test..page Glossary-8 [Test 5..page 4-8](#page-157-0) Test 6..page 4-9 Wiring..page 2-15

#### **P**

```
Parameter..page 3-7, Glossary-8
  Code..page 3-7, 3-63, Glossary-8
  Send..page 3-77, Glossary-8
  Summary Reference List..page C-1
  Value..page 3-7, 3-63, Glossary-8
Performance Monitoring..page 3-68, Glossary-8
PPR
  Feedback..page 3-9, 3-19, C-5, D-1
  Lead..page 3-19, C-5, D-1
PROM
  Chip..page Glossary-8
```
[Chip Replace](#page-98-0)[ment..page 4](#page-158-0)-16 [Test..page 4-10](#page-24-0), Glossary-8

### **R**

[R–Stop..page 3-58](#page-170-0) [Input..page 2-10](#page-174-0) [RAM Test..page 4-4, 4-10](#page-158-0), Glossary-9 Ramped Error..page C-3, D-1 R[amped Reference](#page-28-0)..page C-7, E-1 Remote Control of the MLP–Trim..page 3-73 R[evision Log..page](#page-28-0) H-1 [Ring Kits..page Glossary-9](#page-112-0) R[PM Feedback..page Glossary](#page-115-0)-9 R[PM Lead..page Glossary-9](#page-115-0) R[S485..page 3-73](#page-33-0) R[un..page 3-59, Glossary-9](#page-121-0) [Input..page 2-9](#page-125-0)

# **S**

S[caled Error..page C-3, D-1](#page-116-0) [Scaled Reference..page C-7, E-](#page-202-0)1 [Scaling..page Glossary-9](#page-27-0) Scroll Down [Input..page 2-13](#page-34-0) S[croll Up](#page-18-0) [Input..page 2-13](#page-20-0) Serial Communications..page 3-73, Glossary-10 [ASCII Messages..page 3-7](#page-184-0)[6](#page-188-0) Binary Messages..page 3-76 Connections..page 2-18 Control Command Send..page 3-82 Data Inquiry..page 3-86 Error..page 3-75, C-11, E-1 Multidrop Installation..page 2-17 Parameter Send..page 3-77 Service Policy..page Warranty-3 Setpoint Select Input..page 2-12 **Setup** Calibration..page 2-19 Mounting the MLP-Trim..page 2-3 Wiring..page 2-5 **Software** Code Revision..page C-17, E-1

[Design / Communications..](#page-138-0)page 3-76 [Part Number..page C-17, E-1](#page-139-0) S[pecifications, MLP–Trim..page A-1](#page-140-0) [Speed Command Out..](#page-174-0)[page](#page-188-0) 3-67, C-7, E-1 [Output..page 2-15](#page-142-0) St[atus Monitoring..page 3-70, Glos](#page-144-0)sary-10 Support, Technical. See [Technical Support](#page-143-0)

# **T**

[Tach..page 3-68,](#page-87-0) [C-5, E-1](#page-158-0) Technical Support..page ii, 4-3, 4-11 Test [Random Acces](#page-44-0)s Memory..page 4-4 The Keypad..page 4-6 The LED Display Panel Segments..page 4-5 [The Logic Inputs..page 4](#page-203-0)-7 The Logic Outputs..page 4-8 [The Speed Command Output..page 4-9](#page-193-0) Tr[im Output..page C-7, E-1](#page-192-0) Tr[oubleshooting..page](#page-192-0) 4-11 [Motor Does Not Run..page](#page-19-0) 4-13 [Motor Does Not](#page-22-0) Stop Flowchart..page 4-12 [Motor Runs at Wron](#page-30-0)g Speed..page 4-14 [Motor Runs Unstable..page 4-15](#page-195-0) T[uning..page 3-48, Glossary-9](#page-194-0)

# **U**

ULOC..page 3-5

# **[W](#page-89-0)**

Warranty..page Warranty-4 Wiring Connections, Relay Start/Stop..page G-2 Connections, without Relays..page G-1 Examples..page G-1 General Diagram..page 2-4 Inputs..page 2-7 Outputs..page 2-15 Start/Stop for Non-Regen with Armature..page G-4 Start/Stop for Regen with Armature..page G-3 Two Channel Start/Stop - Lead or Follower..page G-5

# **Z**

Zero Error Loop..page 3-50